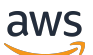

Manual do usuário

# AWS Resource Access Manager

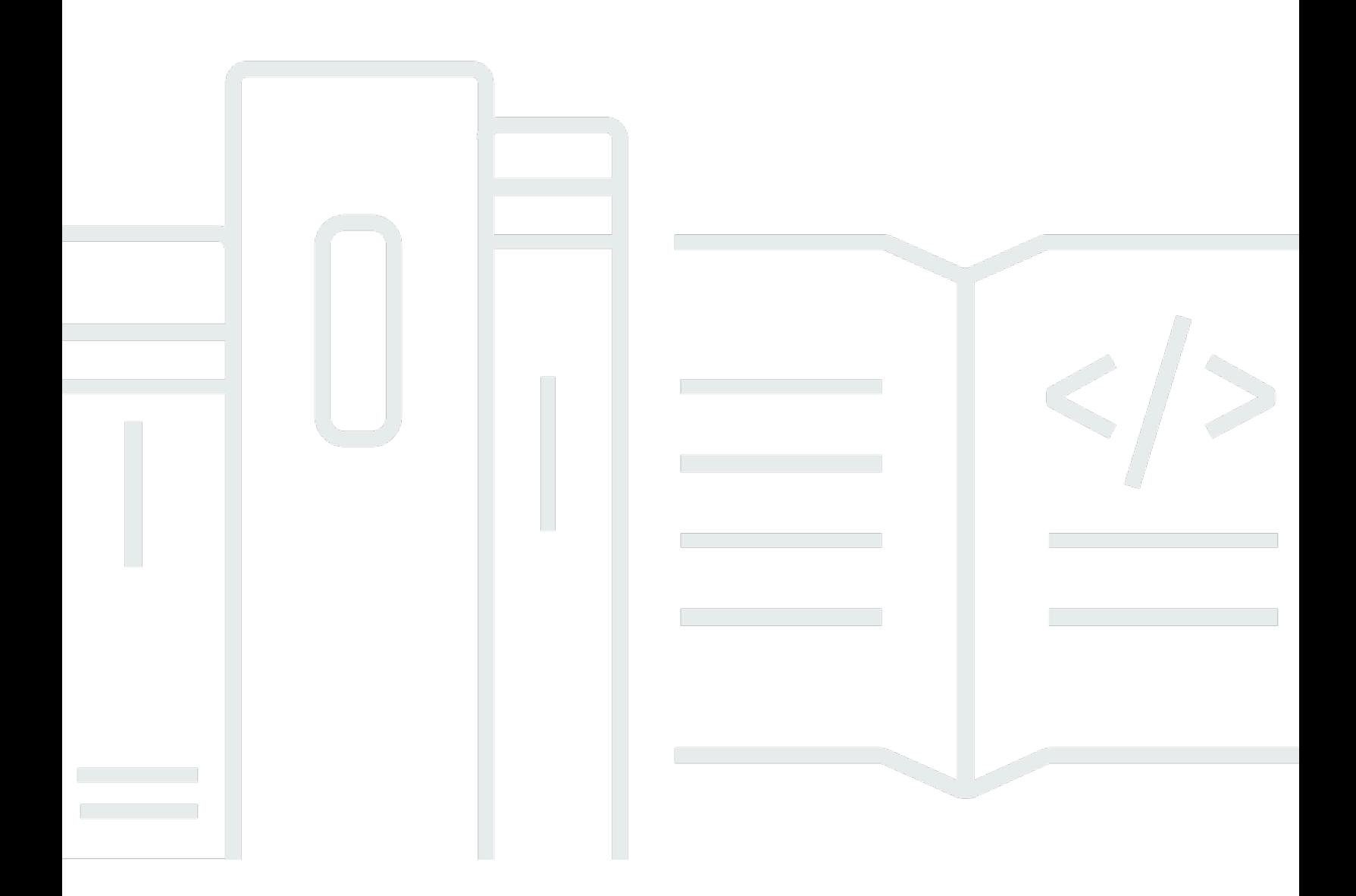

Copyright © 2024 Amazon Web Services, Inc. and/or its affiliates. All rights reserved.

## AWS Resource Access Manager: Manual do usuário

Copyright © 2024 Amazon Web Services, Inc. and/or its affiliates. All rights reserved.

As marcas comerciais e imagens comerciais da Amazon não podem ser usadas no contexto de nenhum produto ou serviço que não seja da Amazon, nem de qualquer maneira que possa gerar confusão entre os clientes ou que deprecie ou desprestigie a Amazon. Todas as outras marcas comerciais que não são propriedade da Amazon pertencem aos respectivos proprietários, os quais podem ou não ser afiliados, estar conectados ou ser patrocinados pela Amazon.

## **Table of Contents**

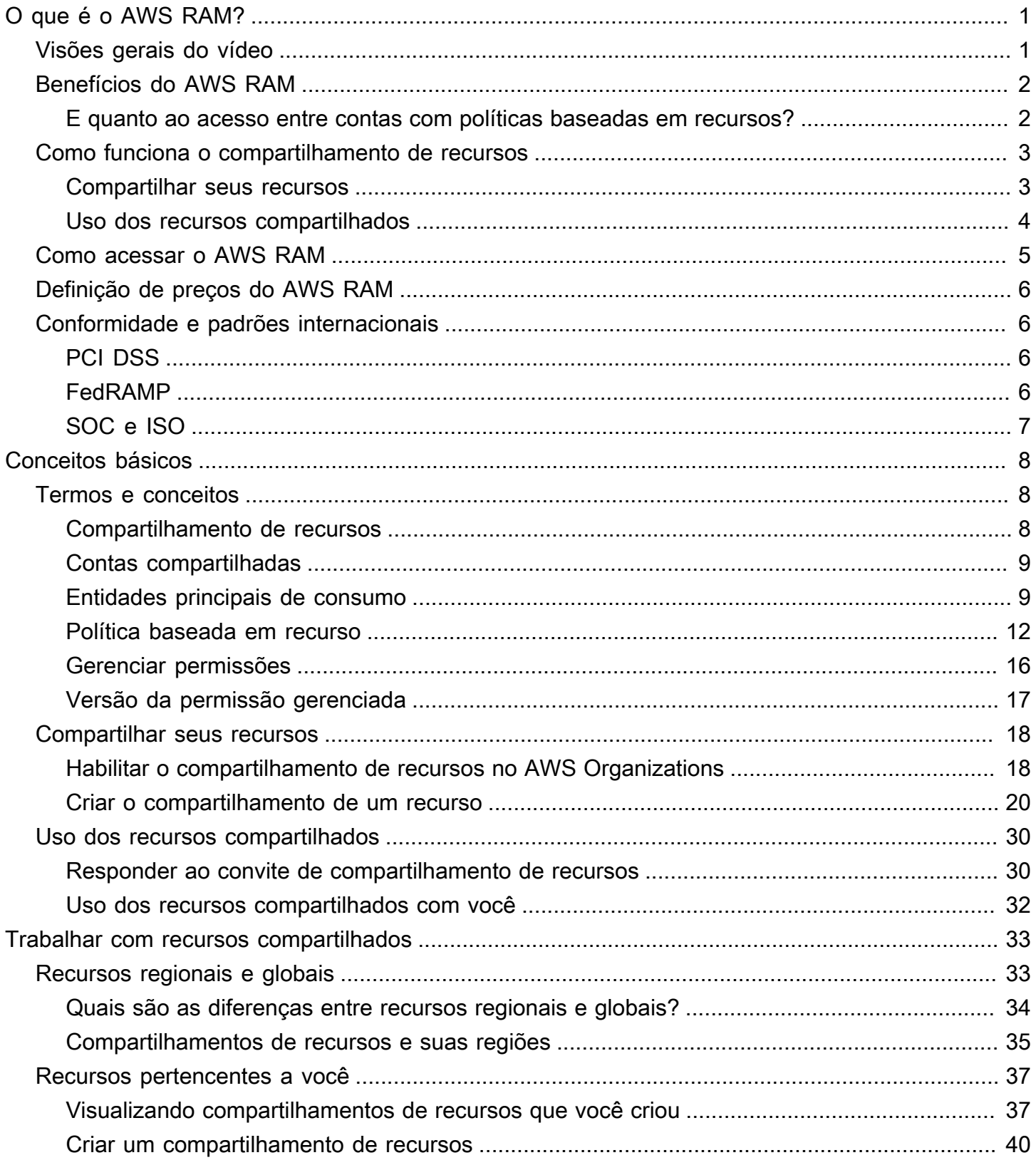

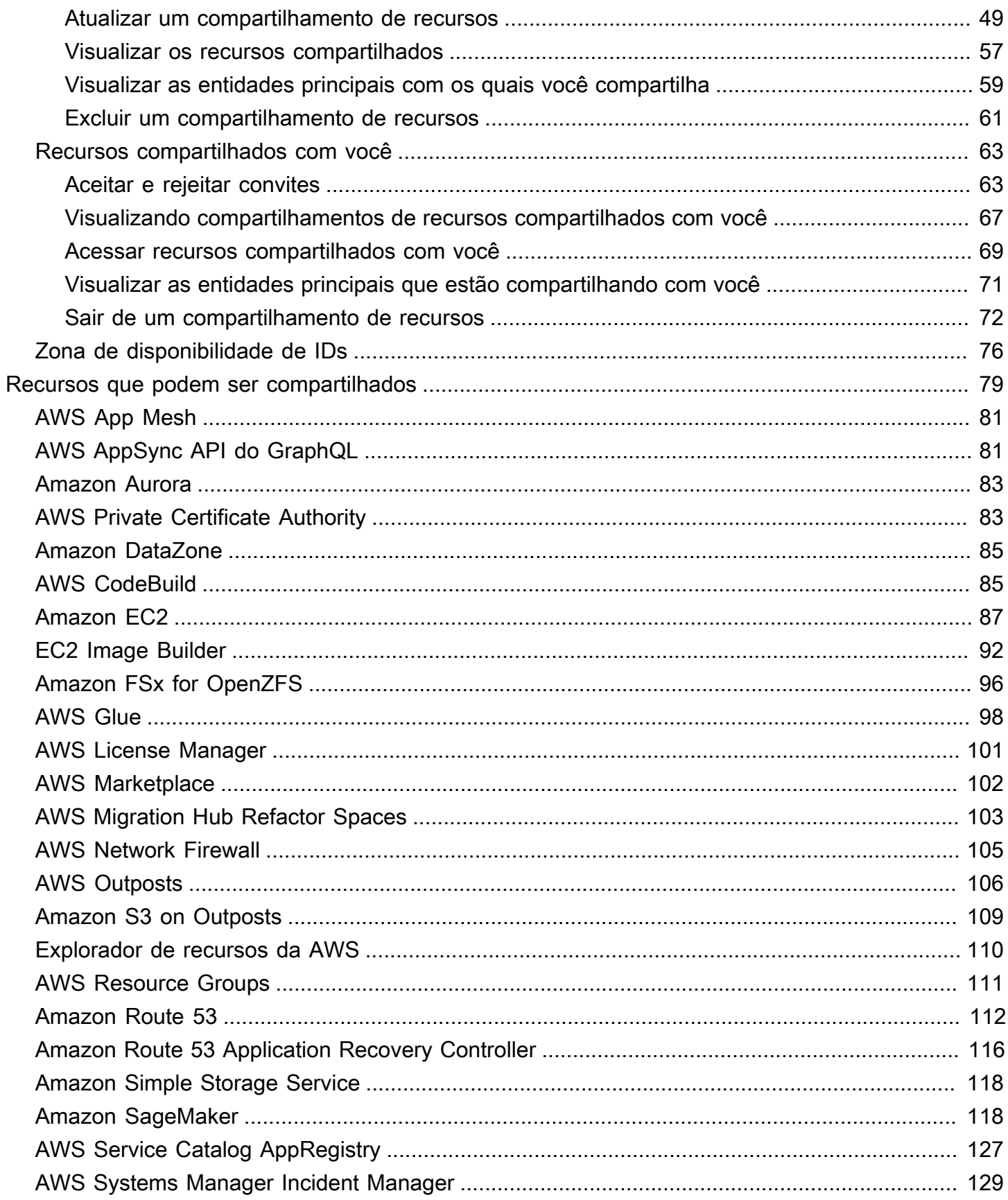

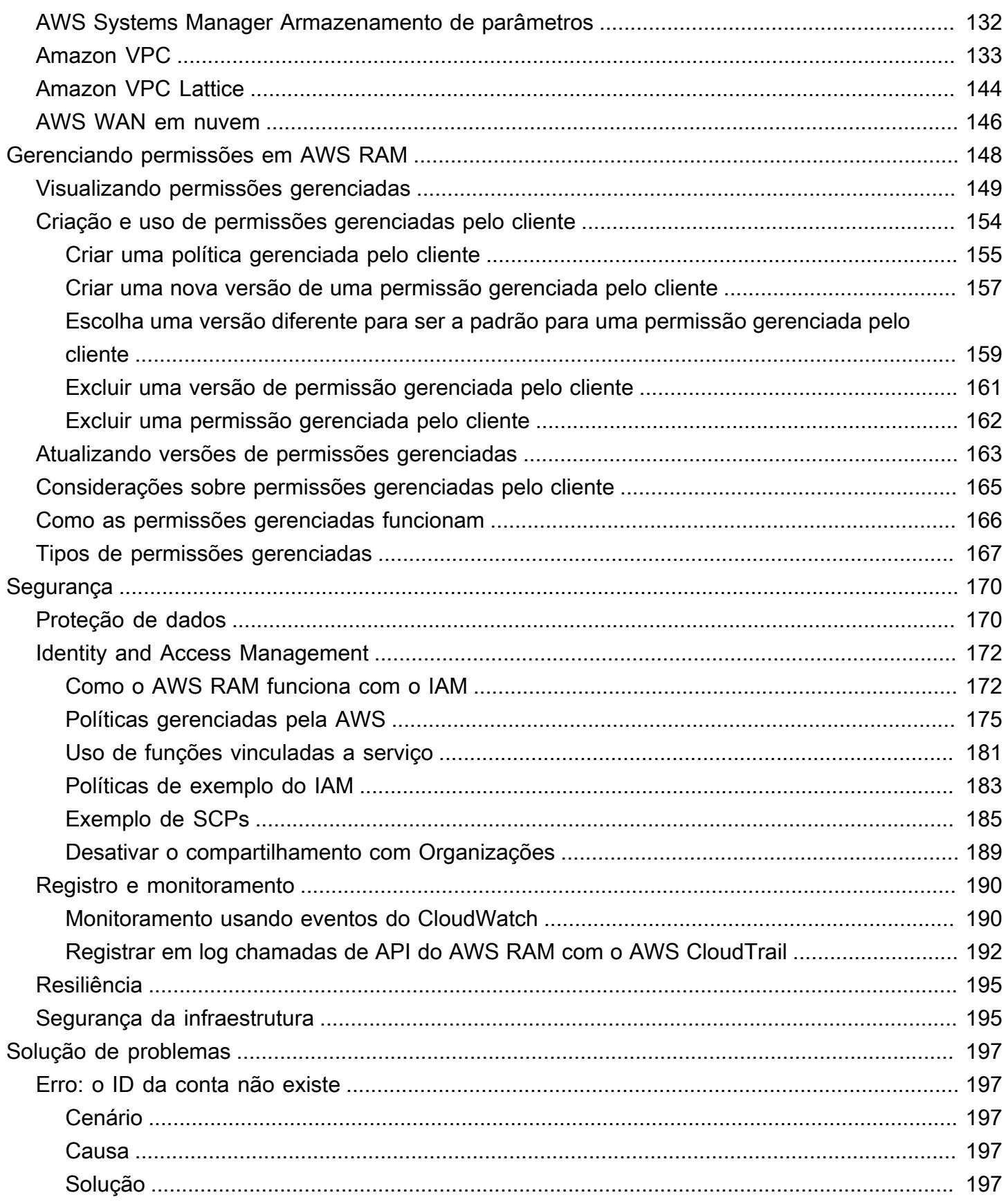

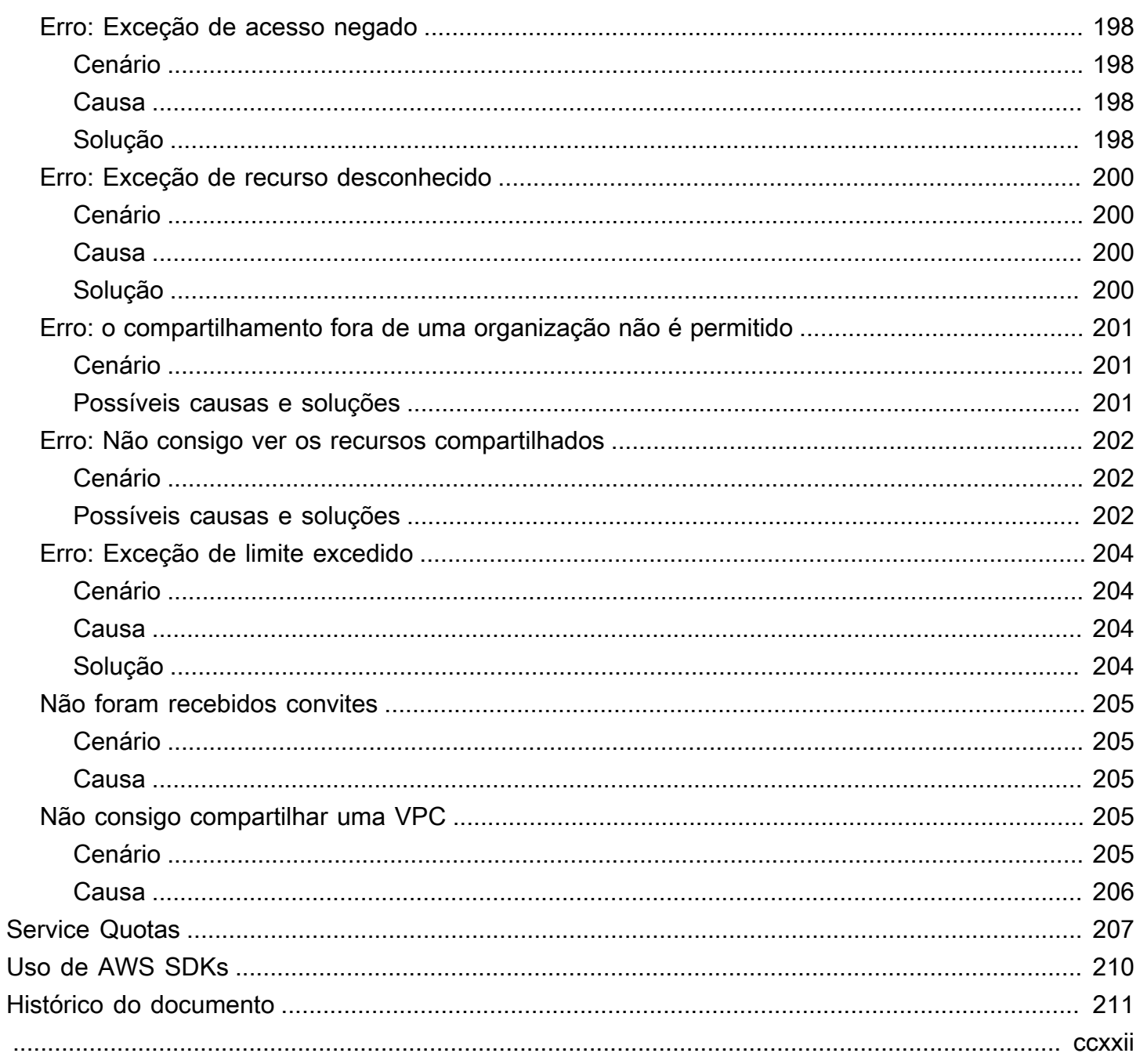

## <span id="page-6-0"></span>O que é o AWS Resource Access Manager?

AWS Resource Access Manager (AWS RAM) ajuda você a compartilhar com segurança seus recursos Contas da AWS dentro de sua organização ou unidades organizacionais (OUs) e com AWS Identity and Access Management funções e usuários (IAM) para tipos de recursos compatíveis. Se você tiver vários Contas da AWS, poderá criar um recurso uma vez e usá-lo AWS RAM para torná-lo utilizável por essas outras contas. Se sua conta for gerenciada por AWS Organizations, você poderá compartilhar recursos com todas as outras contas da organização ou somente com as contas contidas em uma ou mais unidades organizacionais (OUs) especificadas. Você também pode compartilhar com um ID Contas da AWS de conta específico, independentemente de a conta fazer parte de uma organização. [Alguns tipos de recursos compatíveis](#page-84-0) também permitem compartilhá-los com funções e usuários especificados do IAM.

## Índice

- [Visões gerais do vídeo](#page-6-1)
- [Benefícios do AWS RAM](#page-7-0)
- [Como funciona o compartilhamento de recursos](#page-8-0)
- [Como acessar o AWS RAM](#page-10-0)
- [Definição de preços do AWS RAM](#page-11-0)
- [Conformidade e padrões internacionais](#page-11-1)

## <span id="page-6-1"></span>Visões gerais do vídeo

O vídeo a seguir fornece uma breve introdução AWS RAM e descreve como criar um compartilhamento de recurso. Para obter mais informações, consulte [???.](#page-45-0)

O vídeo a seguir demonstra como aplicar permissões AWS gerenciadas aos seus AWS recursos. Para obter mais informações, consulte [???.](#page-153-0)

Este vídeo demonstra como criar e associar permissões gerenciadas pelo cliente seguindo as práticas recomendadas de privilégio mínimo. Para obter mais informações, consulte, [???.](#page-159-0)

## <span id="page-7-0"></span>Benefícios do AWS RAM

Por que usar o AWS RAM? Oferece os seguintes benefícios:

- Reduz sua sobrecarga operacional Crie um recurso uma vez e use-o AWS RAM para compartilhar esse recurso com outras contas. Isso elimina a necessidade de provisionar recursos duplicados em todas as contas, o que reduz a sobrecarga operacional. Dentro da conta proprietária do recurso, AWS RAM simplifica a concessão de acesso a todas as funções e usuários dessa conta sem precisar usar políticas de permissão baseadas em identidade.
- Fornece segurança e consistência Simplifique o gerenciamento da segurança de seus recursos compartilhados usando um único conjunto de políticas e permissões. Se, em vez disso, você criasse recursos duplicados em todas as suas contas separadas, teria a tarefa de implementar políticas e permissões idênticas e, em seguida, mantê-las idênticas em todas essas contas. Em vez disso, todos os usuários de um compartilhamento de AWS RAM recursos são gerenciados por um único conjunto de políticas e permissões. AWS RAM oferece uma experiência consistente para compartilhar diferentes tipos de AWS recursos.
- Fornece visibilidade e auditabilidade Visualize detalhes de uso para recursos compartilhados por meio da integração ao AWS RAM com o Amazon CloudWatch e AWS CloudTrail AWS RAM fornece visibilidade abrangente de contas e recursos compartilhados.

## <span id="page-7-1"></span>E quanto ao acesso entre contas com políticas baseadas em recursos?

Você pode compartilhar alguns tipos de AWS recursos com outras pessoas Contas da AWS anexando uma [política baseada em recursos](#page-17-0) que identifica AWS Identity and Access Management entidades principais (IAM) (funções e usuários do IAM) fora da sua Conta da AWS. No entanto, compartilhar um recurso anexando uma política não tira proveito dos benefícios adicionais que ela AWS RAM oferece. Ao usar, AWS RAM você obtém os seguintes recursos:

- Você pode compartilhar com uma [organização ou uma unidade organizacional \(UO\)](https://docs.aws.amazon.com/ram/latest/userguide/getting-started-sharing.html#getting-started-sharing-orgs) sem precisar enumerar cada uma das Conta da AWS IDs.
- Os usuários podem ver os recursos compartilhados com eles diretamente no AWS service (Serviço da AWS) console de origem e nas operações da API, como se esses recursos estivessem diretamente na conta do usuário. Por exemplo, se você costuma AWS RAM compartilhar uma subrede da Amazon VPC com outra conta, os usuários dessa conta podem ver a sub-rede no console da Amazon VPC e nos resultados das operações da API da Amazon VPC realizadas nessa conta. Os recursos compartilhados ao anexar uma política baseada em recursos não são visíveis dessa

forma; em vez disso, você precisa descobrir e se referir explicitamente ao recurso pelo nome de recurso da Amazon (ARN).

- Os proprietários de um recurso podem ver quais entidades principais têm acesso a cada recurso individual que eles compartilharam.
- Se você compartilha recursos com uma conta que não faz parte da sua organização, AWS RAM inicia um processo de convite. O destinatário deve aceitar o convite antes que a entidade principal possa acessar os recursos compartilhados. [Depois de ativar a capacidade de compartilhar dentro](#page-23-1)  [da sua organização,](#page-23-1) o compartilhamento com contas na organização não exige convites.

Se você tiver recursos compartilhados usando uma política de permissão baseada em recursos, poderá promovê-los a recursos totalmente AWS RAM gerenciados fazendo o seguinte:

- Use a [PromoteResourceShareCreatedFromPolicy](https://docs.aws.amazon.com/ram/latest/APIReference/API_PromoteResourceShareCreatedFromPolicy.html) operação de API.
- Use o equivalente da operação da API, que é o comando AWS Command Line Interface (AWS CLI) [promote-resource-share-created-from-policy](https://docs.aws.amazon.com/cli/latest/reference/ram/promote-resource-share-created-from-policy.html).

## <span id="page-8-0"></span>Como funciona o compartilhamento de recursos

Quando você compartilha um recurso na conta proprietária com outra Conta da AWS, a conta consumidora, você está concedendo acesso às entidades principais da conta consumidora ao recurso compartilhado. Quaisquer políticas e permissões aplicáveis a funções e usuários na conta de consumo também se aplicam ao recurso compartilhado. Os recursos no compartilhamento parecem recursos nativos no local com o Contas da AWS qual você os compartilhou.

Você pode compartilhar recursos globais e regionais. Para obter mais informações, consulte [Compartilhamento de recursos regionais em comparação com recursos globais](#page-38-1).

## <span id="page-8-1"></span>Compartilhar seus recursos

Com o AWS RAM, você compartilha recursos que possui criando um [compartilhamento de recursos](#page-13-2). Para criar um compartilhamento de recurso, especifique o seguinte:

- O Região da AWS no qual você deseja criar o compartilhamento de recurso. No console, escolha a região na lista suspensa no canto superior direito do console. No AWS CLI, você usa o --region parâmetro.
	- Um compartilhamento de recurso pode conter somente recursos regionais que estão no mesmo que Região da AWS o compartilhamento de recurso.
- Um compartilhamento de recursos pode conter recursos globais somente se o compartilhamento de recursos estiver na região de origem designada para recursos globais, Leste dos EUA (Norte da Virgínia) us-east-1.
- Um nome para o compartilhamento de recursos.
- A lista de recursos aos quais você deseja conceder acesso como parte desse compartilhamento de recursos.
- As entidades principais às quais você concede acesso ao compartilhamento de recurso. As entidades principais podem ser individuais Contas da AWS, as contas em uma organização ou unidade organizacional (OU) em AWS Organizations ou AWS Identity and Access Management funções (IAM) ou usuários individuais.

#### **G** Note

Nem todos os tipos de recursos podem ser compartilhados com perfis e usuários do IAM. Para obter inform ações sobre os recursos que você pode compartilhar com essas entidades principais, consulte [Recursos compartilháveis AWS.](#page-84-0)

• Uma [permissão gerenciada](#page-21-0) para associar a cada tipo de recurso incluído em um compartilhamento de recursos. A permissão gerenciada determina o que as entidades principais das outras contas podem fazer com os recursos no compartilhamento de recursos.

O comportamento da permissão depende do tipo de entidade principal:

• Se a entidade principal estiver em uma conta diferente daquela que possui o recurso, as permissões anexadas ao compartilhamento de recursos são as permissões máximas disponíveis para serem concedidas a funções e usuários nessas contas. O administrador dessas contas deve então conceder aos papéis individuais e aos usuários acesso ao recurso compartilhado com políticas baseadas em identidade do IAM. As permissões concedidas nessas políticas não podem exceder as definidas nas permissões anexadas ao compartilhamento de recursos.

<span id="page-9-0"></span>A conta proprietária do recurso mantém a propriedade total dos recursos que ela compartilha.

## Uso dos recursos compartilhados

Quando o proprietário de um recurso o compartilha com sua conta, você pode acessar o recurso compartilhado como faria se ele pertencesse à sua conta. Você pode acessar o recurso usando o console, os AWS CLI comandos e as operações de API do serviço relevante. As operações de API que as entidades principais da sua conta podem realizar variam de acordo com o tipo de recurso e são especificadas pela AWS RAM permissão anexada ao compartilhamento de recursos. Todas as políticas do IAM e as políticas de controle de serviço configuradas em sua conta se aplicam, o que permite utilizar os investimentos existentes em controles de governança e segurança.

Quando você acessa um recurso compartilhado usando o serviço desse recurso, você tem as mesmas habilidades e limitações do Conta da AWS proprietário do recurso.

- Se o recurso for regional, você poderá acessá-lo somente a partir do local Região da AWS em que ele existe na conta proprietária.
- Se o recurso for global, você poderá acessá-lo de qualquer um Região da AWS que o console de serviço e as ferramentas do recurso suportem. Você pode visualizar esses compartilhamentos de recursos e seus recursos globais no AWS RAM console e nas ferramentas somente na região de origem designada, Leste dos EUA (Norte da Virgínia) us-east-1.

## <span id="page-10-0"></span>Como acessar o AWS RAM

Você pode trabalhar com o AWS RAM de qualquer uma das seguintes formas:

### Console do AWS RAM

O AWS RAM fornece uma interface de usuário na web, o console do AWS RAM. Após se cadastrar em uma conta da Conta da AWS, você poderá acessar o console do AWS RAM fazendo login no [AWS Management Console](https://console.aws.amazon.com/) e selecionando o AWS RAM na página inicial do console.

Você também pode navegar no seu navegador diretamente para o [AWS RAMconsole.](https://console.aws.amazon.com/ram/home) Se você ainda não fez login, será pedido que faça isso antes que o console seja exibido.

### AWS CLI e ferramentas para o Windows PowerShell

O AWS CLI e AWS Tools for PowerShell fornece acesso direto às operações AWS RAM públicas da API. AWS suporta essas ferramentas em Windows, macOS e Linux. Para obter mais informações sobre os conceitos básicos, consulte o [AWS Command Line InterfaceGuia do](https://docs.aws.amazon.com/cli/latest/userguide/)  [usuário](https://docs.aws.amazon.com/cli/latest/userguide/) ou o [AWS Tools for Windows PowerShellGuia do usuário](https://docs.aws.amazon.com/powershell/latest/userguide/). Para obter mais informações sobre os comandos do AWS RAM, consulte a [AWS CLI Referência de Comando](https://docs.aws.amazon.com/cli/latest/reference/) ou a AWS Tools for Windows PowerShell Referência de Cmdlet.

### AWS SDKs

A AWS fornece comandos de API para um amplo conjunto de linguagens de programação. Para obter informações sobre os SDKs , consulte o [AWS Guia de referência de SDKs e ferramentas.](https://docs.aws.amazon.com/sdkref/latest/guide/)

### API de consulta

Se você não usa uma das linguagens de programação suportadas, a API de consulta AWS RAM HTTPS fornece acesso programático a AWS RAM e AWS. A API do AWS RAM permite emitir solicitações HTTPS diretamente para o serviço. Quando você usa a API do AWS RAM, deve incluir código para assinar digitalmente solicitações usando suas credenciais. Para obter mais informações, consulte a [Referência da API do AWS RAM.](https://docs.aws.amazon.com/ram/latest/APIReference/Welcome.html)

## <span id="page-11-0"></span>Definição de preços do AWS RAM

Não há encargos adicionais para a criação de AWS RAM e o compartilhamento de recursos entre contas. As cobranças de uso de recursos variam de acordo com o tipo de recurso. Para obter mais informações sobre como AWS faturar recursos compartilháveis, consulte a documentação do serviço de propriedade do recurso.

## <span id="page-11-1"></span>Conformidade e padrões internacionais

## <span id="page-11-2"></span>PCI DSS

AWS RAM suporta o processamento, armazenamento e transmissão de dados de cartão de crédito por um comerciante ou provedor de serviços e foi validado como compatível com o Payment Card Industry (PCI) Data Security Standard (DSS).

Para obter mais informações sobre o PCI DSS, incluindo como solicitar uma cópia do pacote de conformidade com o PCI da AWS, consulte [Nível 1 do PCI DSS](https://aws.amazon.com/compliance/pci-dss-level-1-faqs/).

## <span id="page-11-3"></span>FedRAMP

AWS RAM está autorizado como FedRAMP Moderate nas seguintes Regiões da AWS: Leste dos EUA (Norte da Virgínia), Leste dos EUA (Ohio), Oeste dos EUA (Norte da Califórnia) e Oeste dos EUA (Oregon).

AWS RAM está autorizado como FedRAMP High nas seguintes Regiões da AWS: AWS GovCloud (EUA-Leste) e AWS GovCloud (Leste dos EUA).

O Federal Risk and Authorization Management Program (FedRAMP – Programa federal de gerenciamento de autorização e risco) é um programa do governo dos EUA que disponibiliza uma abordagem padronizada para avaliação de segurança, autorização e monitoramento contínuo de produtos e serviços na nuvem.

Para obter mais informações sobre conformidade com FedRAMP, consulte [FedRAMP](https://aws.amazon.com/compliance/fedramp-faqs/).

## <span id="page-12-0"></span>SOC e ISO

AWS RAM pode ser usado para cargas de trabalho sujeitas à conformidade com o Service Organization Control (SOC) e com os padrões ISO 9001, ISO 27001, ISO 27017, ISO 27018 e ISO 27701 da Organização Internacional de Padronização (ISO). Clientes de finanças, saúde e outros setores regulamentados podem obter informações sobre os processos e controles de segurança que protegem os dados dos clientes, que podem ser encontrados nos relatórios do SOC e nos certificados AWS ISO e CSA STAR em [AWS Artifact.](https://aws.amazon.com/artifact)

Para obter mais informações sobre a conformidade do SOC [SOC.](https://aws.amazon.com/compliance/soc-faqs/)

Para obter mais informações sobre a conformidade com a ISO, consulte [ISO 9001,](https://aws.amazon.com/compliance/iso-9001-faqs/) [ISO 27001,](https://aws.amazon.com/compliance/iso-27001-faqs/) [ISO](https://aws.amazon.com/compliance/iso-27017-faqs/) [27017](https://aws.amazon.com/compliance/iso-27017-faqs/) [ISO 27018](https://aws.amazon.com/compliance/iso-27018-faqs/) e [ISO 27701.](https://aws.amazon.com/compliance/iso-27701-faqs/)

## <span id="page-13-0"></span>Conceitos básicos do AWS RAM

Com AWS Resource Access Manager, você pode compartilhar recursos que você possui com outras pessoas Contas da AWS. Se sua conta for gerenciada por AWS Organizations, você também poderá compartilhar recursos com as outras contas da sua organização. Você também pode usar recursos que foram compartilhados com você por outras pessoas Contas da AWS.

Se você não habilitar o compartilhamento interno AWS Organizations, não poderá compartilhar recursos com sua organização ou com as unidades organizacionais (OU) em sua organização. No entanto, ainda será possível compartilhar recursos com contas individuais Contas da AWS na organização. Para [tipos de recursos compatíveis](#page-84-0), você também pode compartilhar recursos com funções individuais AWS Identity and Access Management (IAM) ou usuários em sua organização. Nesse caso, esses diretores são tratados como se fossem contas externas, e não como parte de sua organização. Caso contrário, os consumidores receberão um convite para participar do compartilhamento de recursos e acesso ao compartilhado depois de aceitar o convite.

### Índice

- [Termos e conceitos para AWS RAM](#page-13-1)
- [Compartilhar seus AWS recursos](#page-23-0)
- [Uso dos recursos AWS compartilhados](#page-35-0)

## <span id="page-13-1"></span>Termos e conceitos para AWS RAM

Os conceitos a seguir ajudam a explicar como você pode usar AWS Resource Access Manager (AWS RAM) para compartilhar seus recursos.

## <span id="page-13-2"></span>Compartilhamento de recursos

Você compartilha recursos que possui AWS RAM criando um compartilhamento de recurso. Um compartilhamento de recursos tem os três elementos a seguir:

- Uma lista de um ou mais AWS recursos a serem compartilhados.
- Uma lista de uma ou mais [entidades principais](https://docs.aws.amazon.com/IAM/latest/UserGuide/reference_policies_elements_principal.html#Principal_specifying) às quais conceder acesso.
- Uma [permissão gerenciada](#page-21-0) para cada tipo de recurso que você inclui no compartilhamento. Cada permissão gerenciada se aplica a todos os recursos desse tipo nesse compartilhamento de recursos.

Depois de usar AWS RAM para criar um compartilhamento de recursos, as entidades principais especificados no compartilhamento de recursos podem ter acesso aos recursos do compartilhamento.

- Se você ativar o AWS RAM compartilhamento com AWS Organizations e suas entidades principais com quem você compartilha estiverem na mesma organização da conta de compartilhamento, esses diretores poderão receber acesso assim que o administrador da conta lhes conceder permissões para usar os recursos usando uma política de permissão AWS Identity and Access Management (IAM).
- Se você não ativar o AWS RAM compartilhamento com Organizations, ainda poderá compartilhar recursos com pessoas Contas da AWS que estão na sua organização. O administrador da conta consumidora recebe um convite para participar do compartilhamento de recursos e deve aceitar o convite antes que as entidades principais especificados no compartilhamento de recursos possam acessar os recursos compartilhados.
- Você também pode compartilhar com contas fora da sua organização, se o tipo de recurso for compatível. O administrador da conta consumidora recebe um convite para participar do compartilhamento de recursos e deve aceitar o convite antes que as entidades principais especificados no compartilhamento de recursos possam acessar os recursos compartilhados. Para obter informações sobre quais tipos de recursos oferecem suporte a esse tipo de compartilhamento, consulte [Recursos compartilháveis AWS](#page-84-0) e visualize a coluna Pode compartilhar com contas fora da organização.

## <span id="page-14-0"></span>Contas compartilhadas

A conta de compartilhamento contém o recurso que é compartilhado e no qual o AWS RAM administrador cria o compartilhamento de AWS recursos usando AWS RAM.

Um AWS RAM administrador é uma entidade principal do IAM que tem permissões para criar e configurar compartilhamentos de recursos no Conta da AWS. Como AWS RAM funciona anexando uma política baseada em recursos aos recursos em um compartilhamento de recursos, o AWS RAM administrador também deve ter permissões para chamar a PutResourcePolicy operação no AWS service (Serviço da AWS) para cada tipo de recurso incluído em um compartilhamento de recursos.

## <span id="page-14-1"></span>Entidades principais de consumo

A conta consumidora é Conta da AWS aquela com a qual um recurso é compartilhado. O compartilhamento de recursos pode especificar uma conta inteira como entidade principal ou, para

alguns tipos de recursos, funções ou usuários individuais na conta. Para obter informações sobre quais tipos de recursos oferecem suporte a esse tipo de compartilhamento, consulte [Recursos](#page-84-0)  [compartilháveis AWS](#page-84-0) e visualize a coluna Pode compartilhar com funções do IAM e usuários.

AWS RAM também oferece suporte às entidades principais de serviços como consumidores de compartilhamentos de recursos. Para obter informações sobre quais tipos de recursos oferecem suporte a esse tipo de compartilhamento, consulte [Recursos compartilháveis AWS](#page-84-0) e visualize a coluna Pode compartilhar com entidades principais de serviço.

As entidades principais da conta consumidora podem realizar somente as ações permitidas pelas duas permissões a seguir:

- As permissões gerenciadas anexadas ao compartilhamento de recursos. Eles especificam as permissões máximas que podem ser concedidas às entidades principais na conta consumidora.
- As políticas baseadas em identidade do IAM anexadas a funções ou usuários individuais pelo administrador do IAM na conta consumidora. Essas políticas devem conceder Allow acesso às ações especificadas e ao [Nome do recurso da Amazon \(ARN\)](https://docs.aws.amazon.com/general/latest/gr/aws-arns-and-namespaces.html) de um recurso na conta de compartilhamento.

AWS RAM é compatível com os seguintes tipos de entidades principais do IAM como consumidores de compartilhamentos de recursos:

- Outro Conta da AWS O compartilhamento de recursos disponibiliza os recursos incluídos na conta de compartilhamento para a conta consumidora.
- Funções individuais do IAM ou usuários em outra conta Alguns tipos de recursos oferecem suporte ao compartilhamento direto com funções ou usuários individuais do IAM. Especifique esse tipo de entidade principal por seu ARN.
	- Função do IAM arn:aws:iam::123456789012:role/rolename
	- Usuário do IAM arn:aws:iam::123456789012:user/username
- Entidade principal de serviço Compartilhe um recurso com um AWS serviço para conceder ao serviço acesso a um compartilhamento de recursos. O compartilhamento da entidade principal do AWS serviço permite que um serviço execute ações em seu nome para aliviar a carga operacional.

Para compartilhar com uma entidade principal de serviço, escolha permitir o compartilhamento com qualquer pessoa e, em Selecionar tipo de entidade principal, escolha Entidade principal de serviço na lista suspensa. Especifique o perfil da entidade principal de serviço no seguinte formato:

• *service-id*.amazonaws.com

Para mitigar o risco de um substituto confuso, a política de recursos mostra o ID da conta do proprietário do recurso na chave de aws:SourceAccount condição.

- Contas em uma organização Se a conta de compartilhamento for gerenciada por AWS Organizations, o compartilhamento de recursos poderá especificar o ID da organização para compartilhar com todas as contas da organização. Como alternativa, o compartilhamento de recursos pode especificar um ID de unidade organizacional (OU) para compartilhar com todas as contas dessa OU. Uma conta de compartilhamento só pode ser compartilhada com sua própria organização ou IDs de UO dentro de sua própria organização. Especifique as contas em uma organização pelo ARN da organização ou da OU.
	- Todas as contas em uma organização A seguir está um exemplo de ARN de uma organização em AWS Organizations:

arn:aws:organizations::123456789012:organization/o-<orgid>

• Todas as contas em uma unidade organizacional — A seguir está um exemplo de ARN de um ID de UO:

arn:aws:organizations::123456789012:organization/o-<orgid>/ou-<rootid>- <ouid>

### **A** Important

Quando você compartilha com uma organização ou uma OU, e esse escopo inclui a conta que possui o compartilhamento de recursos, todas as entidades principais na conta de compartilhamento obtêm acesso automático aos recursos no compartilhamento. O acesso concedido é definido pelas permissões gerenciadas associadas ao compartilhamento. Isso ocorre porque a política baseada em recursos AWS RAM anexada a cada recurso no compartilhamento usa "Principal": "\*". Para obter mais informações, consulte [Implicações do uso da "Principal": "\\*" em uma política baseada em recursos.](#page-21-1) As entidades principais das outras contas consumidoras não têm acesso imediato aos recursos do compartilhamento. Os administradores das outras contas devem primeiro anexar políticas de permissão baseadas em identidade às entidades principais apropriadas. Essas políticas devem conceder Allow acesso aos ARNs de recursos individuais no compartilhamento de recursos. As permissões nessas políticas não podem exceder as especificadas na permissão gerenciada associada ao compartilhamento de recursos.

## <span id="page-17-0"></span>Política baseada em recurso

Políticas baseadas em recurso são documentos de texto JSON que implementam a linguagem de políticas do IAM. Ao contrário das políticas baseadas em identidade que você anexa à entidade principal, como uma função ou usuário do IAM, você anexa políticas baseadas em recurso ao recurso. AWS RAM cria políticas baseadas em recursos em seu nome com base nas informações que você fornece para seu compartilhamento de recursos. Você deve especificar um elemento Principal de política que determine quem pode acessar o recurso. Para obter mais informações, consulte [Políticas baseadas em identidade e em recurso](https://docs.aws.amazon.com/IAM/latest/UserGuide/access_policies_identity-vs-resource.html) no Guia do usuário do IAM.

As políticas baseadas em recursos geradas pelo AWS RAM são avaliadas junto com todos os outros tipos de políticas do IAM. Isso inclui todas as políticas baseadas em identidade do IAM anexadas às entidades principais que estão tentando acessar o recurso, e as políticas de controle de serviço (SCPs) para AWS Organizations que podem se aplicar ao Conta da AWS. As políticas baseadas em recursos geradas pela AWS RAM participam da mesma lógica de avaliação de políticas de todas as outras políticas do IAM. Para obter detalhes completos sobre a avaliação de políticas e como determinar as permissões resultantes, consulte [Lógica de avaliação de políticas](https://docs.aws.amazon.com/IAM/latest/UserGuide/reference_policies_evaluation-logic.html) no Guia do usuário do IAM.

AWS RAM fornece uma experiência de compartilhamento de recursos simples e segura, fornecendo políticas baseadas em recursos de abstração fáceis de usar.

Para os tipos de recursos que oferecem suporte a políticas baseadas em recursos, constrói e gerencia AWS RAM automaticamente as políticas baseadas em recursos para você. Para um determinado recurso, AWS RAM cria a política baseada em recursos combinando as informações de todos os compartilhamentos de recursos que incluem esse recurso. Por exemplo, considere um pipeline do Amazon SageMaker que você compartilha AWS RAM usando e inclui em dois compartilhamentos de recursos diferentes. Você pode usar um compartilhamento de recursos para fornecer acesso somente de leitura a toda a sua organização. Em seguida, você poderia usar o outro compartilhamento de recursos para conceder somente permissões de execução do SageMaker a uma única conta. AWS RAM combina automaticamente esses dois conjuntos diferentes de permissões em uma única política de recursos com várias declarações. Em seguida, anexa a política combinada baseada em recursos ao recurso do pipeline. Você pode ver essa política de recursos subjacente chamando a [GetResourcePolicy](https://docs.aws.amazon.com/ram/latest/APIReference/API_GetResourcePolicies.html) operação. Serviços da AWS em seguida, use essa política baseada em recursos para autorizar qualquer entidade principal que tente realizar uma ação no recurso compartilhado.

Embora você possa criar manualmente as políticas baseadas em recursos e anexá-las aos seus recursos por meio de uma chamada PutResourcePolicy, recomendamos que você use AWS RAM porque elas oferecem as seguintes vantagens:

- Capacidade de descoberta para consumidores de compartilhamento Se você compartilhar recursos usando AWS RAM, os usuários poderão ver todos os recursos compartilhados com eles diretamente no console do serviço proprietário do recurso e nas operações de API, como se esses recursos estivessem diretamente na conta do usuário. Por exemplo, se você compartilhar um AWS CodeBuild projeto com outra conta, os usuários na conta consumidora poderão ver o projeto no console do CodeBuild e nos resultados das operações da API CodeBuild realizadas. Os recursos compartilhados pela anexação direta de uma política baseada em recursos não são visíveis dessa forma. Em vez disso, você deve descobrir e se referir explicitamente ao recurso por meio de seu ARN.
- Capacidade de gerenciamento para proprietários de ações Se você compartilha recursos usando AWS RAM, os proprietários de recursos na conta de compartilhamento podem ver centralmente quais outras contas têm acesso aos seus recursos. Se você compartilhar um recurso usando uma política baseada em recursos, poderá ver as contas consumidoras somente examinando a política de recursos individuais no console de serviço ou na API relevante.
- Eficiência Se você compartilhar recursos usando AWS RAM, poderá compartilhar vários recursos e gerenciá-los como uma unidade. Recursos compartilhados usando somente políticas baseadas em recursos exigem políticas individuais anexadas a cada recurso que você compartilha.
- Simplicidade Com isso AWS RAM, você não precisa entender a linguagem de política do IAM baseada em JSON. AWS RAM fornece permissões AWS gerenciadas prontas para uso que você pode escolher para anexar aos seus compartilhamentos de recursos.

Ao usar AWS RAM, você pode até mesmo compartilhar alguns tipos de recursos que ainda não oferecem suporte a políticas baseadas em recursos. Para esses tipos de recursos, gera AWS RAM automaticamente uma política baseada em recursos como uma representação das permissões reais. Os usuários podem ver essa representação ligando para [GetResourcePolicy](https://docs.aws.amazon.com/ram/latest/APIReference/API_GetResourcePolicies.html). Esse recurso inclui as seguintes informações:

- Clusters de banco de dados do Amazon Aurora
- Amazon EC2 reservas de capacidade e hosts dedicados
- AWS License Manager Configurações de licença
- AWS Outposts Tabelas de rotas de gateway local, postos avançados e sites
- Amazon Route 53 Regras de encaminhamento
- Amazon Virtual Private Cloud endereços IPv4 de propriedade do cliente, listas de prefixos, subredes, alvos de espelhamento de tráfego, gateways de trânsito, domínios multicast de gateway de trânsito

### Exemplos de AWS RAM políticas baseadas em recursos geradas

Se você compartilhar um recurso de imagem do EC2 Image Builder com uma conta individual, AWS RAM gera uma política semelhante ao exemplo a seguir e a anexa a todos os recursos de imagem incluídos no compartilhamento de recursos.

```
{ 
     "Version": "2012-10-17", 
     "Statement": [ 
        \{ "Effect": "Allow", 
              "Principal": {"AWS": "arn:aws:iam::123456789012:root"}, 
              "Action": [ 
                  "imagebuilder:GetImage", 
                  "imagebuilder:ListImages", 
              ], 
              "Resource": "arn:aws:imagebuilder:us-east-1:123456789012:image/
testimage/1.0.0/44" 
 } 
     ]
}
```
Se você compartilhar um recurso de imagem do EC2 Image Builder com uma função ou usuário do IAM em outra Conta da AWS AWS RAM, gera uma política semelhante ao exemplo a seguir e a anexa a todos os recursos de imagem incluídos no compartilhamento de recursos.

```
{ 
   "Version": "2012-10-17", 
   "Statement": [ 
     { 
        "Effect": "Allow", 
        "Principal": { 
          "AWS": "arn:aws:iam::123456789012:role/MySampleRole" 
        }, 
        "Action": [
```

```
 "imagebuilder:GetImage", 
            "imagebuilder:ListImages", 
       ], 
       "Resource": "arn:aws:imagebuilder:us-east-1:123456789012:image/
testimage/1.0.0/44" 
     } 
   ]
}
```
Se você compartilhar um recurso de imagem do EC2 Image Builder com uma conta individual, AWS RAM gera uma política semelhante ao exemplo a seguir e a anexa a todos os recursos de imagem incluídos no compartilhamento de recursos.

### **a** Note

Essa política usa "Principal": "\*" e, em seguida, usa o "Condition" elemento para restringir as permissões às identidades que correspondam às PrincipalOrgID especificadas. Para obter mais informações, consulte [Implicações do uso da "Principal": "\\*"](#page-21-1) [em uma política baseada em recursos](#page-21-1).

```
{ 
     "Version": "2012-10-17", 
     "Statement": [ 
         { 
             "Effect": "Allow", 
             "Principal": "*", 
             "Action": [ 
                 "imagebuilder:GetImage", 
                 "imagebuilder:ListImages", 
             ], 
             "Resource": "arn:aws:imagebuilder:us-east-1:123456789012:image/
testimage/1.0.0/44" 
             "Condition": { 
                 "StringEquals": { 
                      "aws:PrincipalOrgID": "o-123456789" 
 } 
 } 
         } 
     ]
}
```
## <span id="page-21-1"></span>Implicações do uso da "Principal": "\*" em uma política baseada em recursos

Quando você inclui "Principal": "\*" em uma política baseada em recursos, a política concede acesso a todos os diretores do IAM na conta que contém o recurso, sujeita a quaisquer restrições impostas por um Condition elemento, se ele existir. Declarações Deny explícitas em qualquer política que se aplique à entidade principal da chamada substituem as permissões concedidas por essa política. No entanto, uma implícita Deny (ou seja, a falta de uma explícita Allow) em qualquer política de identidade, política de limite de permissões ou política de sessão aplicável não resulta na concessão de acesso Deny às entidades principais a uma ação por meio dessa política baseada em recursos.

Se esse comportamento não for desejável para seu cenário, você pode limitar esse comportamento adicionando uma Deny declaração explícita a uma política de identidade, limite de permissões ou política de sessão que afete as funções e os usuários relevantes.

## <span id="page-21-0"></span>Gerenciar permissões

As permissões gerenciadas definem quais ações as entidades principais podem realizar sob quais condições nos tipos de recursos compatíveis em um compartilhamento de recursos. Ao criar um compartilhamento de recursos, você deve especificar qual permissão gerenciada usar para cada tipo de recurso incluído no compartilhamento de recursos. Uma permissão gerenciada lista o conjunto actions e as condições que as entidades principais podem executar com o recurso compartilhado usando AWS RAM.

Você pode anexar somente uma permissão gerenciada para cada tipo de recurso em um compartilhamento de recursos. Você não pode criar um compartilhamento de recursos no qual alguns recursos de um determinado tipo usem uma permissão gerenciada e outros recursos do mesmo tipo usem uma permissão gerenciada diferente. Para fazer isso, você precisaria criar dois compartilhamentos de recursos diferentes e dividir os recursos entre eles, dando a cada conjunto uma permissão gerenciada diferente. Há dois tipos diferentes de permissões gerenciadas:

### AWS Gerenciar permissões

AWS as permissões gerenciadas são criadas e mantidas AWS e concedem permissões para cenários comuns de clientes. AWS RAM define pelo menos uma permissão AWS gerenciada para cada tipo de recurso compatível. Alguns tipos de recursos oferecem suporte a mais de uma permissão AWS gerenciada, com uma permissão gerenciada designada como AWS padrão. A [permissão AWS gerenciada padrão](#page-172-0) está associada, a menos que você especifique o contrário.

Pode usar permissões gerenciadas pelo cliente

As permissões gerenciadas pelo cliente são permissões gerenciadas que você cria e mantém especificando com precisão quais ações podem ser executadas sob quais condições com recursos compartilhados usando AWS RAM. Por exemplo, você quer limitar o acesso de leitura aos seus grupos da Amazon VPC IP Address Manager (IPAM), que ajudam você a gerenciar seus endereços IP em grande escala. Você pode criar permissões gerenciadas pelo cliente para que seus desenvolvedores atribuam endereços IP, mas não visualizem o intervalo de endereços IP que outras contas de desenvolvedor atribuem. É possível seguir as práticas recomendadas de privilégio mínimo, conceda apenas as permissões necessárias para executar tarefas em recursos compartilhados.

Você define sua própria permissão para um tipo de recurso em um compartilhamento de recursos com a opção de adicionar condições como chaves de [chaves de contexto global](https://docs.aws.amazon.com/IAM/latest/UserGuide/reference_policies_condition-keys.html) e [chaves](https://docs.aws.amazon.com/service-authorization/latest/reference/reference_policies_actions-resources-contextkeys.html) [específicas do serviço](https://docs.aws.amazon.com/service-authorization/latest/reference/reference_policies_actions-resources-contextkeys.html) para especificar as condições sob as quais as entidades principais têm acesso ao recurso. Essas permissões podem ser usadas em um ou mais AWS RAM compartilhamentos. As permissões gerenciadas pelo cliente são específicas da região.

AWS RAM usa permissões gerenciadas como uma entrada para criar as [políticas baseadas em](#page-17-0) [recursos](#page-17-0) para os recursos que você compartilha.

## <span id="page-22-0"></span>Versão da permissão gerenciada

Qualquer alteração em uma permissão gerenciada é representada como uma nova versão dessa permissão gerenciada. A nova versão é a padrão para todos os novos compartilhamentos de recursos. Cada permissão gerenciada sempre tem uma versão designada como padrão. Ao AWS criar ou criar uma nova versão de permissão gerenciada, você deve atualizar explicitamente a permissão gerenciada para cada compartilhamento de recursos existente. Você pode avaliar as alterações antes de aplicá-las ao seu compartilhamento de recursos nesta etapa. Todos os novos compartilhamentos de recursos usarão automaticamente a nova versão da permissão gerenciada para o tipo de recurso correspondente.

AWS versões da permissão gerenciada

AWS lida com todas as alterações nas permissões AWS gerenciadas. Essas mudanças abordam novas funcionalidades ou eliminam as deficiências descobertas. Você só pode aplicar a versão de permissão gerenciada padrão aos seus compartilhamentos de recursos.

Versões de permissão gerenciadas pelo cliente

Você gerencia todas as alterações nas permissões gerenciadas pelo cliente. Você pode criar uma nova versão padrão, definir uma versão mais antiga como padrão ou excluir versões que não estão mais associadas a nenhum compartilhamento de recursos. Cada permissão gerenciada pelo cliente pode ter até cinco versões.

Ao criar ou atualizar um compartilhamento de recursos, você pode anexar somente a versão padrão da permissão gerenciada especificada. Para obter mais informações, consulte [Atualização de](#page-168-0)  [permissões AWS gerenciadas para uma versão mais recente.](#page-168-0)

## <span id="page-23-0"></span>Compartilhar seus AWS recursos

Para começar a compartilhar um recurso que você possui usando o AWS RAM, faça o seguinte:

- [Habilitar o compartilhamento de recursos no AWS Organizations](#page-23-1) (opcional)
- [Criar o compartilhamento de um recurso](#page-25-0)

### **Observações**

- Compartilhar um recurso com entidades principais fora dos Conta da AWS proprietários do recurso não altera as permissões ou as cotas que se aplicam ao recurso na conta que o criou.
- AWS RAM é um serviço regional. As entidades principais com as quais você compartilha podem acessar compartilhamentos de recursos somente no Regiões da AWS local em que foram criados.
- Alguns recursos têm considerações e pré-requisitos especiais para compartilhamento. Para obter mais informações, consulte [Recursos compartilháveis AWS.](#page-84-0)

## <span id="page-23-1"></span>Habilitar o compartilhamento de recursos no AWS Organizations

Quando sua conta é gerenciada por AWS Organizations, você pode aproveitar isso para compartilhar recursos com mais facilidade. Com ou sem Organizações, um usuário pode compartilhar com contas individuais. No entanto, se sua conta estiver em uma organização, você poderá compartilhar com

contas individuais ou com todas as contas da organização ou em uma OU sem precisar enumerar cada conta.

Para compartilhar recursos dentro de uma organização, você deve primeiro usar o AWS RAM console ou AWS Command Line Interface (AWS CLI) para habilitar o compartilhamento com AWS Organizations. Quando você compartilha recursos na organização, o AWS RAM não envia convites às entidades principais. As entidades principais da organização obtêm acesso a recursos compartilhados sem trocar convites.

Quando você ativa o compartilhamento de recursos em sua organização, AWS RAM cria uma função vinculada ao serviço chamada **AWSServiceRoleForResourceAccessManager**. Essa função pode ser assumida somente pelo AWS RAM serviço e concede AWS RAM permissão para recuperar informações sobre a organização da qual é membro, usando a AWS política gerenciada AWSResourceAccessManagerServiceRolePolicy.

Se não precisar mais compartilhar recursos com toda a organização ou com OUs, você pode desabilitar o compartilhamento de recursos. Para obter mais informações, consulte [Desativando o](#page-194-0)  [compartilhamento de recursos com AWS Organizations](#page-194-0).

### Permissões mínimas

Para executar os procedimentos abaixo, você deve fazer login como entidade principal na conta de gerenciamento da organização que tem as seguintes permissões:

- ram:EnableSharingWithAwsOrganization
- iam:CreateServiceLinkedRole
- organizations:enableAWSServiceAccess
- organizations:DescribeOrganization

#### Requisitos

- Você pode executar essas etapas somente enquanto estiver conectado como entidade principal na conta de gerenciamento da organização.
- A organização deve ter todos os atributos habilitados. Para obter mais informações, consulte [Habilitar todos os recursos na sua organização](https://docs.aws.amazon.com/organizations/latest/userguide/orgs_manage_org_support-all-features.html) no AWS Organizations Manual do usuário.

### **A** Important

Você deve habilitar o compartilhamento AWS Organizations usando o AWS RAM console ou o comando [enable-sharing-with-aws-organization](https://docs.aws.amazon.com/cli/latest/reference/ram/enable-sharing-with-aws-organization.html) AWS CLI. Isso garante que a função vinculada ao serviço AWSServiceRoleForResourceAccessManager seja criada. Se você habilitar o acesso confiável AWS Organizations usando o AWS Organizations console ou o AWS CLI comando [enable-aws-service-access](https://docs.aws.amazon.com/cli/latest/reference/organizations/enable-aws-service-access.html) , a função AWSServiceRoleForResourceAccessManager vinculada a serviços não foi criada e você não pode compartilhar recursos dentro de sua organização.

### Console

Para ativar o compartilhamento de recursos em sua organização

- 1. Abra a página [Configurações](https://console.aws.amazon.com/ram/home#Settings:) na página do AWS RAM console.
- 2. Escolha Habilitar compartilhamento com AWS Organizations e, em seguida, escolha Salvar configurações.

### AWS CLI

Para ativar o compartilhamento de recursos em sua organização

Use o comando [enable-sharing-with-aws-organization.](https://docs.aws.amazon.com/cli/latest/reference/ram/enable-sharing-with-aws-organization.html)

Esse comando pode ser usado em qualquer Região da AWS e permite o compartilhamento com o AWS Organizations em todas as regiões que oferecem suporte.

```
$ aws ram enable-sharing-with-aws-organization
{ 
     "returnValue": true
}
```
## <span id="page-25-0"></span>Criar o compartilhamento de um recurso

Para compartilhar recursos de sua propriedade, crie um compartilhamento de recursos. Aqui está uma visão geral do processo:

1. Adicione os recursos que você deseja compartilhar.

- 2. Para cada tipo de recurso que você incluir no compartilhamento, especifique a [permissão](#page-21-0)  [gerenciada](#page-21-0) a ser usada para esse tipo de recurso.
	- Você pode escolher entre uma das AWS permissões gerenciadas disponíveis, uma permissão gerenciada pelo cliente existente ou criar uma nova permissão gerenciada pelo cliente.
	- AWS as permissões gerenciadas são criadas por AWS para cobrir casos de uso padrão.
	- As permissões gerenciadas pelo cliente permitem que você personalize suas próprias permissões gerenciadas para atender às suas necessidades comerciais e de segurança.

#### **a** Note

Se a permissão gerenciada selecionada tiver várias versões, AWS RAM anexará automaticamente a versão padrão. Você pode anexar somente a versão designada como padrão.

3. Especifique as entidades principais aos quais você deseja que tenham acesso aos recursos.

### Considerações

- Se você precisar excluir posteriormente um AWS recurso incluído em um compartilhamento, recomendamos que primeiro remova o recurso de qualquer compartilhamento de recursos que o inclua ou exclua o compartilhamento de recursos.
- Os tipos de recursos que você pode incluir em um compartilhamento de recursos estão listados em [Recursos compartilháveis AWS.](#page-84-0)
- Você só poderá compartilhar um recurso se for o [proprietário](#page-14-0) dele. Não é possível compartilhar um recurso compartilhado com você.
- AWS RAM é um serviço regional. Quando você compartilha um recurso com entidades principais em outros Contas da AWS, essas entidades principais devem acessar cada recurso do mesmo em Região da AWS que foi criado. Para recursos globais compatíveis, você pode acessar esses recursos de qualquer um Região da AWS que seja compatível com o console de serviço e as ferramentas desse recurso. Você pode visualizar esses compartilhamentos de recursos e seus recursos globais no AWS RAM console e nas ferramentas somente na região de origem designada, Leste dos EUA (Norte da Virgínia) us-east-1. Para obter mais informações sobre AWS RAM e recursos globais, consulte [Compartilhamento de recursos regionais em comparação](#page-38-1)  [com recursos globais](#page-38-1).
- Se a conta a partir da qual você está compartilhando fizer parte de uma organização AWS Organizations e o compartilhamento estiver habilitado na organização, todas as entidades

principais da organização com a qual você compartilhar os recursos receberão acesso automaticamente aos compartilhamentos de recursos sem o uso de convites. Uma entidade principal de uma conta com a qual você compartilha recursos fora do contexto de uma organização recebe um convite para ingressar no compartilhamento de recursos e acesso aos recursos compartilhados somente após aceitar o convite.

- Se você compartilhar com uma entidade principal de serviço, não poderá associar nenhuma outra entidade principal ao compartilhamento de recursos.
- Se o compartilhamento for entre contas ou entidades principais que fazem parte de uma organização, qualquer alteração na associação à organização afetará dinamicamente o acesso ao compartilhamento de recursos.
	- Se você adicionar um Conta da AWS à organização ou a uma OU que tenha acesso a um compartilhamento de recursos, essa nova conta de membro automaticamente terá acesso ao compartilhamento de recursos. O administrador da conta com a qual você compartilhou pode então conceder às entidades principais individuais dessa conta acesso aos recursos desse compartilhamento.
	- Se você remover uma conta da organização ou de uma OU que tenha acesso a um compartilhamento de recursos, todas as entidades principais dessa conta perderão automaticamente o acesso aos recursos que foram acessados por meio desse compartilhamento de recursos.
	- Se você compartilhou diretamente com uma conta membro ou com funções do IAM ou usuários na conta membro e depois remover essa conta da organização, todas as entidades principais dessa conta perderão o acesso aos recursos que foram acessados por meio desse compartilhamento de recursos.

### **A** Important

Quando você compartilha com uma organização ou uma OU, e esse escopo inclui a conta que possui o compartilhamento de recursos, todas as entidades principais na conta de compartilhamento obtêm acesso automático aos recursos no compartilhamento. O acesso concedido é definido pelas permissões gerenciadas associadas ao compartilhamento. Isso ocorre porque a política baseada em recursos AWS RAM anexada a cada recurso no compartilhamento usa "Principal": "\*". Para obter mais informações, consulte [Implicações do uso da "Principal": "\\*" em uma política baseada em recursos.](#page-21-1) As entidades principais das outras contas consumidoras não têm acesso imediato

aos recursos do compartilhamento. Os administradores das outras contas devem primeiro anexar políticas de permissão baseadas em identidade às entidades principais apropriadas. Essas políticas devem conceder Allow acesso aos ARNs de recursos individuais no compartilhamento de recursos. As permissões nessas políticas não podem exceder as especificadas na permissão gerenciada associada ao compartilhamento de recursos.

• Você pode adicionar somente a organização da qual sua conta é membro e OUs dessa organização aos seus compartilhamentos de recursos. Você não pode adicionar OUs ou organizações de fora da sua própria organização a um compartilhamento de recursos como entidades principais. No entanto, você pode adicionar funções individuais Contas da AWS ou, para serviços compatíveis, usuários e funções do IAM de fora da sua organização como entidades principais de um compartilhamento de recursos.

### **a** Note

Nem todos os tipos de recursos podem ser compartilhados com perfis e usuários do IAM. Para obter informações sobre os recursos que você pode compartilhar com essas entidades principais, consulte [Recursos compartilháveis AWS.](#page-84-0)

- Para os seguintes tipos de recursos, você tem sete dias para aceitar o convite para participar do compartilhamento para os seguintes tipos de recursos. Se você não aceitar o convite antes que ele expire, ele será automaticamente recusado.
	- **A** Important

Para tipos de recursos compartilhados que não estão na lista a seguir, você tem 12 horas para aceitar o convite para participar do compartilhamento de recursos. Depois de 12 horas, o convite expira e o usuário final de entidade principal no compartilhamento de recursos é desassociado. O convite não pode mais ser aceito pelos usuários finais.

- Clusters de banco de dados do Amazon Aurora
- Amazon EC2 reservas de capacidade e hosts dedicados
- AWS License Manager Configurações de licença
- AWS Outposts Tabelas de rotas de gateway local, postos avançados e sites
- Amazon Route 53 Regras de encaminhamento

• Amazon VPC — endereços IPv4 de propriedade do cliente, listas de prefixos, sub-redes, alvos de espelhamento de tráfego, gateways de trânsito, domínios multicast de gateway de trânsito

### **Console**

Criar o compartilhamento de um recurso

- 1. Abra o [console do AWS RAM](https://console.aws.amazon.com/ram/home).
- 2. Como os compartilhamentos de AWS RAM recursos existem de forma específica Regiões da AWS, escolha o apropriado Região da AWS na lista suspensa no canto superior direito do console. Para ver os compartilhamentos de recursos que contêm recursos globais, Região da AWS defina como Leste dos EUA (Norte da Virgínia), (us-east-1). Para obter mais informações sobre o compartilhamento de recursos globais, consulte [Compartilhamento de](#page-38-1)  [recursos regionais em comparação com recursos globais](#page-38-1). Se você quiser incluir recursos globais no compartilhamento de recursos, deverá escolher a região de origem designada, Leste dos EUA (Norte da Virgínia) us-east-1.
- 3. Se você for novo no AWS RAM, selecione Create a resource share (Criar um compartilhamento de recurso) na página inicial. Caso contrário, escolha Criar compartilhamento de recursos na página [Compartilhado por mim: compartilhamentos de](https://console.aws.amazon.com/ram/home#OwnedResourceShares:)  [recursos](https://console.aws.amazon.com/ram/home#OwnedResourceShares:).
- 4. Na Etapa 1: Especificar detalhes do compartilhamento de recursos, faça o seguinte:
	- a. Em Nome, insira um nome descritivo para o compartilhamento de recursos.
	- b. Em Recursos, escolha recursos para adicionar ao compartilhamento de recursos da seguinte forma:
		- Em Selecionar tipo de recurso, selecione o tipo de recurso. Isso filtra a lista de recursos compartilháveis para os recursos do tipo selecionado.
		- Na lista de recursos resultante, marque a caixa de seleção ao lado dos recursos individuais que você deseja compartilhar. Os recursos selecionados são movidos para Recursos selecionados.

Se você está compartilhando recursos zonais, o uso do ID da zona de disponibilidade (ID da AZ) ajuda a determinar o local relativo desses recursos nas contas. Para obter mais informações, consulte [IDs de zona de disponibilidade para seus AWS recursos.](#page-81-0)

- c. (Opcional) Para [anexar tags](https://docs.aws.amazon.com/general/latest/gr/aws_tagging.html) ao compartilhamento de recursos, em Tags, insira uma chave e um valor de tag. Adicione outras pessoas escolhendo Adicionar nova tag. Repita esta etapa conforme necessário. Essas tags se aplicam somente ao compartilhamento de recursos em si, não aos recursos no compartilhamento de recursos.
- 5. Escolha Próximo.
- 6. Na Etapa 2: Associar uma permissão gerenciada a cada tipo de recurso, você pode escolher associar uma permissão gerenciada criada por AWS ao tipo de recurso, escolher uma permissão gerenciada pelo cliente existente ou criar sua própria permissão gerenciada pelo cliente para os tipos de recursos compatíveis. Para obter mais informações, consulte [Tipos](#page-172-0)  [de permissões gerenciadas.](#page-172-0)

Escolha Criar permissão gerenciada pelo cliente para criar uma permissão gerenciada pelo cliente que atenda aos requisitos do seu caso de uso de compartilhamento. Para mais informações, consulte [Criar uma](#page-160-0) [política gerenciada pelo cliente.](#page-160-0) Depois de concluir o processo, escolha

### G

e selecione sua nova permissão gerenciada pelo cliente na lista suspensa Permissões gerenciadas.

#### **a** Note

Se a permissão gerenciada selecionada tiver várias versões, AWS RAM anexará automaticamente a versão padrão. Você pode anexar somente a versão designada como padrão.

Para exibir as ações que a permissão gerenciada permite, expanda Exibir o modelo de política dessa permissão gerenciada.

- 7. Escolha Próximo.
- 8. Na Etapa 3: Conceder acesso às entidades principais, faça o seguinte:
	- a. Por padrão, Permitir compartilhamento com qualquer pessoa está selecionado, o que significa que, para os tipos de recursos que o suportam, você pode compartilhar recursos com pessoas Contas da AWS que estão fora da sua organização. Isso não afeta os tipos de recursos que podem ser compartilhados somente dentro de uma

organização, como as sub-redes do Amazon VPC. Você também pode compartilhar alguns [tipos de recursos compatíveis](#page-84-0) com perfis e usuários do IAM.

Para restringir o compartilhamento de recursos somente a contas e entidades principais em sua organização, escolha Permitir compartilhamento somente dentro de sua organização.

- b. Para entidades principais, faça o seguinte:
	- Para adicionar a organização, uma unidade organizacional (OU) ou uma Conta da AWS que faça parte de uma organização, ative Exibir estrutura organizacional. Isso exibe uma visualização em árvore da sua organização. Em seguida, marque a caixa de seleção ao lado de cada entidade principal que você deseja adicionar.

### **A** Important

Quando você compartilha com uma organização ou uma OU, e esse escopo inclui a conta que possui o compartilhamento de recursos, todas as entidades principais na conta de compartilhamento obtêm acesso automático aos recursos no compartilhamento. O acesso concedido é definido pelas permissões gerenciadas associadas ao compartilhamento. Isso ocorre porque a política baseada em recursos AWS RAM anexada a cada recurso no compartilhamento usa "Principal": "\*". Para obter mais informações, consulte [Implicações do uso da "Principal": "\\*" em uma política baseada em](#page-21-1) [recursos](#page-21-1).

As entidades principais das outras contas consumidoras não têm acesso imediato aos recursos do compartilhamento. Os administradores das outras contas devem primeiro anexar políticas de permissão baseadas em identidade às entidades principais apropriadas. Essas políticas devem conceder Allow acesso aos ARNs de recursos individuais no compartilhamento de recursos. As permissões nessas políticas não podem exceder as especificadas na permissão gerenciada associada ao compartilhamento de recursos.

• Se você selecionar a organização (o ID começa com o-), as entidades principais de toda Contas da AWS a organização poderão acessar o compartilhamento de recursos.

- Se você selecionar uma OU (o ID começa com ou-), as entidades principais de toda Contas da AWS essa OU e suas OUs secundárias poderão acessar o compartilhamento de recursos.
- Se você selecionar um indivíduo Conta da AWS, somente as entidades principais dessa conta poderão acessar o compartilhamento de recursos.

### **a** Note

A opção Exibir estrutura organizacional aparece somente se o compartilhamento com AWS Organizations estiver ativado e você estiver conectado à conta de gerenciamento da organização. Você não pode usar esse método para especificar uma função ou usuário Conta da AWS externo à sua organização ou função do IAM. Em vez disso, você deve desativar Exibir estrutura organizacional e usar a lista suspensa e a caixa de texto para inserir o ID ou o ARN.

- Para especificar uma ntidade principal por ID ou ARN, incluindo diretores que estão fora da organização, selecione o tipo principal para cada entidade principal. Em seguida, insira o ID (para uma Conta da AWS organização ou OU) ou o ARN (para uma função ou usuário do IAM) e escolha Adicionar. Os tipos de entidades principais e formatos de ID e ARN disponíveis são os seguintes:
	- Conta da AWS— Para adicionar um Conta da AWS, insira o ID da conta de 12 dígitos. Por exemplo:

123456789012

• Organização — Para adicionar todos os Contas da AWS da sua organização, insira o ID da organização. Por exemplo:

o-abcd1234

• Unidade organizacional (OU) — Para adicionar uma OU, insira a ID da OU. Por exemplo:

ou-abcd-1234efgh

• Função do IAM — Para adicionar uma função do IAM, insira o ARN da função. Use a seguinte sintaxe:

arn:*partition*:iam::*account*:role/*role-name*

Por exemplo:

arn:aws:iam::123456789012:role/MyS3AccessRole

**a** Note

Para obter o ARN exclusivo para uma função do IAM, [veja a lista de funções](https://console.aws.amazon.com/iamv2/home?#/roles) [no console do IAM](https://console.aws.amazon.com/iamv2/home?#/roles) use o AWS CLI comando [get-role](https://docs.aws.amazon.com/cli/latest/reference/iam/get-role.html) ou a ação da API [GetRole.](https://docs.aws.amazon.com/IAM/latest/APIReference/API_GetRole.html)

• Usuário do IAM — Para adicionar um usuário do IAM, insira o ARN do usuário. Use a seguinte sintaxe:

arn:*partition*:iam::*account*:user/*user-name*

Por exemplo:

arn:aws:iam::123456789012:user/bob

#### **a** Note

Para obter o ARN exclusivo para um usuário do IAM, [visualize a lista de](https://console.aws.amazon.com/iamv2/home?#/users)  [usuários no console do IAM,](https://console.aws.amazon.com/iamv2/home?#/users) use o comando [get-user](https://docs.aws.amazon.com/cli/latest/reference/iam/get-user.html) AWS CLI ou a ação da [GetUser](https://docs.aws.amazon.com/IAM/latest/APIReference/API_GetUser.html) API.

- Entidade principal de serviço Para adicionar uma entidade principal de serviço, escolha Entidade principal de serviço na caixa de seleção do tipo de entidade principal. Insira o AWS nome da entidade de serviço. Use a seguinte sintaxe:
	- *service-id*.amazonaws.com

Por exemplo:

pca-connector-ad.amazonaws.com

- c. Para entidades principais selecionadas, verifique se as entidade sprincipais que você especificou aparecem na lista.
- 9. Escolha Próximo.
- 10. Na Etapa 4: revisar e criar, revise os detalhes da configuração do seu compartilhamento de recursos. Para alterar a configuração de qualquer etapa, escolha o link que corresponde à etapa à qual você deseja voltar e faça as alterações necessárias.
- 11. Depois de concluir a revisão do compartilhamento de recursos, escolha Criar compartilhamento de recursos.

Pode levar alguns minutos para que as associações de entidades principais entre recurso e principal sejam concluídas. Permita que esse processo seja concluído antes de tentar usar o compartilhamento de recursos.

12. É possível adicionar e remover recursos e entidades principais ou aplicar tags personalizadas ao recurso a qualquer momento. Você pode alterar a permissão gerenciada para tipos de recursos incluídos em seu compartilhamento de recursos, para aqueles tipos que oferecem suporte a mais do que a permissão gerenciada padrão. É possível excluir o recurso quando você não quiser mais compartilhar os recursos. Para obter mais informações, consulte [Compartilhamento AWS de recursos pertencentes a você.](#page-42-0)

#### AWS CLI

Criar o compartilhamento de um recurso

Use o comando [create-resource-share](https://docs.aws.amazon.com/cli/latest/reference/ram/create-resource-share.html). O comando a seguir cria um compartilhamento de recursos que é compartilhado com todos Contas da AWS na organização. O compartilhamento contém uma configuração de AWS License Manager licença e concede as permissões gerenciadas padrão para esse tipo de recurso.

#### **a** Note

Se quiser usar uma permissão gerenciada pelo cliente com um tipo de recurso nesse compartilhamento de recursos, você pode usar uma permissão gerenciada pelo cliente existente ou criar uma nova permissão gerenciada pelo cliente. Anote o ARN da permissão gerenciada pelo cliente e, em seguida, crie o compartilhamento de recursos. Para obter mais informações, consulte [Criar uma política gerenciada pelo cliente.](#page-160-0)

```
$ aws ram create-resource-share \ 
     --region us-east-1 \
```

```
 --name MyLicenseConfigShare \
```

```
 --permission-arns arn:aws:ram::aws:permission/
AWSRAMDefaultPermissionLicenseConfiguration \ 
     --resource-arns arn:aws:license-manager:us-east-1:123456789012:license-
configuration:lic-abc123 \ 
     --principals arn:aws:organizations::123456789012:organization/o-1234abcd
{ 
     "resourceShare": { 
         "resourceShareArn": "arn:aws:ram:us-east-1:123456789012:resource-
share/12345678-abcd-09876543", 
         "name": "MyLicenseConfigShare", 
         "owningAccountId": "123456789012", 
         "allowExternalPrincipals": true, 
         "status": "ACTIVE", 
         "creationTime": "2021-09-14T20:42:40.266000-07:00", 
         "lastUpdatedTime": "2021-09-14T20:42:40.266000-07:00" 
     }
}
```
## <span id="page-35-0"></span>Uso dos recursos AWS compartilhados

Para começar a usar recursos que foram compartilhados com sua conta usando AWS Resource Access Manager, conclua as tarefas a seguir.

Tarefas

- [Responder ao convite de compartilhamento de recursos](#page-35-1)
- [Uso dos recursos compartilhados com você](#page-37-0)

## <span id="page-35-1"></span>Responder ao convite de compartilhamento de recursos

Se você receber um convite para participar de um compartilhamento de recurso, deverá aceitá-lo para obter acesso aos recursos compartilhados.

Esse procedimento pode ocorrer nos seguintes cenários:

- Se você faz parte de uma organização no AWS Organizations e o compartilhamento na organização está habilitado, as entidades da organização obtêm acesso automaticamente aos recursos compartilhados e não recebem esses convites.
- Se você compartilhar com o Conta da AWS proprietário do recurso, as entidades dessa conta terão acesso automático aos recursos compartilhados sem convites.
#### Console

Para responder a um convite

1. Abra a página [Compartilhado comigo: compartilhamentos de recursos](https://console.aws.amazon.com/ram/home#SharedResourceShares:) página do AWS RAM console.

#### **a** Note

Um compartilhamento de recursos é visível somente no Região da AWS local em que foi criado. Se um compartilhamento de recursos esperado não aparecer no console, talvez seja necessário alternar para outro Região da AWS usando o controle suspenso no canto superior direito.

2. Revise a lista de compartilhamentos de recursos aos quais você recebeu acesso.

A coluna Status indica seu status atual de participação no compartilhamento de recursos. O Pending status indica que você foi adicionado a um compartilhamento de recursos, mas ainda não aceitou ou rejeitou o convite.

3. Para responder ao convite de compartilhamento de recursos, selecione o ID do compartilhamento de recursos e escolha aceitar compartilhamento de recursos para aceitar o convite ou rejeitar o compartilhamento de recursos para recusar o convite. Se você rejeitar o convite, não terá acesso aos recursos. Se você aceitar o convite, terá acesso aos recursos.

#### AWS CLI

Para começar, obtenha uma lista dos convites de compartilhamento de recursos que estão disponíveis para você. O comando de exemplo a seguir foi executado na us-west-2 região e mostra que um compartilhamento de recursos está disponível no PENDING estado.

```
$ aws ram get-resource-share-invitations
{ 
     "resourceShareInvitations": [ 
         { 
             "resourceShareInvitationArn": "arn:aws:ram:us-
west-2:111122223333:resource-share-invitation/1234abcd-ef12-9876-5432-aaaaaa111111", 
             "resourceShareName": "MyNewResourceShare", 
             "resourceShareArn": "arn:aws:ram:us-west-2:111122223333:resource-
share/1234abcd-ef12-9876-5432-bbbbbb222222", 
             "senderAccountId": "111122223333",
```

```
 "receiverAccountId": "444455556666", 
               "invitationTimestamp": "2021-09-15T15:00:32.568000-07:00", 
               "status": "PENDING" 
          } 
    \mathbf{I}}
```
Você pode usar o Amazon Resource Name (ARN) do convite do comando anterior como um parâmetro no próximo comando para aceitar esse convite.

```
$ aws ram accept-resource-share-invitation \ 
     --resource-share-invitation-arn arn:aws:ram:us-west-2:111122223333:resource-
share-invitation/1234abcd-ef12-9876-5432-aaaaaa111111
{ 
     "resourceShareInvitation": { 
         "resourceShareInvitationArn": "arn:aws:ram:us-west-2:111122223333:resource-
share-invitation/1234abcd-ef12-9876-5432-aaaaaa111111", 
         "resourceShareName": "MyNewResourceShare", 
         "resourceShareArn": "arn:aws:ram:us-west-2:111122223333:resource-
share/1234abcd-ef12-9876-5432-bbbbbb222222", 
         "senderAccountId": "111122223333", 
         "receiverAccountId": "444455556666", 
         "invitationTimestamp": "2021-09-15T15:14:12.580000-07:00", 
         "status": "ACCEPTED" 
     }
}
```
A saída mostra que o status foi alterado para ACCEPTED. Os recursos incluídos nesse compartilhamento de recursos agora estão disponíveis para as entidades na conta de aceitação.

### Uso dos recursos compartilhados com você

Após aceitar o convite para fazer parte de um recurso compartilhado, você será capaz de executar ações específicas nos recursos compartilhados. Essas ações variam de acordo com o tipo de recurso. Para obter mais informações, consulte [Recursos compartilháveis AWS.](#page-84-0) Os recursos estão disponíveis diretamente no console de serviço e nas operações de API/CLI de cada recurso. Se o recurso for regional, você deverá usar o correto Região da AWS no console de serviço ou no comando API/CLI. Se o recurso for global, você deverá usar a região de origem designada, Leste dos EUA (Norte da Virgínia). us-east-1 Para visualizar o recurso em AWS RAM, você deve abrir o AWS RAM console no Região da AWS qual o compartilhamento de recursos foi criado.

# Trabalhar com recursos compartilhados AWS

Você pode usar AWS Resource Access Manager (AWS RAM) para compartilhar AWS recursos de sua propriedade e acessar AWS recursos que são compartilhados com você.

Sumário

- [Compartilhamento de recursos regionais em comparação com recursos globais](#page-38-0)
	- [Quais são as diferenças entre recursos regionais e globais?](#page-39-0)
	- [Compartilhamentos de recursos e suas regiões](#page-40-0)
- [Compartilhamento AWS de recursos pertencentes a você](#page-42-0)
	- [Visualizando compartilhamentos de recursos que você criou no AWS RAM](#page-42-1)
	- [Criar um compartilhamento de recursos AWS RAM](#page-45-0)
	- [Atualizar o compartilhamento de um recurso AWS RAM](#page-54-0)
	- [Visualizar os recursos compartilhados em AWS RAM](#page-62-0)
	- [Visualizar as entidades principais com as quais você compartilha recursos em AWS RAM](#page-64-0)
	- [Excluir um compartilhamento de recursos em AWS RAM](#page-66-0)
- [Acesse AWS recursos compartilhados com você](#page-68-0)
	- [Aceitar e rejeitar os convites para compartilhamento de recursos](#page-68-1)
	- [Visualizando compartilhamentos de recursos compartilhados com você](#page-72-0)
	- [Acessar recursos compartilhados com você](#page-74-0)
	- [Visualizar as entidades principais que estão compartilhando com você](#page-76-0)
	- [Sair de um compartilhamento de recursos](#page-77-0)
		- [Pré-requisitos para deixar o compartilhamento de um recurso](#page-78-0)
		- [Como deixar o compartilhamento de um recurso](#page-79-0)
- [IDs de zona de disponibilidade para seus AWS recursos](#page-81-0)

# <span id="page-38-0"></span>Compartilhamento de recursos regionais em comparação com recursos globais

Este tópico discute as diferenças em como AWS Resource Access Manager (AWS RAM) trabalha com recursos regionais e globais. Recursos regionais e globais **33 COVID-19 and COVID-19 and COVID-19 and COVID-19 and COVID-19 and COVID-19 and COVID-19 and COVID-19 and COVID-19 and COVID-19 and COVID-19 and COVID-19 and COVID-19 and COVID-19 and COVID**  Os recursos são regionais ou globais. Você pode usar o quarto campo no [Amazon Resource Name](https://docs.aws.amazon.com/general/latest/gr/aws-arns-and-namespaces.html)  [\(ARN\)](https://docs.aws.amazon.com/general/latest/gr/aws-arns-and-namespaces.html) para identificar se um recurso é regional ou global. Os recursos regionais mostram o Região da AWS. Se estiver em branco, o recurso é global.

### <span id="page-39-0"></span>Quais são as diferenças entre recursos regionais e globais?

#### Recursos regionais

A maioria dos recursos com os quais você pode compartilhar AWS RAM é regional. Você os cria em uma Região da AWS especificada, e eles existem nessa região. Para ver ou interagir com esses recursos, você deve direcionar suas operações para essa região. Por exemplo, para criar uma instância do Amazon Elastic Compute Cloud (Amazon EC2) com o AWS Management Console, você [escolhe Região da AWS](https://docs.aws.amazon.com/awsconsolehelpdocs/latest/gsg/select-region.html) onde deseja criar a instância. Se você usar o AWS Command Line Interface (AWS CLI) para criar a instância, inclua o --region parâmetro. Os AWS SDKs tem seu próprio mecanismo equivalente para especificar a região que a operação usa.

Há vários motivos para usar recursos regionais. Um dos motivos é garantir que os recursos e os endpoints de serviço que você usa para acessá-los estejam o mais próximos possível do cliente. Isso melhora a performance ao minimizar a latência. Outro motivo é fornecer um limite de isolamento. Isso permite criar cópias independentes de recursos em várias regiões para distribuir a carga e melhorar a escalabilidade. Ao mesmo tempo, ele isola os recursos uns dos outros para melhorar a disponibilidade.

Se especificar uma Região da AWS diferente no console ou em um comando da AWS CLI, você não poderá mais ver ou interagir com os recursos que podia ver na região anterior.

Quando você analisa o [nome do recurso da Amazon \(ARN\)](https://docs.aws.amazon.com/general/latest/gr/aws-arns-and-namespaces.html) de um recurso regional, a região que contém o recurso é especificada como o quarto campo no ARN. Por exemplo, uma instância do Amazon EC2 é um recurso regional. Esses recursos têm ARNs semelhantes ao exemplo a seguir para uma VPC que existe na us-east-1 região.

```
arn:aws:ec2:us-east-1:123456789012:instance/i-0a6f30921424d3eee
```
#### Recursos globais

Alguns AWS suportam recursos que você pode acessar globalmente, o que significa que você pode usar o recurso de qualquer lugar. Você não especifica uma Região da AWS no console de um serviço global. Para acessar um recurso global, você não especifica um parâmetro de - region ao usar as operações do serviço da AWS CLI e do AWS SDK.

Os recursos globais oferecem suporte a casos em que é fundamental que somente uma instância de um recurso específico possa existir por vez. Nesses cenários, a replicação ou sincronização entre cópias em diferentes regiões não é adequada. Ter que acessar um único endpoint global, com o possível aumento na latência, é considerado aceitável para garantir que quaisquer alterações sejam instantaneamente visíveis para os consumidores do recurso. Por exemplo, quando você cria uma rede principal de AWS Cloud WAN como um recurso global, ela é consistente para todos os usuários. Ele aparece como um cluster global único e contínuo em todas as regiões.

O [nome do recurso da Amazon \(ARN\)](https://docs.aws.amazon.com/general/latest/gr/aws-arns-and-namespaces.html) de um recurso global não inclui uma região. O quarto campo desse ARN está vazio, como o exemplo de ARN a seguir para uma rede principal de WAN em nuvem.

arn:aws:networkmanager::123456789012:core-network/core-network-0514d38fa6f796cea

### <span id="page-40-0"></span>Compartilhamentos de recursos e suas regiões

AWS RAM é um serviço regional e um compartilhamento de recursos é regional. Portanto, um compartilhamento de recursos pode conter recursos do Região da AWS mesmo compartilhamento de recursos e quaisquer recursos globais compatíveis. A região da em que você criar o compartilhamento de recursos é a região de origem do compartilhamento de recursos.

#### **A** Important

Atualmente, você pode criar compartilhamentos de recursos com recursos globais somente na região Lestedos EUA (Norte da Virgínia), us-east-1. Embora você possa criar o compartilhamento de recursos somente nessa única região de origem, qualquer recurso global compartilhado aparece como um recurso global padrão quando visualizado no console do serviço ou nas operações de CLI e SDK. A restrição à região de origem se aplica somente ao compartilhamento de recursos, não aos recursos que ele contém.

Para compartilhar um recurso regional que você criou na us-west-2 região, você deve configurar o AWS RAM console para usar us-west-2 e criar o compartilhamento de recursos lá. Você não pode criar um compartilhamento de recursos que inclua recursos regionais de diferentes Regiões da AWS. Isso significa que, para compartilhar recursos de ambos us-west-2 e eu-north-1, você deve criar dois compartilhamentos de recursos diferentes. Você não pode combinar recursos de duas regiões diferentes em um único compartilhamento de recursos.

Para compartilhar um recurso global no AWS RAM console, você deve configurar o AWS RAM console para usar a região de origem designada, Leste dos EUA (Norte da Virgínia) us-east-1. Em seguida, crie o compartilhamento de recursos na região de origem designada. Você pode combinar recursos globais em um compartilhamento de recursos somente com recursos da us-east-1 Região.

Embora o recurso global possa ser visualizado em um compartilhamento de AWS RAM recursos somente na região de origem designada, ele ainda é um recurso global depois que você o compartilha. Você pode acessá-lo no compartilhado Contas da AWS de qualquer região da qual possa acessá-lo no original Conta da AWS.

#### Considerações

- Para criar um compartilhamento de recursos no AWS RAM console, use a região que contém os recursos que deseja compartilhar. Se você quiser incluir um recurso global, deverá usar a região de origem designada para criar o compartilhamento. Por exemplo, para compartilhar uma rede principal do AWS Cloud WAN, você deve criar o compartilhamento de recursos na us-east-1 região.
- Para visualizar ou modificar um compartilhamento de recursos no AWS RAM console, você deve usar a Região que contém o compartilhamento de recursos. Da mesma forma, as operações AWS RAM AWS CLI e SDK permitem que você interaja somente com compartilhamentos de recursos que estão na região especificada em sua operação. Para visualizar ou modificar compartilhamentos de recursos que contêm recursos globais, use a região de origem designada, Leste dos EUA (Norte da Virgínia), us-east-1.
- Para visualizar um recurso regional no AWS RAM console e incluí-lo em um compartilhamento de recursos, você deve usar a região que contém o recurso regional.
- Para visualizar um recurso global no AWS RAM console e incluí-lo em um compartilhamento de recursos, você deve usar a região de origem designada, Leste dos EUA (Norte da Virgínia), useast-1.
- Você pode criar um compartilhamento de recursos com recursos regionais e globais somente na região de origem designada, Leste dos EUA (Norte da Virgínia) us-east-1.

# <span id="page-42-0"></span>Compartilhamento AWS de recursos pertencentes a você

Você pode usar AWS Resource Access Manager (AWS RAM) para compartilhar os recursos que você especifica com os principais que você especifica. Esta seção descreve como você pode criar novos compartilhamentos de recursos, modificar compartilhamentos de recursos existentes e excluir compartilhamentos de recursos que você não precisa mais.

Tópicos

- [Visualizando compartilhamentos de recursos que você criou no AWS RAM](#page-42-1)
- [Criar um compartilhamento de recursos AWS RAM](#page-45-0)
- [Atualizar o compartilhamento de um recurso AWS RAM](#page-54-0)
- [Visualizar os recursos compartilhados em AWS RAM](#page-62-0)
- [Visualizar as entidades principais com as quais você compartilha recursos em AWS RAM](#page-64-0)
- [Excluir um compartilhamento de recursos em AWS RAM](#page-66-0)

### <span id="page-42-1"></span>Visualizando compartilhamentos de recursos que você criou no AWS RAM

É possível visualizar uma lista de todos os recursos compartilhados que você criou. É possível ver quais recursos você está compartilhando e as entidades com quem eles estão sendo compartilhados.

#### Console

Visualizar seus compartilhamentos de recursos

- 1. Abra a página [Compartilhado por mim: compartilhamentos de recursos](https://console.aws.amazon.com/ram/home#OwnedResourceShares:) na página do AWS RAM console.
- 2. Como existem AWS RAM compartilhamentos de recursos específicos Regiões da AWS, escolha o apropriado Região da AWS na lista suspensa no canto superior direito do console. Para ver compartilhamentos de recursos que contêm recursos globais, defina Região da AWS como Leste dos EUA (Norte da Virgínia), (us-east-1). Para obter mais informações sobre o compartilhamento de recursos globais, consulte [Compartilhamento de recursos](#page-38-0)  [regionais em comparação com recursos globais.](#page-38-0)
- 3. Se alguma das permissões gerenciadas usadas pelos compartilhamentos de recursos nos resultados tiver uma nova versão da permissão gerenciada designada como padrão, a página exibirá um banner para alertar você. Você pode optar por atualizar todas as versões

de permissões gerenciadas de uma só vez escolhendo Revisar e atualizar tudo na parte superior da página.

Como alternativa, para compartilhamentos de recursos individuais com uma ou mais novas versões de permissões gerenciadas, a coluna Status exibe Atualização disponível. A escolha desse link inicia o processo de revisão das versões atualizadas de permissões gerenciadas e permite que você as atribua como versões para os tipos de recursos relevantes nesse compartilhamento de recursos.

- 4. (Opcional) Aplique um filtro para encontrar recursos compartilhados específicos. É possível aplicar vários filtros para restringir a pesquisa. Você pode digitar uma palavrachave, como parte do nome de um compartilhamento de recursos, para listar somente os compartilhamentos de recursos que incluem esse texto no nome. Escolha a caixa de texto para ver uma lista suspensa dos campos de atributos sugeridos. Depois de escolher um, você pode escolher na lista de valores disponíveis para esse campo. Você pode adicionar outros atributos ou palavras-chave até encontrar o recurso desejado.
- 5. Escolha o nome do compartilhamento de recursos a ser revisado. O console exibe as seguintes informações sobre o compartilhamento de recursos:
	- Resumo Lista o nome do compartilhamento de recursos, ID, proprietário, Nome de Recurso da Amazon (ARN), data de criação, se ele permite o compartilhamento com contas externas e seu status atual.
	- Permissões gerenciadas Lista as permissões gerenciadas que estão anexadas a esse compartilhamento de recursos. É possível que haja no máximo uma permissão gerenciada por tipo de recurso incluído no compartilhamento de recursos. Cada permissão gerenciada exibe a versão dessa permissão gerenciada associada ao compartilhamento de recursos. Se não for a versão padrão, o console exibirá um link Atualizar para a versão padrão. Se você escolher esse link, terá a oportunidade de atualizar o compartilhamento de recursos para usar a versão padrão.
	- Recursos compartilhados Lista os recursos individuais incluídos no compartilhamento de recursos. Escolha o ID de um recurso para abrir uma nova guia do navegador e visualizar o recurso no console do serviço nativo.
	- Entidades compartilhadas Lista as entidades com as quais os recursos são compartilhados.
	- Tags Lista os pares de chave-valor da tag que estão anexados ao próprio compartilhamento de recursos; essas não são as tags anexadas aos recursos individuais incluídos no compartilhamento de recursos.

#### AWS CLI

Para ver seus compartilhamentos de recursos

Você pode usar o comando [get-resource-shares](https://docs.aws.amazon.com/cli/latest/reference/ram/get-resource-shares.html) com o parâmetro --resource-owner definido como SELF para exibir detalhes dos compartilhamentos de recursos criados no seu. Conta da AWS

O exemplo a seguir mostra os compartilhamentos de recursos que são compartilhados na chamada Região da AWS (us-east-1) atual Conta da AWS. Para criar os compartilhamentos de recursos em uma região diferente, use o --region *<region-code>* parâmetro. Para incluir compartilhamentos de recursos que contenham recursos globais, você deve especificar a Região Leste dos EUA (Norte da Virgínia), us-east-1.

```
$ aws ram get-resource-shares \ 
     --resource-owner SELF
{ 
     "resourceShares": [ 
        \{ "resourceShareArn": "arn:aws:ram:us-east-1:123456789012:resource-
share/2ebe77d7-4156-4a93-87a4-228568d04425", 
             "name": "MySubnetShare", 
              "owningAccountId": "123456789012", 
              "allowExternalPrincipals": true, 
             "status": "ACTIVE", 
              "creationTime": "2021-09-10T15:38:54.449000-07:00", 
             "lastUpdatedTime": "2021-09-10T15:38:54.449000-07:00", 
             "featureSet": "STANDARD" 
         }, 
         { 
              "resourceShareArn": "arn:aws:ram:us-east-1:123456789012:resource-
share/818d71dd-7512-4f71-99c6-2ae57aa010bc", 
              "name": "MyLicenseConfigShare", 
              "owningAccountId": "123456789012", 
              "allowExternalPrincipals": true, 
              "status": "ACTIVE", 
             "creationTime": "2021-09-14T20:42:40.266000-07:00", 
              "lastUpdatedTime": "2021-09-14T20:42:40.266000-07:00", 
             "featureSet": "STANDARD" 
         } 
     ]
}
```
### <span id="page-45-0"></span>Criar um compartilhamento de recursos AWS RAM

Para compartilhar recursos de sua propriedade, crie um compartilhamento de recursos. Aqui está uma visão geral do processo:

- 1. Adicione os recursos que você deseja compartilhar.
- 2. Para cada tipo de recurso que você incluir no compartilhamento, especifique a [permissão](#page-21-0)  [gerenciada](#page-21-0) a ser usada para esse tipo de recurso.
	- Você pode escolher entre uma das permissões AWS gerenciadas disponíveis, uma permissão gerenciada pelo cliente existente ou criar uma nova permissão gerenciada pelo cliente.
	- AWS as permissões gerenciadas são criadas por AWS para cobrir casos de uso padrão.
	- As permissões gerenciadas pelo cliente permitem que você personalize suas próprias permissões gerenciadas para atender às suas necessidades de segurança e negócios.

#### **a** Note

Se a permissão gerenciada selecionada tiver várias versões, AWS RAM anexará automaticamente a versão padrão. Você pode anexar somente a versão designada como padrão.

3. Especifique as entidades as quais você deseja que tenham acesso aos recursos.

#### Considerações

- Se você precisar excluir posteriormente um AWS recurso incluído em um compartilhamento, recomendamos que primeiro remova o recurso de qualquer compartilhamento de recursos que o inclua ou exclua o compartilhamento de recursos.
- Os tipos de recursos que você pode incluir em um compartilhamento de recursos estão listados em [Recursos compartilháveis AWS.](#page-84-0)
- Você só poderá compartilhar um recurso se for o [proprietário](#page-14-0) dele. Não é possível compartilhar um recurso compartilhado com você.
- AWS RAM é um serviço regional. Quando você compartilha um recurso com entidades em outros Contas da AWS, essas entidades devem acessar cada recurso do mesmo Região da AWS que ele foi criado. Para recursos globais compatíveis, você pode acessar esses recursos de qualquer um Região da AWS que seja compatível com o console de serviço e as ferramentas desse recurso. Você pode visualizar esses compartilhamentos de recursos e seus recursos globais no AWS RAM

console e nas ferramentas somente na região de origem designada, Leste dos EUA (Norte da Virgínia) us-east-1. Para obter mais informações sobre AWS RAM recursos globais, consulte [Compartilhamento de recursos regionais em comparação com recursos globais](#page-38-0).

- Se a conta da qual você estiver compartilhando fizer parte de uma organização AWS Organizations e o compartilhamento estiver habilitado na organização, todas as entidades da organização com a qual você compartilha receberão acesso automaticamente aos compartilhamentos de recursos sem o uso de convites. Uma entidade principal em uma conta com a qual você compartilha dados fora do contexto de uma organização recebe um convite para ingressar no compartilhamento de recursos e acesso aos recursos compartilhados somente após aceitar o convite.
- Se você compartilhar com uma entidade principal de serviço, não poderá associar quaisquer outras entidades o compartilhamento de recursos.
- Se o compartilhamento for entre contas ou entidades que fazem parte de uma organização, qualquer alteração na associação à organização afetará dinamicamente o acesso ao compartilhamento de recursos.
	- Se você adicionar um Conta da AWS à organização ou a uma OU que tenha acesso a um compartilhamento de recursos, essa nova conta de membro automaticamente terá acesso ao compartilhamento de recursos. O administrador da conta com a qual você compartilhou pode então conceder às entidades individuais dessa conta acesso aos recursos desse compartilhamento.
	- Se você remover uma conta da organização ou de uma OU que tenha acesso a um compartilhamento de recursos, todas as entidades dessa conta perderão automaticamente o acesso aos recursos que foram acessados por meio desse compartilhamento de recursos.
	- Se você compartilhou diretamente com uma conta membro ou com funções do IAM ou usuários na conta membro e depois remover essa conta da organização, todas as entidades dessa conta perderão o acesso aos recursos que foram acessados por meio desse compartilhamento de recursos.

#### **A** Important

Quando você compartilha com uma organização ou uma OU, e esse escopo inclui a conta que possui o compartilhamento de recursos, todas as entidades na conta de compartilhamento obtêm acesso automático aos recursos no compartilhamento. O acesso concedido é definido pelas permissões gerenciadas associadas ao compartilhamento. Isso ocorre porque a política baseada em recursos AWS RAM anexada a cada recurso

no compartilhamento usa "Principal": "\*". Para obter mais informações, consulte [Implicações do uso da "Principal": "\\*" em uma política baseada em recursos.](#page-21-1) As entidades das outras contas consumidoras não têm acesso imediato aos recursos do compartilhamento. Os administradores das outras contas devem primeiro anexar políticas de permissão baseadas em identidade às entidades apropriadas. Essas políticas devem conceder Allow acesso aos ARNs de recursos individuais no compartilhamento de recursos. As permissões nessas políticas não podem exceder as especificadas na permissão gerenciada associada ao compartilhamento de recursos.

• Você pode adicionar somente a organização da qual sua conta é membro e OUs dessa organização aos seus compartilhamentos de recursos. Você não pode adicionar OUs ou organizações de fora da sua própria organização a um compartilhamento de recursos como entidades. No entanto, você pode adicionar funções individuais Contas da AWS ou, para serviços compatíveis, usuários e funções do IAM de fora da sua organização como entidades de um compartilhamento de recursos.

#### **a** Note

Nem todos os tipos de recursos podem ser compartilhados com perfis e usuários do IAM. Para obter informações sobre os recursos que você pode compartilhar com essas entidades, consulte [Recursos compartilháveis AWS.](#page-84-0)

• Para os seguintes tipos de recursos, você tem sete dias para aceitar o convite para participar do compartilhamento para os seguintes tipos de recursos. Se você não aceitar o convite antes que ele expire, ele será automaticamente recusado.

#### **A** Important

Para tipos de recursos compartilhados que não estão na lista a seguir, você tem 12 horas para aceitar o convite para participar do compartilhamento de recursos. Após 12 horas, o convite expira e a entidade principal do utilizador final no compartilhamento de recursos é desassociado. O convite não pode mais ser aceito pelos usuários finais.

- Amazon Aurora clusters de banco de dados
- Amazon EC2 reservas de capacidade e hosts dedicados
- AWS License Manager Configurações de licença
- AWS Outposts Tabelas de rotas de gateway local, postos avançados e sites
- Amazon Route 53 Regras de encaminhamento
- Amazon VPC endereços IPv4 de propriedade do cliente, listas de prefixos, sub-redes, alvos de espelhamento de tráfego, gateways de trânsito, domínios multicast de gateway de trânsito

#### Console

Criar o compartilhamento de um recurso

- 1. Abra o [console do AWS RAM](https://console.aws.amazon.com/ram/home).
- 2. Como os compartilhamentos de AWS RAM recursos existem Regiões da AWS de forma específica Região da AWS, escolha o apropriado na lista suspensa no canto superior direito do console. Para ver os compartilhamentos de recursos que contêm recursos globais, Região da AWS defina o como Leste dos EUA (Norte da Virgínia), (us-east-1). Para obter mais informações sobre o compartilhamento de recursos de compartilhamento globais, consulte [Compartilhamento de recursos regionais em comparação com recursos globais](#page-38-0). Se você quiser incluir recursos globais no compartilhamento de recursos, deverá escolher a região de origem designada, Leste dos EUA (Norte da Virgínia) us-east-1.
- 3. Se você for novo no AWS RAM, selecione Criar um compartilhamento de recurso na página inicial. Caso contrário, escolha Criar compartilhamento de recursos na página [Compartilhado](https://console.aws.amazon.com/ram/home#OwnedResourceShares:)  [por mim: página de compartilhamentos de recursos](https://console.aws.amazon.com/ram/home#OwnedResourceShares:).
- 4. Na Etapa 1: Especificar detalhes do compartilhamento de recursos, faça o seguinte:
	- a. Em Nome, insira um nome descritivo para o compartilhamento de recursos.
	- b. Em Recursos, escolha recursos para adicionar ao compartilhamento de recursos da seguinte forma:
		- Em Selecionar tipo de recurso, selecione o tipo de recurso para compartilhar. Isso filtra a lista de recursos compartilháveis para os recursos do tipo selecionado.
		- Na lista de recursos resultante, marque as caixas de seleção ao lado dos recursos individuais que você deseja compartilhar. Os recursos selecionados são movidos para Recursos selecionados.

Se você estiver compartilhando recursos associados a uma zona de disponibilidade específica, usar o ID da zona de disponibilidade (ID AZ) ajudará a determinar a

localização relativa desses recursos nas contas. Para obter mais informações, consulte [IDs de zona de disponibilidade para seus AWS recursos](#page-81-0).

- c. (Opcional) Para [anexar tags](https://docs.aws.amazon.com/general/latest/gr/aws_tagging.html) ao compartilhamento de recursos, em Tags, insira uma chave e um valor de tag. Adicione outras pessoas escolhendo Adicionar nova tag. Repita esta etapa conforme necessário. Essas tags se aplicam somente ao compartilhamento de recursos em si, não aos recursos no compartilhamento de recursos.
- 5. Escolha Next (Próximo).
- 6. Na Etapa 2: Associar uma permissão gerenciada a cada tipo de recurso, você pode escolher associar uma permissão gerenciada criada por AWS ao tipo de recurso, escolher uma permissão gerenciada pelo cliente existente ou criar sua própria permissão gerenciada pelo cliente para os tipos de recursos compatíveis. Para obter mais informações, consulte [Tipos](#page-172-0)  [de permissões gerenciadas.](#page-172-0)

Escolha Criar permissão gerenciada pelo cliente para criar uma permissão gerenciada pelo cliente que atenda aos requisitos do seu caso de uso de compartilhamento. Para mais informações, consulte [Criar uma](#page-160-0) [política gerenciada pelo cliente.](#page-160-0) Depois de concluir o processo, escolha

G

e selecione sua nova permissão gerenciada pelo cliente na lista suspensa Permissões gerenciadas.

#### **a** Note

Se a permissão gerenciada selecionada tiver várias versões, AWS RAM anexará automaticamente a versão padrão. Você pode anexar somente a versão designada como padrão.

Para exibir as ações que a permissão gerenciada permite, expanda Exibir o modelo de política dessa permissão gerenciada.

- 7. Escolha Next (Próximo).
- 8. Na Etapa 3: Conceder acesso às entidades, faça o seguinte:
	- a. Por padrão, Permitir compartilhamento com qualquer pessoa está selecionado, o que significa que, para os tipos de recursos que o suportam, você pode compartilhar recursos com pessoas Contas da AWS que estão fora da sua organização. Isso não

afeta os tipos de recursos que podem ser compartilhados somente dentro de uma organização, como as sub-redes do Amazon VPC. Você também pode compartilhar alguns [tipos de recursos compatíveis](#page-84-0) com perfis e usuários do IAM.

Para restringir o compartilhamento de recursos somente a contas e diretores em sua organização, escolha Permitir compartilhamento somente dentro de sua organização.

- b. Para entidades, faça o seguinte:
	- Para adicionar a organização, uma unidade organizacional (OU) ou uma Conta da AWS que faça parte de uma organização, ative Exibir estrutura organizacional. Isso exibe uma visualização em árvore da sua organização. Em seguida, marque a caixa de seleção ao lado de cada entidade principal que você deseja adicionar.

#### **A** Important

Quando você compartilha com uma organização ou uma OU, e esse escopo inclui a conta que possui o compartilhamento de recursos, todas as entidades na conta de compartilhamento obtêm acesso automático aos recursos no compartilhamento. O acesso concedido é definido pelas permissões gerenciadas associadas ao compartilhamento. Isso ocorre porque a política baseada em recursos AWS RAM anexada a cada recurso no compartilhamento usa "Principal": "\*". Para obter mais informações, consulte [Implicações do uso da "Principal": "\\*" em uma política baseada em](#page-21-1) [recursos](#page-21-1).

As entidades das outras contas consumidoras não têm acesso imediato aos recursos do compartilhamento. Os administradores das outras contas devem primeiro anexar políticas de permissão baseadas em identidade às entidades apropriadas. Essas políticas devem conceder Allow acesso aos ARNs de recursos individuais no compartilhamento de recursos. As permissões nessas políticas não podem exceder as especificadas na permissão gerenciada associada ao compartilhamento de recursos.

• Se você selecionar a organização (o ID começa com o-), as entidades de toda Contas da AWS a organização poderão acessar o compartilhamento de recursos.

- Se você selecionar uma OU (o ID começa com ou-), as entidades de toda Contas da AWS essa OU e suas OUs secundárias poderão acessar o compartilhamento de recursos.
- Se você selecionar um individual Conta da AWS, somente as entidades dessa conta poderão acessar o compartilhamento de recursos.

#### **a** Note

A opção Exibir estrutura organizacional aparece somente se o compartilhamento com AWS Organizations estiver ativado e você estiver conectado à conta de gerenciamento da organização. Você não pode usar esse método para especificar uma função ou usuário Conta da AWS externo à sua organização ou função do IAM. Em vez disso, você deve desativar Exibir estrutura organizacional e usar a lista suspensa e a caixa de texto para inserir o ID ou o ARN.

- Para especificar uma entidade principal por ID ou ARN, incluindo entidades principais que estão fora da organização, selecione o tipo de entidade principal para cada entidade. Em seguida, insira o ID (para uma Conta da AWS organização ou OU) ou o ARN (para uma função ou usuário do IAM) e escolha Adicionar. As entidades principais tipos e formatos de ID e ARN disponíveis são os seguintes:
	- Conta da AWS Para adicionar um Conta da AWS, insira o ID da conta de 12 dígitos. Por exemplo:

123456789012

• Organização — Para adicionar todos os Contas da AWS da sua organização, insira o ID da organização. Por exemplo:

o-abcd1234

• Unidade organizacional (OU) — Para adicionar uma OU, insira a ID da OU. Por exemplo:

ou-abcd-1234efgh

• Função do IAM — Para adicionar uma função do IAM, insira o ARN da função. Use a seguinte sintaxe:

#### arn:*partition*:iam::*account*:role/*role-name*

Por exemplo:

arn:aws:iam::123456789012:role/MyS3AccessRole

**a** Note

Para obter o ARN exclusivo para uma função do IAM, [veja a lista de funções](https://console.aws.amazon.com/iamv2/home?#/roles) [no console do IAM](https://console.aws.amazon.com/iamv2/home?#/roles), use o comando [get-role](https://docs.aws.amazon.com/cli/latest/reference/iam/get-role.html) AWS CLI ou a ação da API [getRole.](https://docs.aws.amazon.com/IAM/latest/APIReference/API_GetRole.html)

• Usuário do IAM Para adicionar um usuário do IAM, insira o ARN do usuário. Use a seguinte sintaxe:

arn:*partition*:iam::*account*:user/*user-name*

Por exemplo:

arn:aws:iam::123456789012:user/bob

#### **a** Note

Para obter o ARN exclusivo para um usuário do IAM, [visualize a lista de](https://console.aws.amazon.com/iamv2/home?#/users)  [usuários no console do IAM,](https://console.aws.amazon.com/iamv2/home?#/users) use o [get-user](https://docs.aws.amazon.com/cli/latest/reference/iam/get-user.html)AWS CLI comando ou a ação da [GetUser](https://docs.aws.amazon.com/IAM/latest/APIReference/API_GetUser.html) API.

- Entidade principal de serviço Para adicionar uma entidade principal de serviço, escolha Entidade de serviço na caixa de seleção seleção da entidade principal. Insira a entidade principal do AWS e o nome da entidade. Use a seguinte sintaxe:
	- *service-id*.amazonaws.com

Por exemplo:

pca-connector-ad.amazonaws.com

- c. Para Entidades selecionadas, verifique se as entidades que você especificou aparecem na lista.
- 9. Escolha Next (Próximo).
- 10. Na Etapa 4: revisar e criar, revise os detalhes da configuração do seu compartilhamento de recursos. Para alterar a configuração de qualquer etapa, escolha o link que corresponde à etapa à qual você deseja voltar e faça as alterações necessárias.
- 11. Depois de concluir a revisão do compartilhamento de recursos, escolha Criar compartilhamento de recursos.

Pode levar alguns minutos para que as associações entre recurso e principal sejam concluídas. Permite que esse processo seja concluído antes de tentar usar o compartilhamento de recursos.

12. É possível adicionar e remover recursos e entidades ou aplicar tags personalizadas ao seu recurso compartilhado a qualquer momento. Você pode alterar a permissão gerenciada para tipos de recursos incluídos em seu compartilhamento de recursos, para aqueles tipos que oferecem suporte a mais do que a permissão gerenciada padrão. É possível excluir o recurso quando você não quiser mais compartilhar os recursos. Para obter mais informações, consulte [Compartilhamento AWS de recursos pertencentes a você.](#page-42-0)

#### AWS CLI

Criar o compartilhamento de um recurso

Use o comando [create-resource-share](https://docs.aws.amazon.com/cli/latest/reference/ram/create-resource-share.html). O comando a seguir cria um compartilhamento de recursos que é compartilhado com todos Contas da AWS na organização. O compartilhamento contém uma configuração de AWS License Manager licença e concede as permissões gerenciadas padrão para esse tipo de recurso.

#### **a** Note

Se quiser usar uma permissão gerenciada pelo cliente com um tipo de recurso nesse compartilhamento de recursos, você pode usar uma permissão gerenciada pelo cliente existente ou criar uma nova permissão gerenciada pelo cliente. Anote o ARN da permissão gerenciada pelo cliente e crie o compartilhamento de recursos. Para obter mais informações, consulte [Criar uma política gerenciada pelo cliente](#page-160-0).

```
$ aws ram create-resource-share \ 
     --region us-east-1 \
```

```
 --name MyLicenseConfigShare \
```

```
 --permission-arns arn:aws:ram::aws:permission/
AWSRAMDefaultPermissionLicenseConfiguration \ 
     --resource-arns arn:aws:license-manager:us-east-1:123456789012:license-
configuration:lic-abc123 \ 
     --principals arn:aws:organizations::123456789012:organization/o-1234abcd
{ 
     "resourceShare": { 
         "resourceShareArn": "arn:aws:ram:us-east-1:123456789012:resource-
share/12345678-abcd-09876543", 
         "name": "MyLicenseConfigShare", 
         "owningAccountId": "123456789012", 
         "allowExternalPrincipals": true, 
         "status": "ACTIVE", 
         "creationTime": "2021-09-14T20:42:40.266000-07:00", 
         "lastUpdatedTime": "2021-09-14T20:42:40.266000-07:00" 
     }
}
```
### <span id="page-54-0"></span>Atualizar o compartilhamento de um recurso AWS RAM

Você pode atualizar um compartilhamento de recursos AWS RAM a qualquer momento das seguintes formas:

- É possível adicionar recursos de uma entidade principal, ou tags para um compartilhamento de recursos que você criou.
- Para tipos de recursos que oferecem suporte a mais do que a permissão AWS gerenciada padrão, você pode escolher qual permissão gerenciada se aplica aos recursos de cada tipo.
- Quando uma permissão gerenciada anexada ao compartilhamento de recursos tem uma nova versão padrão, você pode atualizar a permissão gerenciada para usar a nova versão.
- É possível revogar o acesso a recursos compartilhados removendo entidades principais ou recursos de um recurso compartilhado. Se você revogar o acesso, as entidades principais não terão mais acesso aos recursos compartilhados.

#### **a** Note

As entidades principais com quem você compartilha recursos poderão sair do compartilhamento de recursos se o compartilhamento estiver vazio ou contiver apenas tipos de recursos que dão suporte à saída de um compartilhamento de recursos.

Se o compartilhamento de recursos contiver tipos de recursos que não suportam a saída, uma mensagem será exibida informando às entidadades principais que devem entrar em contato com o proprietário do compartilhamento. Nesse caso, você, como proprietário do compartilhamento de recursos, deve remover as entidades principais do seu compartilhamento de recursos. Para obter uma lista de tipos de recursos que não oferecem suporte a essa ação, consulte [Pré-requisitos para deixar o compartilhamento de um recurso.](#page-78-0)

#### **Console**

Atualizar o compartilhamento de um recurso

- 1. Navegue até a página [Compartilhado por mim: compartilhamentos de recursos](https://console.aws.amazon.com/ram/home#OwnedResourceShares:) na página do AWS RAM console.
- 2. Como AWS RAM existem compartilhamentos de recursos específicos, Regiões da AWS escolha o apropriado na Região da AWS lista suspensa no canto superior direito do console. Para ver os compartilhamentos de recursos que contêm recursos globais, Região da AWS defina como Leste dos EUA (Norte da Virgínia), (us-east-1). Para obter mais informações sobre o compartilhamento de recurssos globais, consulte [Compartilhamento de recursos](#page-38-0)  [regionais em comparação com recursos globais.](#page-38-0)
- 3. Selecione o compartilhamento de recursos e escolha Modificar.
- 4. Na Etapa 1: Especifique os detalhes do compartilhamento de recursos, revise os detalhes do compartilhamento de recursos e, se necessário, atualize qualquer um dos seguintes:
	- a. (Opcional) Para alterar o nome do compartilhamento de recurso, edite Nome.
	- b. (Opcional) Para adicionar um recurso ao compartilhamento de recursos, em Recursos, escolha o tipo de recurso e marque a caixa de seleção ao lado do recurso para adicionálo ao compartilhamento de recursos. Os recursos globais aparecem somente se você definir a região como Leste dos EUA (Norte da Virgínia), (us-east-1) na AWS Management Console.
	- c. (Opcional) Para remover um recurso do compartilhamento de recursos, localize o recurso em Recursos selecionados e escolha o X ao lado da ID do recurso.
	- d. (Opcional) Para adicionar uma tag ao compartilhamento de recursos, em Tags, insira a chave e o valor da tag nas caixas de texto vazias. Para adicionar mais de um par de chave e valor de tag, escolha Adicionar nova tag. É possível adicionar até 50 tags.
- e. Para remover uma tag do compartilhamento de recursos, em Tags, localize a tag e escolha Remover ao lado dela.
- 5. Escolha Next (Próximo).
- 6. (Opcional) Na Etapa 2: Associar uma permissão gerenciada a cada tipo de recurso, você pode escolher associar uma permissão gerenciada criada por AWS ao tipo de recurso, escolher uma permissão gerenciada pelo cliente existente ou criar sua própria permissão gerenciada pelo cliente. Para obter mais informações, consulte [Tipos de permissões](#page-172-0)  [gerenciadas](#page-172-0).

Você também pode escolher Criar permissão gerenciada pelo cliente para criar uma permissão gerenciada pelo cliente que atenda aos requisitos do seu caso de uso de compartilhamento. Para obter mais informações, consulte [Criar](#page-160-0)  [uma política gerenciada pelo cliente](#page-160-0). Depois de concluir o processo, escolha

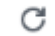

e selecione sua nova permissão gerenciada pelo cliente na lista suspensa Permissão gerenciada.

Para exibir as ações que a permissão gerenciada permite, expanda Exibir o modelo de política para esta permissão gerenciada.

7. Se a versão da permissão gerenciada atualmente atribuída ao compartilhamento de recursos não for a versão padrão atual, você poderá atualizar para a versão padrão escolhendo Atualizar para a versão padrão.

#### **a** Note

Até salvar suas alterações no compartilhamento de recursos após a etapa final, você pode cancelar a atualização da versão escolhendo Reverter para a versão anterior. No entanto, para permissões AWS gerenciadas, depois de salvar o compartilhamento de recursos, a alteração é definitiva e você não pode mais retornar à versão anterior.

- 8. Escolha Next (Próximo).
- 9. Na Etapa 3: escolha os principais que têm permissão para acessar, revise os principais selecionados e, se necessário, atualize qualquer um dos seguintes:
	- a. (Opcional) Para alterar se o compartilhamento está habilitado com entidades principais de dentro ou de fora da organização, escolha uma das seguintes opções:
- Para compartilhar recursos com funções Contas da AWS ou usuários individuais do IAM que estão fora da sua organização, escolha Permitir compartilhamento com diretores externos.
- Para restringir o compartilhamento de recursos somente às entidades principais da sua organização em AWS Organizations, escolha Permitir compartilhamento somente com as entidades principais da sua organização.
- b. Para Entidades principais, faça o seguinte:
	- (Opcional) Para adicionar uma organização, unidade organizacional (OU) ou membro Conta da AWS dentro da sua organização, ative Exibir estrutura organizacional para exibir uma visualização em árvore da sua organização. Em seguida, marque a caixa de seleção ao lado de cada entidade principal que você deseja adicionar.

#### **A** Important

Quando você compartilha com uma organização ou uma OU, e esse escopo inclui a conta que possui o compartilhamento de recursos, todas as entidades principais na conta de compartilhamento obtêm acesso automático aos recursos no compartilhamento. O acesso concedido é definido pelas permissões gerenciadas associadas ao compartilhamento. Isso ocorre porque a política baseada em recursos AWS RAM anexada a cada recurso no compartilhamento usa. "Principal": "\*" Para obter mais informações, consulte [Implicações do uso da "Principal": "\\*" em uma política baseada em](#page-21-1) [recursos](#page-21-1).

Os diretores das outras contas consumidoras não têm acesso imediato aos recursos do compartilhamento. Os administradores das outras contas devem primeiro anexar políticas de permissão baseadas em identidade às entidades principais apropriadas. Essas políticas devem conceder Allow acesso aos ARNs de recursos individuais no compartilhamento de recursos. As permissões nessas políticas não podem exceder as especificadas na permissão gerenciada associada ao compartilhamento de recursos.

#### **a** Note

A opção Exibir estrutura organizacionalaparece somente se o compartilhamento com AWS Organizations estiver ativado e você estiver conectado como entidade principal na conta de gerenciamento da organização.

Você não pode usar esse método para especificar uma função ou usuário Conta da AWS externo à sua organização ou função do IAM. Em vez disso, você deve adicionar essas entidades principais inserindo seus identificadores, que são mostrados na caixa de texto abaixo da opção Exibir estrutura organizacional. Veja o próximo bullet point.

• (Opcional) Para adicionar um principal por meio de seu identificador, escolha o tipo entidade principal na lista suspensa e, em seguida, insira o ID ou o ARN da entidade principal. Por fim, escolha Adicionar.

Se você selecionar uma pessoa Conta da AWS, somente essa conta poderá acessar o compartilhamento de recursos. Escolha uma das seguintes opções.

- Outro Conta da AWS (que não seja o proprietário do recurso) Disponibiliza o recurso para a outra conta. O administrador dessa conta deve concluir o processo concedendo acesso ao recurso compartilhado usando políticas de permissão baseadas em identidade para funções e usuários individuais. Essas permissões não podem exceder as definidas nas permissões gerenciadas anexadas ao compartilhamento de recursos.
- Isso Conta da AWS (proprietário do recurso) Todas as funções e usuários na conta proprietária do recurso recebem automaticamente o acesso definido pelas permissões gerenciadas anexadas ao compartilhamento de recursos.
- A adição aparece imediatamente na lista de entodades principais selecionadas.

Em seguida, você pode adicionar outras contas, OUs ou sua organização repetindo essa etapa.

- (Opcional) Para remover uma entidade principal, localize-a em Entidades principais selecionadas, marque sua caixa de seleção e escolha Desmarcar.
- 10. Escolha Next (Próximo).
- 11. Na Etapa 4: revisar e atualizar, revise os detalhes da configuração do seu compartilhamento de recursos.
- 12. Para alterar a configuração de qualquer etapa, escolha o link que corresponde à etapa para a qual você deseja voltar e, em seguida, faça as alterações necessárias.

Se alguma permissão gerenciada ainda estiver usando versões diferentes da padrão, você terá outra oportunidade de resolver isso escolhendo Atualizar para a versão padrão.

13. Escolha Atualizar compartilhamento de recursos quando terminar de fazer alterações.

#### AWS CLI

Atualizar o compartilhamento de um recurso

Você pode usar os seguintes AWS CLI comandos para modificar um compartilhamento de recursos:

• Para renomear um compartilhamento de recursos ou alterar se as entidades principais externas são permitidas, use o comando. [update-resource-share](https://docs.aws.amazon.com/cli/latest/reference/ram/update-resource-share.html) O exemplo a seguir renomeia o compartilhamento de recursos especificado e o define para permitir somente entidades principais de sua organização. Você deve usar o endpoint de serviço para o Região da AWS que contém o compartilhamento de recursos.

```
$ aws ram update-resource-share \ 
     --region us-east-1 \ 
     --resource-share-arn arn:aws:ram:us-east-1:123456789012:resource-
share/7ab63972-b505-7e2a-420d-6f5d3EXAMPLE \ 
     --name "my-renamed-resource-share" \ 
     --no-allow-external-principals
{ 
     "resourceShare": { 
         "resourceShareArn": "arn:aws:ram:us-east-1:123456789012:resource-
share/7ab63972-b505-7e2a-420d-6f5d3EXAMPLE", 
         "name": "my-renamed-resource-share", 
         "owningAccountId": "123456789012", 
         "allowExternalPrincipals": false, 
         "status": "ACTIVE", 
         "creationTime": 1565295733.282, 
         "lastUpdatedTime": 1565303080.023 
     }
}
```
• Para adicionar um recurso a um compartilhamento de recursos, use o comando [associate](https://docs.aws.amazon.com/cli/latest/reference/ram/associate-resource-share.html)[resource-share.](https://docs.aws.amazon.com/cli/latest/reference/ram/associate-resource-share.html) O exemplo a seguir adiciona uma sub-rede ao compartilhamento de recursos especificado.

```
$ aws ram associate-resource-share \ 
     --region us-east-1 \ 
     --resource-arns arn:aws:ec2:us-east-1:123456789012:subnet/
subnet-0250c25a1f4e15235 \ 
     --resource-share-arn arn:aws:ram:us-east-1:123456789012:resource-
share/7ab63972-b505-7e2a-420d-6f5d3EXAMPLE
{ 
     "resourceShareAssociations": [ 
         "resourceShareArn": "arn:aws:ram:us-east-1:123456789012:resource-
share/7ab63972-b505-7e2a-420d-6f5d3EXAMPLE", 
         "associatedEntity": "arn:aws:ec2:us-east-1:123456789012:subnet/
subnet-0250c25a1f4e15235", 
         "associationType": "RESOURCE", 
         "status": "ASSOCIATING", 
         "external": false 
     ]
}
```
• Para adicionar ou substituir uma permissão gerenciada para um tipo de recurso em um compartilhamento de recursos, use os comandos [list-permissions](https://docs.aws.amazon.com/cli/latest/reference/ram/list-permissions.html) e [associate-resource-share](https://docs.aws.amazon.com/cli/latest/reference/ram/associate-resource-share-permission.html)[permission](https://docs.aws.amazon.com/cli/latest/reference/ram/associate-resource-share-permission.html). Você pode anexar somente uma permissão gerenciada para cada tipo de recurso em um compartilhamento de recursos. Se você tentar adicionar uma permissão gerenciada a um tipo de recurso que já tem uma permissão gerenciada, deverá incluir a --replace opção ou o comando falhará com um erro.

O comando de exemplo a seguir lista os ARNs para as permissões gerenciadas disponíveis para uma sub-rede do Amazon Elastic Compute Cloud (Amazon EC2) e, em seguida, usa um desses ARNs para substituir a permissão gerenciada AWS atualmente atribuída para esse tipo de recurso no compartilhamento de recursos especificado.

```
$ aws ram list-permissions \ 
     --resource-type ec2:Subnet
{ 
     "permissions": [ 
        \{ "arn": "arn:aws:ram::aws:permission/AWSRAMDefaultPermissionSubnet", 
              "version": "1",
```

```
 "defaultVersion": true, 
             "name": "AWSRAMDefaultPermissionSubnet", 
             "resourceType": "ec2:Subnet", 
             "creationTime": "2020-02-27T11:38:26.727000-08:00", 
             "lastUpdatedTime": "2020-02-27T11:38:26.727000-08:00" 
         } 
     ]
}
$ aws ram associate-resource-share-permission \ 
     --region us-east-1 \ 
     --resource-share-arn arn:aws:ram:us-east-1:123456789012:resource-share/
f1d72a60-da19-4765-b4f9-e27b658b15b8 \ 
     --permission-arn arn:aws:ram::aws:permission/AWSRAMDefaultPermissionSubnet
{ 
     "returnValue": true
}
```
• Para remover um recurso de um compartilhamento de recursos, use o comando [disassociate](https://docs.aws.amazon.com/cli/latest/reference/ram/disassociate-resource-share.html)[resource-share.](https://docs.aws.amazon.com/cli/latest/reference/ram/disassociate-resource-share.html) O exemplo a seguir remove a sub-rede do Amazon EC2 com o ARN especificado do compartilhamento de recursos especificado.

```
$ aws ram disassociate-resource-share \ 
     --region us-east-1 \ 
     --resource-arns arn:aws:ec2:us-east-1:123456789012:subnet/
subnet-0250c25a1f4e15235 \ 
     --resource-share-arn arn:aws:ram:us-east-1:123456789012:resource-
share/7ab63972-b505-7e2a-420d-6f5d3EXAMPLE
{ 
     "resourceShareAssociations": [ 
         "resourceShareArn": "arn:aws:ram:us-east-1:123456789012:resource-
share/7ab63972-b505-7e2a-420d-6f5d3EXAMPLE", 
         "associatedEntity": "arn:aws:ec2:us-east-1:ubnet/
subnet-0250c25a1f4e15235", 
         "associationType": "RESOURCE", 
         "status": "DISASSOCIATING", 
         "external": false 
    \mathbf 1}
```
• Para modificar as tags anexadas a um compartilhamento de recursos, use os comandos [tag-resource](https://docs.aws.amazon.com/cli/latest/reference/ram/tag-resource.html) e [untag-resource](https://docs.aws.amazon.com/cli/latest/reference/ram/untag-resource.html). O exemplo a seguir adiciona a tag project=lima ao compartilhamento de recursos especificado.

\$ **aws ram tag-resource \ --region us-east-1 \ --resource-share-arn arn:aws:ram:us-east-1:123456789012:resource-share/ f1d72a60-da19-4765-b4f9-e27b658b15b8 \ --tags key=project,value=lima**

O exemplo a seguir remove a tag com uma chave de project do compartilhamento de recursos especificado.

```
$ aws ram untag-resource \ 
     --region us-east-1 \ 
     --resource-share-arn arn:aws:ram:us-east-1:123456789012:resource-share/
f1d72a60-da19-4765-b4f9-e27b658b15b8 \ 
     --tag-keys=project
```
Esse comando não gera nenhuma saída quando é bem-sucedido.

### <span id="page-62-0"></span>Visualizar os recursos compartilhados em AWS RAM

Você pode ver a lista de recursos individuais compartilhados por você em todos os compartilhamentos de recursos. Isso permite determinar quais recursos você está compartilhando no momento, o número de recursos compartilhados nos quais estão incluídos e o número de entidades que têm acesso a eles.

#### **Console**

Para visualizar os recursos que você está compartilhando atualmente

- 1. Abra a página [Compartilhado por mim: recursos compartilhados](https://console.aws.amazon.com/ram/home#OwnedResources:) na página de AWS RAM console.
- 2. Como os compartilhamentos de AWS RAM recursos existem em um local específico Regiões da AWS, escolha o apropriado Região da AWS na lista suspensa no canto superior direito do console. Para ver compartilhamentos de recursos que contêm recursos globais, Região da AWS defina o como Leste dos EUA (Norte da Virgínia), (us-east-1). Para obter mais informações sobre o compartilhamento de recursos globais, consulte [Compartilhamento de](#page-38-0)  [recursos regionais em comparação com recursos globais](#page-38-0).
- 3. Para cada recurso compartilhado, as seguintes informações estão disponíveis:
- ID do recurso o ID do recurso. Escolha o ID de um recurso para abrir uma nova guia do navegador e visualizar o recurso em seu console de serviço nativo.
- Tipo de recurso O tipo de recurso.
- Data do último compartilhamento A data na qual o recurso foi compartilhado pela última vez.
- Compartilhamentos de recurso O número de compartilhamentos de recursos que incluem o recurso. Para ver a lista dos compartilhamentos de recursos, escolha o número.
- Entidades principais O número de entidades principais que podem acessar o recurso. Selecione o valor para visualizar as entidades principais.

#### AWS CLI

Para visualizar os recursos que você está compartilhando atualmente

Você pode usar o comando [lista de recursos](https://docs.aws.amazon.com/cli/latest/reference/ram/list-resources.html) com o parâmetro --resource-owner definido como SELF para exibir detalhes dos recursos que você compartilha atualmente.

O exemplo a seguir mostra os recursos que estão incluídos nos compartilhamentos de recursos no Região da AWS (us-east-1) para a chamada Conta da AWS. Para obter os recursos que você compartilha em uma região diferente, use o --region *<region-code>* parâmetro.

```
$ aws ram list-resources \ 
    -region us-east-1 \backslash --resource-owner SELF
{ 
     "resources": [ 
         { 
              "arn": "arn:aws:license-manager:us-east-1:123456789012:license-
configuration:lic-ecbd5574fd92cb0d312baea260e4cece", 
              "type": "license-manager:LicenseConfiguration", 
             "resourceShareArn": "arn:aws:ram:us-east-1:123456789012:resource-
share/818d71dd-7512-4f71-99c6-2ae57aa010bc", 
             "creationTime": "2021-09-14T20:42:40.266000-07:00", 
             "lastUpdatedTime": "2021-09-14T20:42:41.081000-07:00" 
         }, 
         { 
              "arn": "arn:aws:license-manager:us-east-1:123456789012:license-
configuration:lic-ecbd5574fd92cb0d312baea260e4cece", 
              "type": "license-manager:LicenseConfiguration",
```

```
 "resourceShareArn": "arn:aws:ram:us-east-1:123456789012:resource-share/
a477f3b2-4001-4dcb-bd54-7c8d23b4f07d", 
              "creationTime": "2021-07-22T11:48:11.104000-07:00", 
              "lastUpdatedTime": "2021-07-22T11:48:11.971000-07:00" 
         } 
    \mathbf{I}}
```
# <span id="page-64-0"></span>Visualizar as entidades principais com as quais você compartilha recursos em AWS RAM

Você pode visualizar as entidades principais com as quais compartilha seus recursos, em todos os compartilhamentos de recursos. A visualização desta lista de entidades principais ajuda a determinar quem tem acesso aos seus recursos compartilhados.

#### **Console**

Visualizar as entidades principais com as quais você está compartilhando

- 1. Navegue até a página [Compartilhado por mim: Entidades principais](https://console.aws.amazon.com/ram/home#OwnedPrincipals:) página do AWS RAM console.
- 2. Como os compartilhamentos de AWS RAM recursos existem de forma específica Regiões da AWS, escolha o apropriado Região da AWS na lista suspensa no canto superior direito do console. Para ver os compartilhamentos de recursos que contêm recursos globais, Região da AWS defina como Leste dos EUA (Norte da Virgínia), (us-east-1). Para obter mais informações sobre o compartilhamento de recursos globais, consulte [Compartilhamento de](#page-38-0)  [recursos regionais em comparação com recursos globais](#page-38-0).
- 3. Aplique um filtro para encontrar as entidades específicas. É possível aplicar vários filtros para restringir a pesquisa. Escolha a caixa de texto para ver uma lista suspensa dos campos de atributos sugeridos. Depois de escolher um, você pode escolher na lista de valores disponíveis para esse campo. Você pode adicionar outros atributos ou palavras-chave até encontrar o recurso desejado.
- 4. Para cada entidade principal na lista, o console exibe as seguintes informações:
	- ID principal O ID da entidade principal. Escolha o ID para abrir uma nova guia do navegador e visualizar a entidade principal em seu console nativo.
- Compartilhamentos de recursos O número de compartilhamentos de recursos que você compartilhou com a entidade principal especificada. Escolha o número para visualizar a lista de compartilhamentos de recursos.
- Recursos O número de recursos que você compartilhou com a entidade principal. Selecione o número para visualizar os recursos compartilhados.

#### AWS CLI

Visualizar as entidades principais com as quais você está compartilhando

Você pode usar o comando [list-principals](https://docs.aws.amazon.com/cli/latest/reference/ram/list-principals.html) para obter uma lista das entidades principais que você faz referência nos compartilhamentos de recursos que você criou no atual Região da AWS para a conta de chamada.

O exemplo a seguir lista as entidades que têm acesso aos compartilhamentos criados na região padrão da conta de chamada. Neste exemplo, as entidades são a organização da conta de chamada e uma separada Conta da AWS, como parte de dois compartilhamentos de recursos diferentes. Você deve usar o endpoint de serviço para o Região da AWS que contém o compartilhamento de recursos.

```
$ aws ram list-principals \ 
     --region us-east-1 \ 
     --resource-owner SELF
{ 
     "principals": [ 
         { 
              "id": "arn:aws:organizations::123456789012:organization/o-a1b2c3dr", 
              "resourceShareArn": "arn:aws:ram:us-east-1:123456789012:resource-share/
a477f3b2-4001-4dcb-bd54-7c8d23b4f07d", 
              "creationTime": "2021-09-14T20:40:58.532000-07:00", 
              "lastUpdatedTime": "2021-09-14T20:40:59.610000-07:00", 
              "external": false 
         }, 
         { 
              "id": "111111111111", 
             "resourceShareArn": "arn:aws:ram:us-east-1:123456789012:resource-
share/6405fa7c-0786-4e15-8c9f-8aec02802f18", 
              "creationTime": "2021-09-15T15:00:31.601000-07:00", 
              "lastUpdatedTime": "2021-09-15T15:14:13.618000-07:00", 
              "external": true 
         }
```
]

}

### <span id="page-66-0"></span>Excluir um compartilhamento de recursos em AWS RAM

É possível excluir um compartilhamento de recurso a qualquer momento. Quando você exclui um compartilhamento de recursos, todos as entidades associadas ao compartilhamento de recursos perdem acesso aos recursos compartilhados. A exclusão de um compartilhamento de recursos não exclui os recursos compartilhados.

#### **a** Para excluir um AWS recurso

Se você precisar excluir um AWS recurso incluído em um compartilhamento de recursos, AWS recomenda que você primeiro remova o recurso de qualquer compartilhamento de recursos que o inclua ou exclua o compartilhamento de recursos.

O compartilhamento de recursos excluído permanece visível no AWS RAM console por um curto período após a exclusão, mas seu status muda para Deleted.

#### **Console**

Excluir o compartilhamento de um recurso

- 1. Abra a página [Compartilhado por mim: compartilhamentos de recursos](https://console.aws.amazon.com/ram/home#OwnedResourceShares:) na página do AWS RAM console.
- 2. Como AWS RAM existem compartilhamentos de recursos específicos Regiões da AWS, escolha o apropriado na lista suspensa Região da AWS no canto superior direito do console. Para ver os compartilhamentos de recursos que contêm recursos globais, defina Região da AWS como Leste dos EUA (Norte da Virgínia), (us-east-1). Para obter mais informações sobre o compartilhamento global de recursos, consulte [Compartilhamento de recursos](#page-38-0)  [regionais em comparação com recursos globais.](#page-38-0)
- 3. Selecione o compartilhamento de recursos que você deseja excluir.

#### **A** Warning

Certifique-se de selecionar o compartilhamento de recursos correto. Não é possível recuperar um compartilhamento de recurso após sua exclusão.

- 4. Escolha Excluir, digite a mensagem de confirmação e escolha Excluir.
- 5. O compartilhamento de recursos excluído desaparece após duas horas. Até lá, ele permanece visível no console com status excluído.

#### AWS CLI

Excluir o compartilhamento de um recurso

Você pode usar o comando [delete-resource-share](https://docs.aws.amazon.com/cli/latest/reference/ram/delete-resource-share.html) para excluir um compartilhamento de recursos que você não precisa mais.

O exemplo a seguir usa primeiro o comando [get-resource-shares](https://docs.aws.amazon.com/cli/latest/reference/ram/get-resource-shares.html) para obter o nome do recurso da Amazon (ARN) do compartilhamento de recurso que deseja excluir. Em seguida, ele usa [delete-resource-share para excluir o compartilhamento de](https://docs.aws.amazon.com/cli/latest/reference/ram/delete-resource-share.html) recursos especificado.

```
$ aws ram get-resource-shares \ 
     --region us-east-1 \ 
     --resource-owner SELF
{ 
     "resourceShares": [ 
         { 
              "resourceShareArn": "arn:aws:ram:us-east-1:123456789012:resource-
share/2ebe77d7-4156-4a93-87a4-228568d04425", 
              "name": "MySubnetShare", 
              "owningAccountId": "123456789012", 
              "allowExternalPrincipals": true, 
              "status": "ACTIVE", 
              "creationTime": "2021-09-10T15:38:54.449000-07:00", 
              "lastUpdatedTime": "2021-09-10T15:38:54.449000-07:00", 
              "featureSet": "STANDARD" 
         } 
    \mathbf{I}}
$ aws ram delete-resource-share \ 
     --region us-east-1 \
```

```
 --resource-share-arn arn:aws:ram:us-east-1:123456789012:resource-
share/2ebe77d7-4156-4a93-87a4-228568d04425
{ 
     "returnValue": true
}
```
## <span id="page-68-0"></span>Acesse AWS recursos compartilhados com você

Com AWS Resource Access Manager (AWS RAM), você pode visualizar os compartilhamentos de recursos aos quais você foi adicionado, os recursos compartilhados que você pode acessar e os Contas da AWS que têm recursos compartilhados com você. Também é possível sair de um compartilhamento de recursos quando não precisar mais acessar os seus recursos compartilhados.

#### Conteúdo

- [Aceitar e rejeitar os convites para compartilhamento de recursos](#page-68-1)
- [Visualizando compartilhamentos de recursos compartilhados com você](#page-72-0)
- [Acessar recursos compartilhados com você](#page-74-0)
- [Visualizar as entidades principais que estão compartilhando com você](#page-76-0)
- [Sair de um compartilhamento de recursos](#page-77-0)

### <span id="page-68-1"></span>Aceitar e rejeitar os convites para compartilhamento de recursos

Para acessar recursos compartilhados, o proprietário do compartilhamento de recursos deve adicionar você como entidade principal. O proprietário pode adicionar qualquer um dos itens a seguir como entidade principal ao compartilhamento de recursos.

- A organização da qual sua conta é membro
- Uma unidade organizacional (UO) que contém a conta
- Sua conta individual
- Para tipos de recursos compatíveis, sua função ou usuário específico do IAM

Se você for adicionado ao compartilhamento de recursos por meio de um membro de uma organização e o compartilhamento dentro da organização estiver ativado, você terá acesso automático aos recursos compartilhados sem precisar aceitar um convite. Conta da AWS AWS Organizations Os diretores de serviços também têm acesso automático aos recursos compartilhados sem aceitar um convite. Se a conta pela qual você recebe acesso for posteriormente removida da organização, todas as entidades principais dessa conta perderão automaticamente o acesso aos recursos que foram acessados por meio desse compartilhamento de recursos.

Se você for adicionado a um compartilhamento de recursos por um dos seguintes itens, receberá um convite para ingressar no compartilhamento de recursos:

- Uma conta fora da sua organização no AWS Organizations
- Uma conta dentro da sua organização ao compartilhar com não AWS Organizations está habilitada

Se você receber um convite para participar de um compartilhamento de recurso, deverá aceitálo para acessar os recursos compartilhados. Se você recusar o convite, não poderá acessar os recursos compartilhados.

Para os seguintes tipos de recursos, você tem sete dias para aceitar o convite para participar do compartilhamento para os seguintes tipos de recursos. Se você não aceitar o convite antes que ele expire, ele será automaticamente recusado.

#### **A** Important

Para tipos de recursos compartilhados que não estão na lista a seguir, você tem 12 horas para aceitar o convite para participar do compartilhamento de recursos. Depois de 12 horas, o convite expira e o usuário final de entidade principal no compartilhamento de recursos é desassociado. O convite não pode mais ser aceito pelos usuários finais.

- Clusters de banco de dados do Amazon Aurora
- Amazon EC2 reservas de capacidade e hosts dedicados
- AWS License Manager Configurações de licença
- AWS Outposts Tabelas de rotas de gateway local, postos avançados e sites
- Amazon Route 53 Regras de encaminhamento
- Amazon VPC endereços IPv4 de propriedade do cliente, listas de prefixos, sub-redes, alvos de espelhamento de tráfego, gateways de trânsito, domínios multicast de gateway de trânsito

#### **Console**

Responder ao convite de compartilhamento de recursos

- 1. Navegue até a página [Compartilhado comigo: compartilhamentos de recursos](https://console.aws.amazon.com/ram/home#SharedResourceShares:) no AWS RAM console.
- 2. Como existem compartilhamentos de AWS RAM recursos específicos Regiões da AWS, escolha o apropriado na Região da AWS lista suspensa no canto superior direito do console. Para ver os compartilhamentos de recursos que contêm recursos globais, você deve Região da AWS definir o como Leste dos EUA (Norte da Virgínia), (us-east-1). Para obter mais informações sobre o compartilhamento de recursos globais, consulte [Compartilhamento de](#page-38-0)  [recursos regionais em comparação com recursos globais](#page-38-0).
- 3. Examine a lista de compartilhamentos de recursos aos quais você foi adicionado.

A coluna Status indica seu status atual de participação no compartilhamento de recursos. O Pending status indica que você foi adicionado a um compartilhamento de recursos, mas ainda não aceitou ou rejeitou o convite.

4. Para responder ao convite de compartilhamento de recursos, selecione o ID do compartilhamento de recursos e escolha aceitar compartilhamento de recursos para aceitar o convite ou rejeitar o compartilhamento de recursos para recusar o convite. Se você rejeitar o convite, não terá acesso aos recursos. Se você aceitar o convite, terá acesso aos recursos.

#### AWS CLI

Responder ao convite de compartilhamento de recursos

Você pode usar os seguintes comandos para aceitar ou rejeitar convites para um compartilhamento de recursos:

- [get-resource-share-invitations](https://docs.aws.amazon.com/cli/latest/reference/ram/get-resource-share-invitations.html)
- [accept-resource-share-invitation](https://docs.aws.amazon.com/cli/latest/reference/ram/accept-resource-share-invitation.html)
- [reject-resource-share-invitation](https://docs.aws.amazon.com/cli/latest/reference/ram/reject-resource-share-invitation.html)
- 1. O exemplo a seguir começa usando o [get-resource-share-invitations](https://docs.aws.amazon.com/cli/latest/reference/ram/get-resource-share-invitations.html)comando para recuperar uma lista de todos os convites disponíveis para o usuário. Conta da AWS O AWS CLI query parâmetro permite restringir a saída somente aos convites com o parâmetro status definido

como. PENDING Este exemplo mostra que um convite da conta 111111111111 é atualmente PENDING para a conta atual na conta especificada 123456789012 Região da AWS.

```
$ aws ram get-resource-share-invitations \ 
     --region us-east-1 \ 
     --query 'resourceShareInvitations[?status==`PENDING`]'
\mathcal{L} "resourceShareInvitations": [ 
\overline{\mathcal{L}} "resourceShareInvitationArn": "arn:aws:ram:us-
east-1:111111111111:resource-share-invitation/3b3bc051-
fbf6-4336-8377-06c559dfee49", 
              "resourceShareName": "Test TrngAcct Resource Share", 
              "resourceShareArn": "arn:aws:ram:us-east-1:111111111111:resource-
share/c4506c70-df75-4e6c-ac30-42ca03295a37", 
              "senderAccountId": "111111111111", 
              "receiverAccountId": "123456789012", 
              "invitationTimestamp": "2021-09-21T08:56:24.977000-07:00", 
              "status": "PENDING" 
         } 
     ]
}
```
2. Depois de encontrar o convite que você deseja aceitar, anote o

resourceShareInvitationArn na saída para usar no próximo comando para aceitar o convite.

```
$ aws ram accept-resource-share-invitation \ 
     --region us-east-1 \ 
     --resource-share-invitation-arn arn:aws:ram:us-east-1:111111111111:resource-
share-invitation/3b3bc051-fbf6-4336-8377-06c559dfee49
\{ "resourceShareInvitation": { 
         "resourceShareInvitationArn": "arn:aws:ram:us-
east-1:111111111111:resource-share-invitation/3b3bc051-
fbf6-4336-8377-06c559dfee49", 
         "resourceShareName": "Test TrngAcct Resource Share", 
         "resourceShareArn": "arn:aws:ram:us-east-1:111111111111:resource-share/
c4506c70-df75-4e6c-ac30-42ca03295a37", 
         "senderAccountId": "111111111111", 
         "receiverAccountId": "123456789012", 
         "invitationTimestamp": "2021-09-21T09:18:24.545000-07:00", 
         "status": "ACCEPTED"
```
}

}

Se for bem-sucedida, observe que a resposta mostra que o status mudou de PENDING paraACCEPTED.

Se, em vez disso, você quiser rejeitar o convite, execute o [reject-resource-share](https://docs.aws.amazon.com/cli/latest/reference/ram/reject-resource-share-invitation.html)[invitation](https://docs.aws.amazon.com/cli/latest/reference/ram/reject-resource-share-invitation.html)comando com os mesmos parâmetros.

```
$ aws ram reject-resource-share-invitation \ 
     --region us-east-1 \ 
     --resource-share-invitation-arn arn:aws:ram:us-east-1:111111111111:resource-
share-invitation/3b3bc051-fbf6-4336-8377-06c559dfee49
{ 
     "resourceShareInvitation": { 
         "resourceShareInvitationArn": "arn:aws:ram:us-east-1:111111111111:resource-
share-invitation/3b3bc051-fbf6-4336-8377-06c559dfee49", 
         "resourceShareName": "Test TrngAcct Resource Share", 
         "resourceShareArn": "arn:aws:ram:us-east-1:111111111111:resource-share/
c4506c70-df75-4e6c-ac30-42ca03295a37", 
         "senderAccountId": "111111111111", 
         "receiverAccountId": "123456789012", 
         "invitationTimestamp": "2021-09-21T09:18:24.545000-07:00", 
         "status": "REJECTED" 
     }
}
```
### Visualizando compartilhamentos de recursos compartilhados com você

Você pode visualizar os compartilhamentos de recursos aos quais você tem acesso. É possível ver quais entidades estão compartilhando recursos com você e quais recursos estão sendo compartilhados.

Console

Para ver os compartilhamentos de recursos

1. Navegue até a página [Compartilhado comigo: compartilhamentos de recursos](https://console.aws.amazon.com/ram/home#SharedResourceShares:) na página do AWS RAM console.

- 2. Como os compartilhamentos de AWS RAM recursos existem de forma específica Regiões da AWS, escolha o apropriado na Região da AWS lista suspensa no canto superior direito do console. Para ver os compartilhamentos de recursos que contêm recursos globais, Região da AWS defina o como Leste dos EUA (Norte da Virgínia), (us-east-1). Para obter mais informações sobre o compartilhamento de recursos globais, consulte [Compartilhamento de](#page-38-0)  [recursos regionais em comparação com recursos globais](#page-38-0).
- 3. (Opcional) Aplique um filtro para encontrar recursos compartilhados específicos. É possível aplicar vários filtros para restringir a pesquisa. Você pode digitar uma palavrachave, como parte do nome de um compartilhamento de recursos, para listar somente os compartilhamentos de recursos que incluem esse texto no nome. Escolha a caixa de texto para ver uma lista suspensa dos campos de atributos sugeridos. Depois de escolher um, você pode escolher na lista de valores disponíveis para esse campo. Você pode adicionar outros atributos ou palavras-chave até encontrar o recurso desejado.
- 4. O console AWS RAM exibe informações semelhantes às seguintes:
	- Nome O nome do compartilhamento de recursos.
	- ID O ID do compartilhamento de recursos. Escolha o ícone para exibir a página de detalhes para aquele recurso.
	- Proprietário O ID da pessoa Conta da AWS que criou o compartilhamento de recursos.
	- Status: o status atual do compartilhamento de recursos. Os possíveis valores incluem:
		- Active O compartilhamento de recursos está ativo e disponível para uso.
		- Deleted O compartilhamento de recursos foi excluído e não está mais disponível para uso.
		- Pending Um convite para aceitar o compartilhamento de recurso está aguardando uma resposta.

#### AWS CLI

Para ver os compartilhamentos de recursos

Use o comando [get-resource-shares](https://docs.aws.amazon.com/cli/latest/reference/ram/get-resource-shares.html) com o --resource-owner parâmetro definido como OTHER-ACCOUNTS.

O exemplo a seguir mostra a lista de compartilhamentos de recursos compartilhados no especificado Região da AWS com a conta de chamada por outros Contas da AWS.

```
$ aws ram get-resource-shares \ 
     --region us-east-1 \ 
     --resource-owner OTHER-ACCOUNTS
{ 
     "resourceShares": [ 
         { 
              "resourceShareArn": "arn:aws:ram:us-east-1:111111111111:resource-
share/8b831ba0-63df-4608-be3c-19096b1ee16e", 
             "name": "Prod Env Shared Licenses", 
             "owningAccountId": "111111111111", 
             "allowExternalPrincipals": true, 
              "status": "ACTIVE", 
             "creationTime": "2021-09-21T08:50:41.308000-07:00", 
             "lastUpdatedTime": "2021-09-21T08:50:41.308000-07:00", 
             "featureSet": "STANDARD" 
         }, 
         { 
              "resourceShareArn": "arn:aws:ram:us-east-1:222222222222:resource-share/
c4506c70-df75-4e6c-ac30-42ca03295a37", 
             "name": "Prod Env Shared Subnets", 
              "owningAccountId": "222222222222", 
              "allowExternalPrincipals": true, 
             "status": "ACTIVE", 
              "creationTime": "2021-09-21T08:56:24.737000-07:00", 
              "lastUpdatedTime": "2021-09-21T08:56:24.737000-07:00", 
             "featureSet": "STANDARD" 
         } 
     ]
}
```
### Acessar recursos compartilhados com você

É possível visualizar os recursos compartilhados que você pode acessar. Você pode ver quais entidades principais compartilharam os recursos com você e quais compartilhamentos de recursos incluem os recursos.

#### **Console**

Para ver os recursos compartilhados com você

- 1. Navegue até a página [Compartilhado comigo: recursos compartilhados](https://console.aws.amazon.com/ram/home#SharedResources:) no AWS RAM console.
- 2. Como os compartilhamentos de AWS RAM recursos existem Região da AWS de forma específicaRegiões da AWS, escolha o apropriado na lista suspensa no canto superior direito do console. Para ver os compartilhamentos de recursos que contêm recursos globais, Região da AWS defina o como Leste dos EUA (Norte da Virgínia), (us-east-1). Para obter mais informações sobre o compartilhamento de recursos globais, consulte [Compartilhamento de](#page-38-0)  [recursos regionais em comparação com recursos globais](#page-38-0).
- 3. Aplique um filtro para encontrar recursos compartilhados específicos. É possível aplicar vários filtros para restringir a pesquisa.
- 4. As seguintes informações estão disponíveis:
	- Resource ID (ID do recurso) o ID do recurso. Selecione o ID do recurso para visualizá-lo no console do serviço.
	- Tipo de recurso O tipo do recurso.
	- Data do último compartilhamento A data na qual o recurso foi compartilhado com você.
	- Compartilhamentos de recursos O número de compartilhamentos de recursos nos quais o recurso está incluído. Selecione o valor para visualizar os recursos compartilhados.
	- ID do proprietário O ID da entidade principal que possui o recurso.

#### AWS CLI

Para ver os recursos compartilhados com você

Você pode usar o comando [list-resources](https://docs.aws.amazon.com/cli/latest/reference/ram/list-resources.html) para visualizar os recursos que são compartilhados com você.

O comando de exemplo a seguir exibe detalhes sobre o recurso acessível por meio de um compartilhamento de recursos no especificado Região da AWS de outro Conta da AWS.

```
$ aws ram list-resources \ 
     --region us-east-1 \ 
     --resource-owner OTHER-ACCOUNTS
```

```
{ 
     "resources": [ 
         { 
              "arn": "arn:aws:license-manager:us-east-1:111111111111:license-
configuration:lic-36be0485f5ae379cc74cf8e9242ab143", 
              "type": "license-manager:LicenseConfiguration", 
              "resourceShareArn": "arn:aws:ram:us-east-1:111111111111:resource-
share/8b831ba0-63df-4608-be3c-19096b1ee16e", 
              "status": "AVAILABLE", 
              "creationTime": "2021-09-21T08:50:41.308000-07:00", 
              "lastUpdatedTime": "2021-09-21T08:50:42.517000-07:00" 
         } 
    \mathbf{I}}
```
### Visualizar as entidades principais que estão compartilhando com você

Visualizar uma lista de todas as entidades principais que estão compartilhando recursos com você. É possível ver quais recursos e compartilhamentos de recursos foram compartilhados com você.

#### **Console**

Visualizar uma lista de todas as entidades principais que estão compartilhando recursos com você

- 1. Abra o console do AWS RAM em [https://console.aws.amazon.com/ram.](https://console.aws.amazon.com/ram/)
- 2. Como os compartilhamentos de AWS RAM recursos existem Regiões da AWS de forma específica Região da AWS escolha a na lista suspensa no canto superior direito do console. Para visualizar os compartilhamentos de recursos que contêm recursos globais, defina Região da AWS como Leste dos EUA (Norte da Virgínia), (us-east-1). Para obter mais informações sobre o compartilhamento de recursos globais, consulte [Compartilhamento de](#page-38-0)  [recursos regionais em comparação com recursos globais](#page-38-0).
- 3. No painel de navegação, selecione Shared with me (Compartilhados comigo), Principals (Principais).
- 4. (Opcional) É possível aplicar um filtro para encontrar diretores específicos. É possível aplicar vários filtros para restringir a pesquisa.
- 5. O console exibe as seguintes informações:
	- ID da entidade principal O ID da entidade principal que está compartilhando com você.
- Compartilhamentos de recursos O número de compartilhamentos de recursos aos quais o diretor adicionou você. Escolha o número para visualizar a lista de compartilhamentos de recursos.
- Recursos O número de recursos que a entidade principal está compartilhando com você. Selecione o valor para visualizar a lista dos recursos.

#### AWS CLI

Visualizar uma lista de todas as entidades principais que estão compartilhando recursos com você.

Você pode usar o comando [list-principals](https://docs.aws.amazon.com/cli/latest/reference/ram/list-principals.html) para recuperar a lista de entidades principais que estão compartilhando recursos com você Conta da AWS.

O exemplo de comando Conta da AWS seguir exibe detalhes sobre quem compartilhou um compartilhamento de recursos com a conta usada para chamar a operação no especificado Região da AWS.

```
$ aws ram list-principals \ 
     --region us-east-1 \ 
     --resource-owner OTHER-ACCOUNTS
{ 
     "principals": [ 
          { 
              "id": "111111111111", 
              "resourceShareArn": "arn:aws:ram:us-east-1:111111111111:resource-
share/8b831ba0-63df-4608-be3c-19096b1ee16e", 
              "creationTime": "2021-09-21T08:50:41.308000-07:00", 
              "lastUpdatedTime": "2021-09-21T09:06:25.545000-07:00", 
              "external": true 
         } 
    \mathbf{I}}
```
### Sair de um compartilhamento de recursos

Se você não precisar mais de acesso aos recursos compartilhados com você, poderá sair de um compartilhamento de recursos a qualquer momento. Ao sair de um recurso compartilhado, você perderá o acesso aos recursos compartilhados.

### Pré-requisitos para deixar o compartilhamento de um recurso

- Você pode deixar um compartilhamento de recursos somente se ele tiver sido compartilhado com você como indivíduo Conta da AWS e não no contexto de uma organização. Não é possível sair de um Conta da AWS se você foi adicionado a ele por uma conta dentro da organização e o compartilhamento com o AWS Organizations está habilitado. O acesso aos compartilhamentos de recursos dentro de uma organização é automático.
- Para sair de um compartilhamento de recursos, verifique se o compartilhamento de recursos está vazio ou se contém somente tipos de recursos compatíveis com a saída de um compartilhamento.

A seguir estão os únicos tipos de recursos que permitem deixar um compartilhamento de recursos.

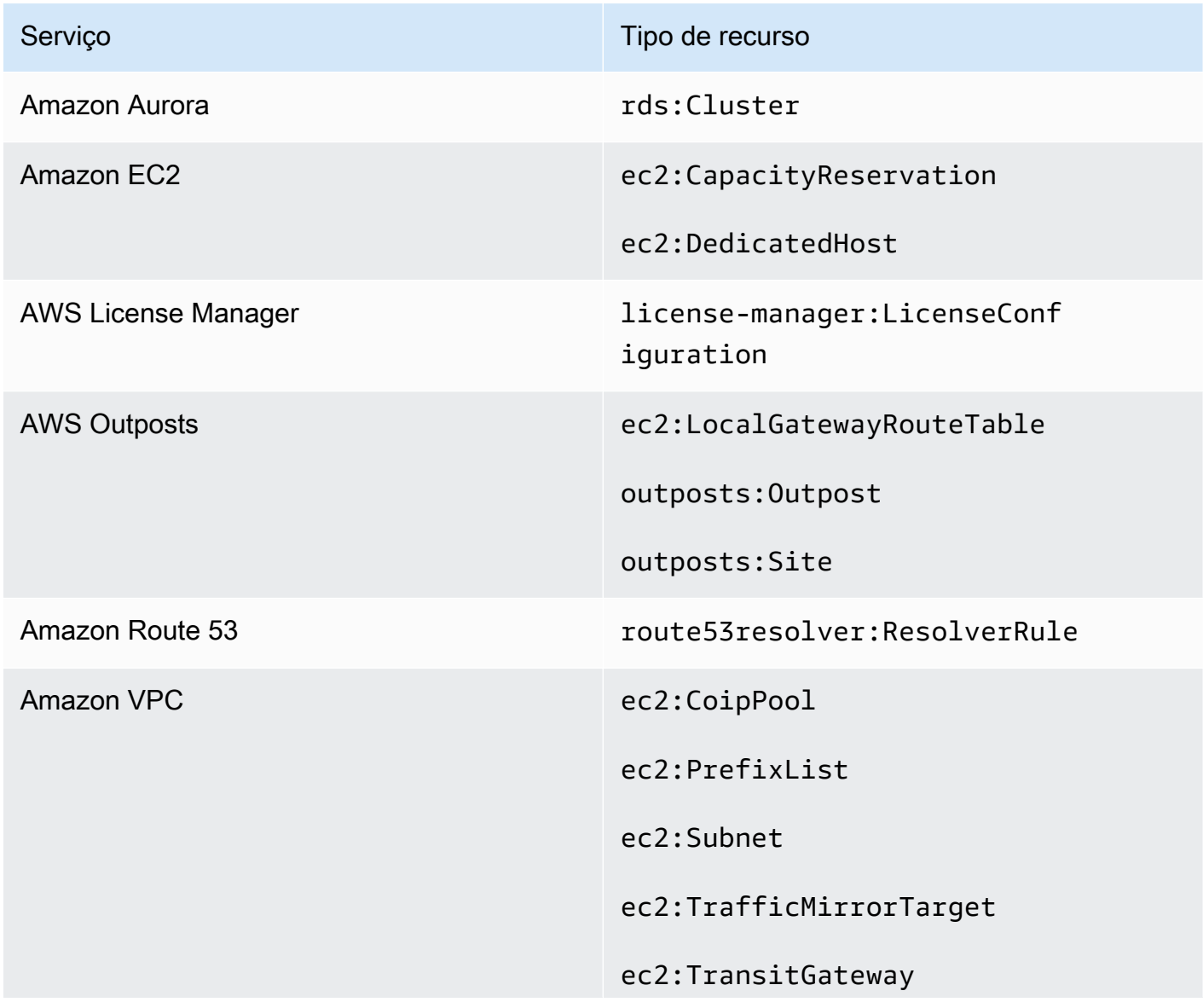

Serviço **Tipo de recurso** 

ec2:TransitGatewayMulticast Domain

#### Como deixar o compartilhamento de um recurso

#### **Console**

Deixar o compartilhamento de um recurso

- 1. Navegue até a página [Compartilhado comigo: compartilhamentos de recursos](https://console.aws.amazon.com/ram/home#SharedResourceShares:) no AWS RAM console.
- 2. Como os compartilhamentos de AWS RAM recursos existem Regiões da AWS de forma específica Região da AWS, escolha a na lista suspensa no canto superior direito do console. Para ver os compartilhamentos de recursos que contêm recursos globais, Região da AWS defina como Leste dos EUA (Norte da Virgínia), (us-east-1). Para obter mais informações sobre o compartilhamento de recursos globais, consulte [Compartilhamento de recursos](#page-38-0)  [regionais em comparação com recursos globais.](#page-38-0)
- 3. Selecione o compartilhamento de recursos que você quer deixar.
- 4. Escolha Sair do compartilhamento de recursos e, na caixa de diálogo de confirmação, escolha Sair.

#### AWS CLI

Deixar o compartilhamento de um recurso

Você pode usar o comando [disassociate-resource-share](https://docs.aws.amazon.com/cli/latest/reference/ram/disassociate-resource-share.html) para deixar um compartilhamento de recursos.

Os comandos de exemplo a seguir fazem com que Conta da AWS o que chama o comando perca o acesso aos recursos compartilhados pelo compartilhamento de recursos especificado pelo ARN. Você deve direcionar a solicitação para o endpoint do serviço Região da AWS que contém o compartilhamento de recursos que você deseja deixar.

1. Primeiro, recupere a lista de compartilhamentos de recursos para recuperar o ARN do compartilhamento de recursos que você deseja deixar.

```
$ aws ram get-resource-shares \ 
     --region us-east-1 \ 
     --resource-owner OTHER-ACCOUNTS
{ 
     "resourceShares": [ 
         { 
              "resourceShareArn": "arn:aws:ram:us-east-1:111111111111:resource-
share/8b831ba0-63df-4608-be3c-19096b1ee16e", 
              "name": "Prod Environment Shared Licenses", 
              "owningAccountId": "111111111111", 
              "allowExternalPrincipals": true, 
              "status": "ACTIVE", 
              "creationTime": "2021-09-21T08:50:41.308000-07:00", 
              "lastUpdatedTime": "2021-09-21T08:50:41.308000-07:00", 
              "featureSet": "STANDARD" 
         } 
     ]
}
```
2. Em seguida, você pode executar o comando para deixar o compartilhamento de recursos. Observe que você também deve especificar o ID da sua conta, 123456789012, como principal para se desassociar do compartilhamento de recursos especificado, que é compartilhado por conta 111111111111.

```
$ aws ram disassociate-resource-share \ 
     --region us-east-1 \ 
     --resource-share-arn arn:aws:ram:us-east-1:111111111111:resource-
share/8b831ba0-63df-4608-be3c-19096b1ee16e \ 
     --principals 123456789012 
 { 
     "resourceShareAssociations": [ 
 { 
             "resourceShareArn": "arn:aws:ram:us-east-1:111111111111:resource-
share/8b831ba0-63df-4608-be3c-19096b1ee16e", 
             "associatedEntity": "123456789012", 
             "associationType": "PRINCIPAL", 
             "status": "DISASSOCIATING", 
             "external": false 
         } 
     ]
}
```
### IDs de zona de disponibilidade para seus AWS recursos

AWS mapeia as zonas de disponibilidade físicas aleatoriamente com os nomes das zonas de disponibilidade de cada uma Conta da AWS. Essa abordagem ajuda a distribuir recursos pelas Zonas de Disponibilidade em uma Região da AWS, em vez de os recursos provavelmente estarem concentrados na zona de disponibilidade "a" de cada região. Como resultado, a Zona de Disponibilidade us-east-1a da sua AWS conta pode não representar a mesma localização física us-east-1a de uma AWS conta diferente. Para obter mais informações, consulte [Regiões e Zonas](https://docs.aws.amazon.com/AWSEC2/latest/UserGuide/using-regions-availability-zones.html)  [de Disponibilidade](https://docs.aws.amazon.com/AWSEC2/latest/UserGuide/using-regions-availability-zones.html) no Guia do usuário do Amazon EC2.

A ilustração a seguir mostra como os IDs da AZ são os mesmos para todas as contas, embora os nomes das zonas de disponibilidade possam ser mapeados de forma diferente para cada conta.

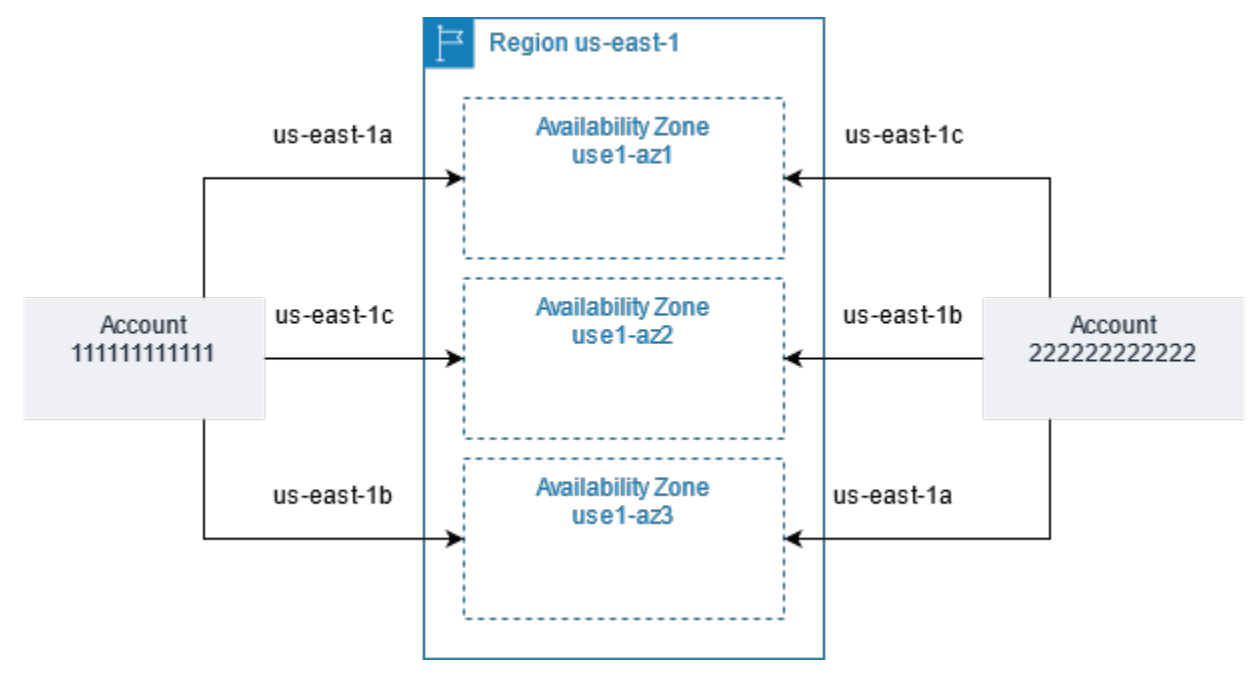

Para alguns recursos, você deve identificar não apenas a zona de disponibilidade Região da AWS, mas também a Zona de Disponibilidade. Por exemplo, uma sub-rede Amazon VPC. Em uma única conta, o mapeamento de uma Zona de Disponibilidade para um nome específico não é importante. Mas, quando você costuma AWS RAM compartilhar esse recurso com outras pessoas Contas da AWS, o mapeamento é importante. Esse mapeamento aleatório complica a capacidade da conta de acessar o recurso compartilhado de saber qual zona de disponibilidade deve ser referenciada. Para ajudar com isso, esses recursos também permitem que você identifique a localização real de seus recursos em relação às suas contas usando o ID AZ. O AZ ID é um identificador exclusivo e consistente de uma Zona de Disponibilidade em todas as contas da Contas da AWS. Por exemplo, use1-az1 é um ID de Zona de Disponibilidade da us-east-1 região e representa a mesma localização física em todas as AWS contas.

É possível visualizar os IDs de AZs para determinar o local de recursos em uma conta em relação aos recursos em outra conta. Por exemplo, se você compartilhar uma sub-rede na zona de disponibilidade com o ID de AZ use1-az2 com outra conta, essa sub-rede estará disponível para essa conta na zona de disponibilidade cujo ID de AZ também é use1-az2. O ID da AZ de cada VPC e sub-rede é exibido no console da Amazon VPC e pode ser consultado usando o AWS CLI.

#### Console

Para visualizar os IDs de AZs das zonas de disponibilidade em sua conta

- 1. Navegue até a página do [AWS RAM console](https://console.aws.amazon.com/ram/home#home:) no AWS RAM console.
- 2. Você pode ver os IDs de AZ atuais Região da AWS em Seu ID de AZ.

#### AWS CLI

Para visualizar os IDs de AZs das zonas de disponibilidade em sua conta

O exemplo de comando a seguir mostra os IDs de AZ para as zonas de disponibilidade na região us-west-2 e como eles são mapeados para a chamada Conta da AWS.

```
$ aws ec2 describe-availability-zones \ 
     --region us-west-2
{ 
     "AvailabilityZones": [ 
          { 
              "State": "available", 
              "OptInStatus": "opt-in-not-required", 
              "Messages": [], 
              "RegionName": "us-west-2", 
              "ZoneName": "us-west-2a", 
              "ZoneId": "usw2-az2", 
              "GroupName": "us-west-2", 
              "NetworkBorderGroup": "us-west-2", 
              "ZoneType": "availability-zone" 
         }, 
          { 
              "State": "available", 
              "OptInStatus": "opt-in-not-required",
```

```
 "Messages": [], 
          "RegionName": "us-west-2", 
          "ZoneName": "us-west-2b", 
          "ZoneId": "usw2-az1", 
          "GroupName": "us-west-2", 
          "NetworkBorderGroup": "us-west-2", 
          "ZoneType": "availability-zone" 
     }, 
     { 
          "State": "available", 
          "OptInStatus": "opt-in-not-required", 
          "Messages": [], 
          "RegionName": "us-west-2", 
          "ZoneName": "us-west-2c", 
          "ZoneId": "usw2-az3", 
          "GroupName": "us-west-2", 
          "NetworkBorderGroup": "us-west-2", 
          "ZoneType": "availability-zone" 
     }, 
     { 
          "State": "available", 
          "OptInStatus": "opt-in-not-required", 
          "Messages": [], 
          "RegionName": "us-west-2", 
          "ZoneName": "us-west-2d", 
          "ZoneId": "usw2-az4", 
          "GroupName": "us-west-2", 
          "NetworkBorderGroup": "us-west-2", 
          "ZoneType": "availability-zone" 
     } 
 ]
```
}

# Recursos compartilháveis AWS

Com AWS Resource Access Manager (AWS RAM), você pode compartilhar recursos criados e gerenciados por outros Serviços da AWS. Você pode compartilhar recursos com indivíduos Contas da AWS. Você também pode compartilhar recursos com as contas em uma organização ou unidades organizacionais (OUs) no AWS Organizations. Alguns tipos de recursos compatíveis também permitem que você compartilhe recursos com funções e usuários individuais AWS Identity and Access Management (IAM).

As seções a seguir listam os tipos de recursos, agrupados por AWS service (Serviço da AWS), que você pode compartilhar usando AWS RAM. As colunas nas tabelas especificam quais recursos cada tipo de recurso suporta:

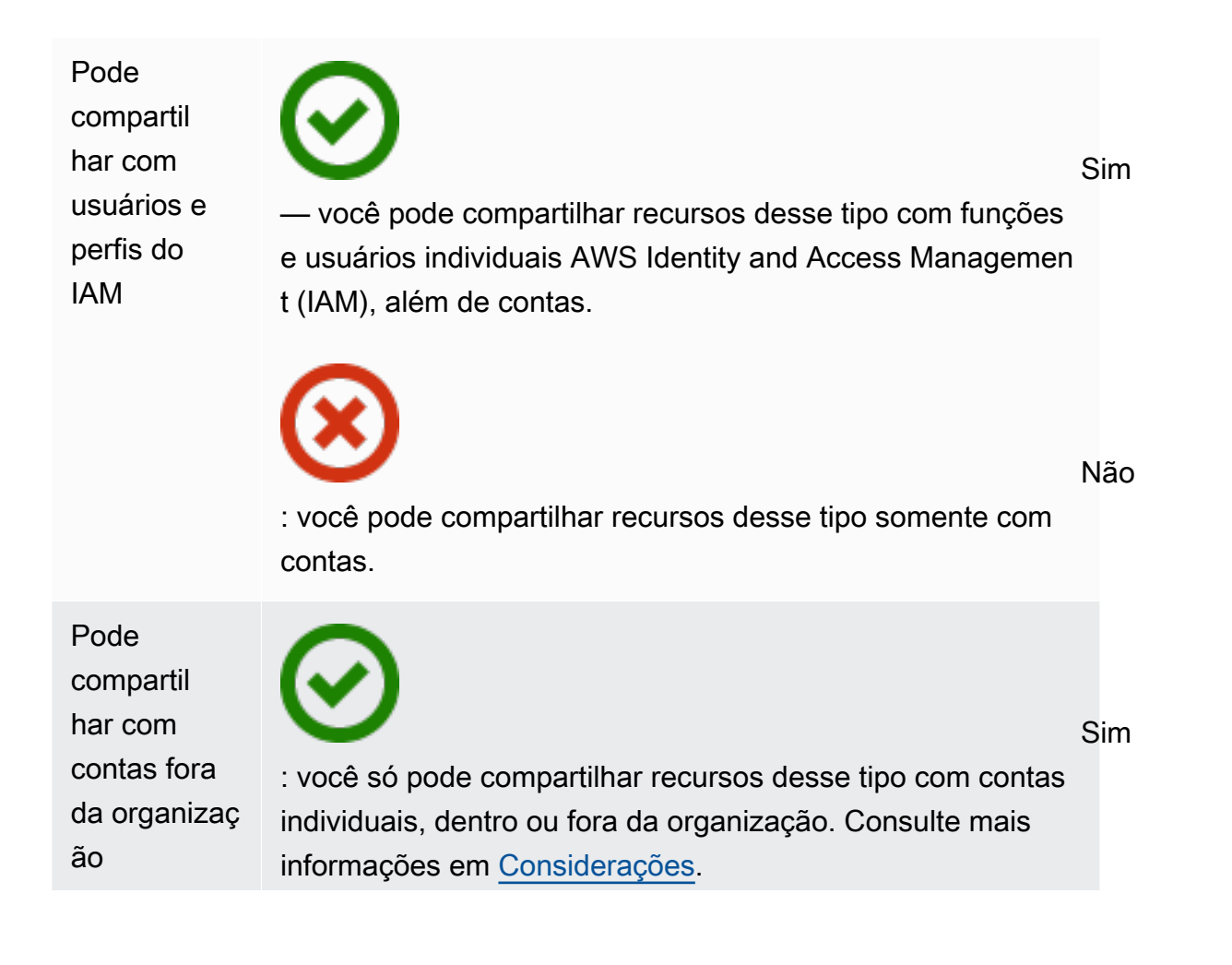

Pode

Não : você pode compartilhar recursos desse tipo somente com contas que sejam membros da mesma organização. Pode usar permissões gerenciadas pelo cliente Todos os tipos de recursos suportados pelas permissões AWS gerenciadas AWS RAM oferecem suporte, mas um Sim nesta coluna significa que as permissões gerenciad as pelo cliente também são suportadas para esse tipo de recurso. Sim : recursos desse tipo oferecem suporte ao uso de permissõe s gerenciadas pelo cliente. Não : recursos desse tipo não oferecem suporte ao uso de permissões gerenciadas pelo cliente. compartil har com as entidades principais de serviços Sim : você pode compartilhar recursos desse tipo com Serviços da AWS. Não : você não pode compartilhar recursos desse tipo com Serviços da AWS.

### AWS App Mesh

Você pode compartilhar os seguintes AWS App Mesh recursos usando AWS RAM.

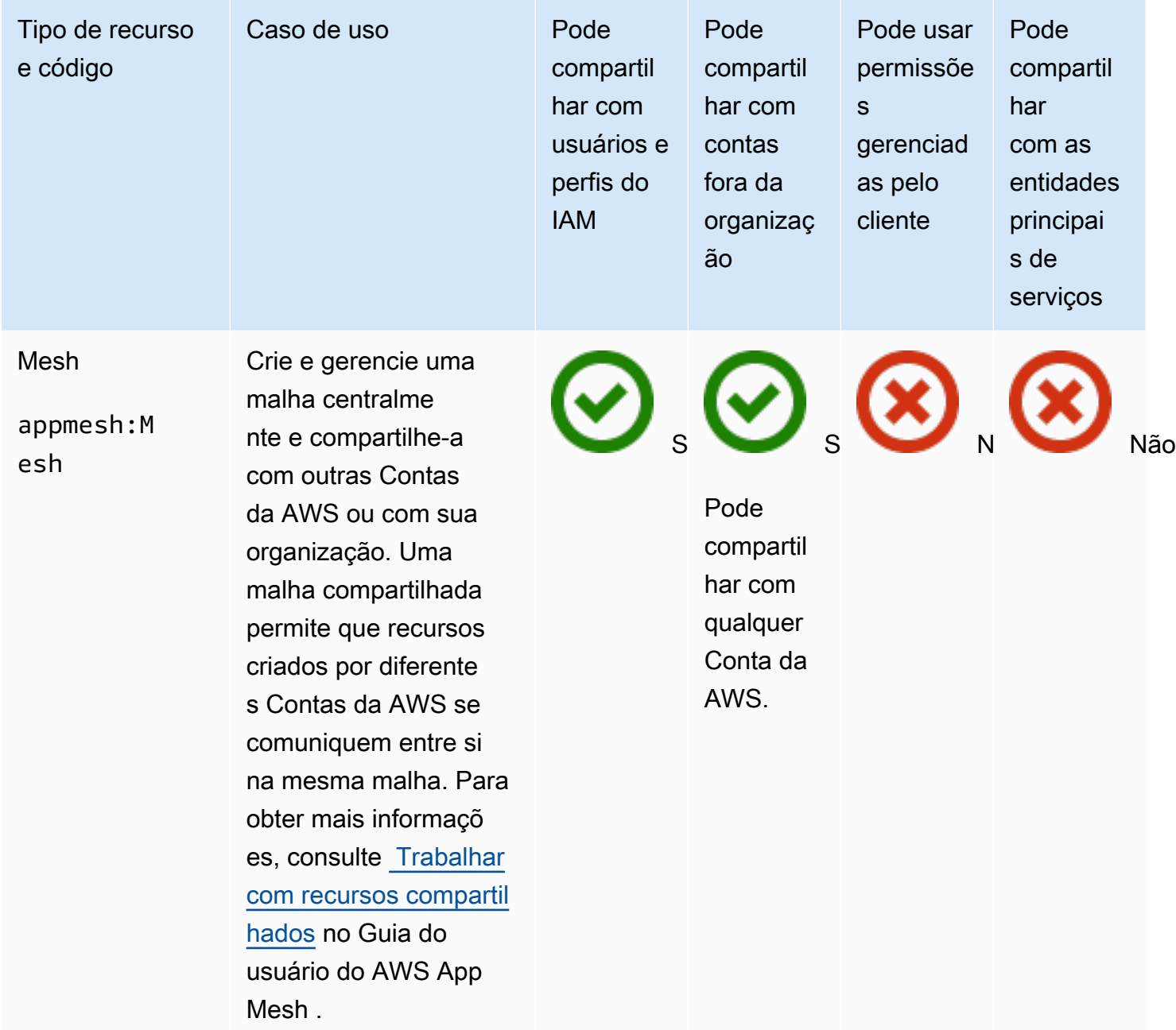

# AWS AppSync API do GraphQL

Você pode compartilhar os seguintes recursos da API AWS AppSync GraphQL usando. AWS RAM

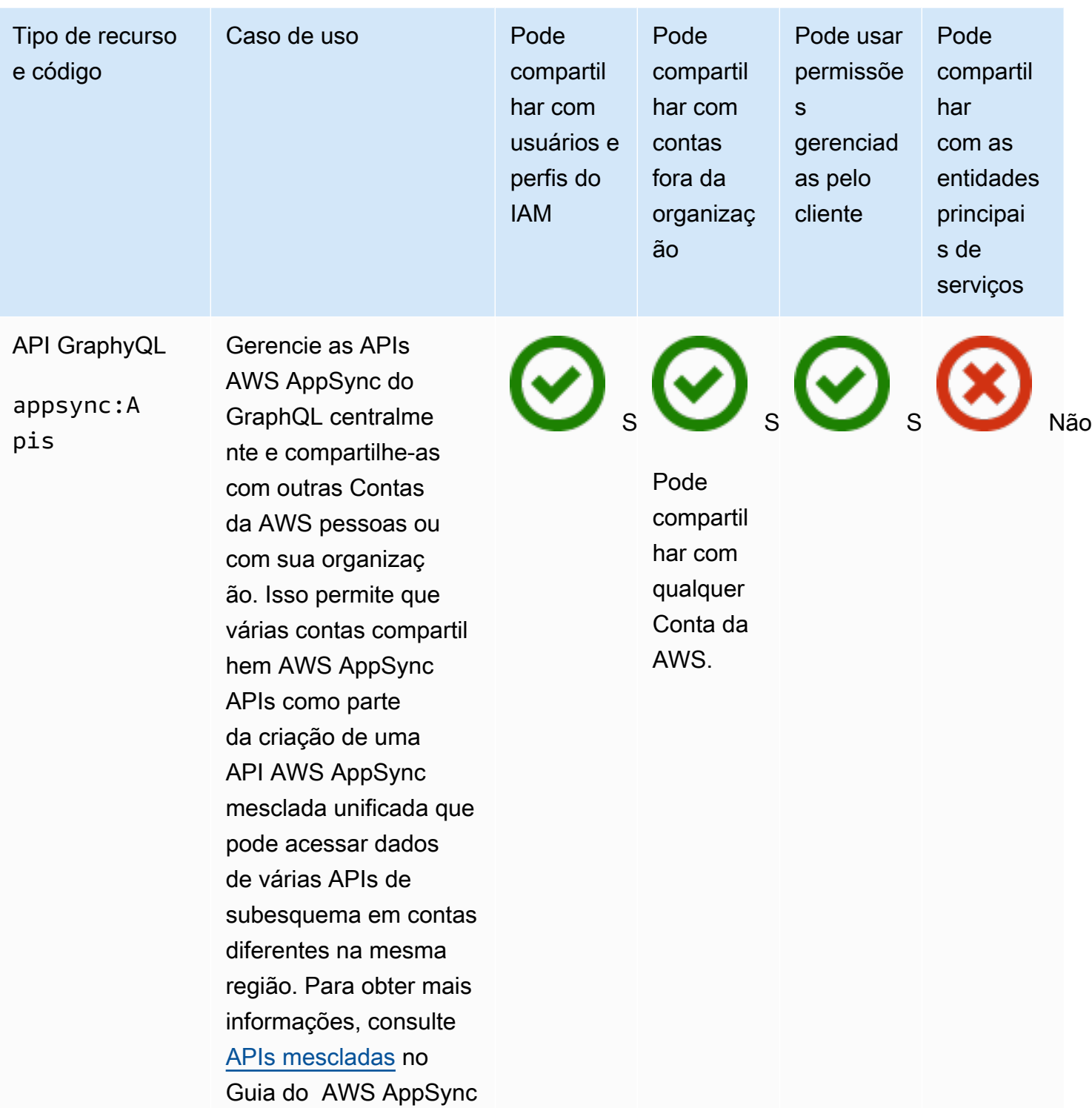

desenvolvedor.

### Amazon Aurora

Você pode compartilhar os seguintes recursos do Amazon Aurora usando o AWS RAM.

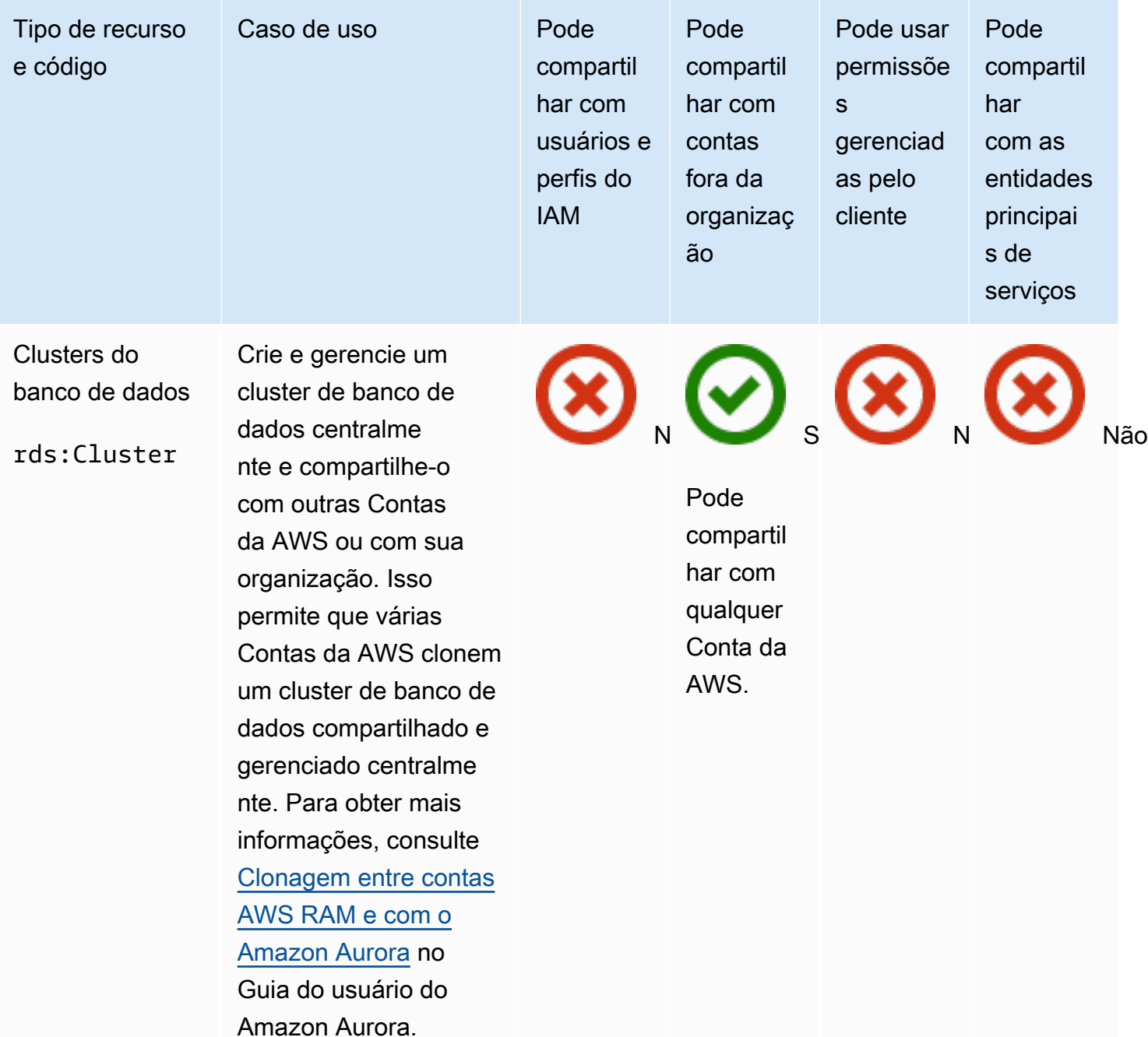

# AWS Private Certificate Authority

Você pode compartilhar os seguintes CA privada da AWS recursos usando AWS RAM.

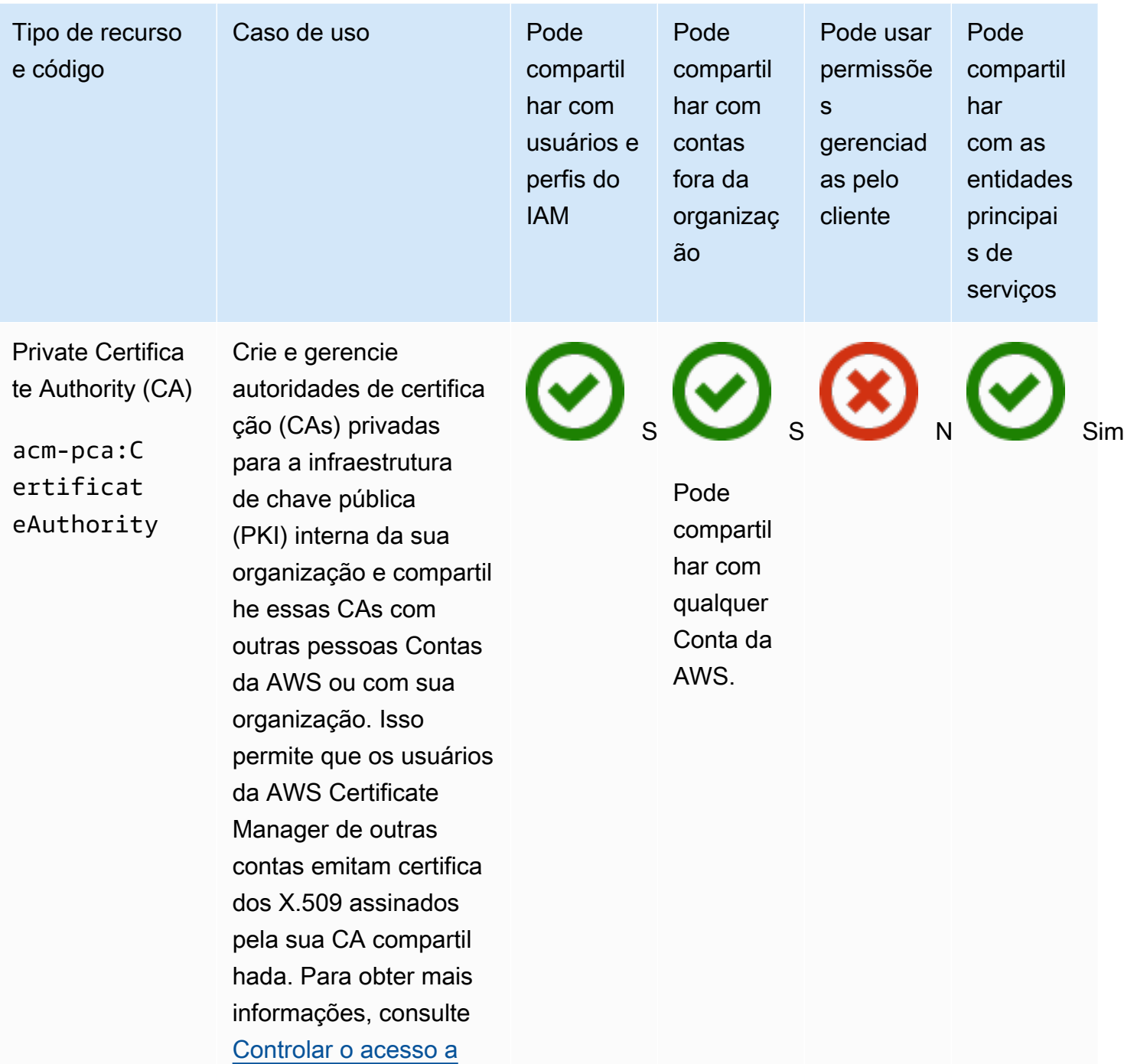

[uma CA privada](https://docs.aws.amazon.com/acm-pca/latest/userguide/granting-ca-access.html) no Guia do usuário do

Authority .

AWS Private Certificate

### Amazon DataZone

Você pode compartilhar os seguintes DataZone recursos usando AWS RAM.

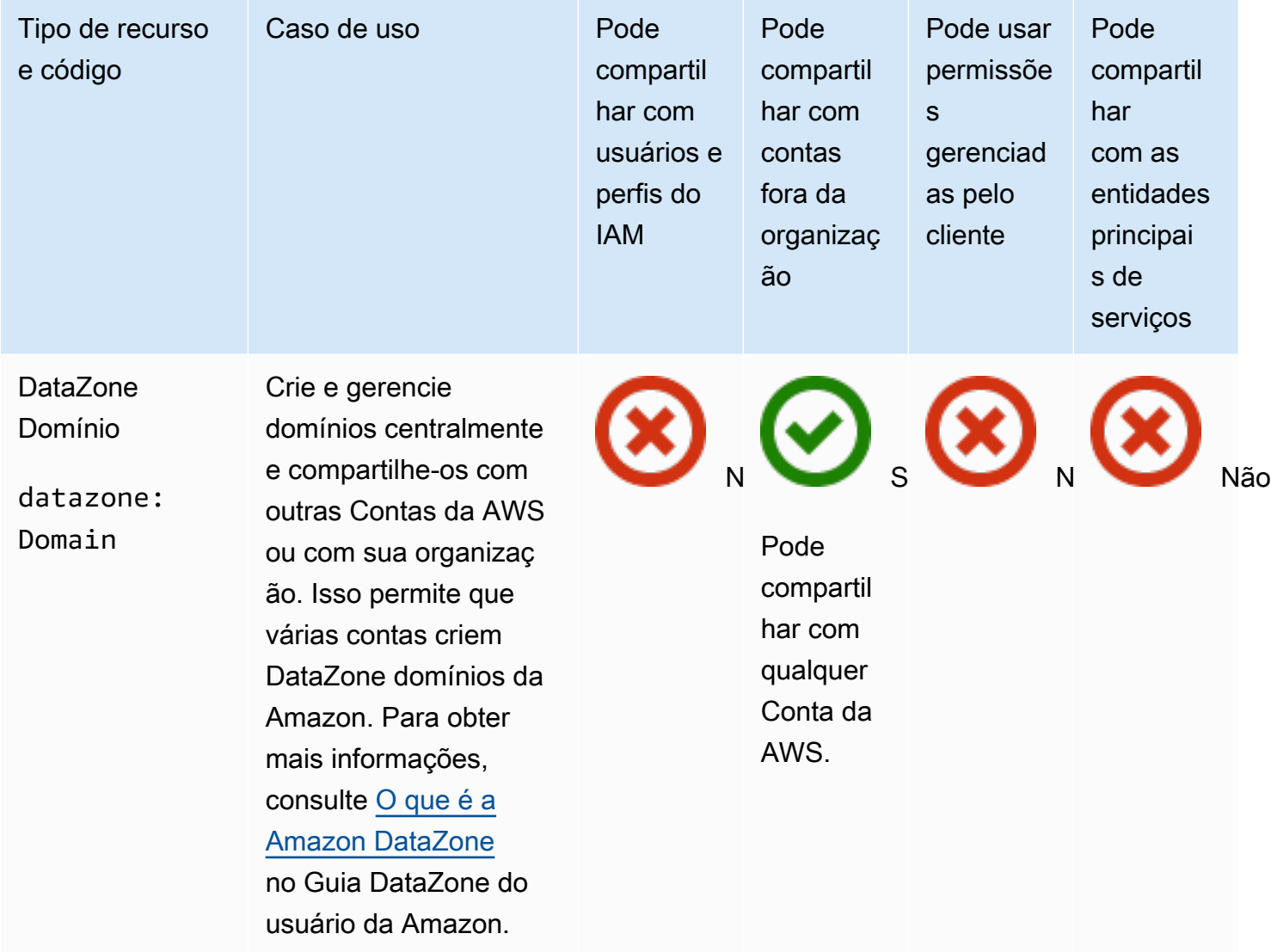

### AWS CodeBuild

Você pode compartilhar os seguintes AWS CodeBuild recursos usando AWS RAM.

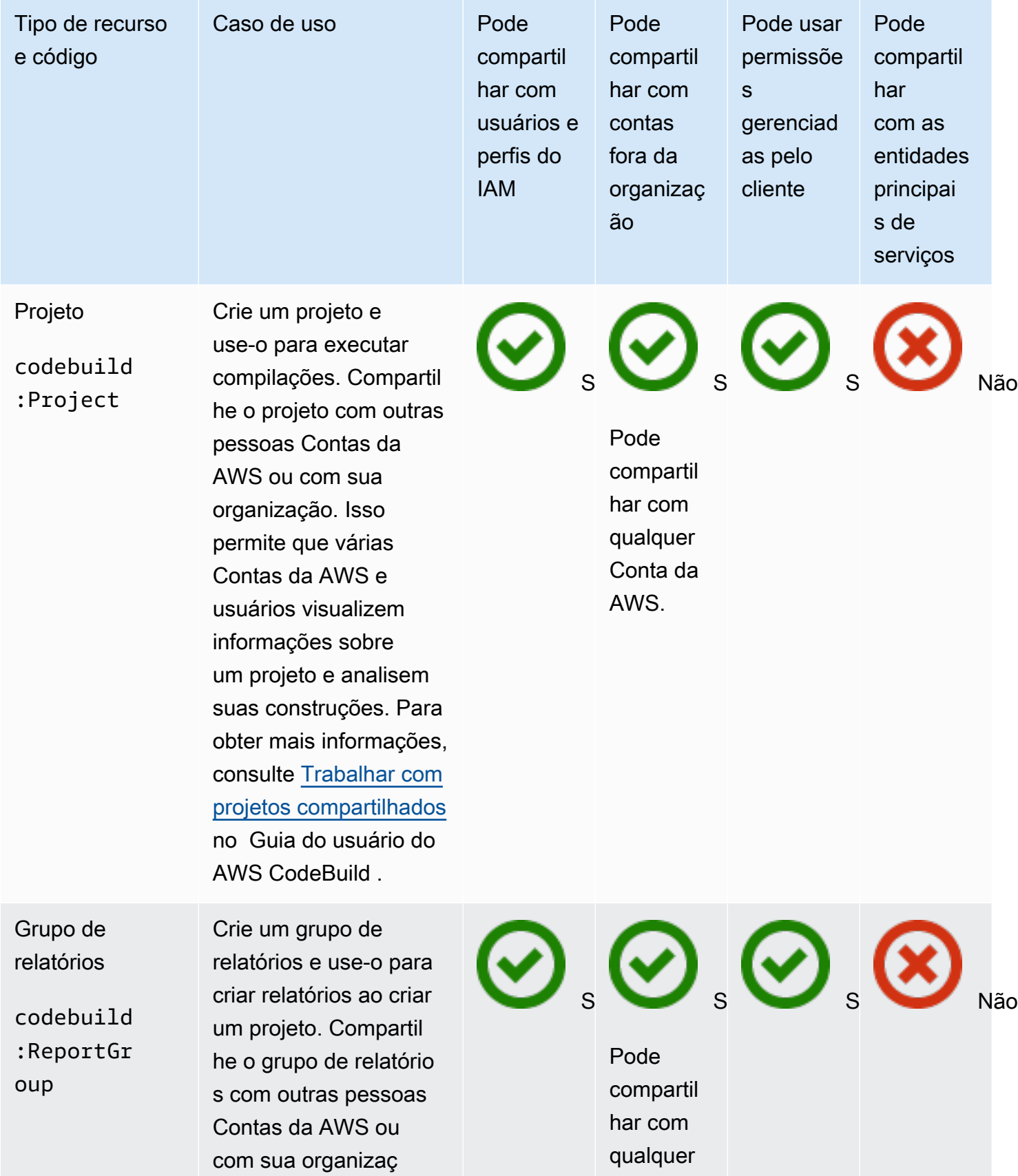

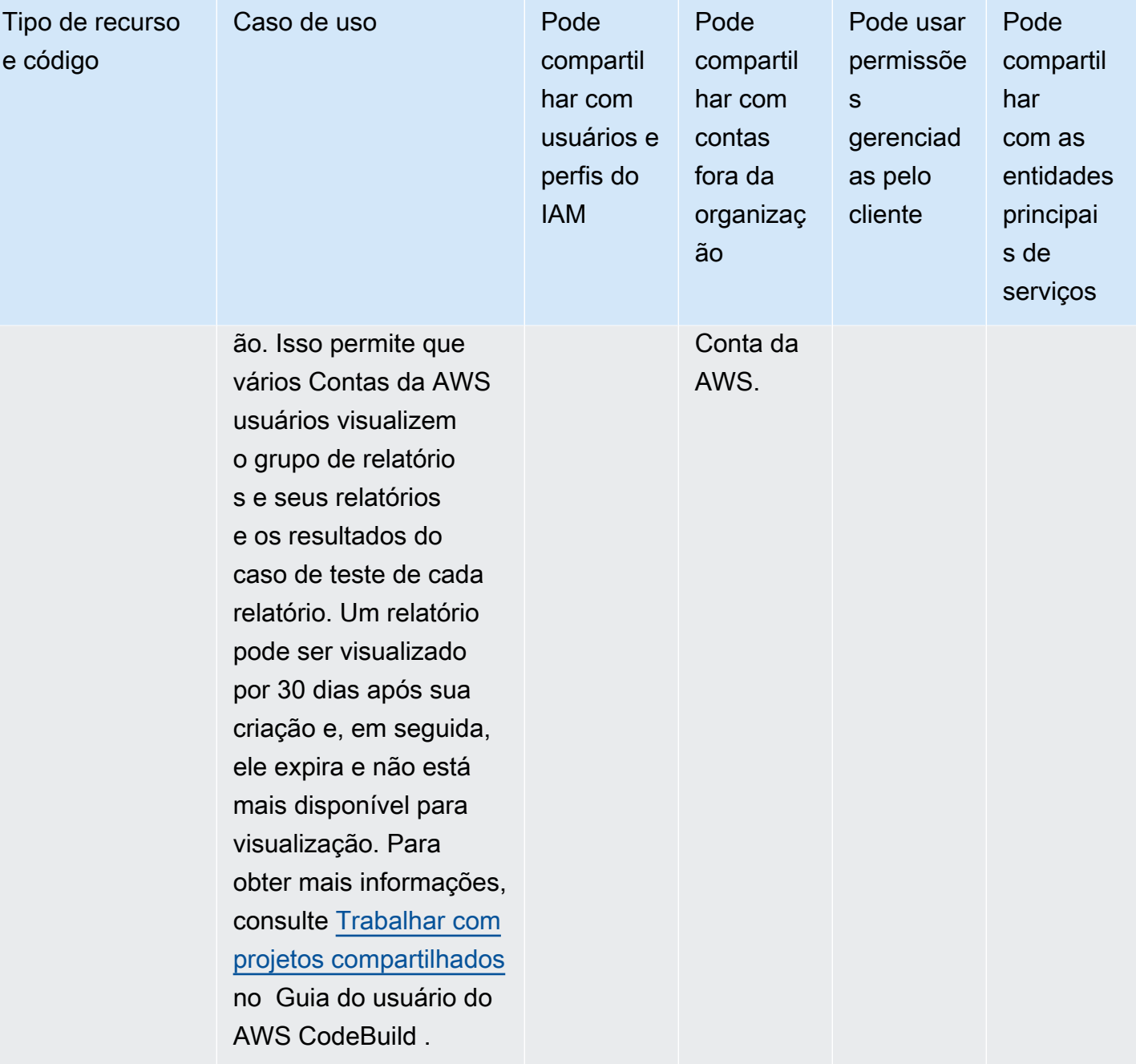

### Amazon EC2

Você pode compartilhar os seguintes recursos do Amazon EC2 usando o AWS RAM.

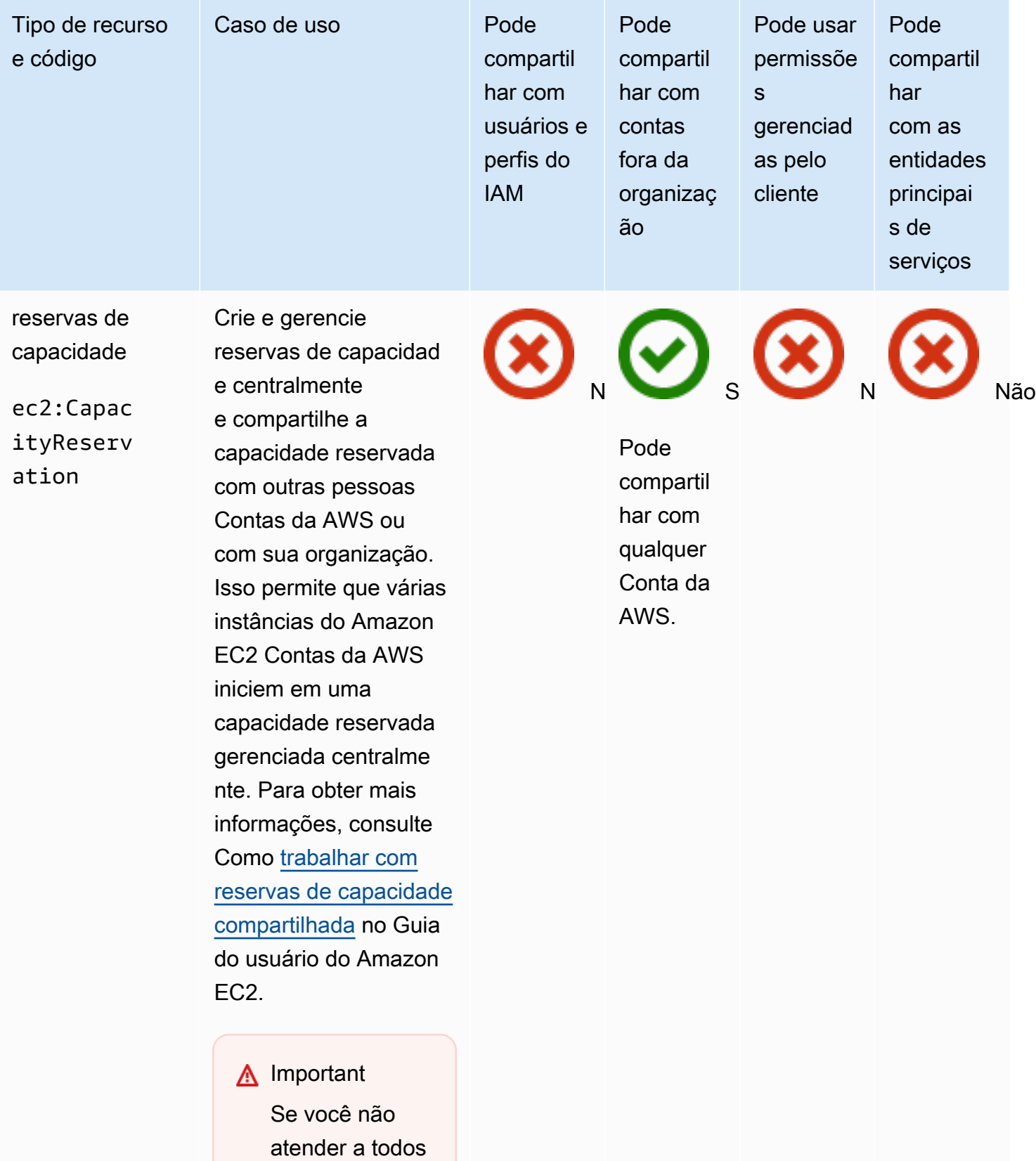

os [pré-requi](https://docs.aws.amazon.com/AWSEC2/latest/UserGuide/capacity-reservation-sharing.html#sharing-cr-prereq)  [sitos para](https://docs.aws.amazon.com/AWSEC2/latest/UserGuide/capacity-reservation-sharing.html#sharing-cr-prereq) 

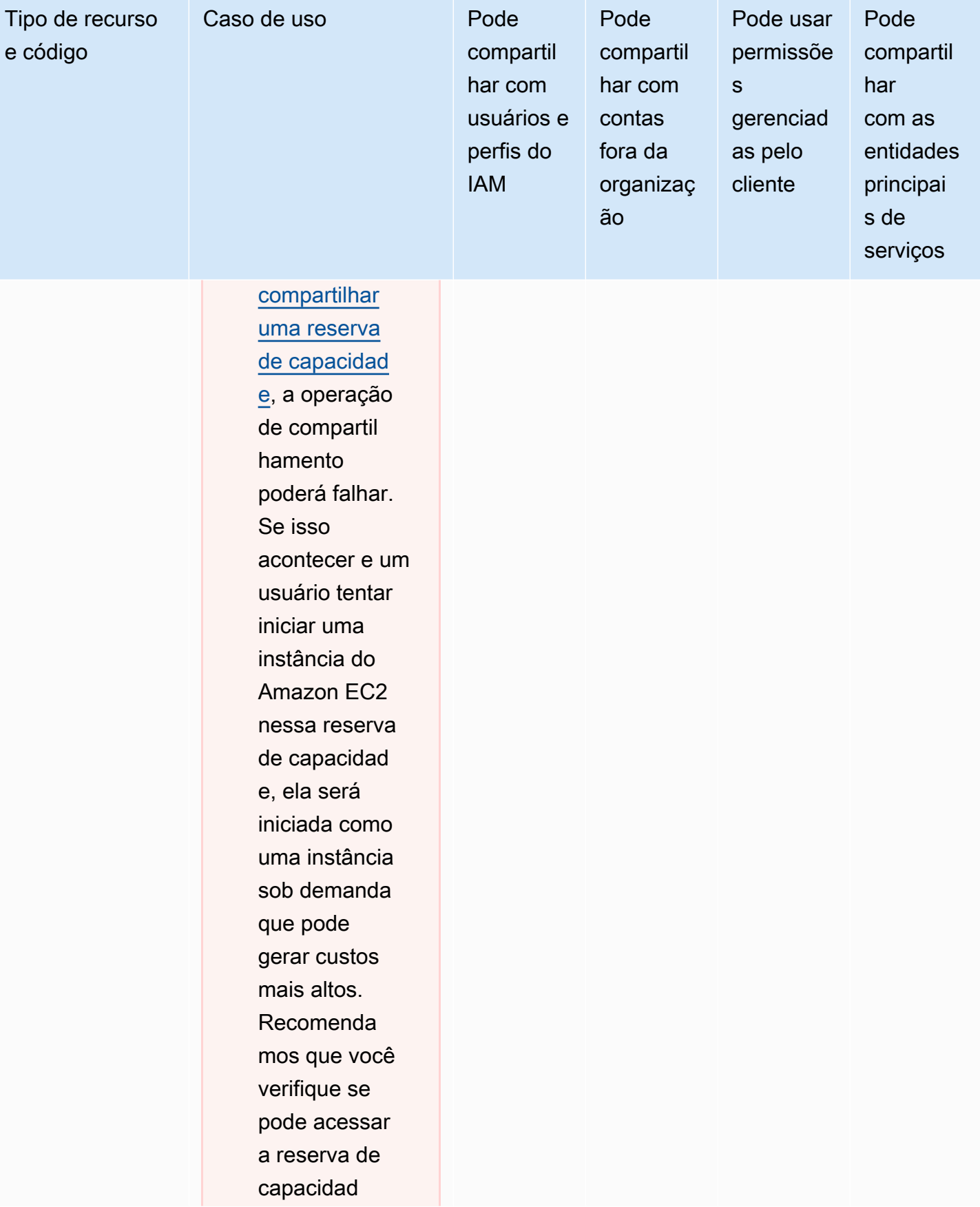

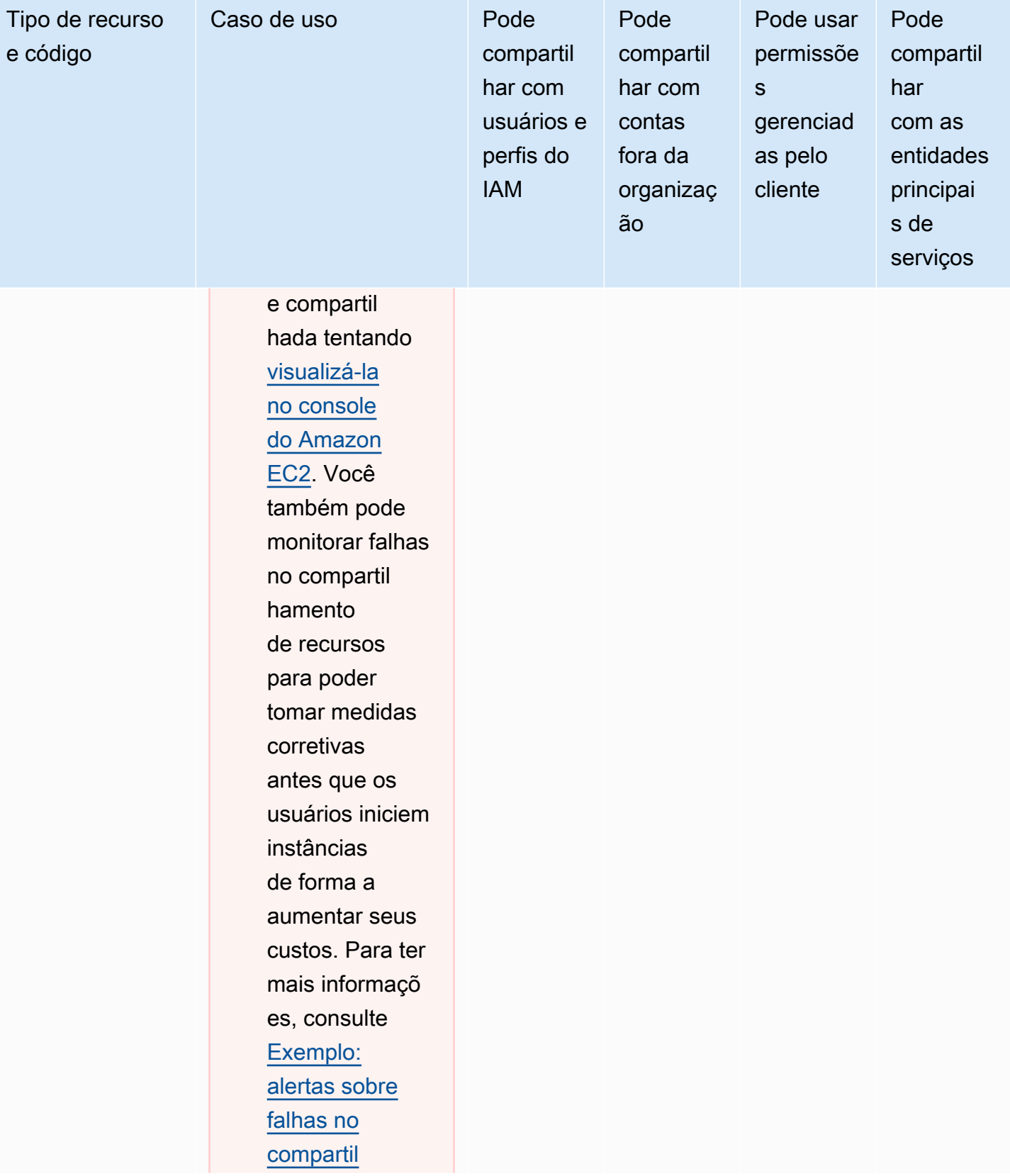

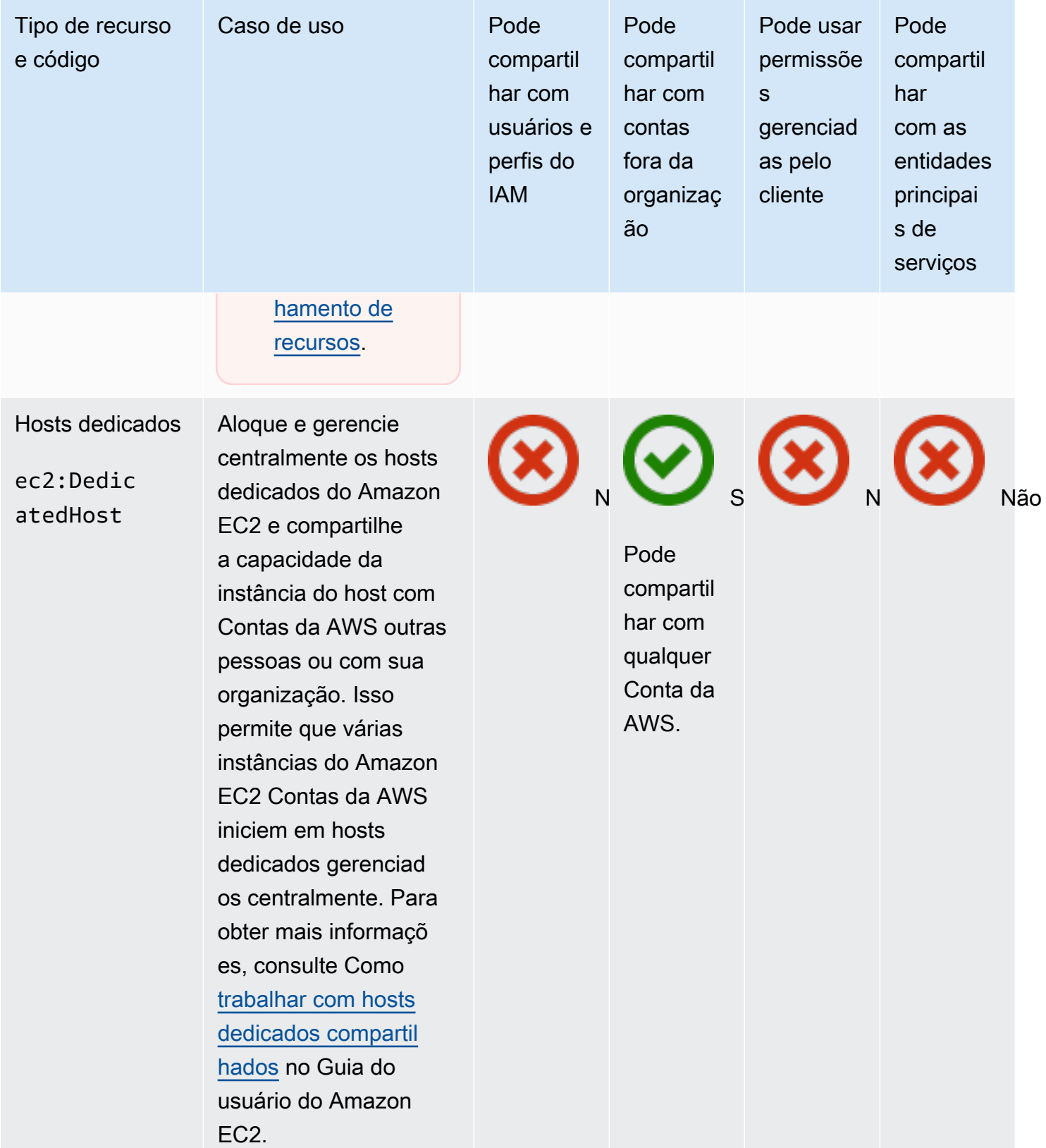

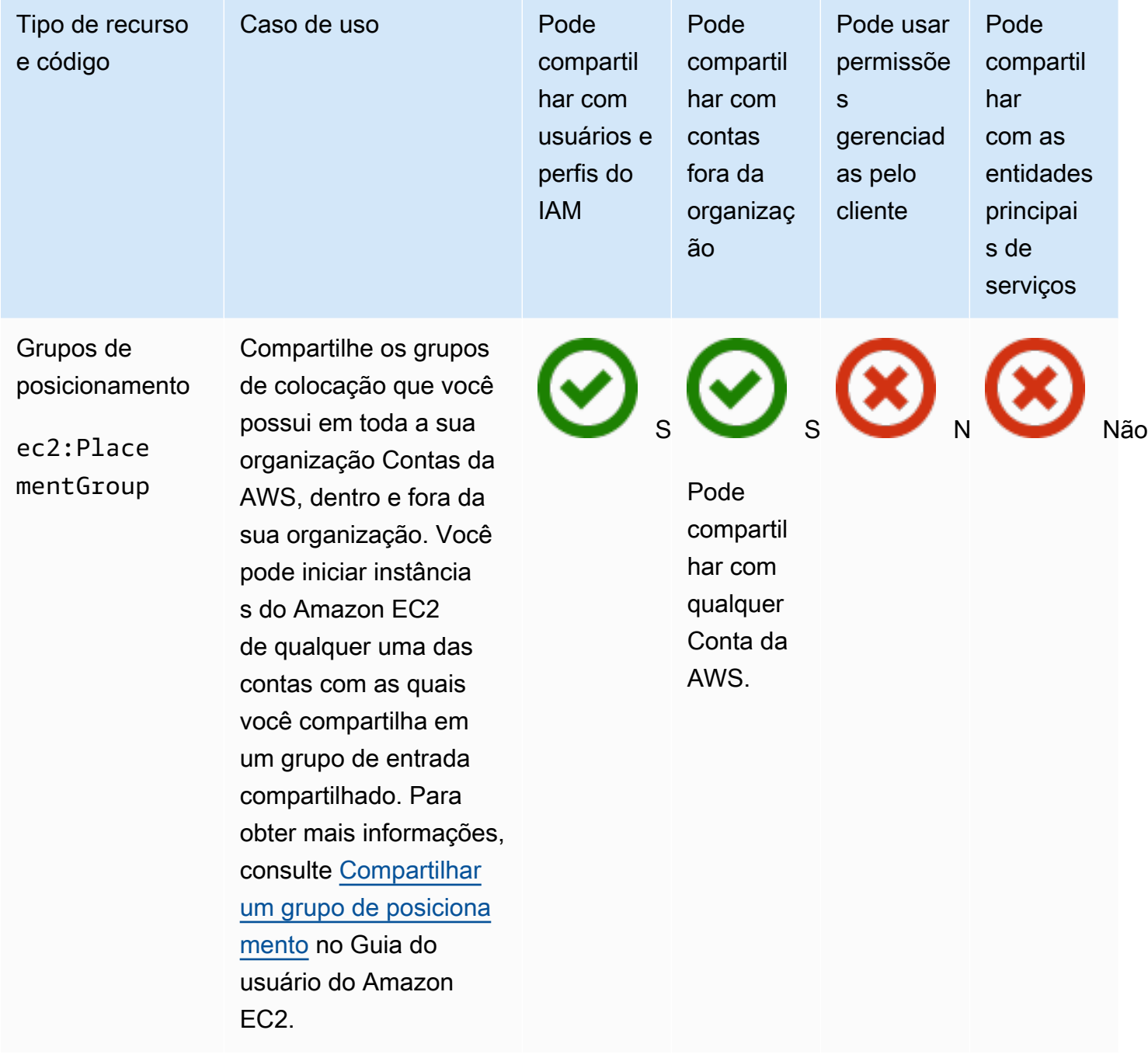

# EC2 Image Builder

Você pode compartilhar os seguintes recursos do EC2 Image Builder usando o AWS RAM.

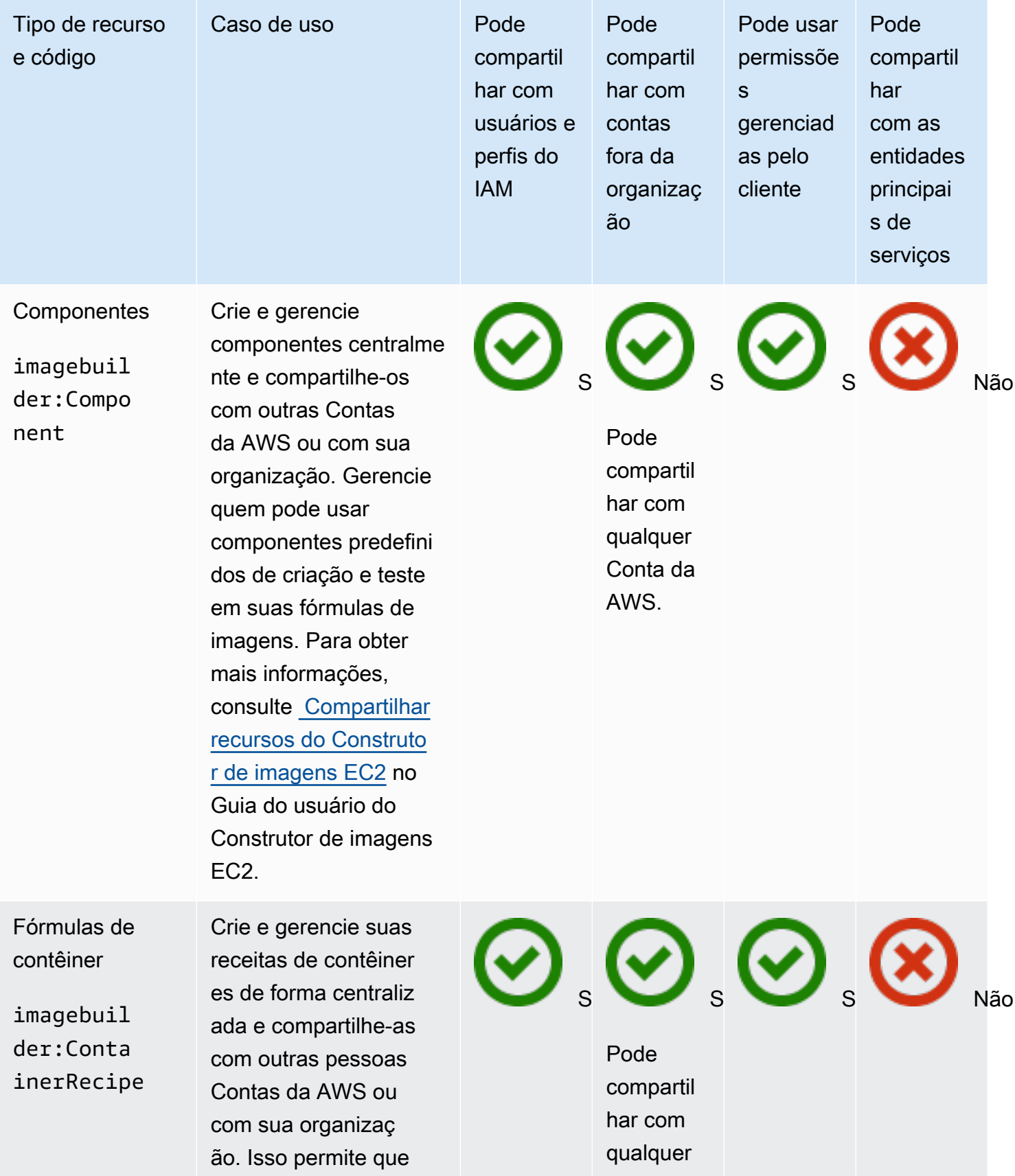

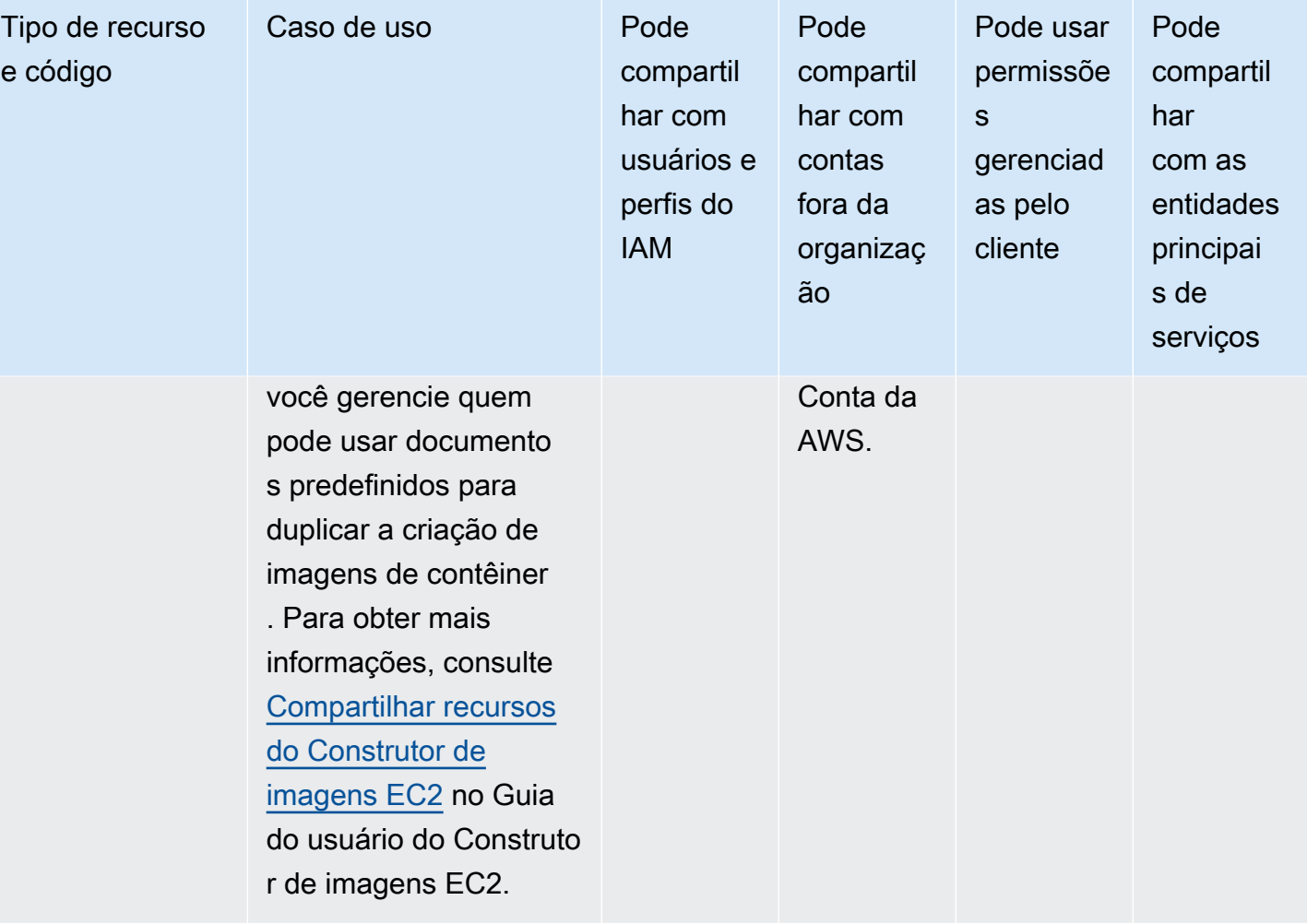

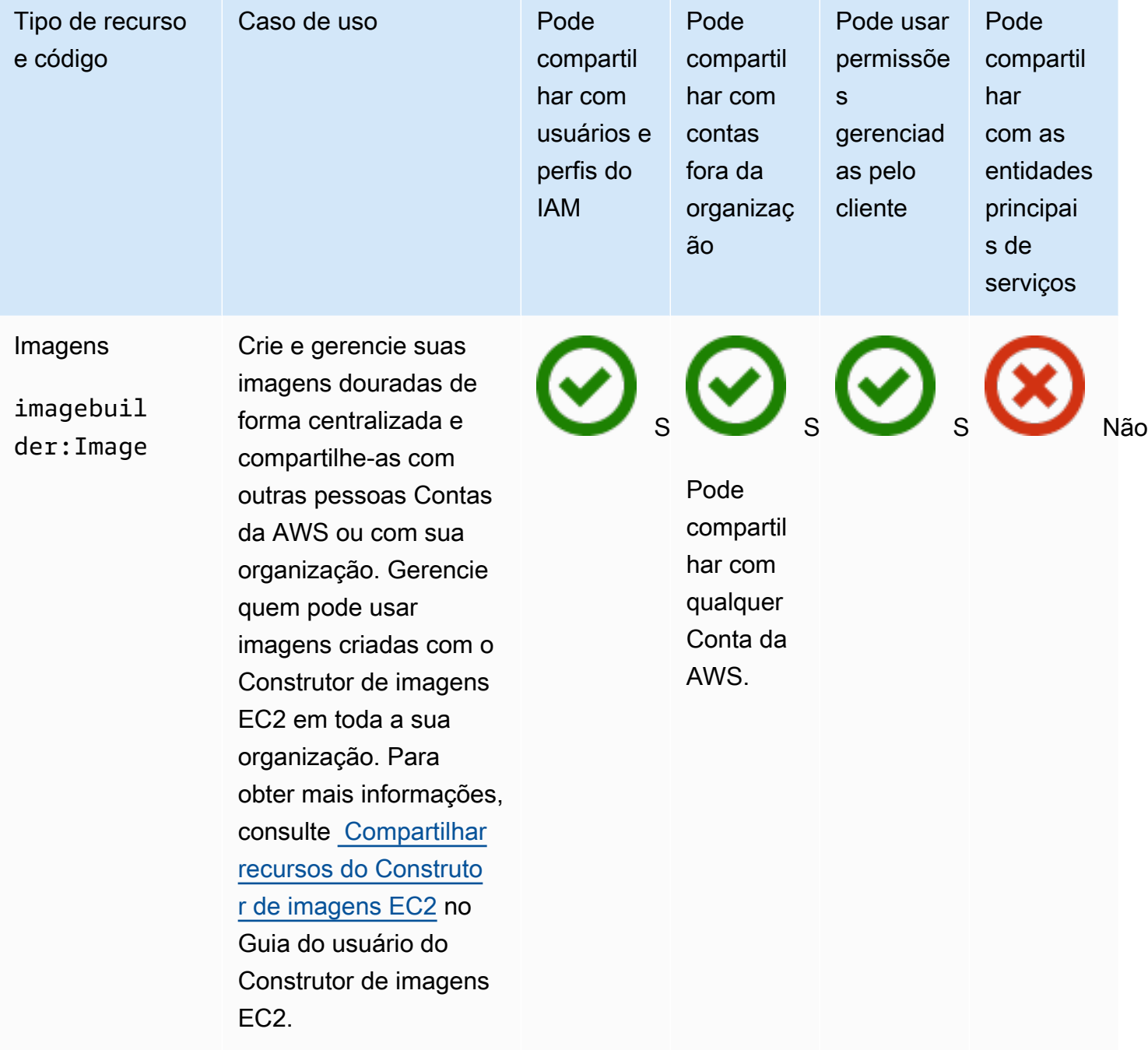

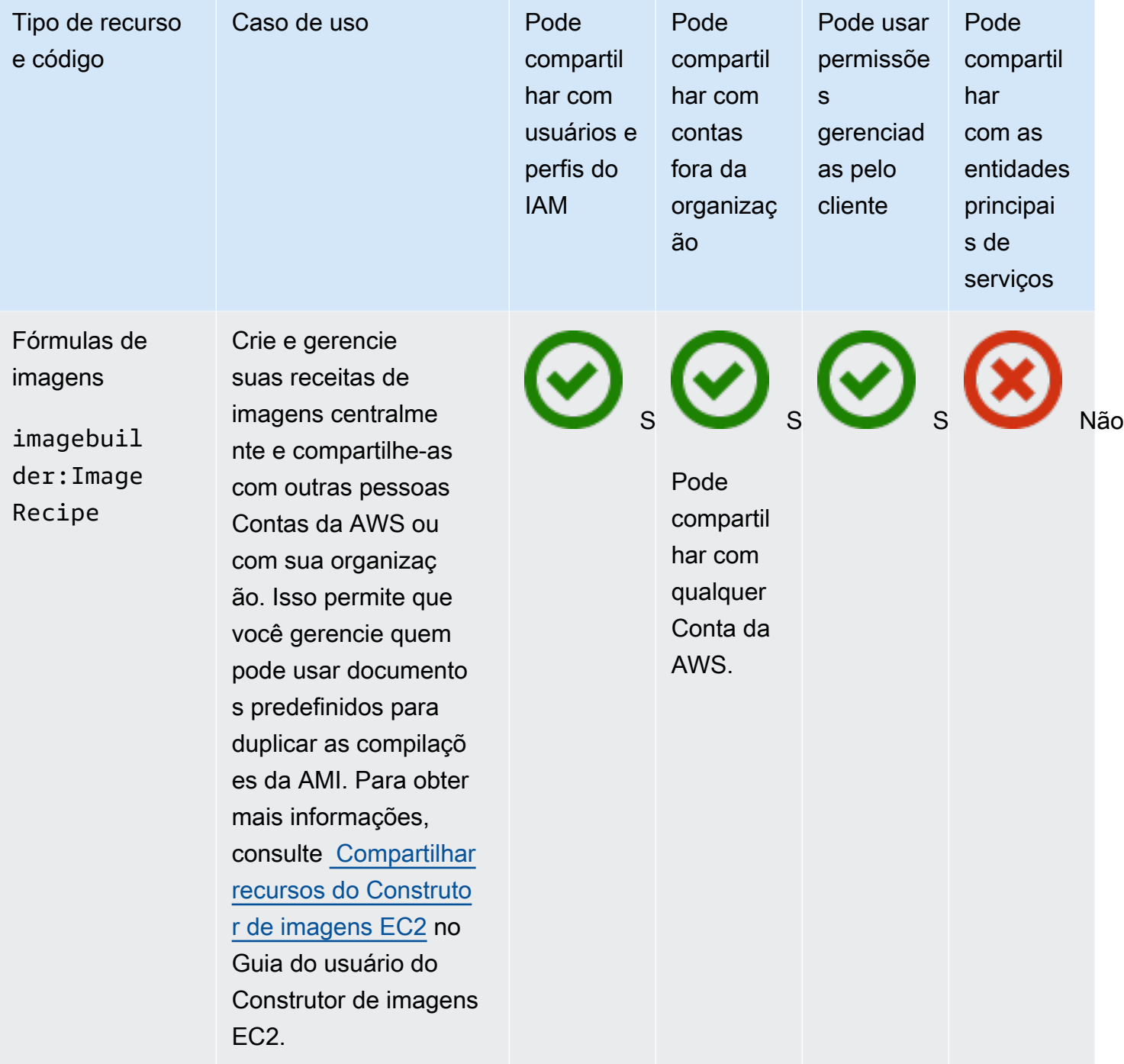

### Amazon FSx for OpenZFS

Você pode compartilhar os seguintes recursos do Amazon FSx para OpenZFS usando o AWS RAM.

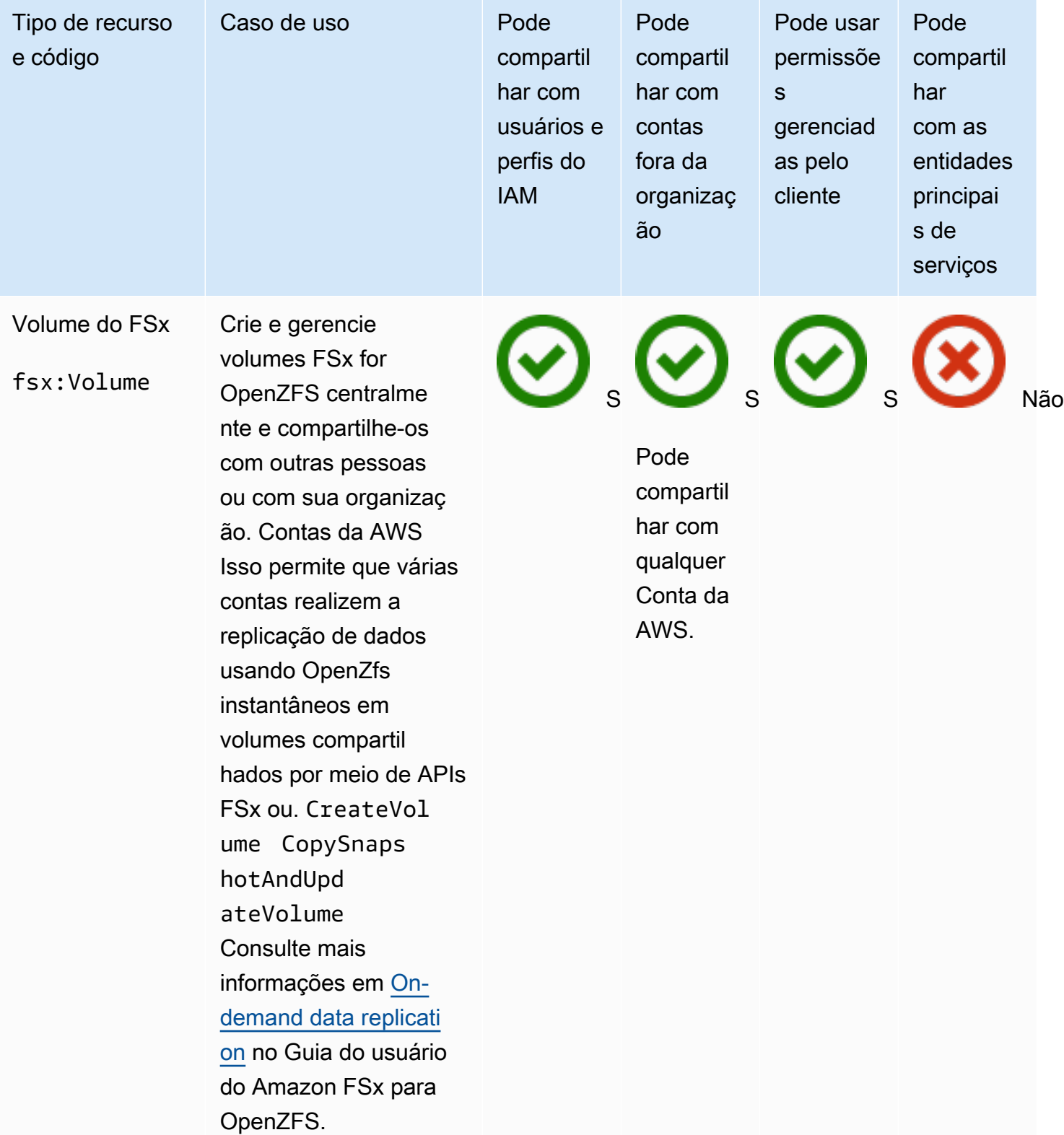

### AWS Glue

Você pode compartilhar os seguintes AWS Glue recursos usando AWS RAM.

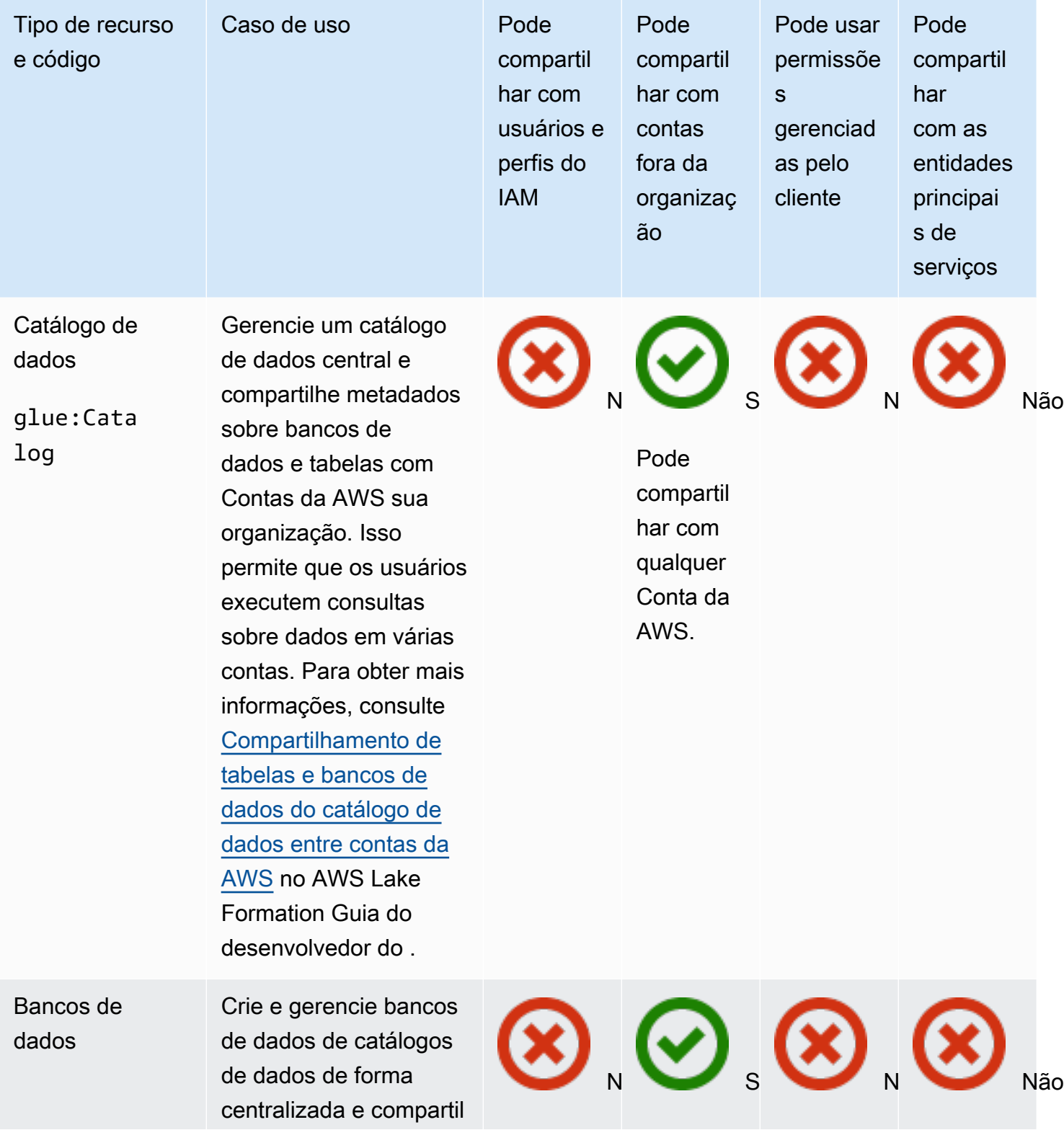

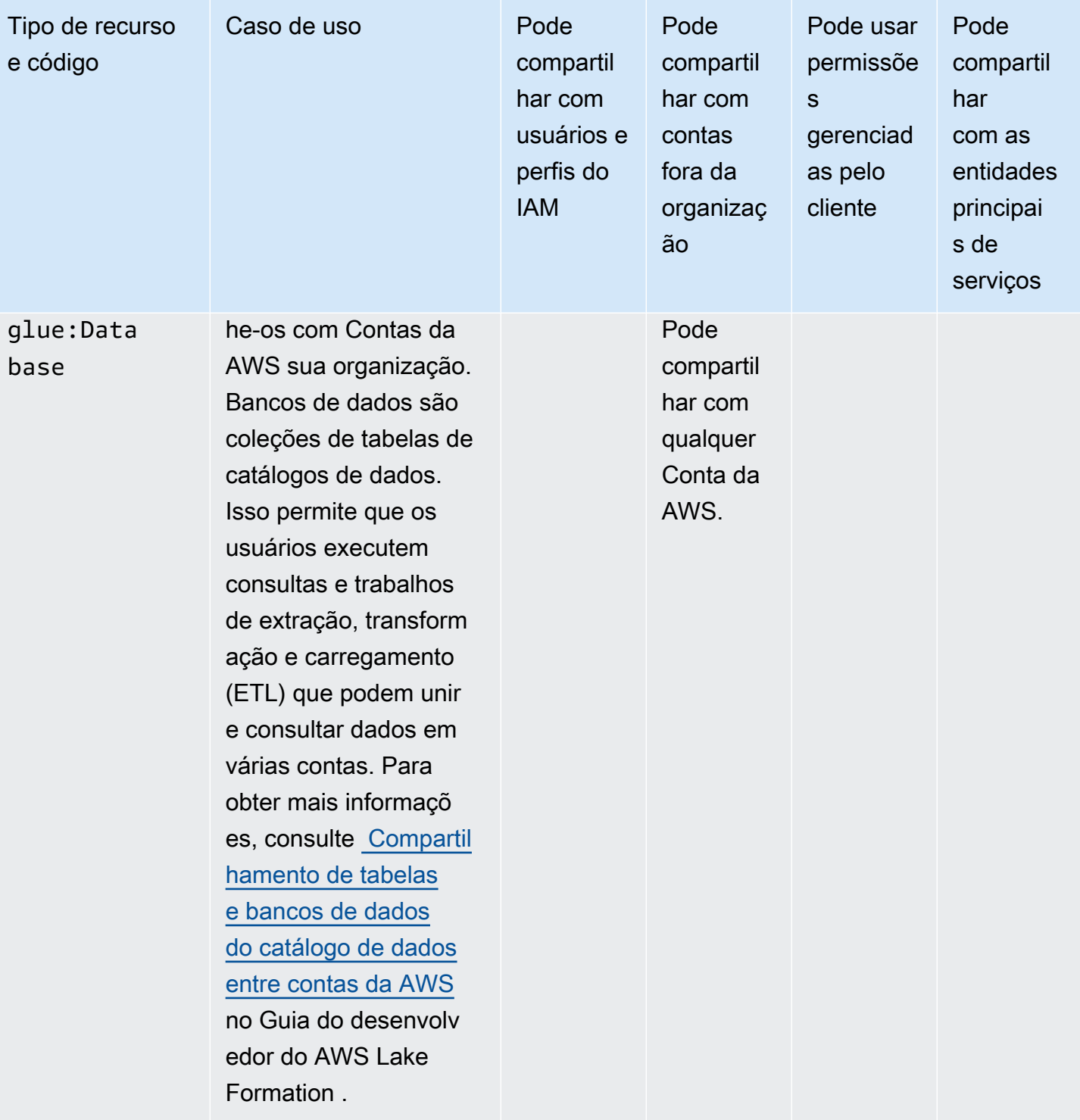

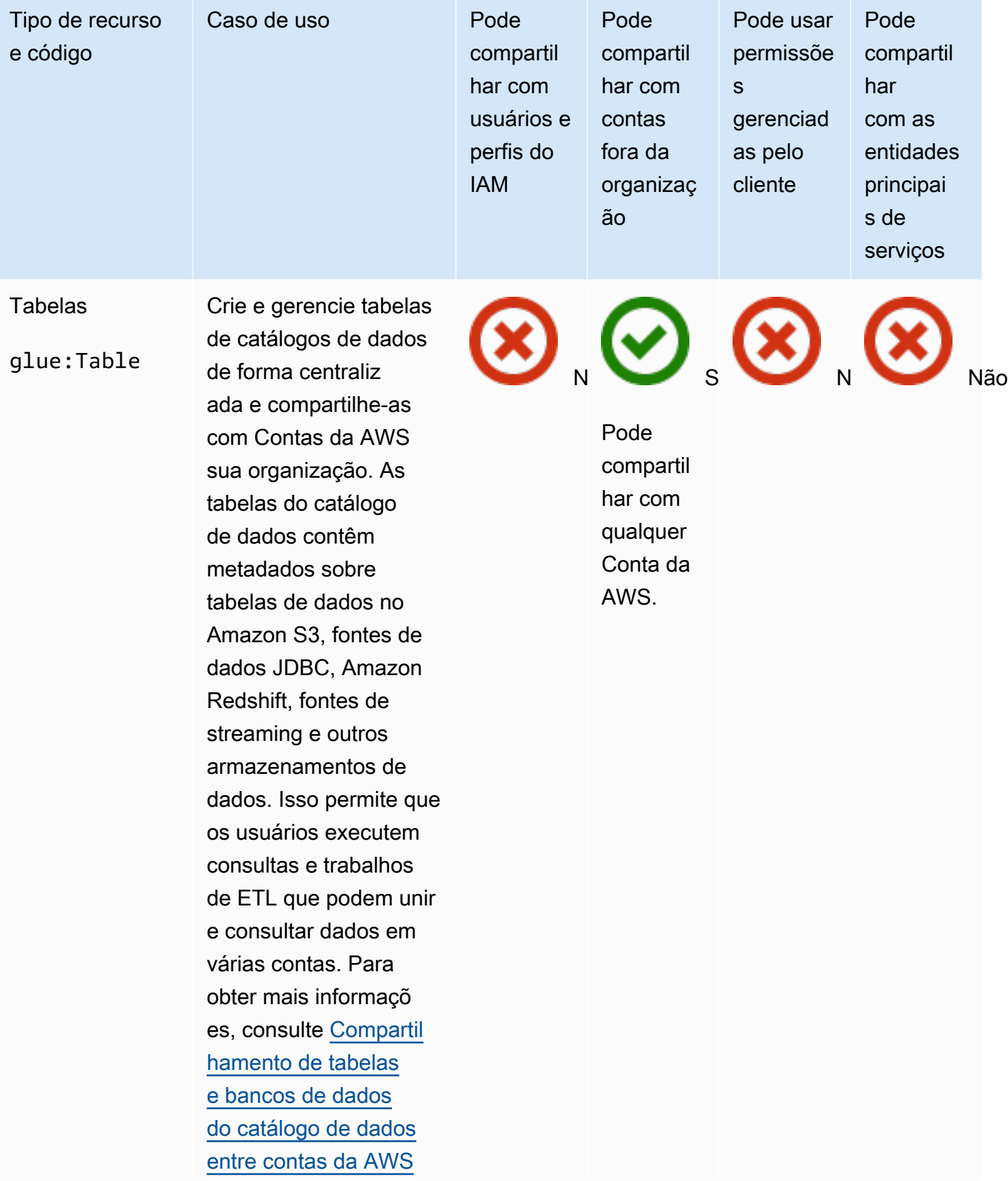

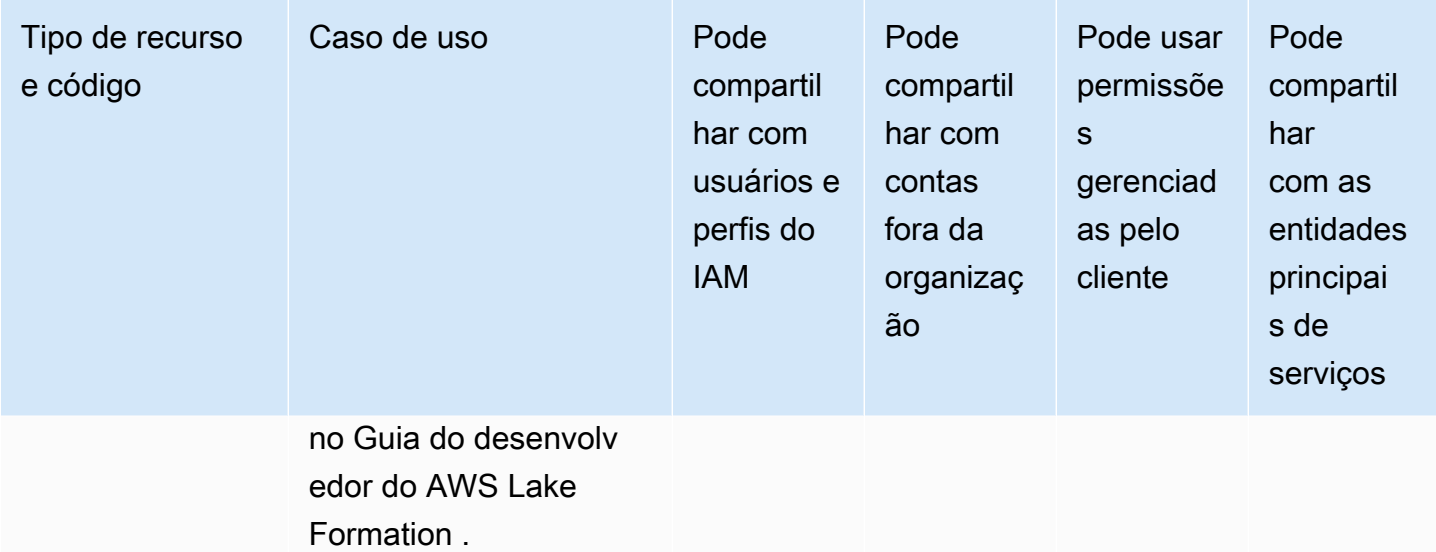

# AWS License Manager

Você pode compartilhar os seguintes AWS License Manager recursos usando AWS RAM.

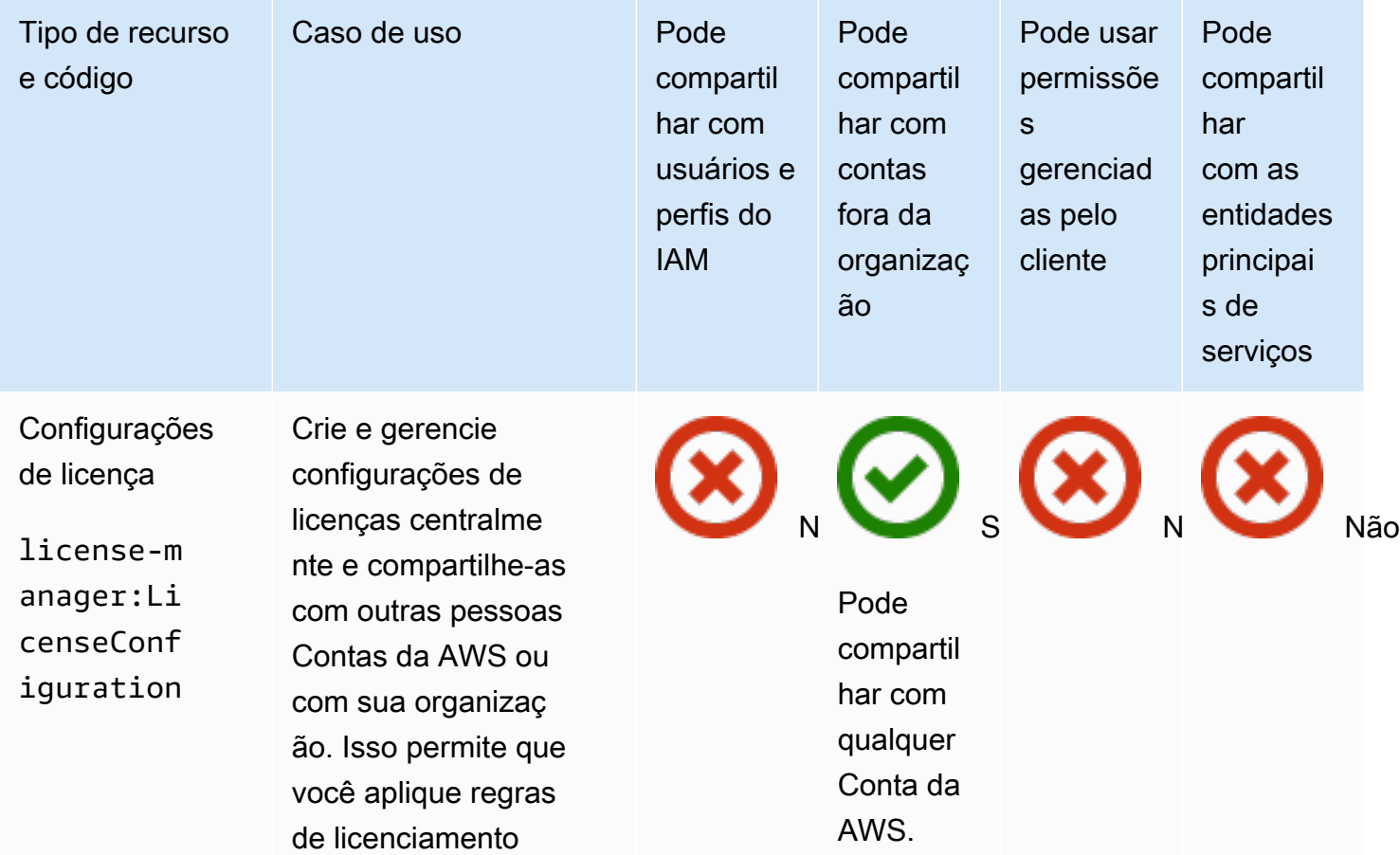

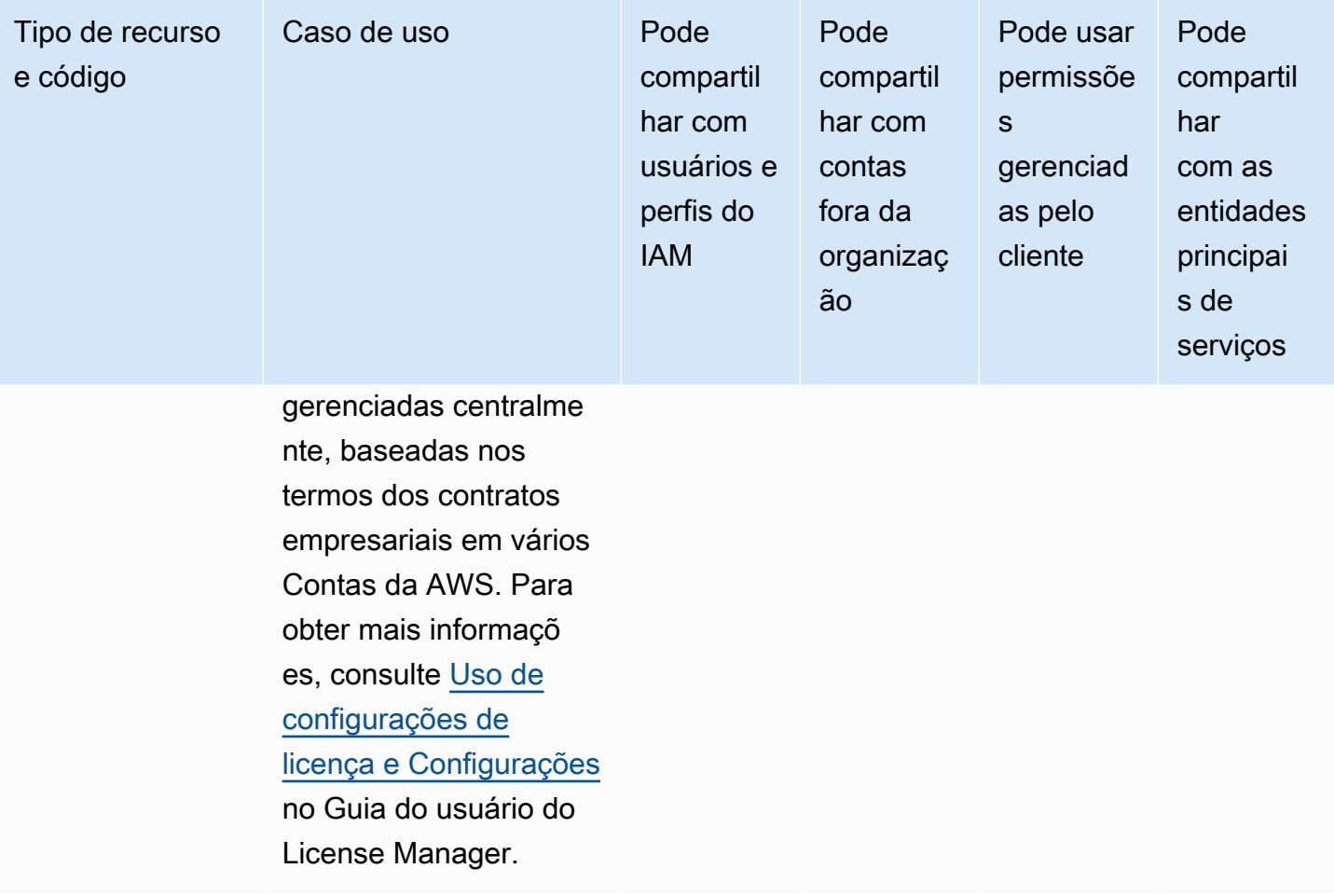

# AWS Marketplace

Você pode compartilhar os seguintes AWS Marketplace recursos usando AWS RAM.
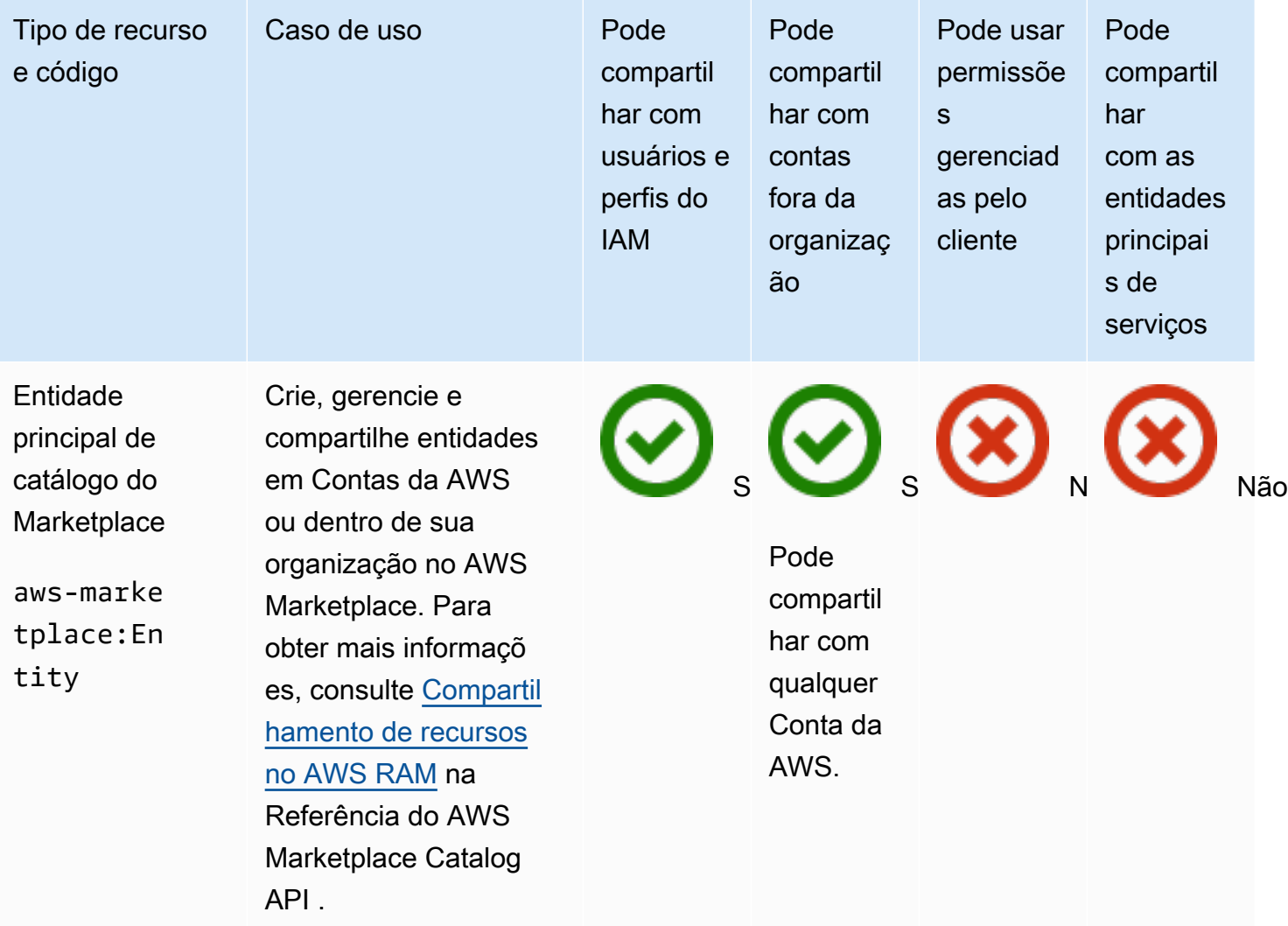

# AWS Migration Hub Refactor Spaces

Você pode compartilhar os seguintes AWS Migration Hub Refactor Spaces recursos usando AWS RAM.

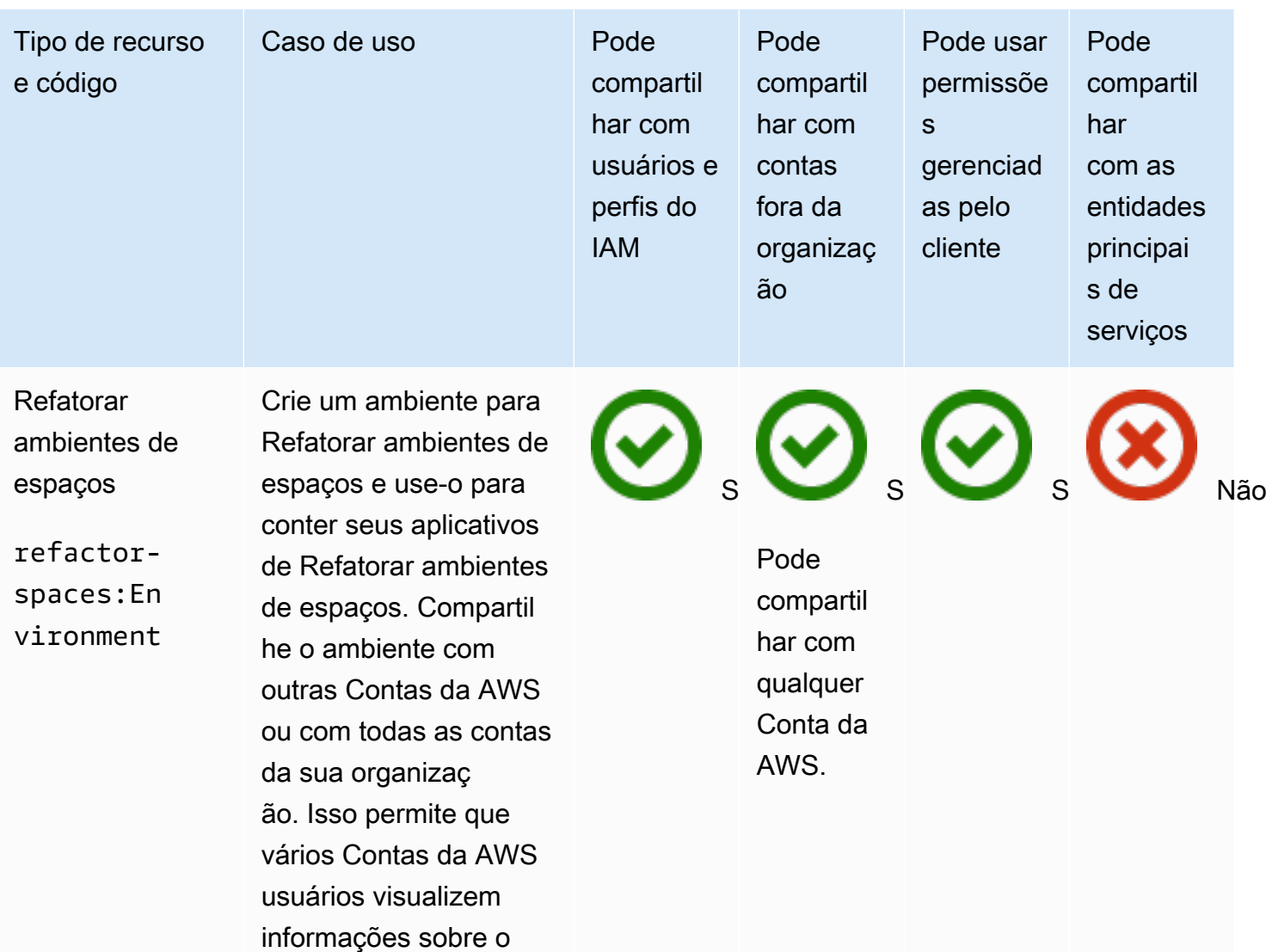

ambiente e os aplicativ os nele contidos. Para obter mais informações, consulte [Compartilhar](https://docs.aws.amazon.com/migrationhub-refactor-spaces/latest/userguide/sharing.html) [Refatorar ambientes](https://docs.aws.amazon.com/migrationhub-refactor-spaces/latest/userguide/sharing.html) [de espaços usando](https://docs.aws.amazon.com/migrationhub-refactor-spaces/latest/userguide/sharing.html)  [o AWS RAM](https://docs.aws.amazon.com/migrationhub-refactor-spaces/latest/userguide/sharing.html) no Guia do usuário do AWS

Migration Hub Refactor

Spaces .

# AWS Network Firewall

Você pode compartilhar os seguintes AWS Network Firewall recursos usando AWS RAM.

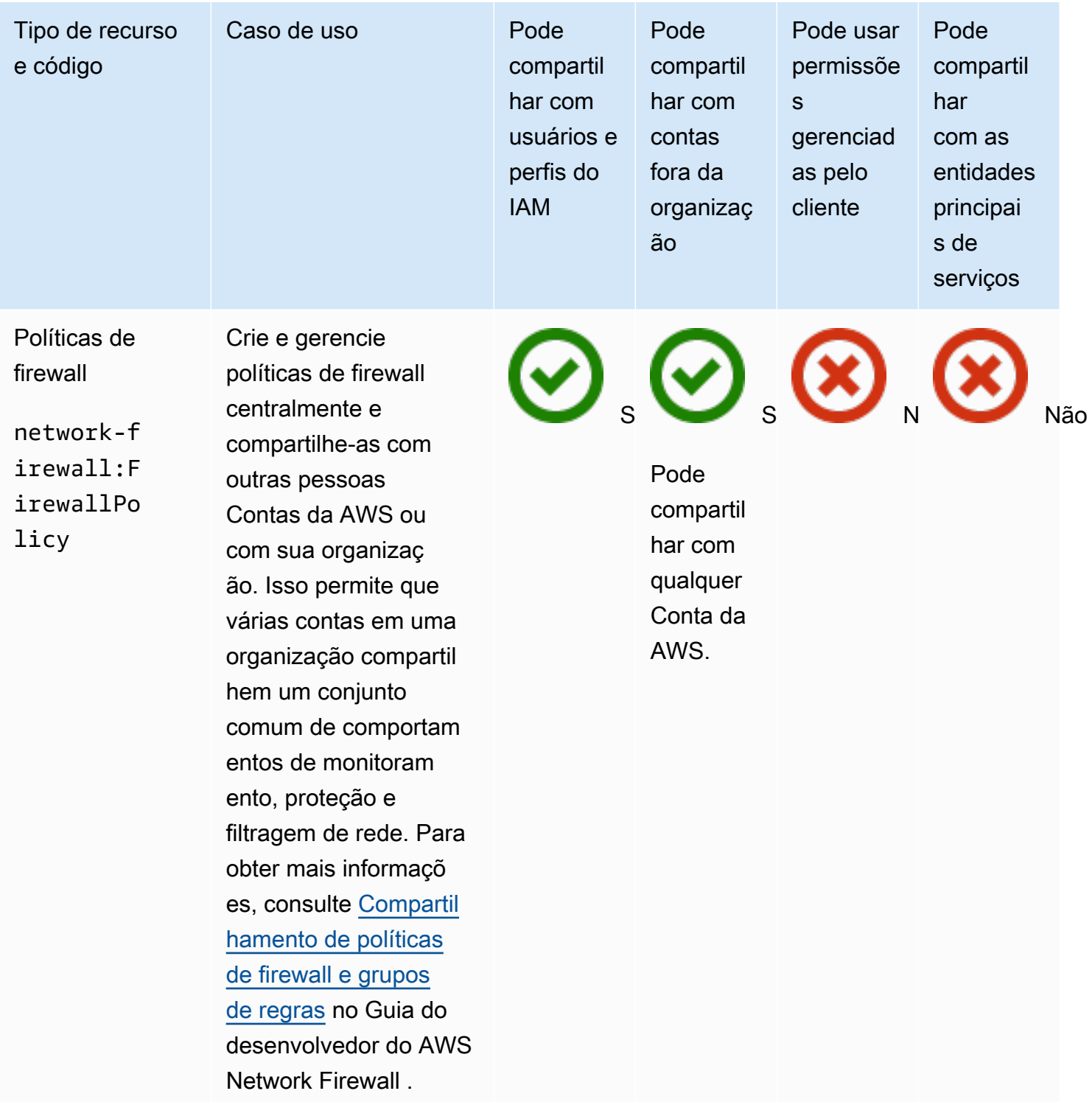

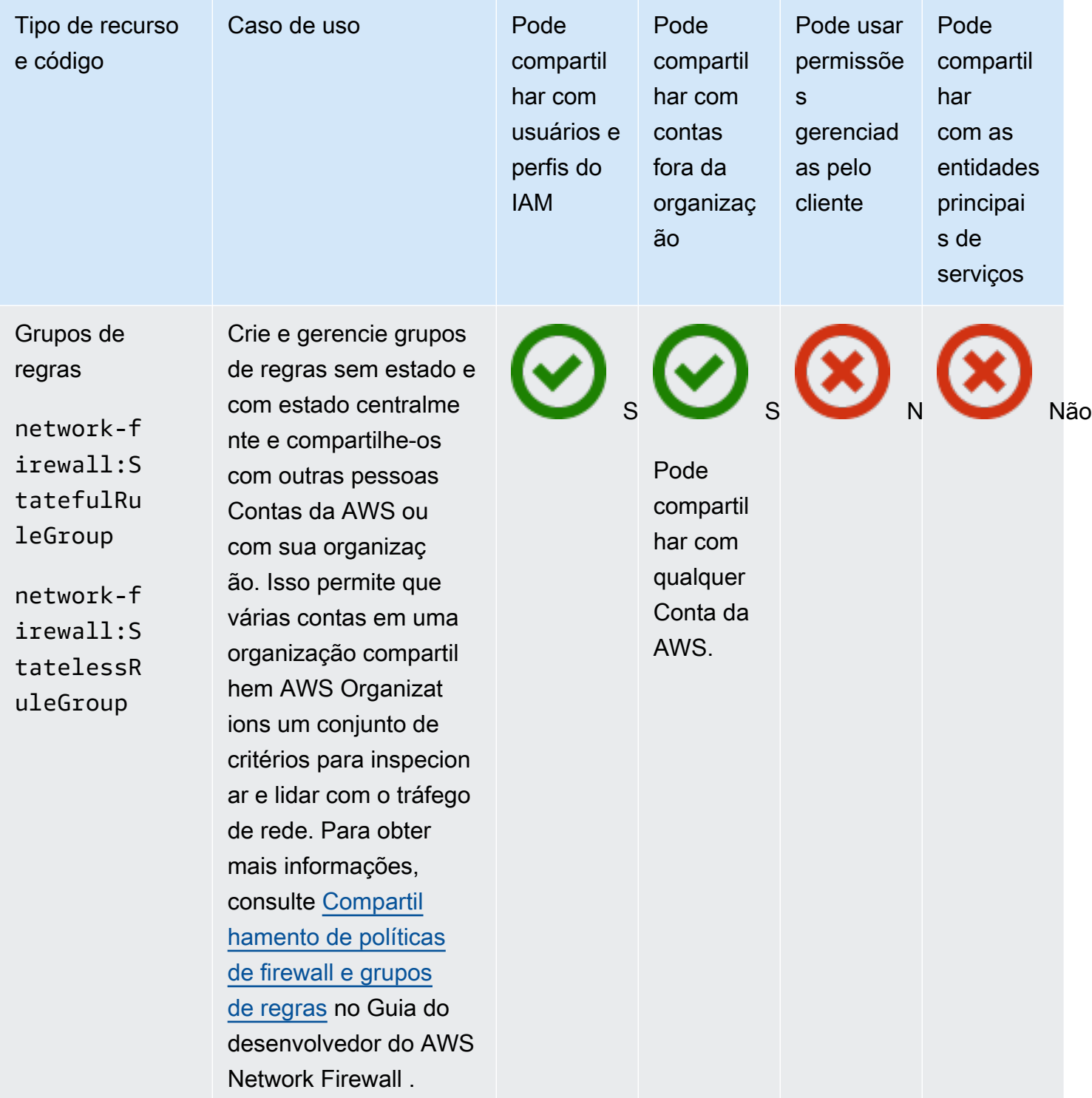

# AWS Outposts

Você pode compartilhar os seguintes AWS Outposts recursos usando AWS RAM.

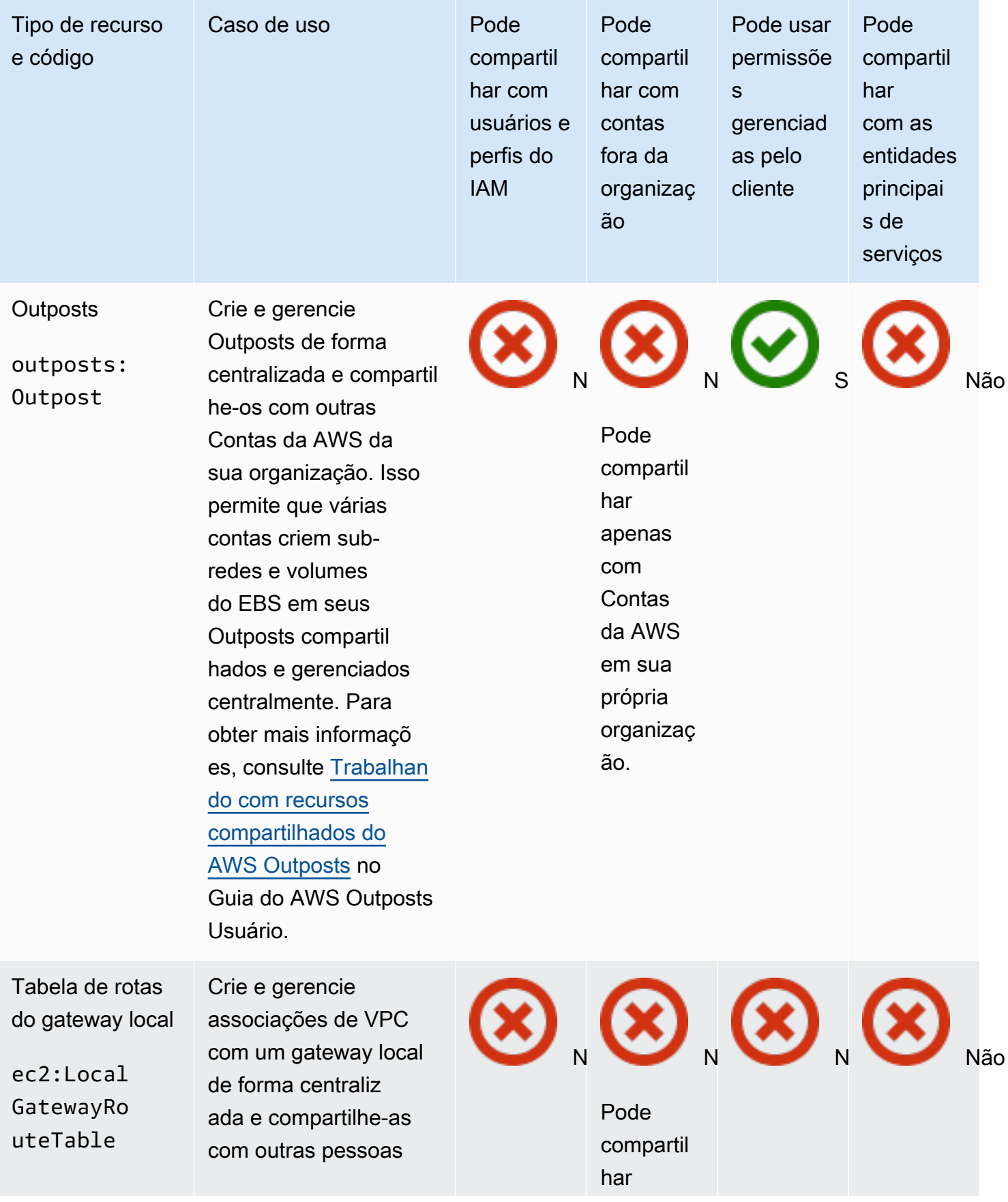

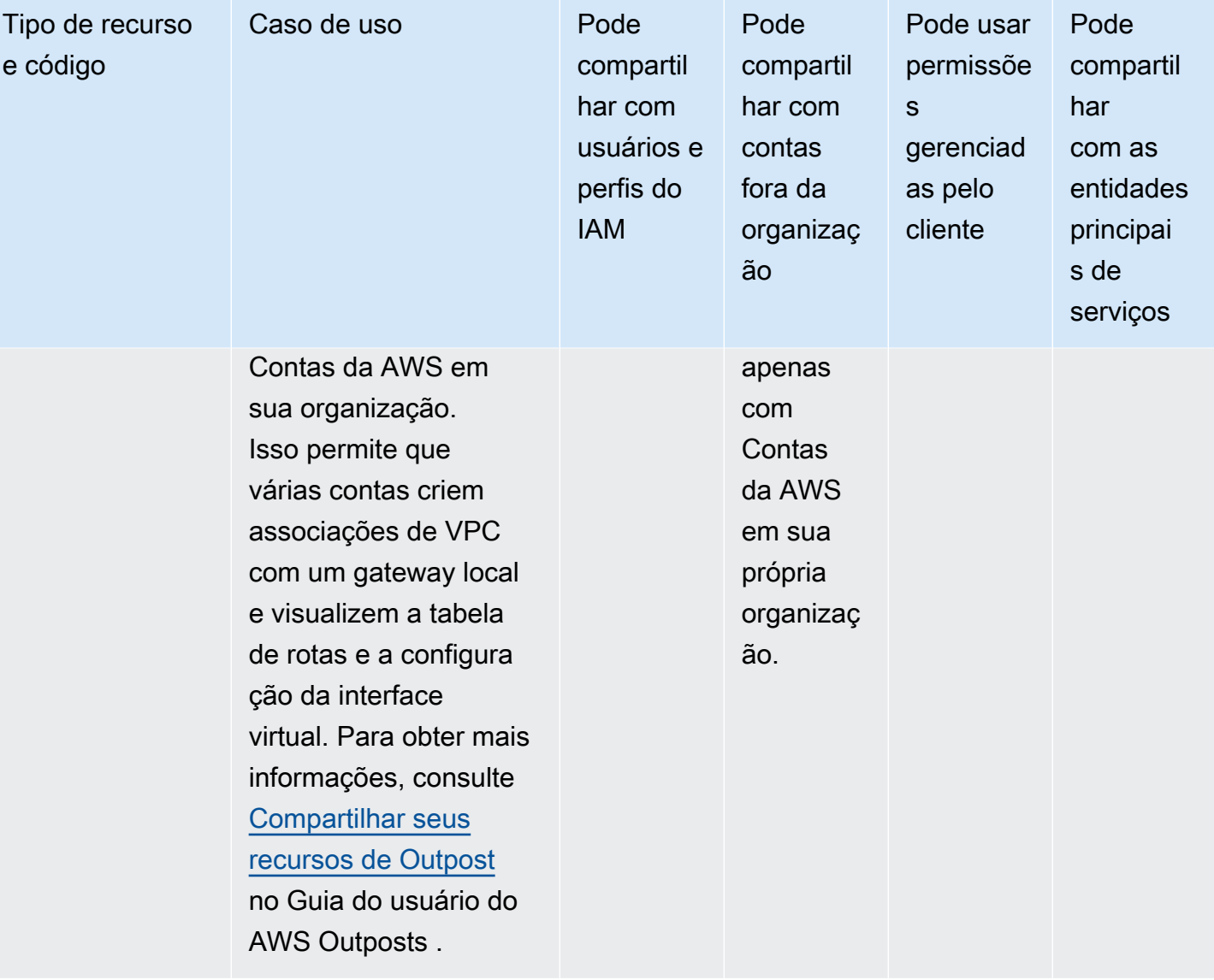

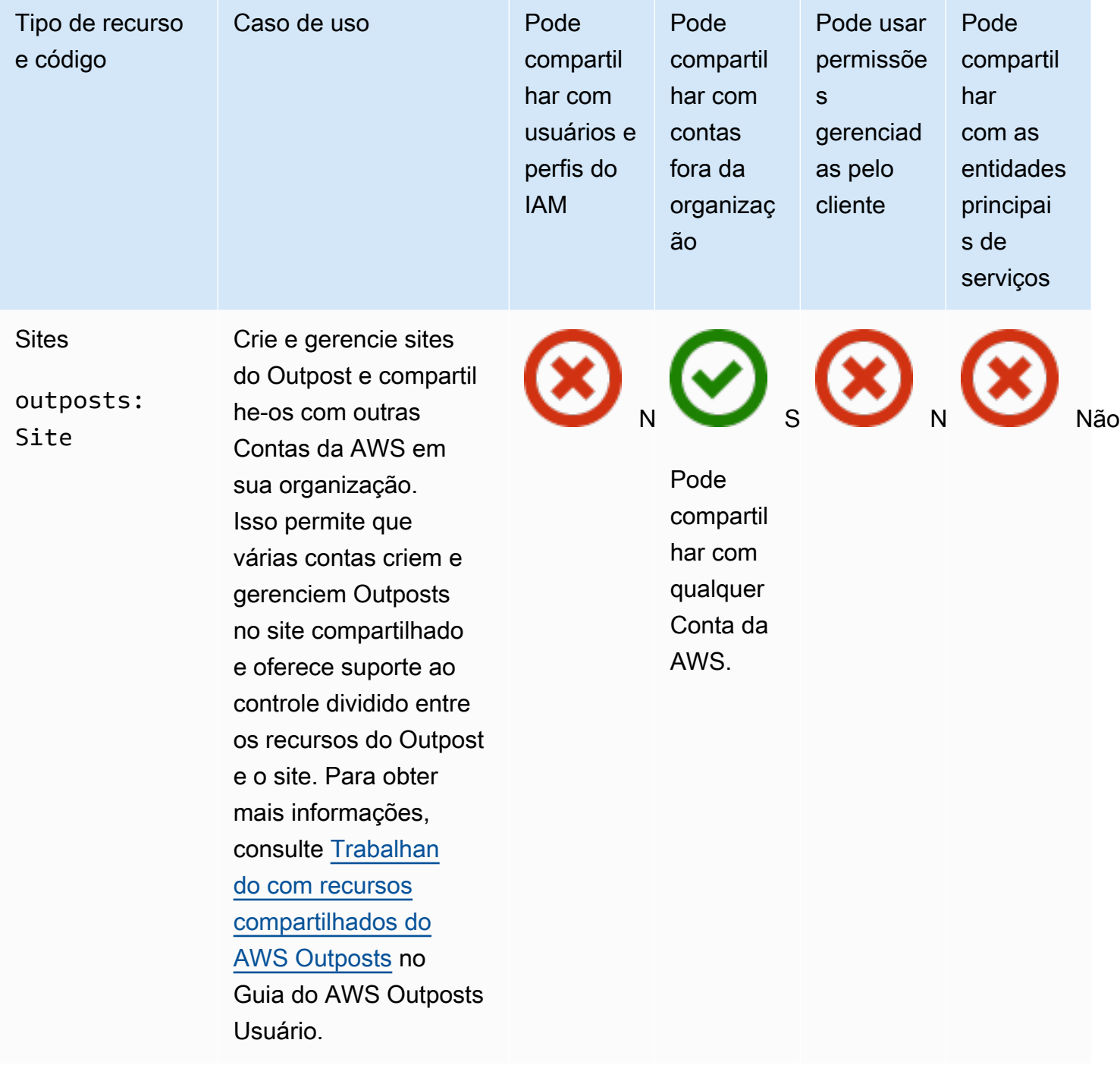

#### Amazon S3 on Outposts

Você pode compartilhar o seguinte recurso do Amazon S3 nos Outposts usando o AWS RAM.

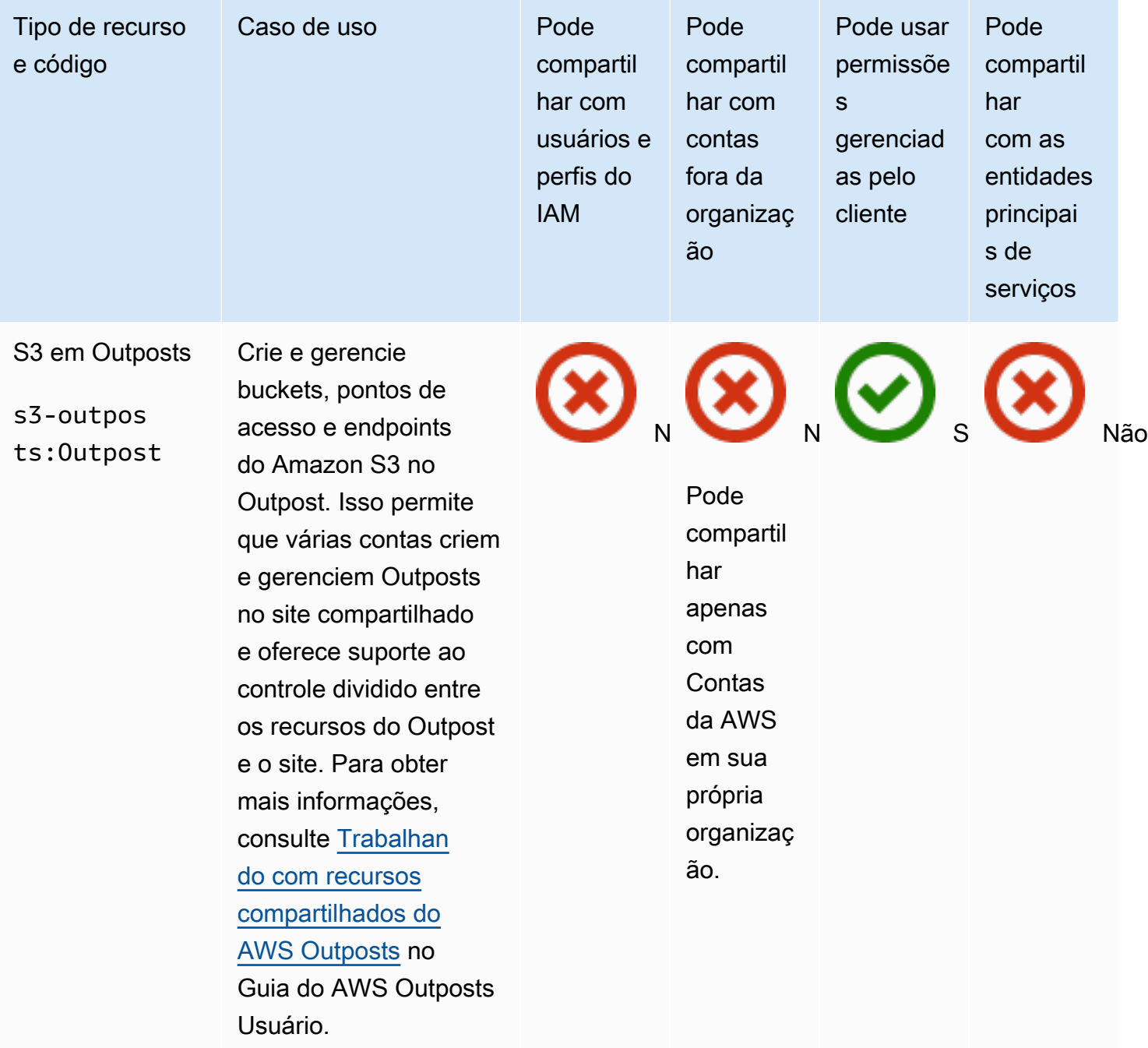

# Explorador de recursos da AWS

Você pode compartilhar os seguintes Explorador de recursos da AWS recursos usando AWS RAM.

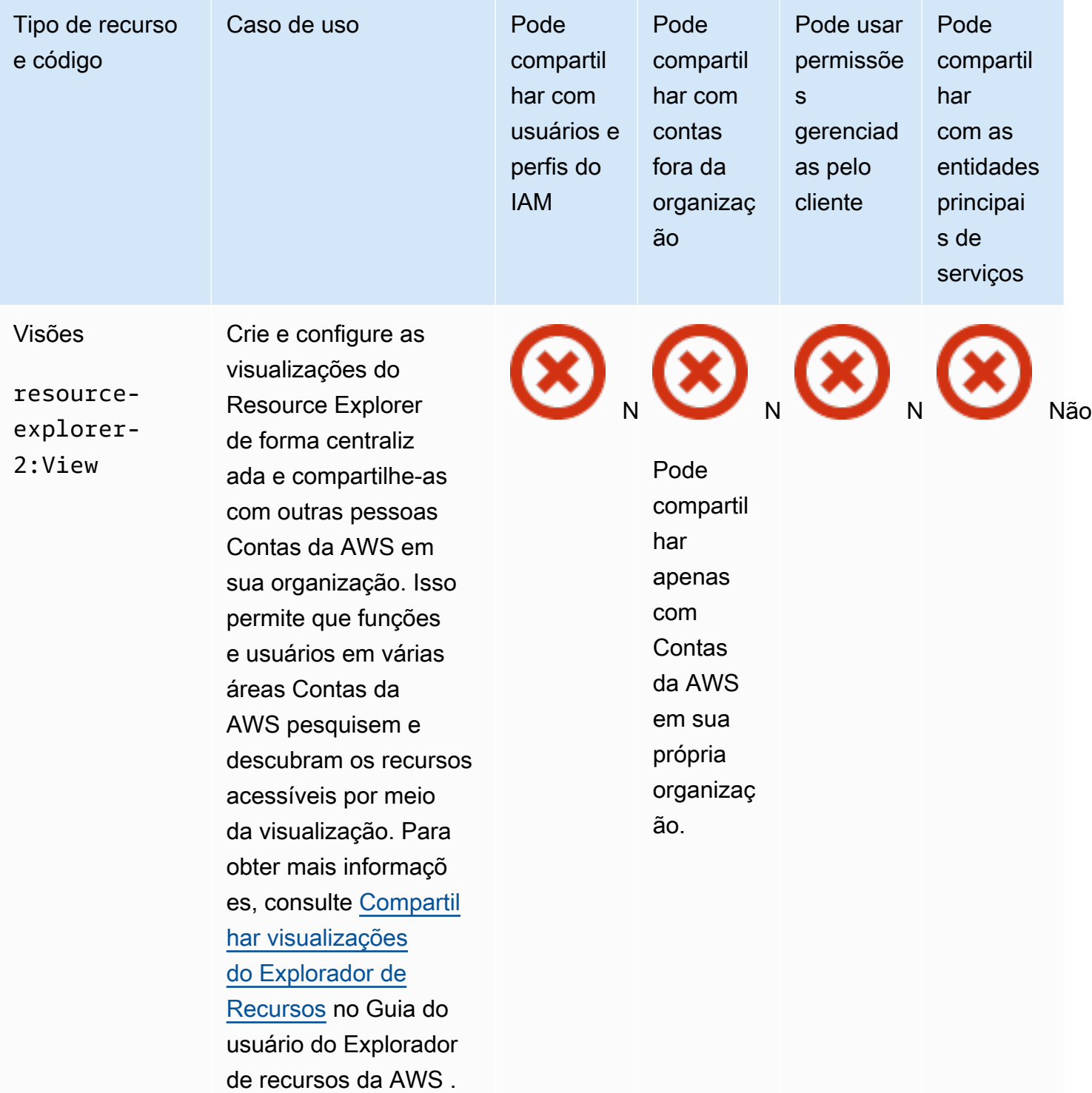

# AWS Resource Groups

Você pode compartilhar os seguintes AWS Resource Groups recursos usando AWS RAM.

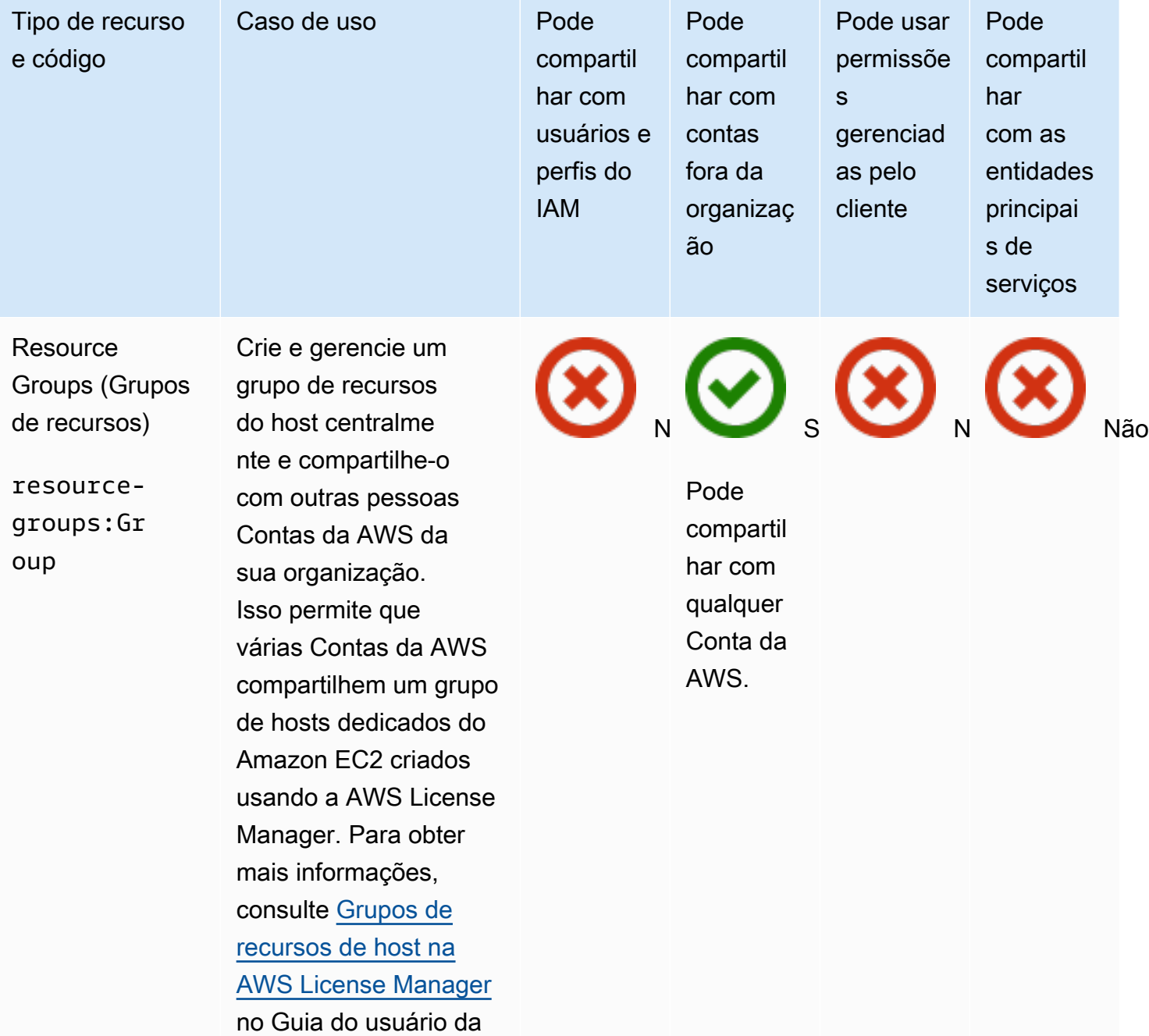

### Amazon Route 53

.

Você pode compartilhar os seguintes recursos do Amazon Route 53 usando o AWS RAM.

AWS License Manager

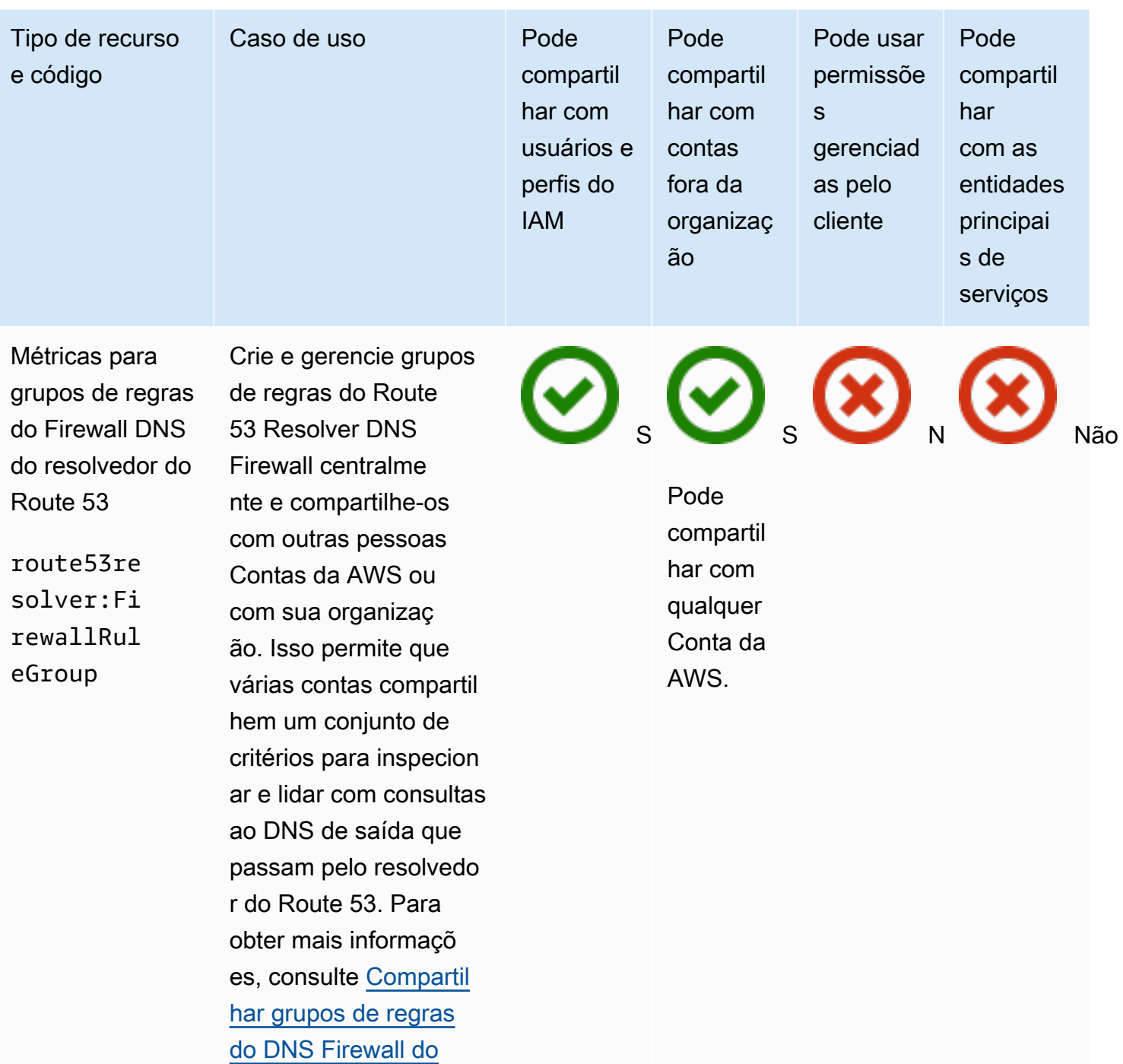

[resolvedor do Route 53](https://docs.aws.amazon.com/Route53/latest/DeveloperGuide/resolver-dns-firewall-rule-group-sharing.html) [entre Contas da AWS](https://docs.aws.amazon.com/Route53/latest/DeveloperGuide/resolver-dns-firewall-rule-group-sharing.html) no Guia do desenvolv edor do Amazon Route

53.

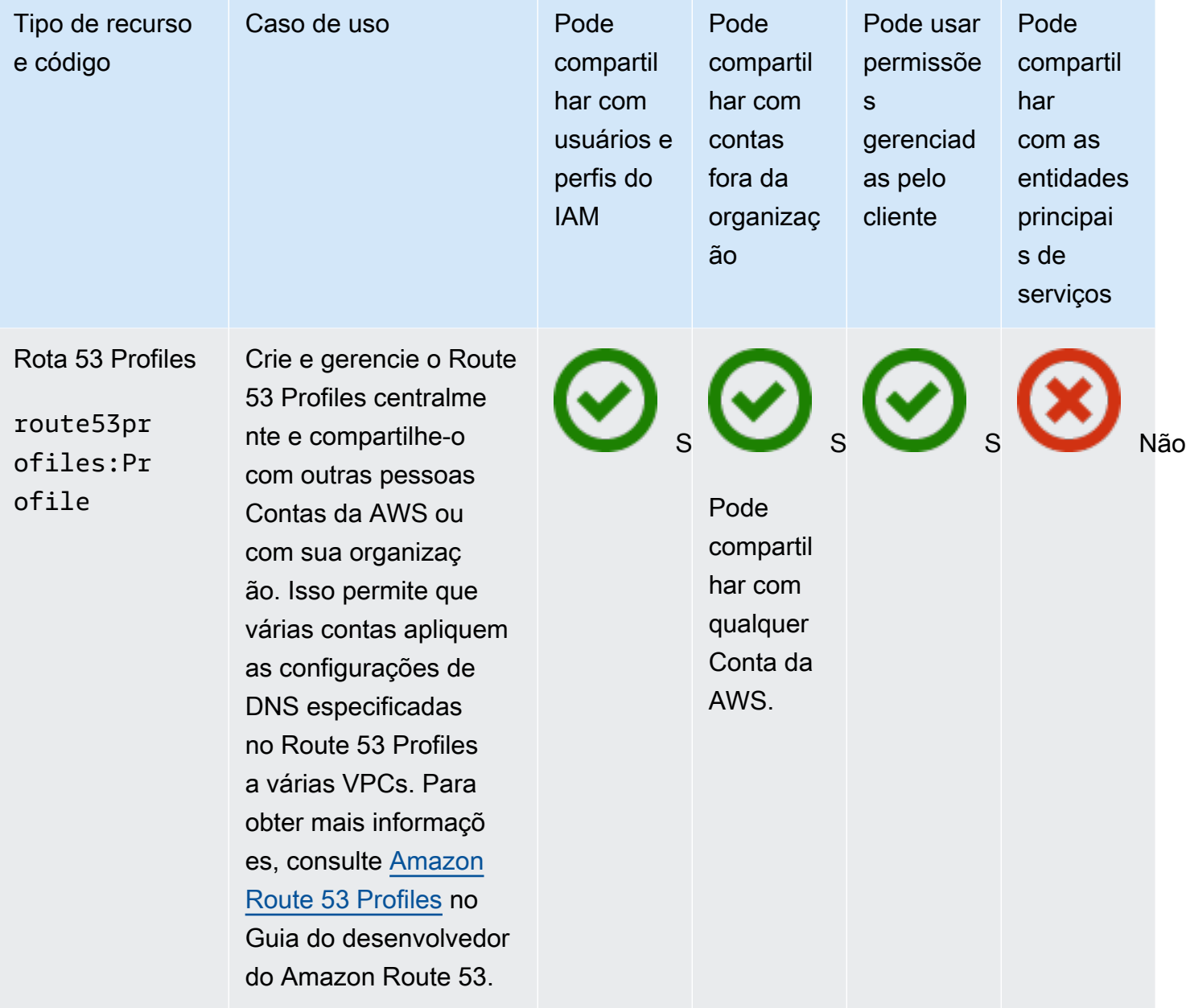

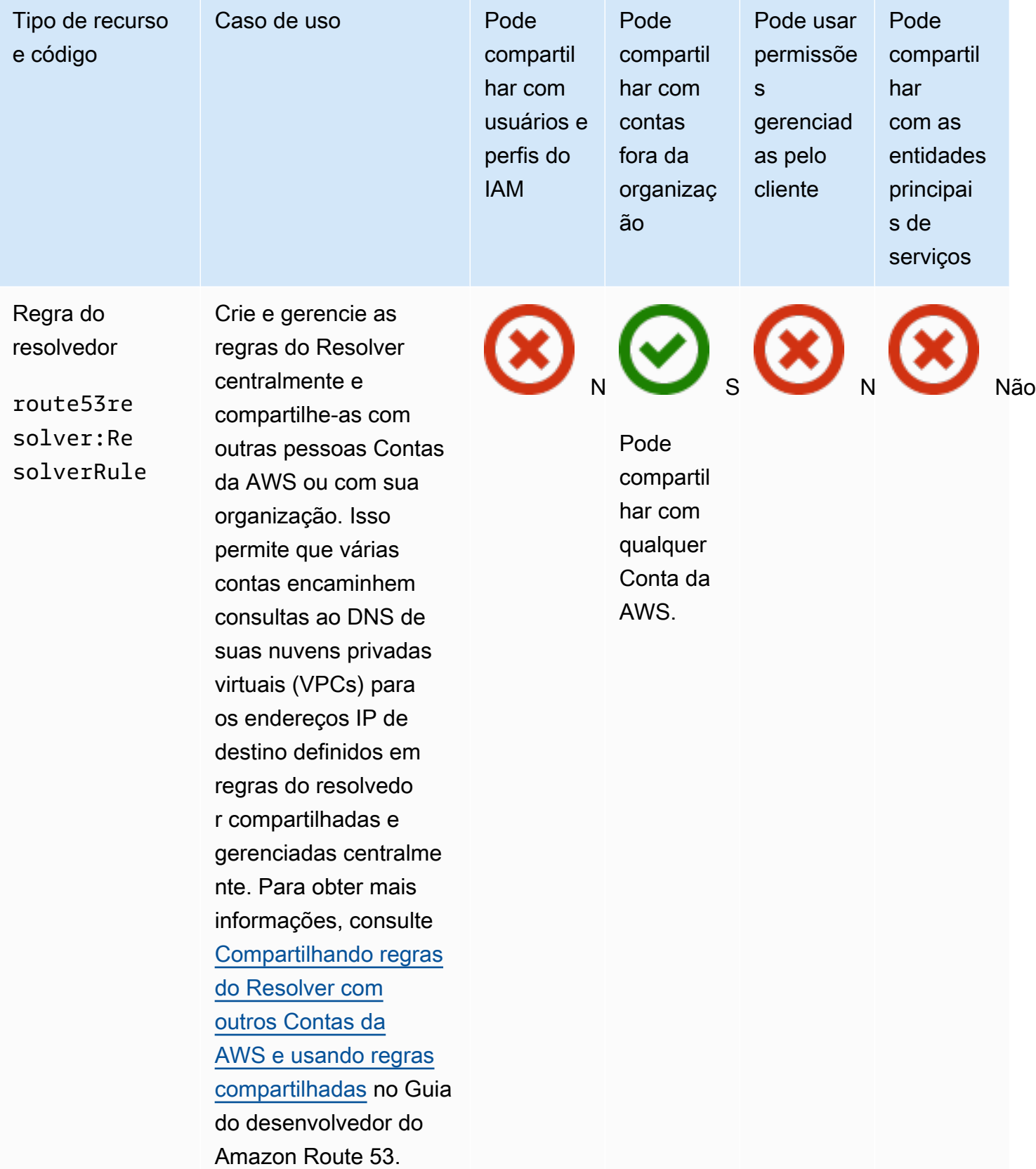

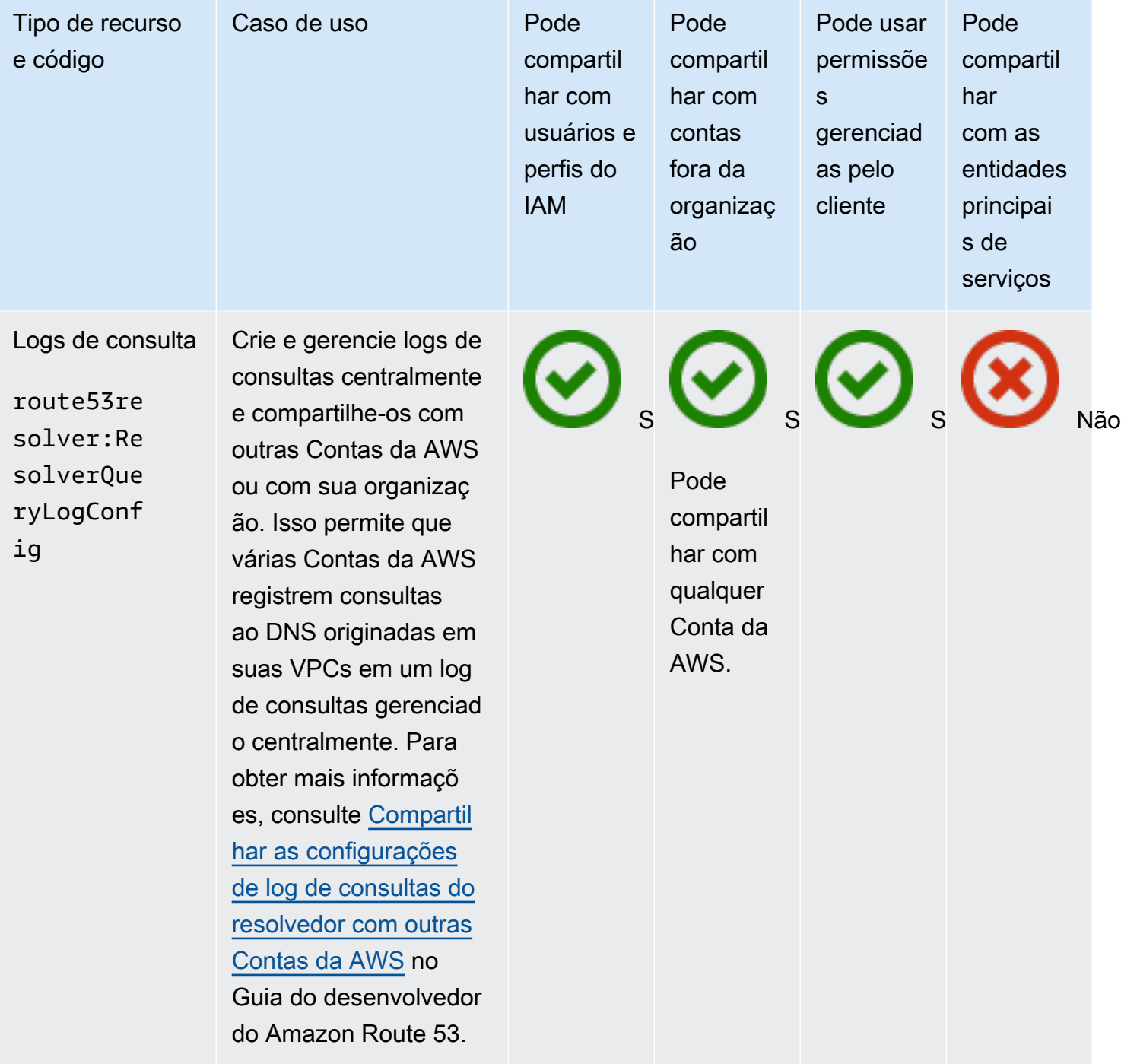

#### Amazon Route 53 Application Recovery Controller

Você pode compartilhar os seguintes recursos do controlador de recuperação de aplicações do Amazon Route 53 usando o AWS RAM.

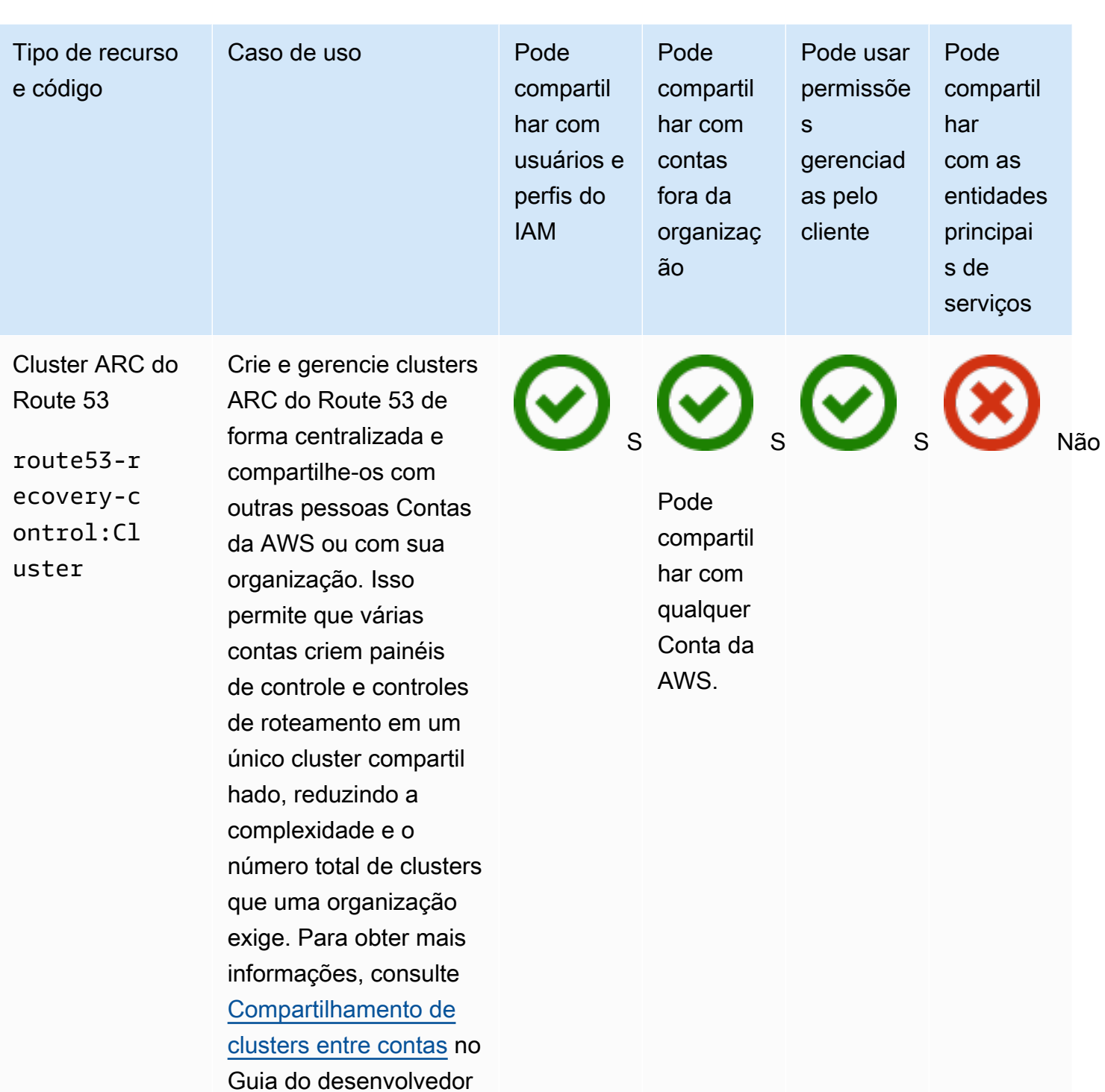

do Amazon Route 53 Application Recovery

Controller.

### Amazon Simple Storage Service

Você pode compartilhar os seguintes Amazon Simple Storage Service recursos usando AWS RAM.

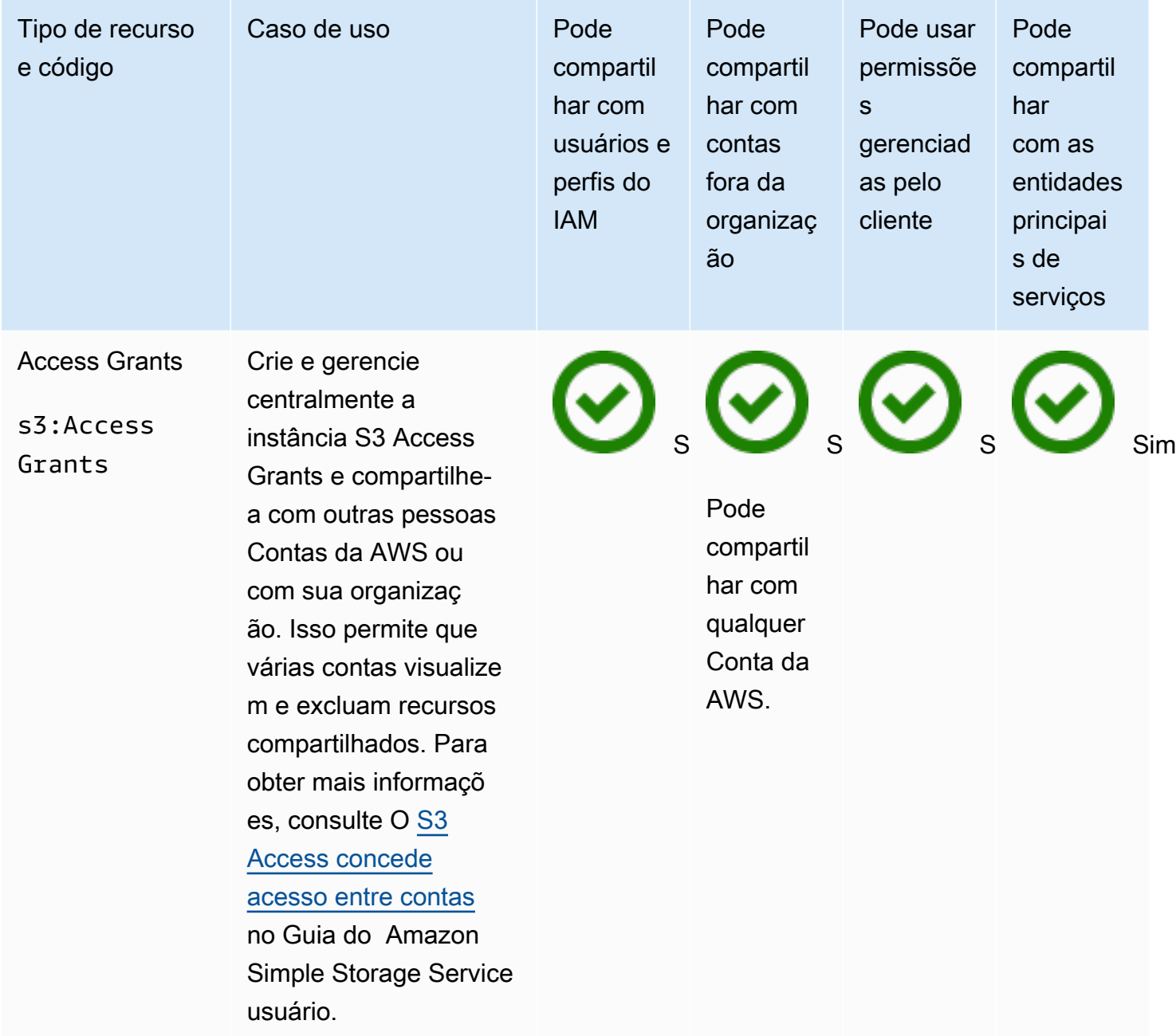

#### Amazon SageMaker

Você pode compartilhar os seguintes SageMaker recursos da Amazon usando AWS RAM.

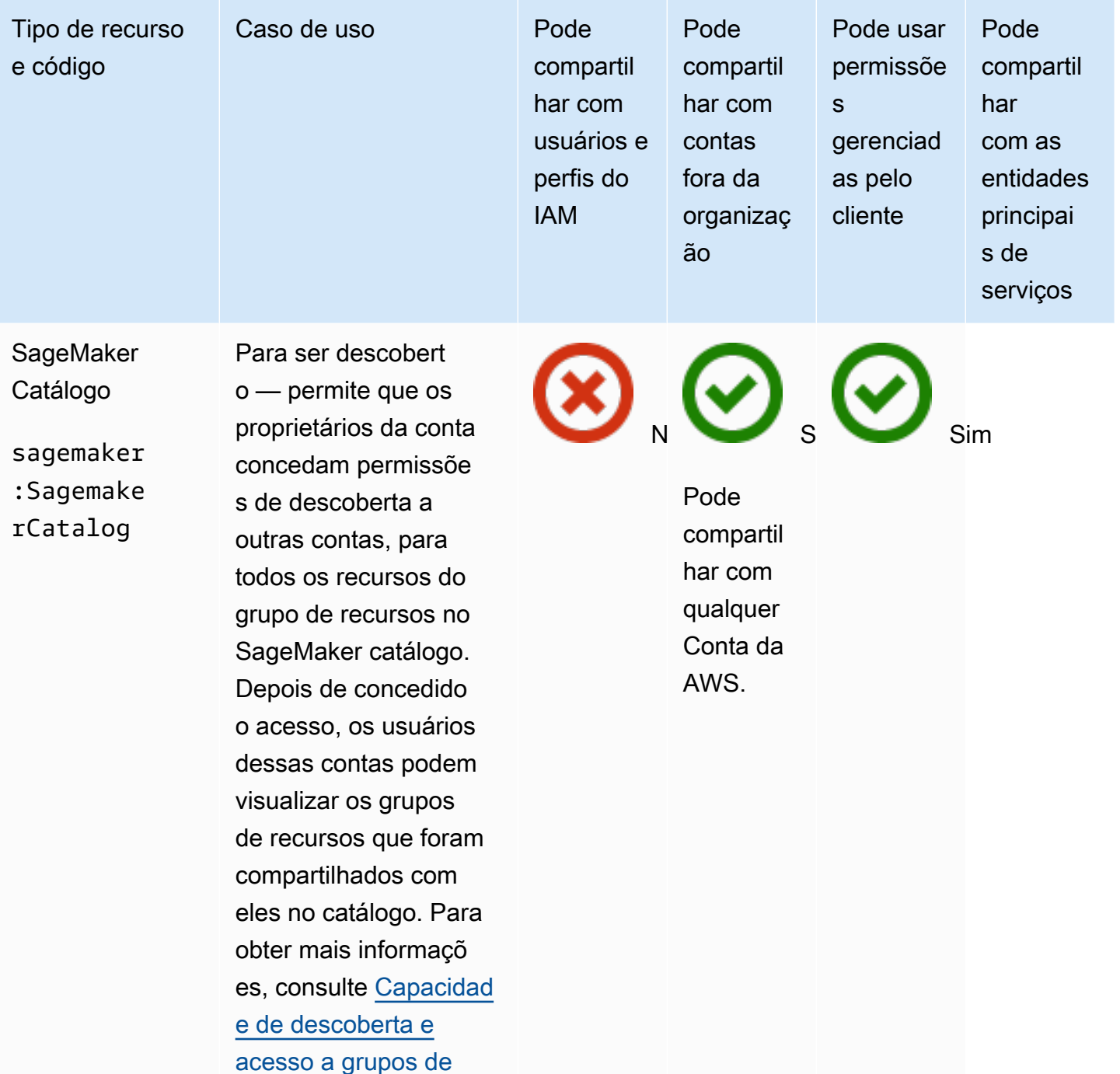

#### **O** Note

A capacidade de descobert

[recursos entre contas](https://docs.aws.amazon.com/sagemaker/latest/dg/feature-store-cross-account.html) no Amazon SageMaker

Developer Guide.

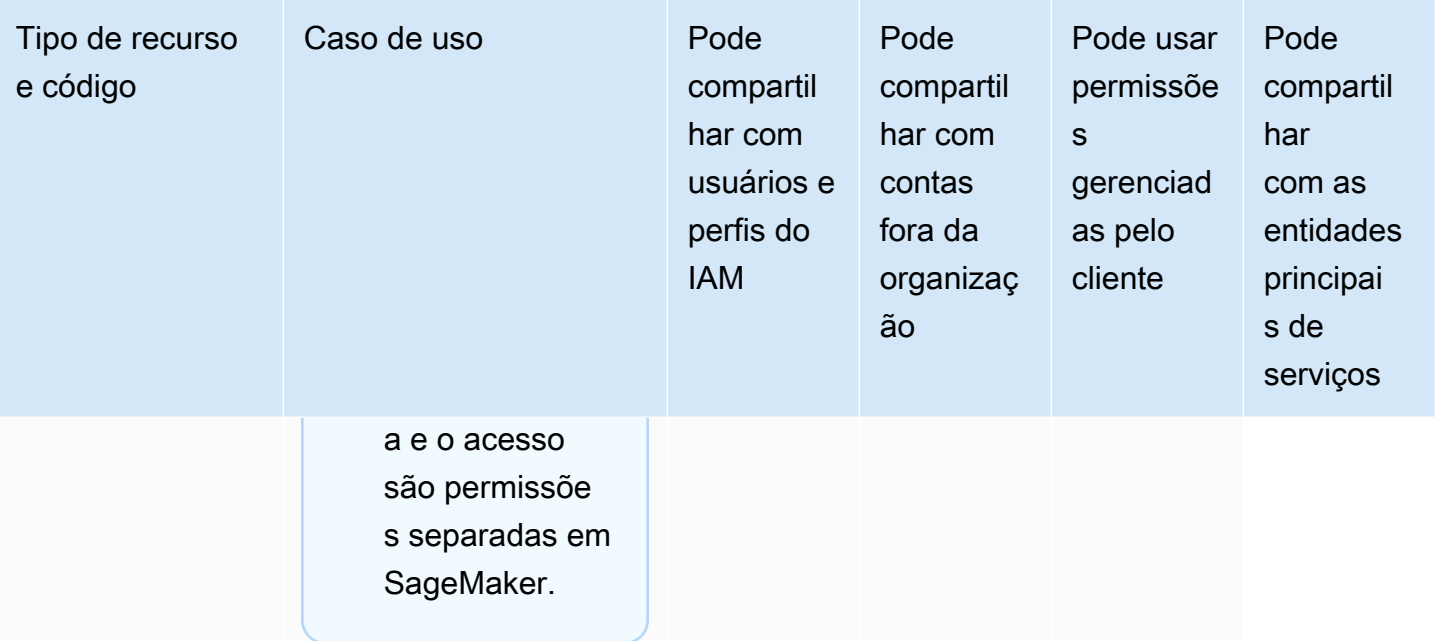

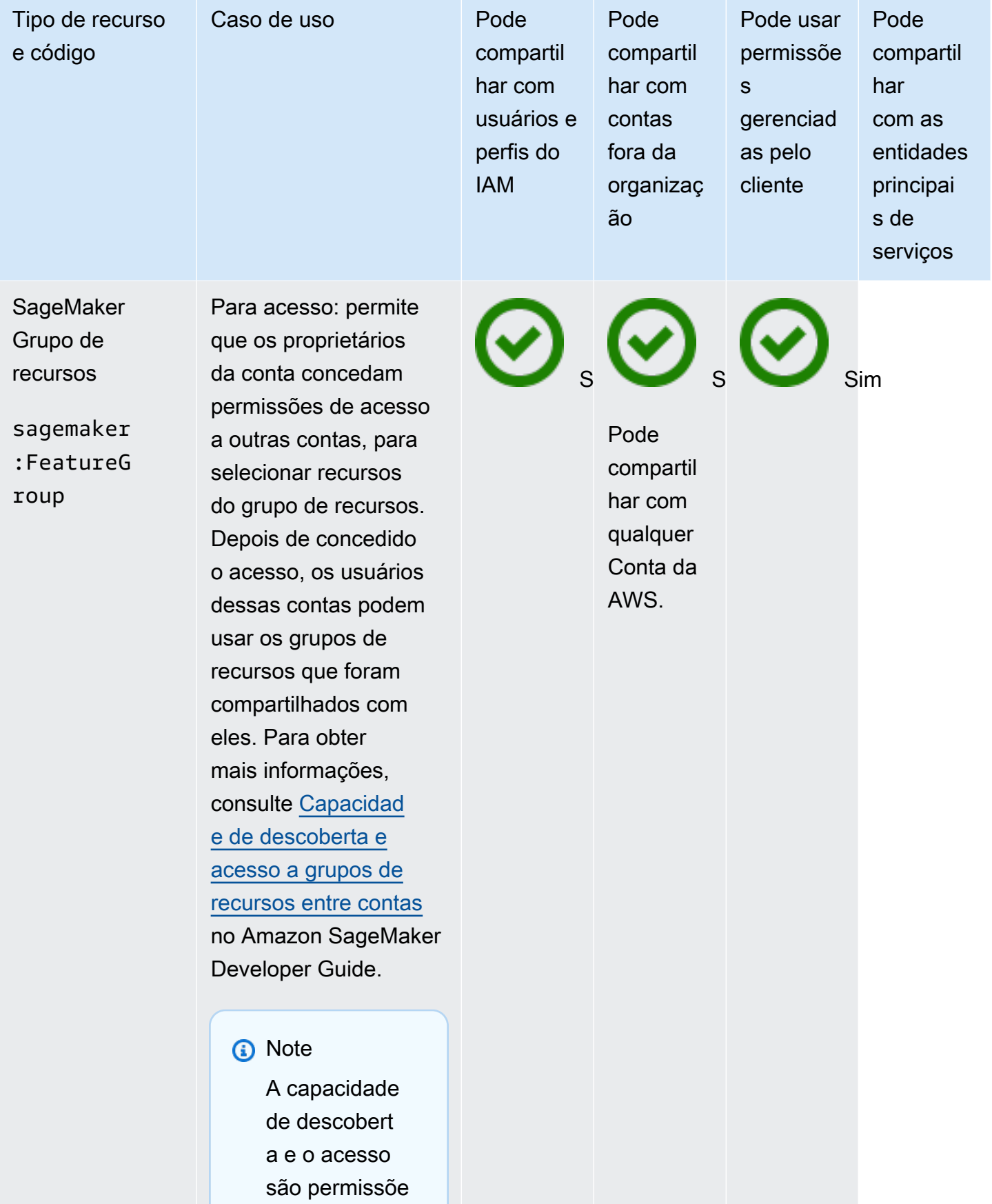

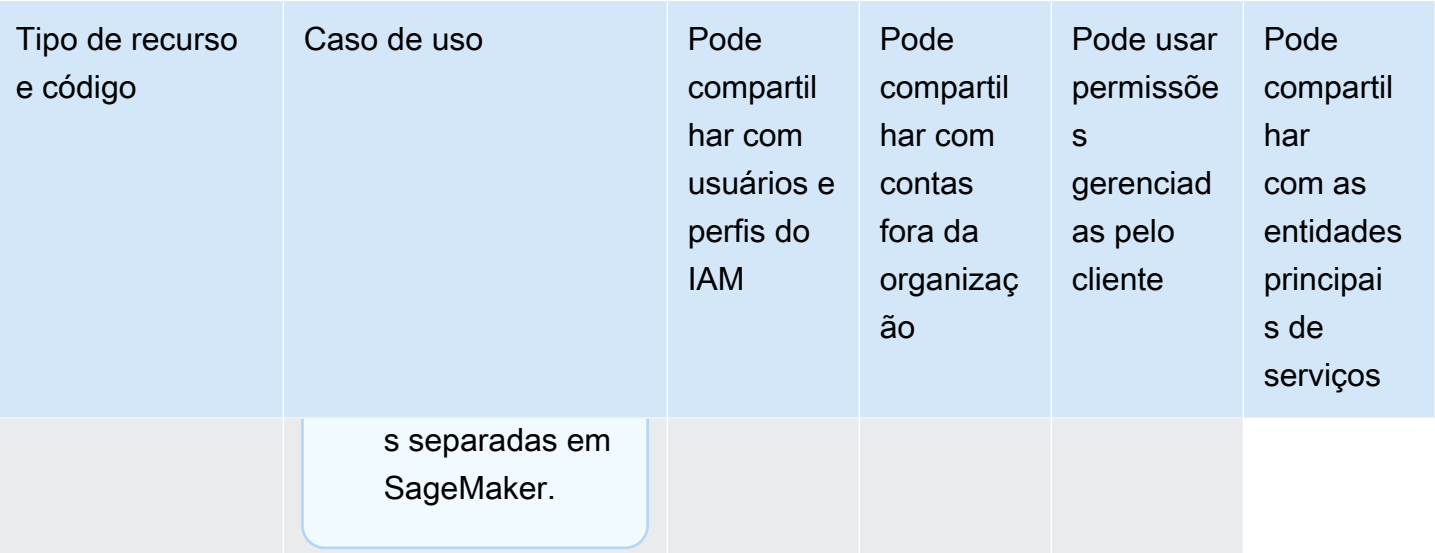

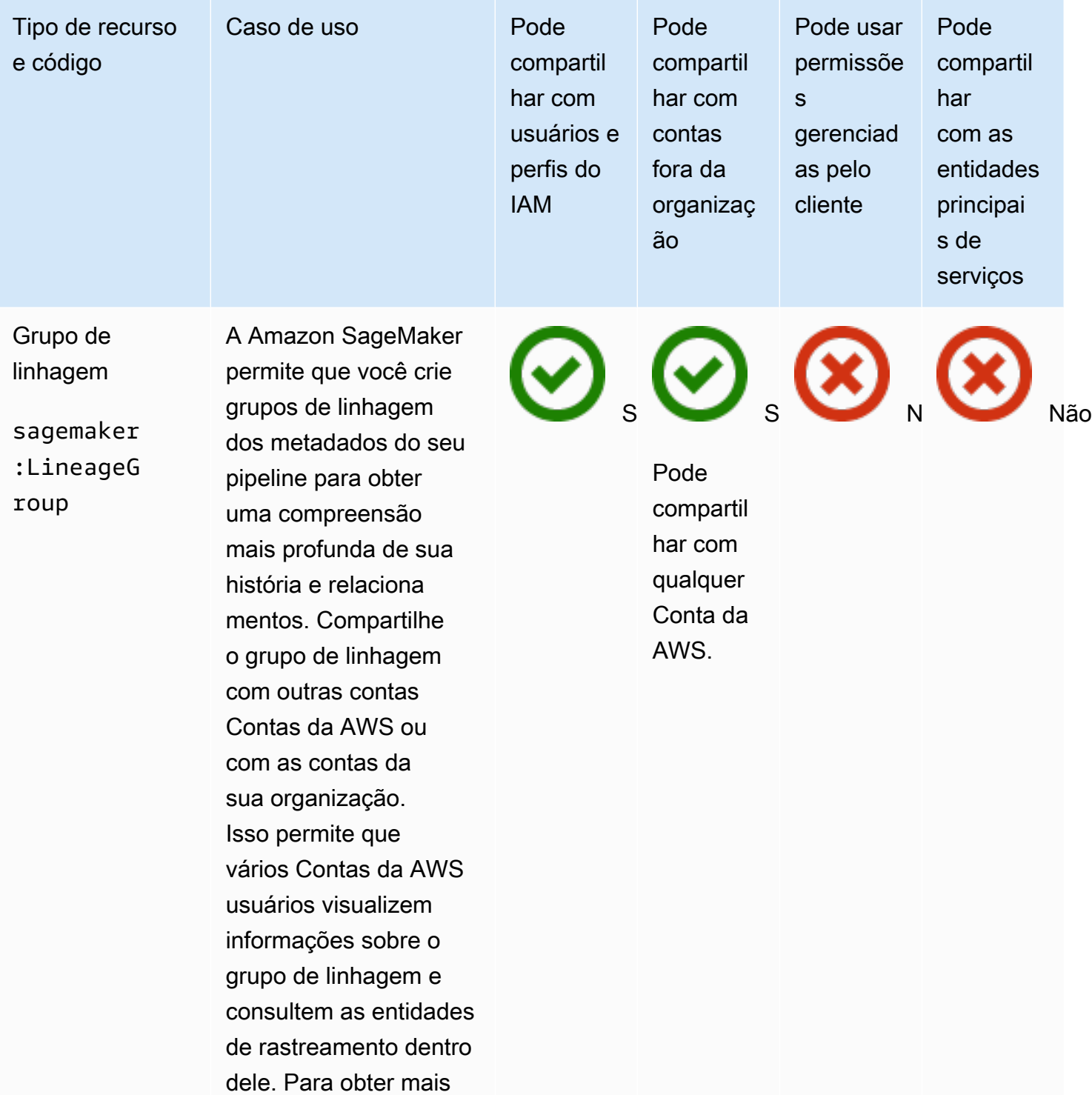

informações, consulte

[linhagem entre contas](https://docs.aws.amazon.com/sagemaker/latest/dg/xaccount-lineage-tracking.html) no Amazon SageMaker

[Rastreamento de](https://docs.aws.amazon.com/sagemaker/latest/dg/xaccount-lineage-tracking.html) 

Developer Guide.

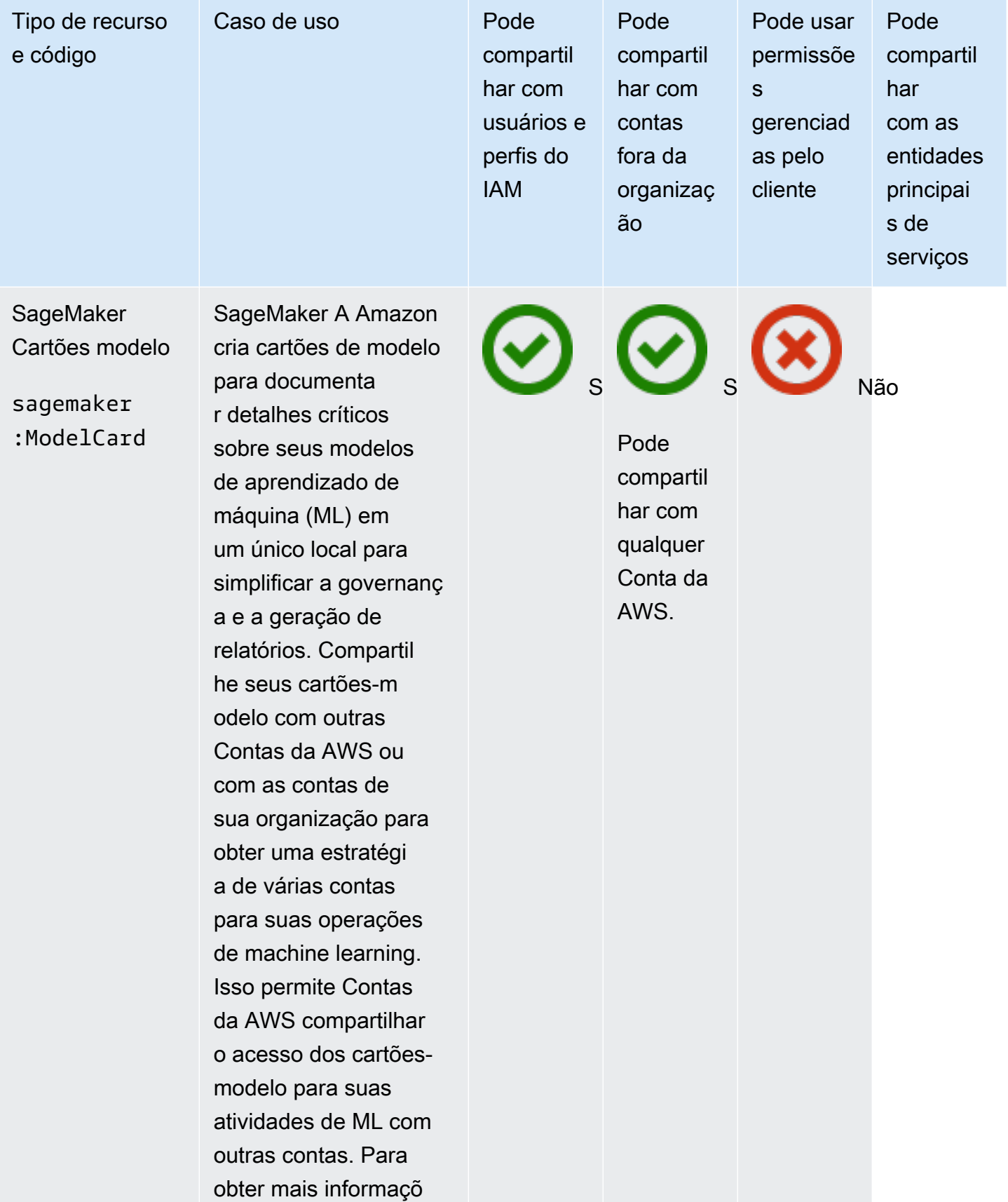

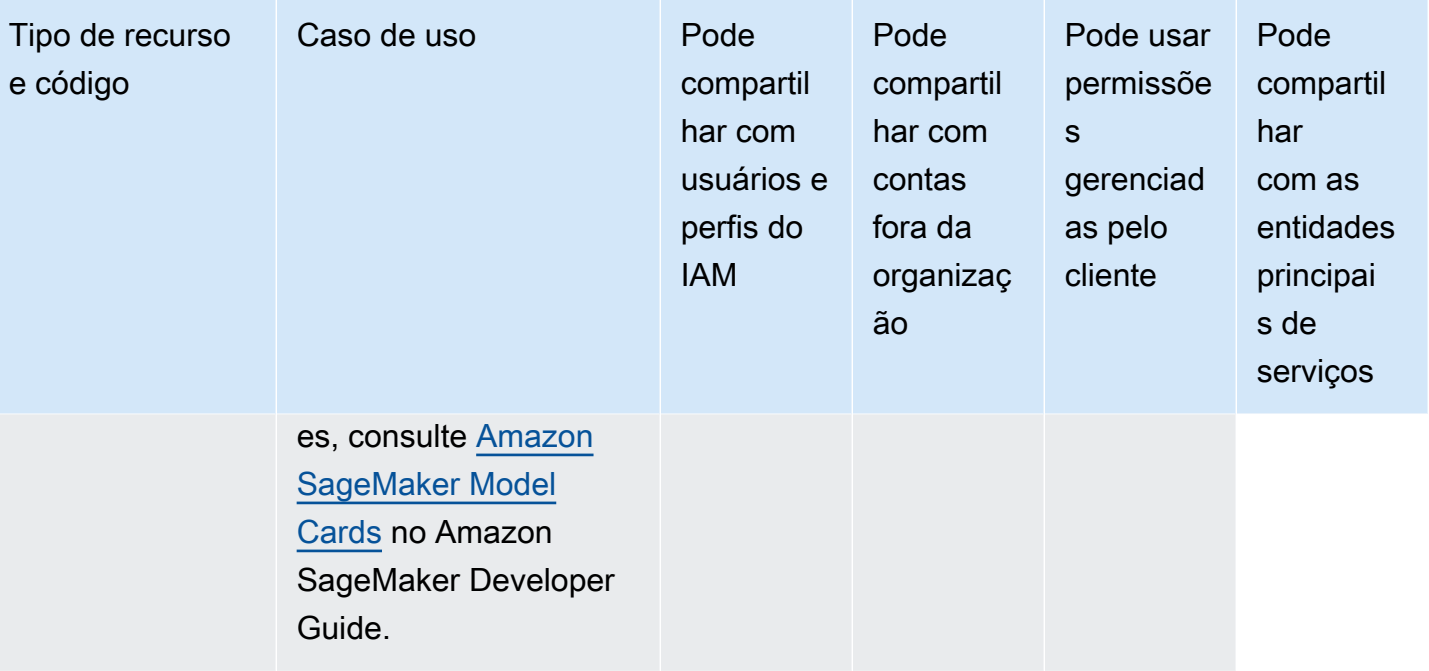

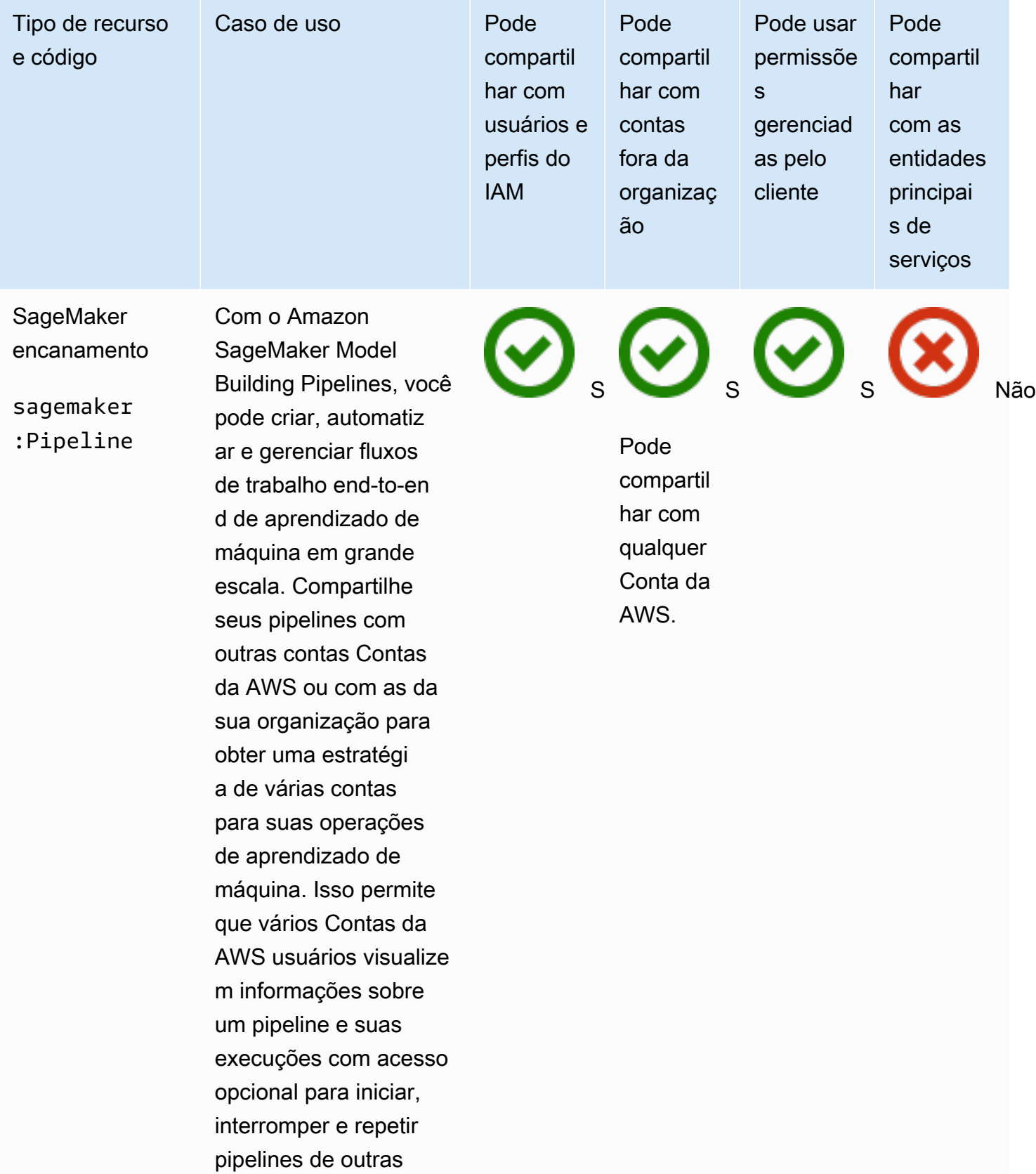

contas. Para obter

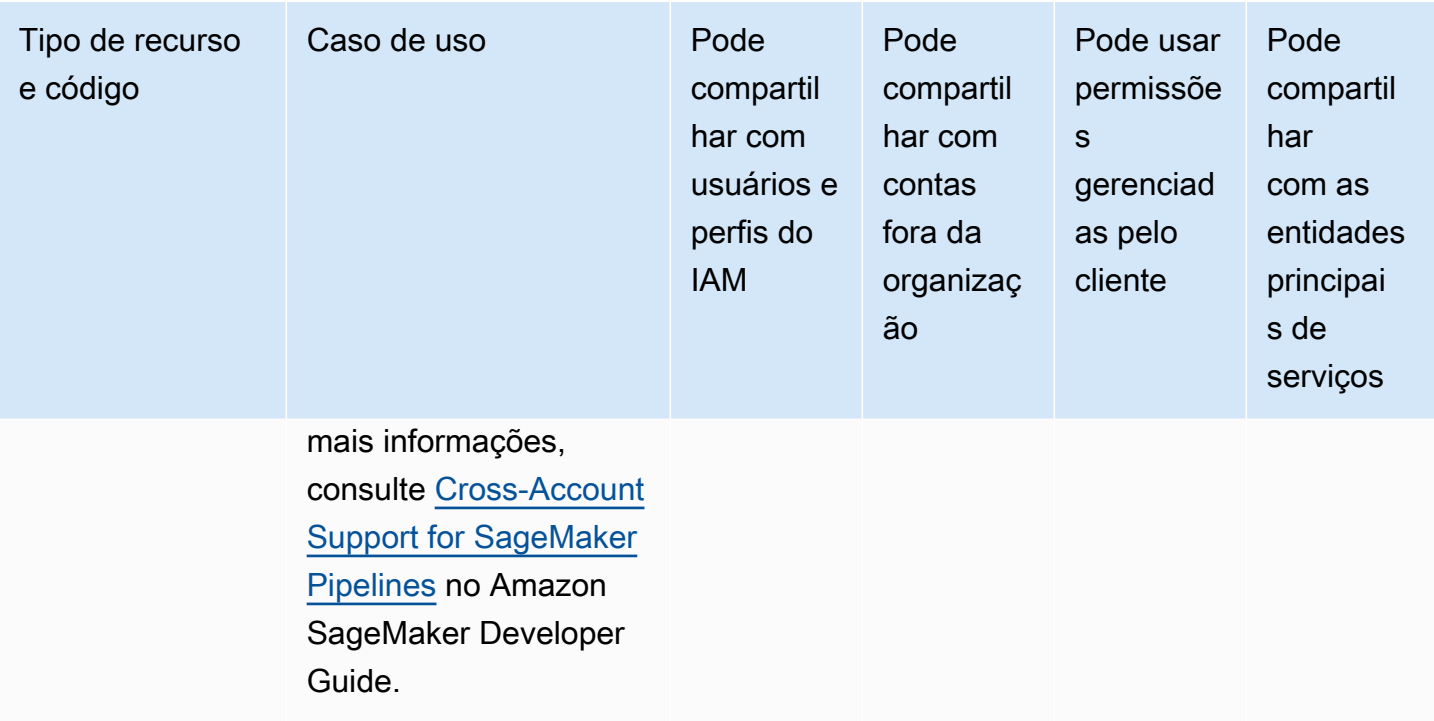

# AWS Service Catalog AppRegistry

Você pode compartilhar os seguintes AWS Service Catalog AppRegistry recursos usando AWS RAM.

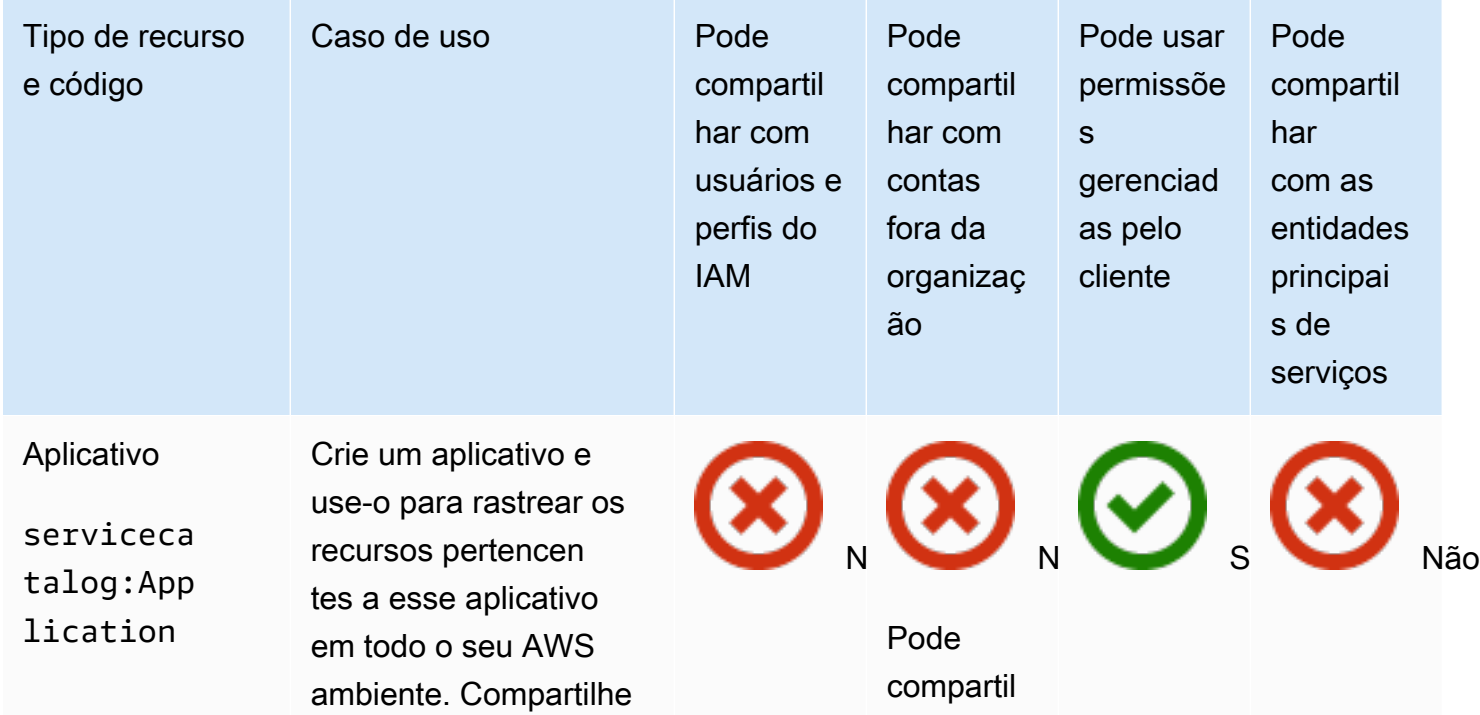

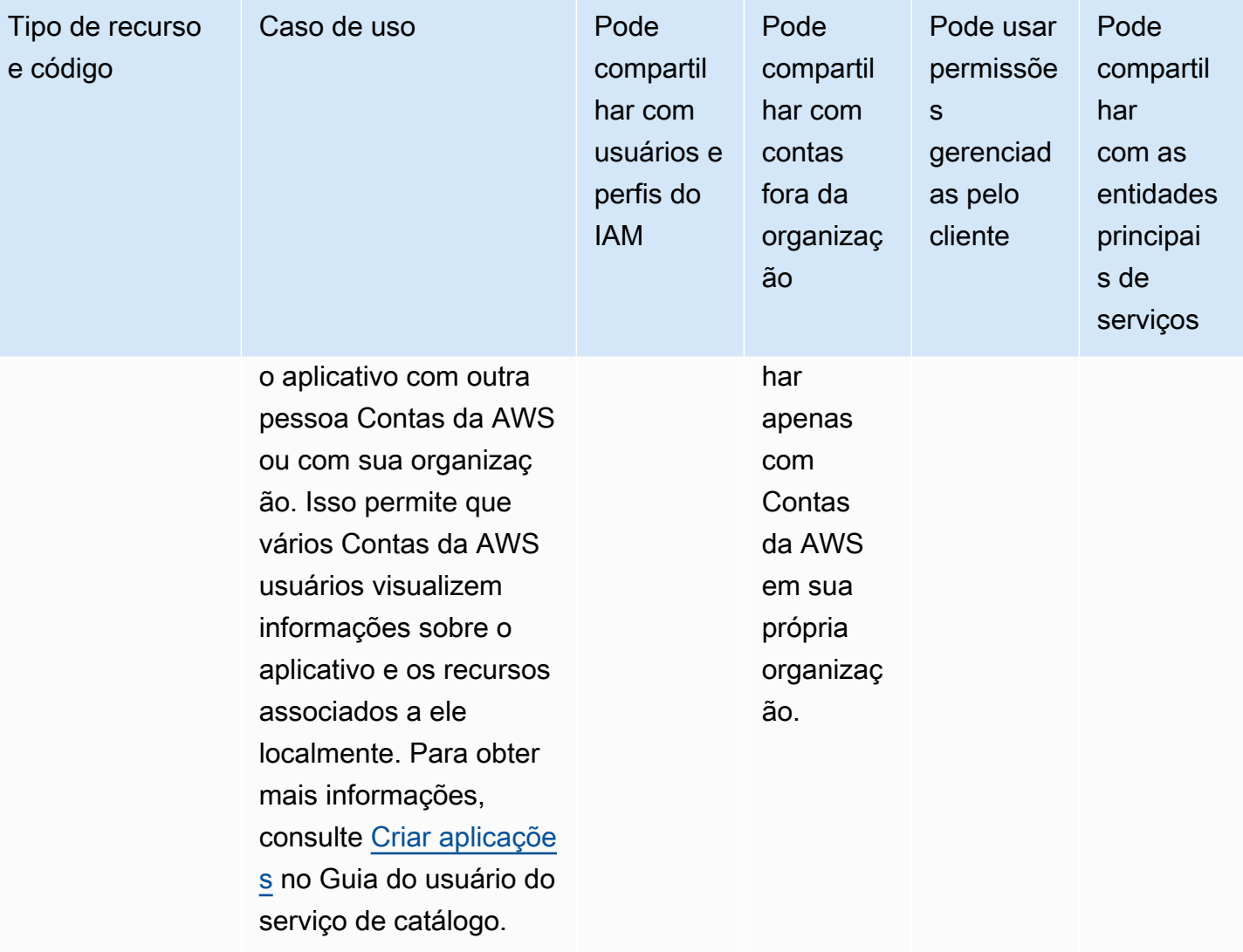

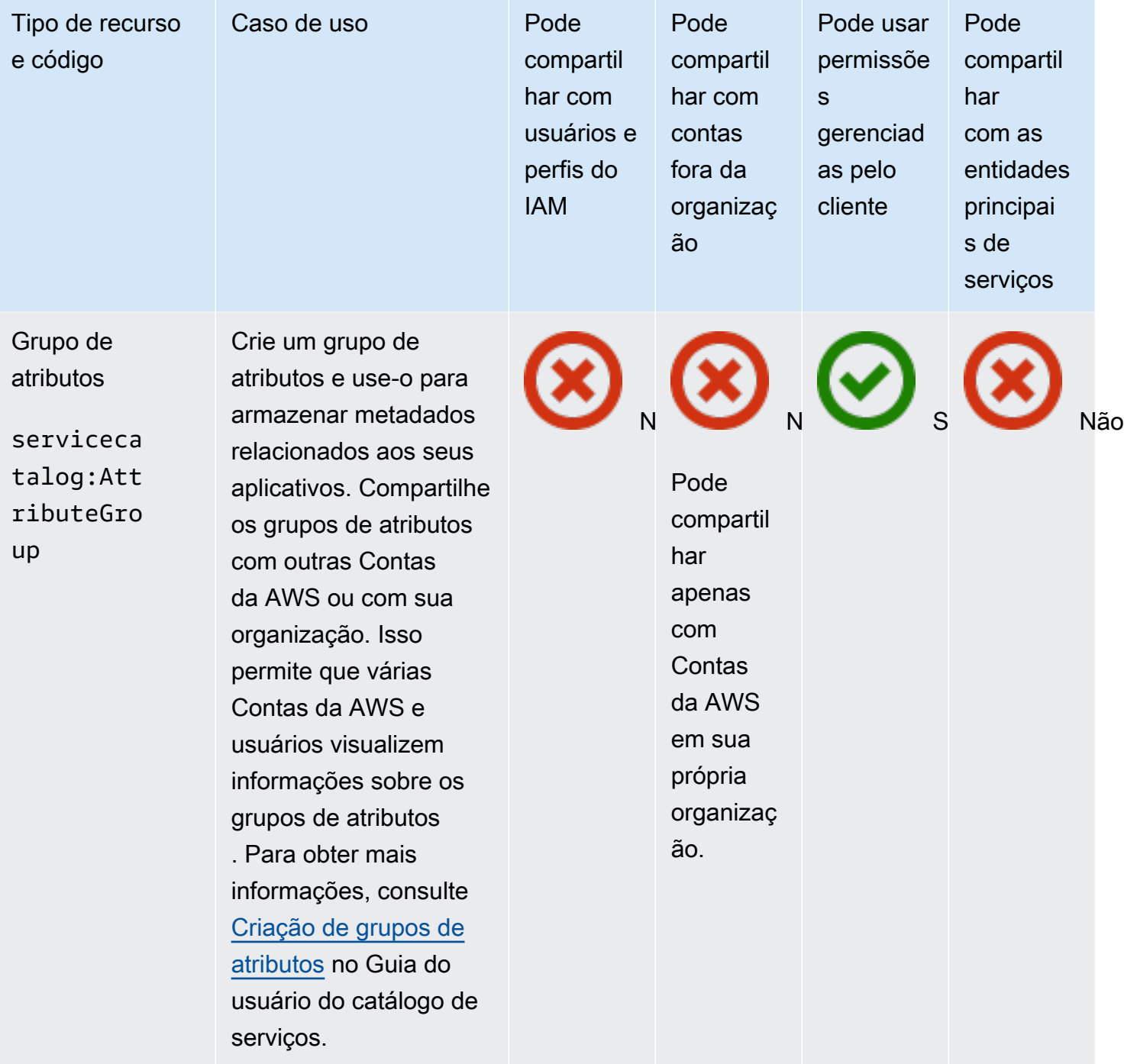

# AWS Systems Manager Incident Manager

Você pode compartilhar os seguintes AWS Systems Manager Incident Manager recursos usando AWS RAM.

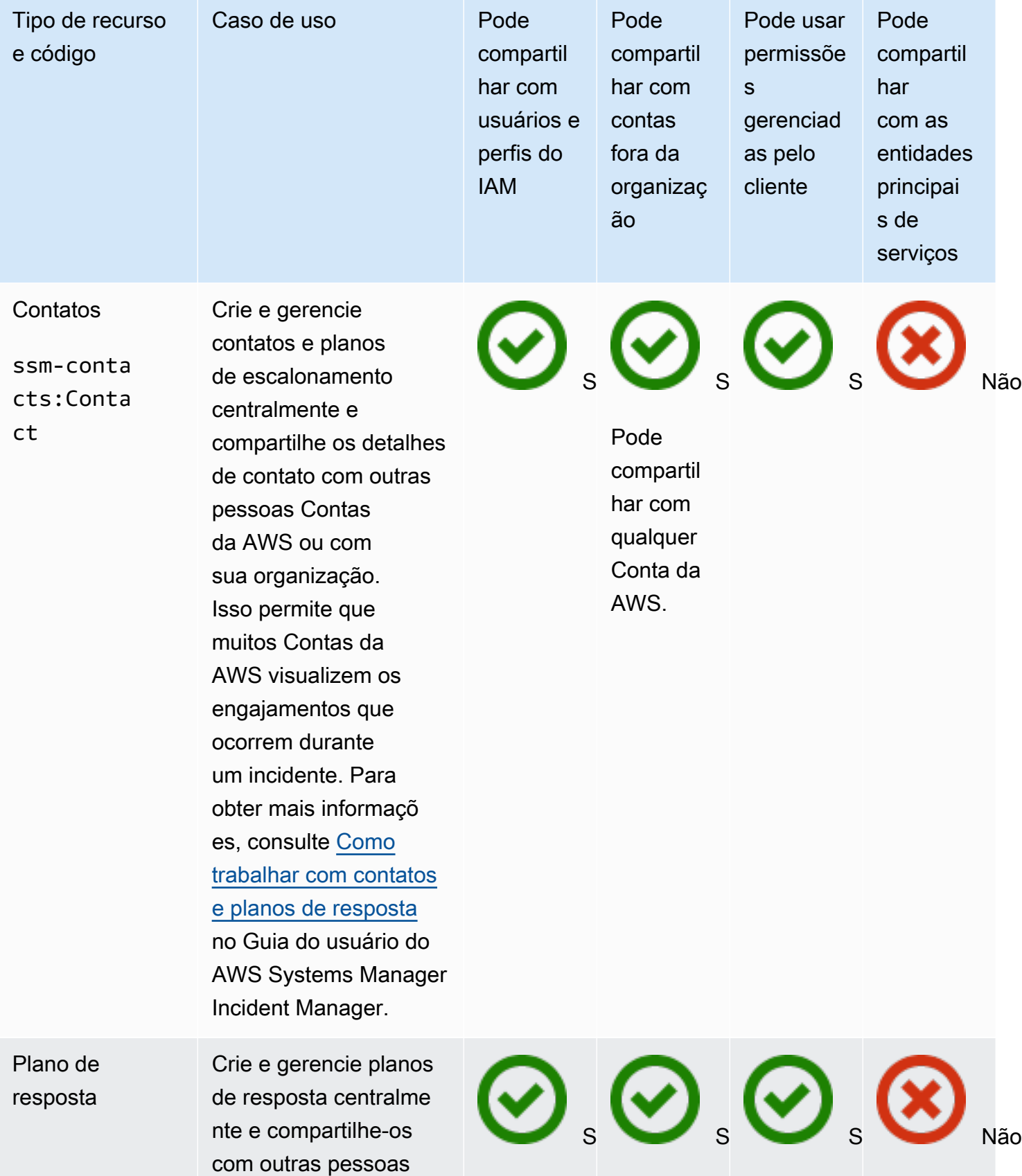

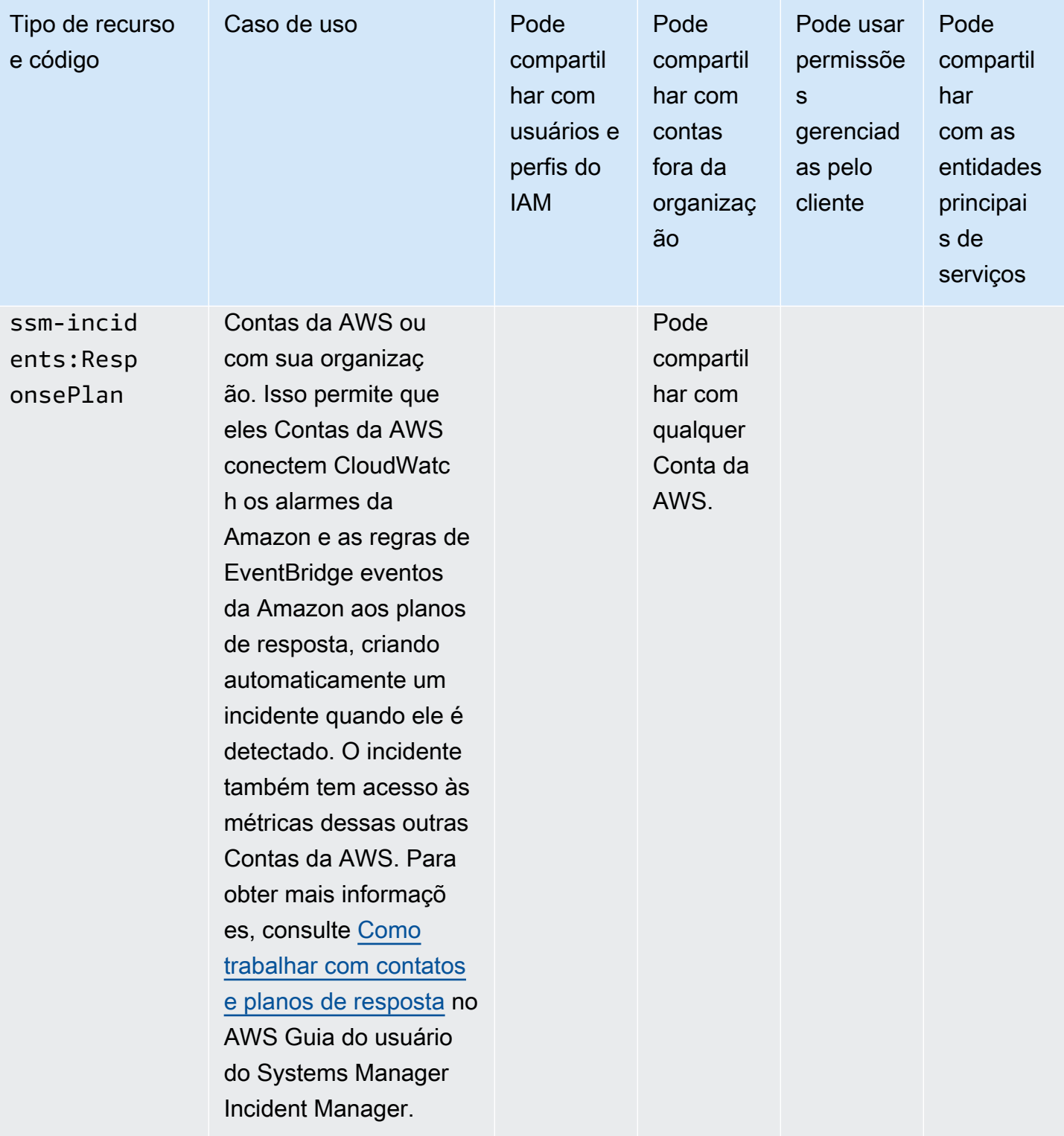

# AWS Systems Manager Armazenamento de parâmetros

Você pode compartilhar os seguintes recursos do AWS Systems Manager Parameter Store usando AWS RAM.

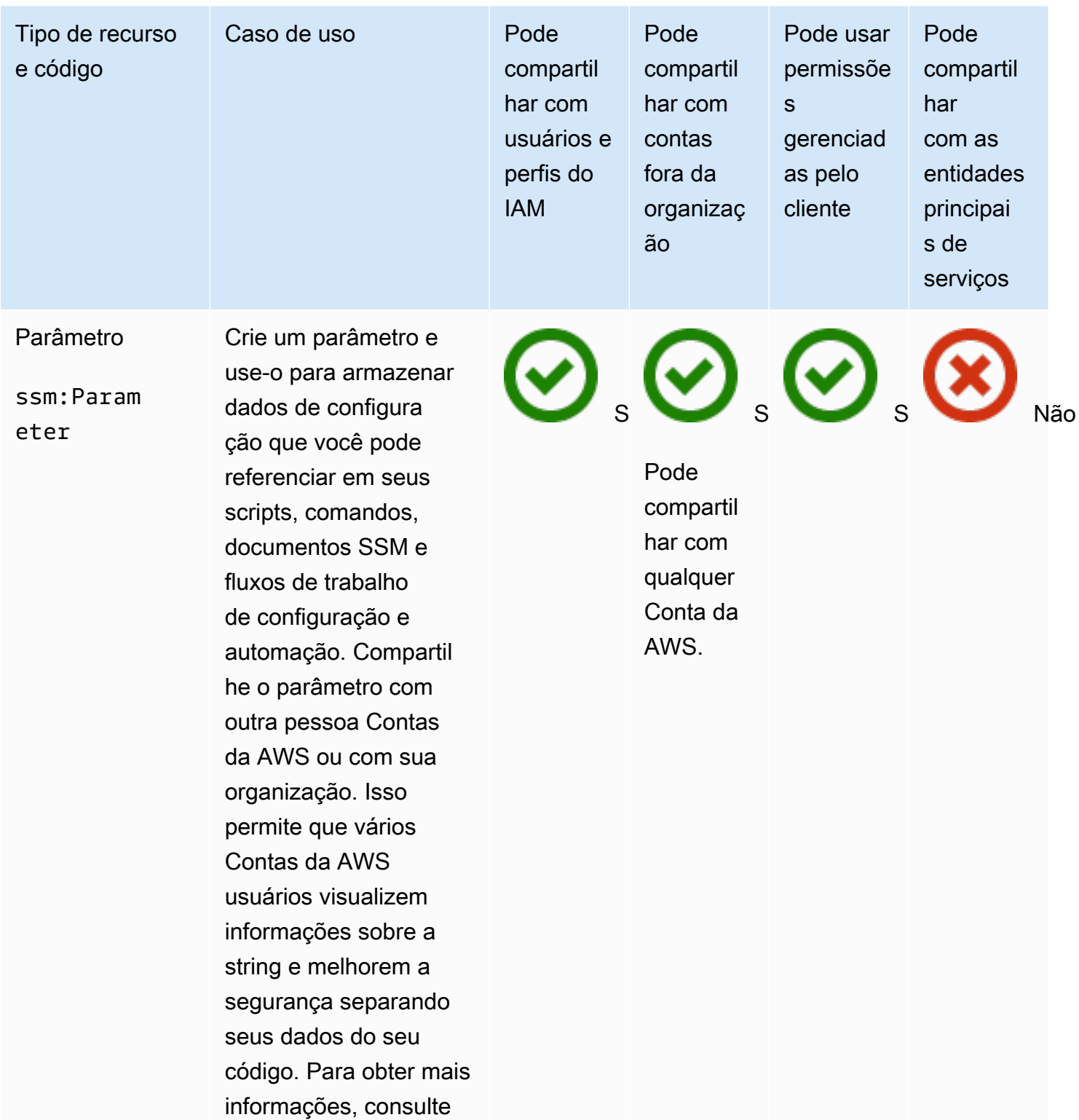

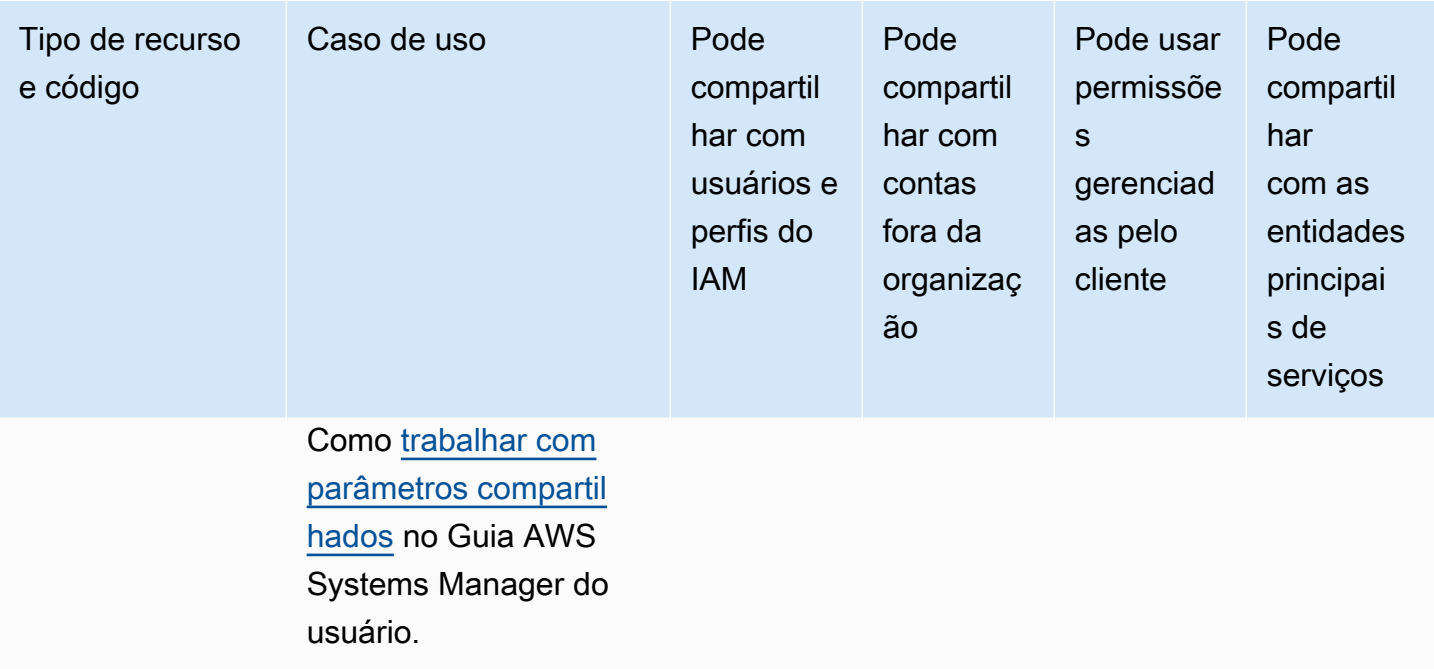

# Amazon VPC

Você pode compartilhar os seguintes recursos da Amazon Virtual Private Cloud (Amazon VPC) usando o AWS RAM.

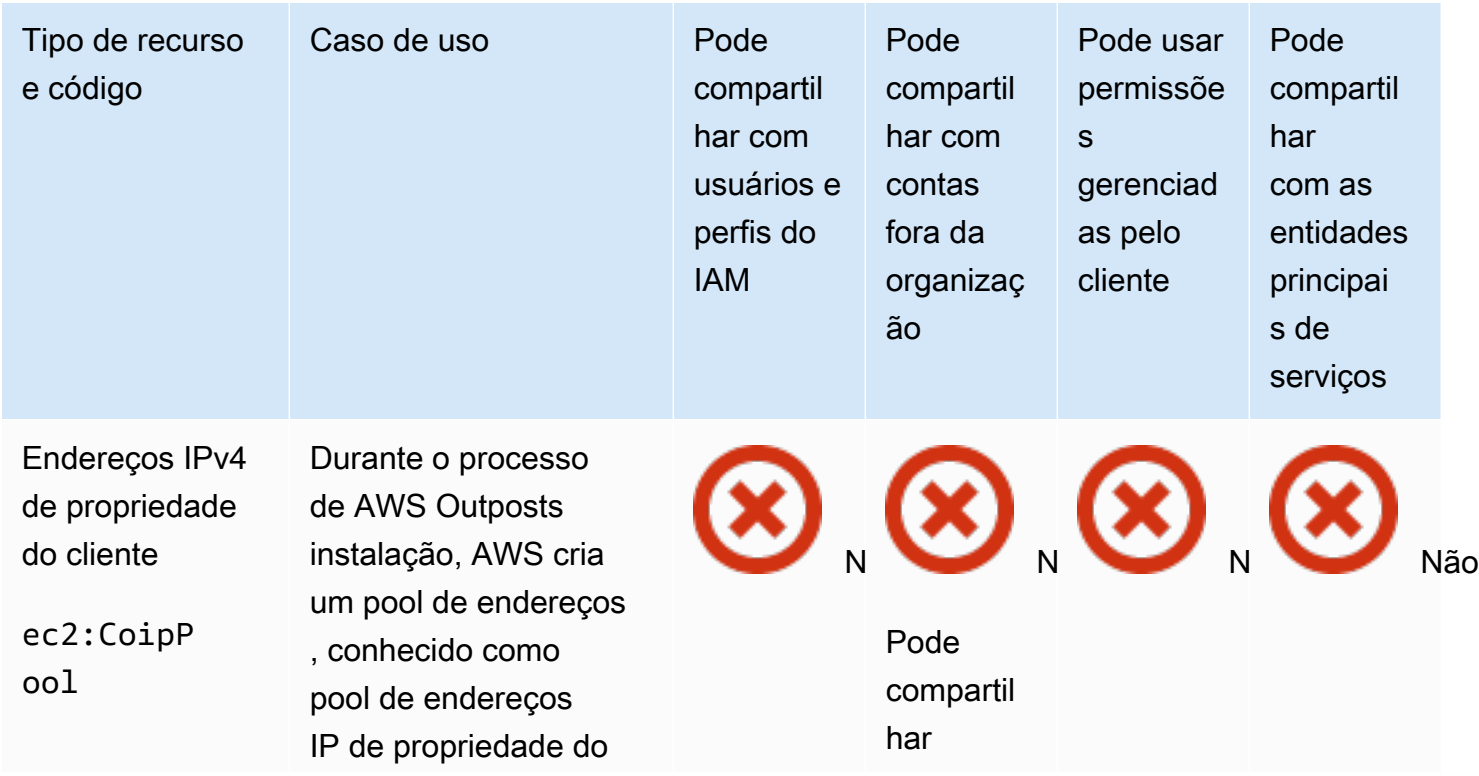

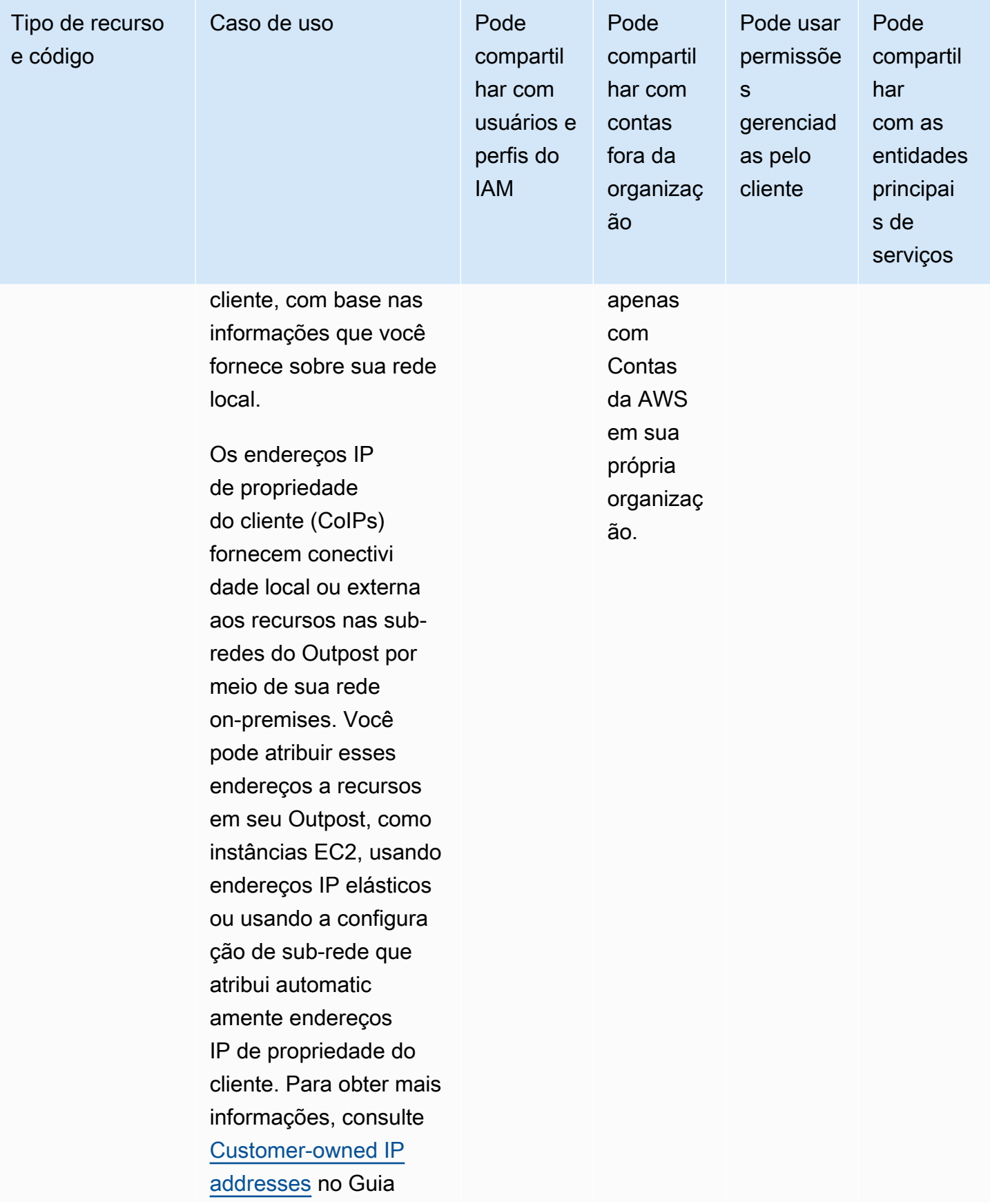

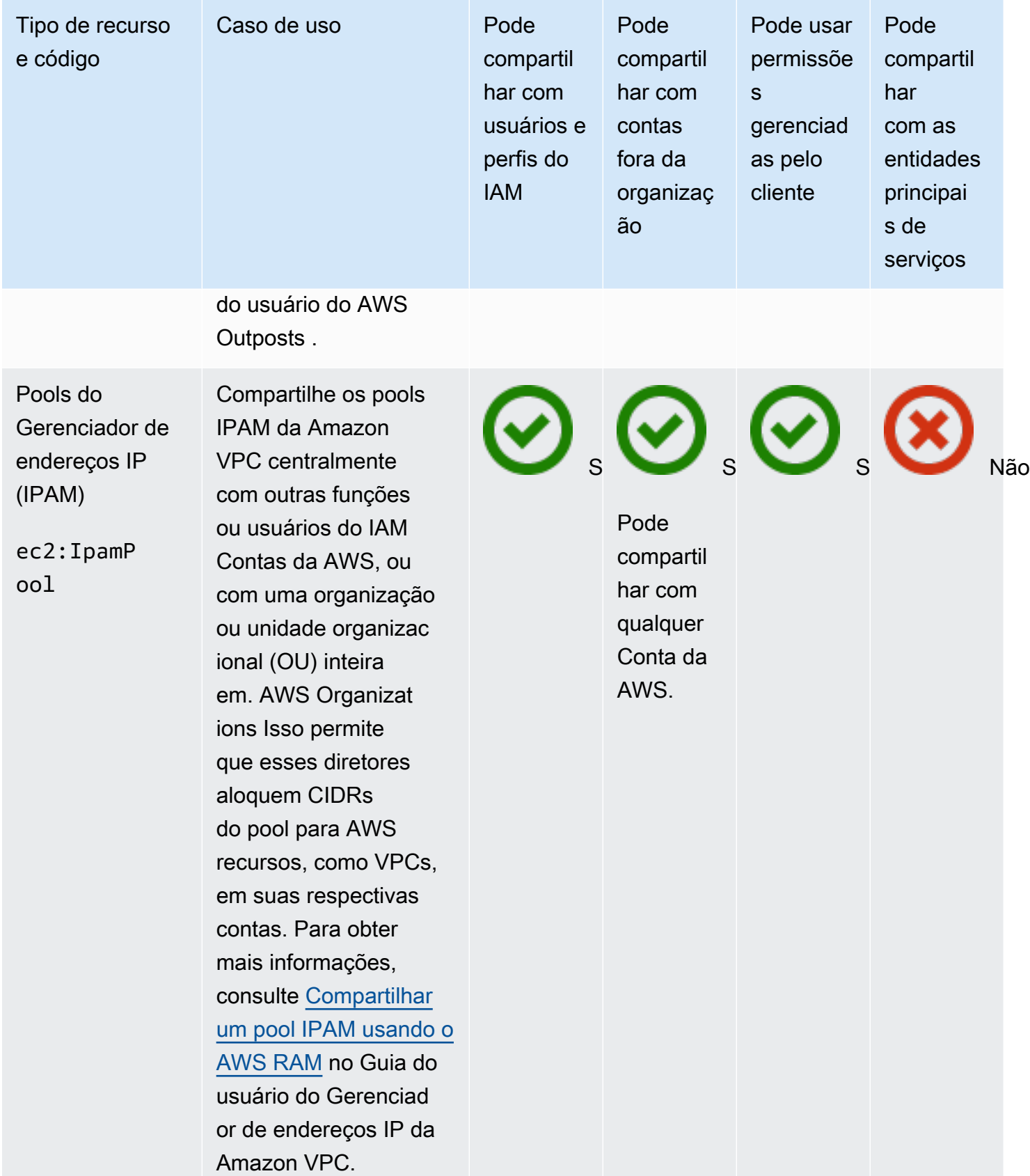

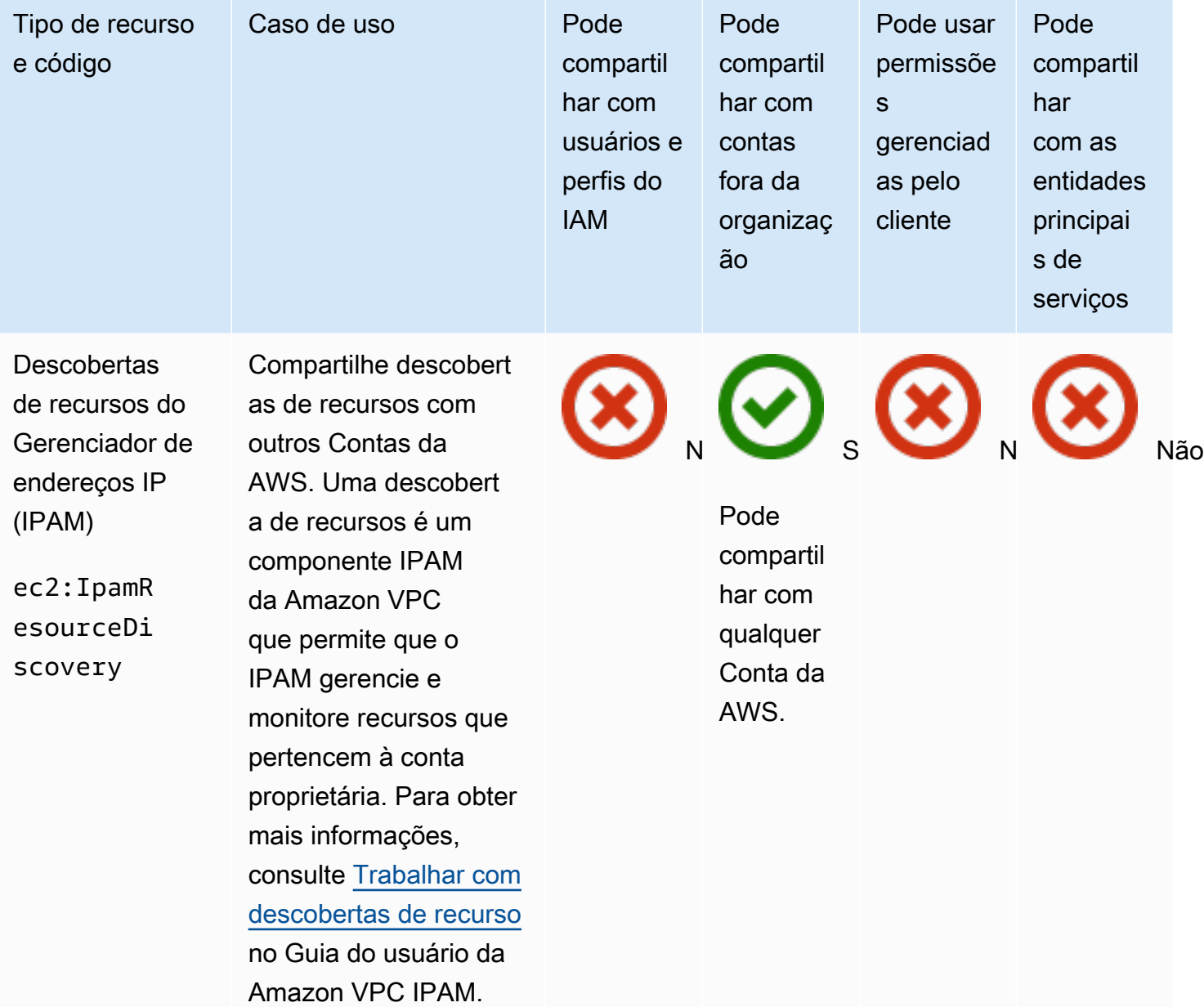

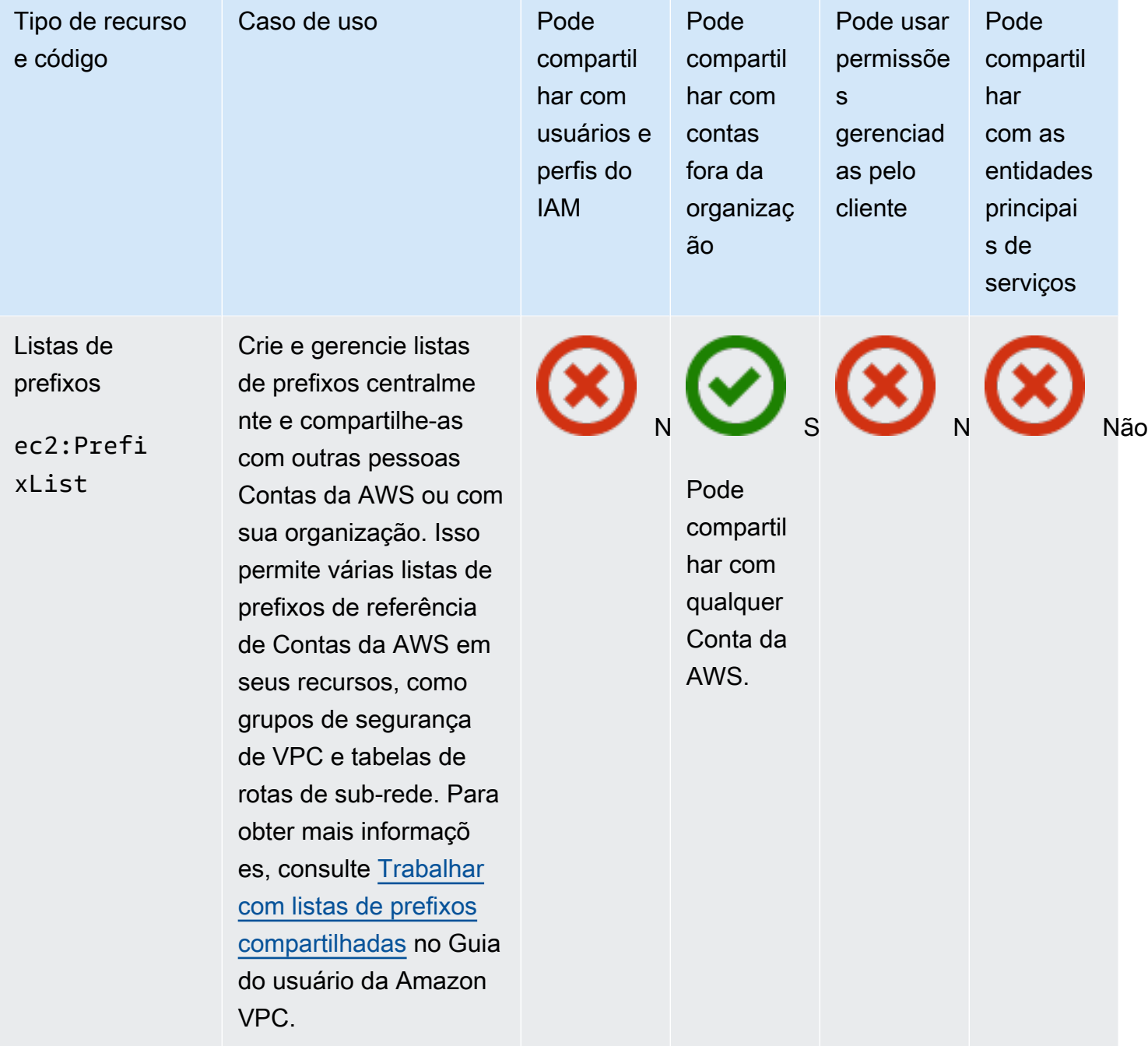

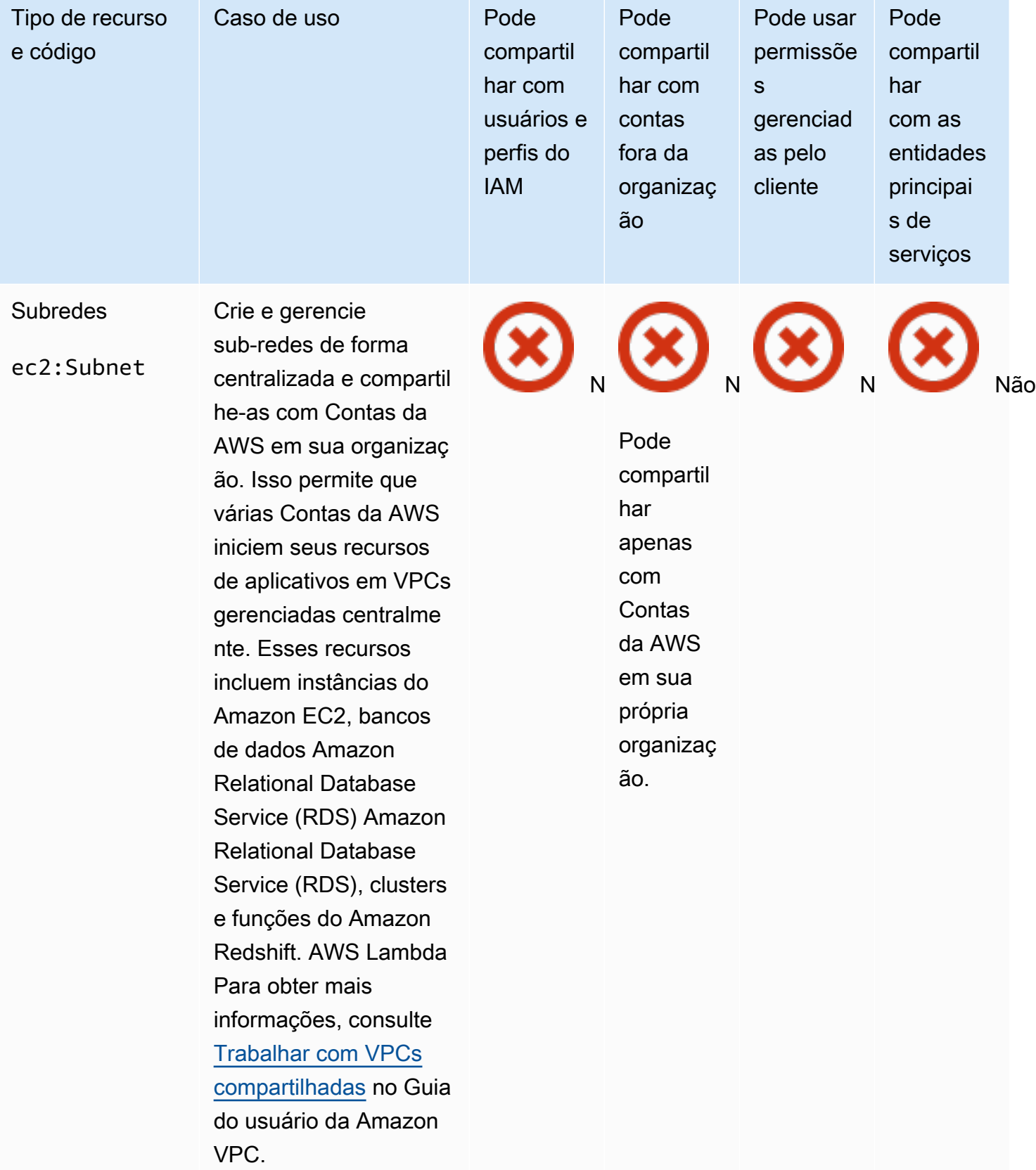
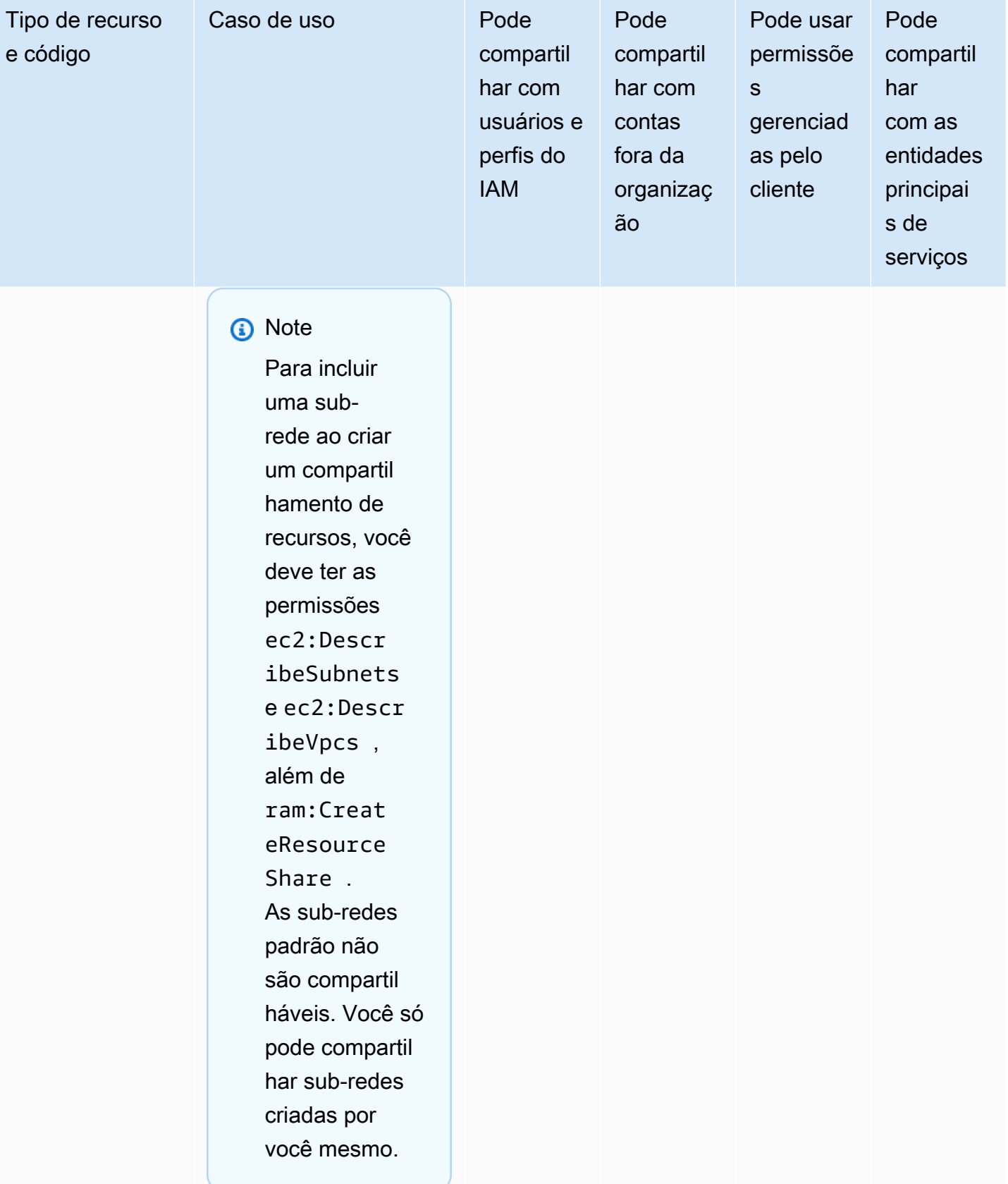

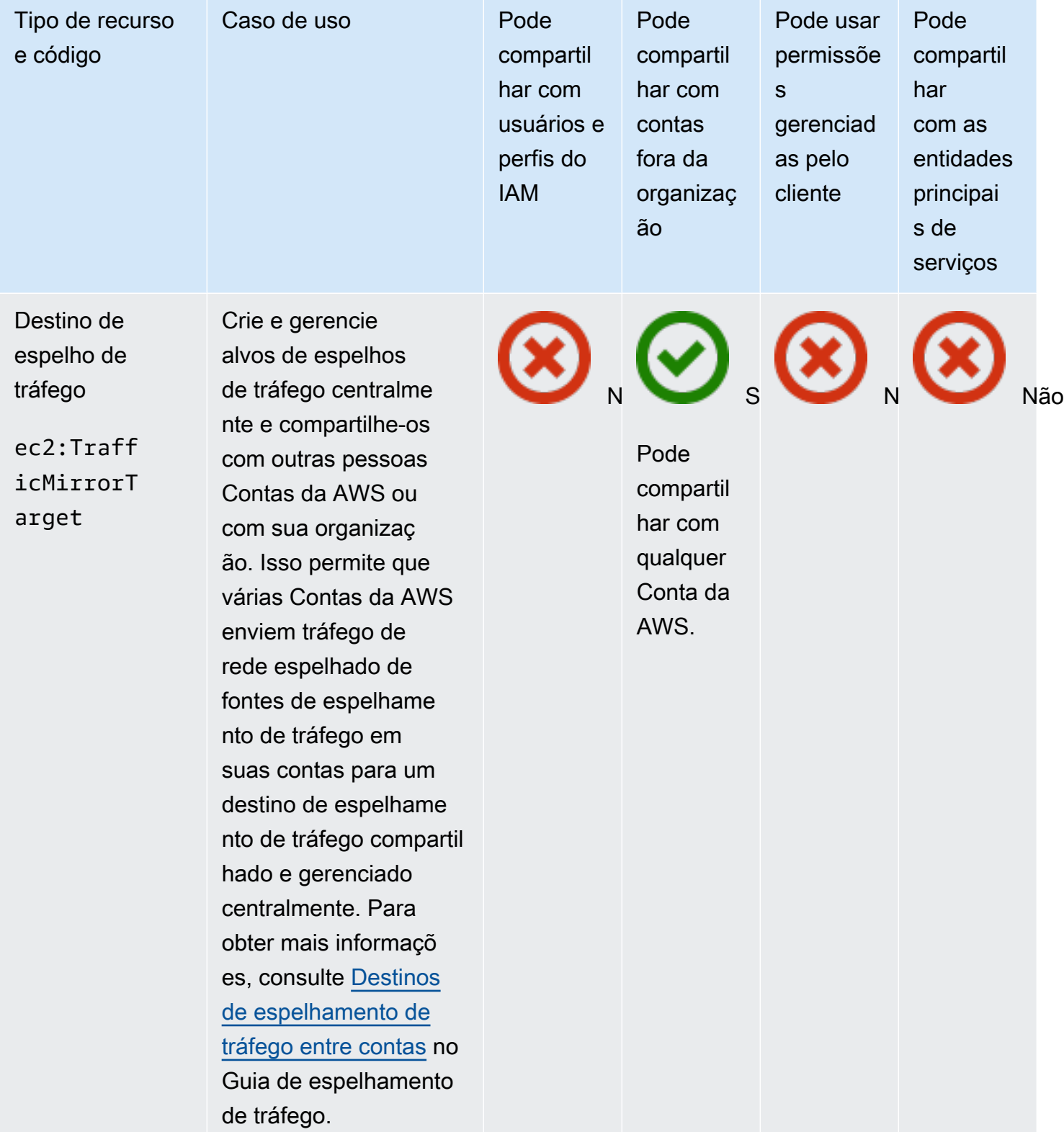

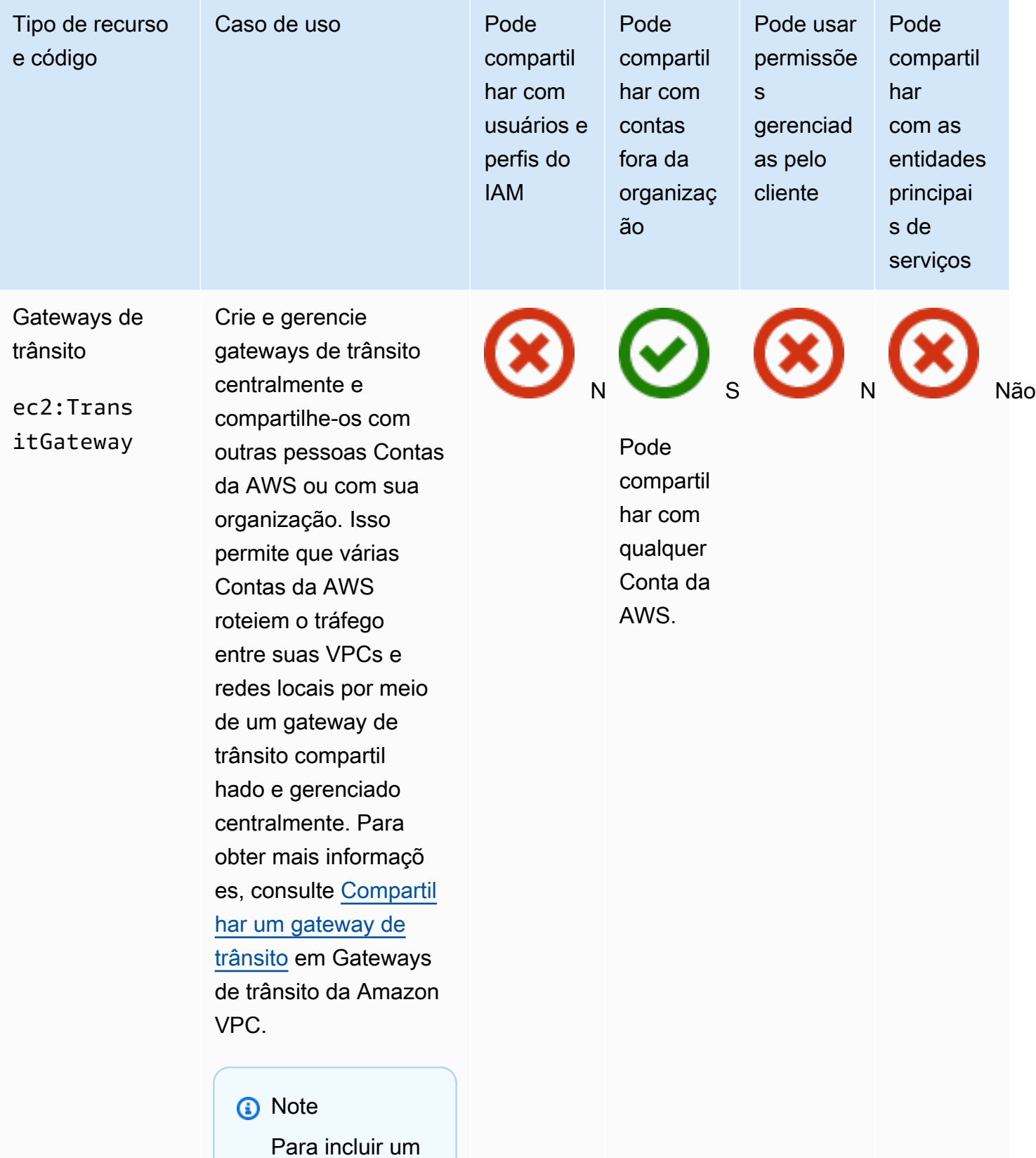

gateway de

trânsito ao criar

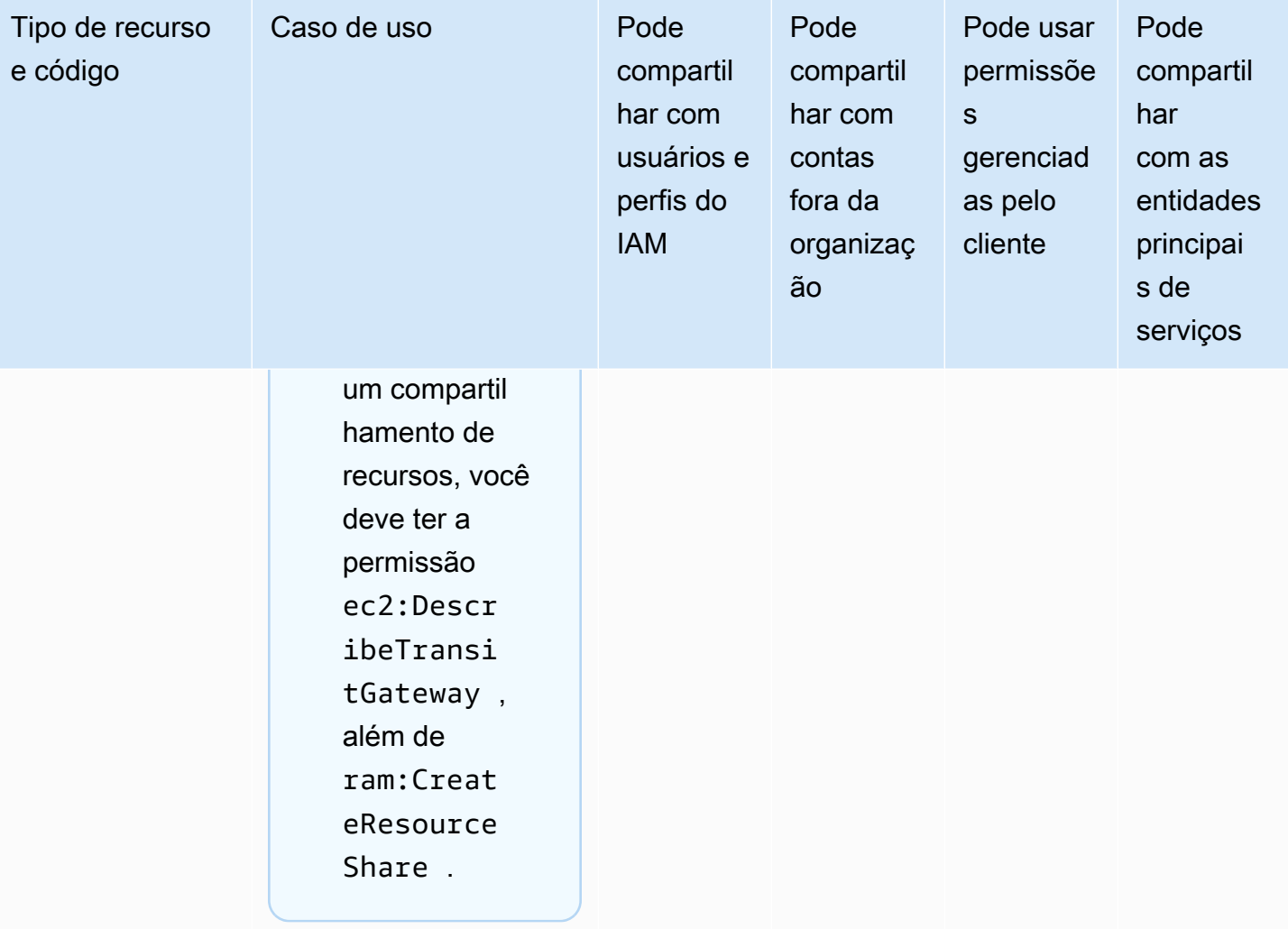

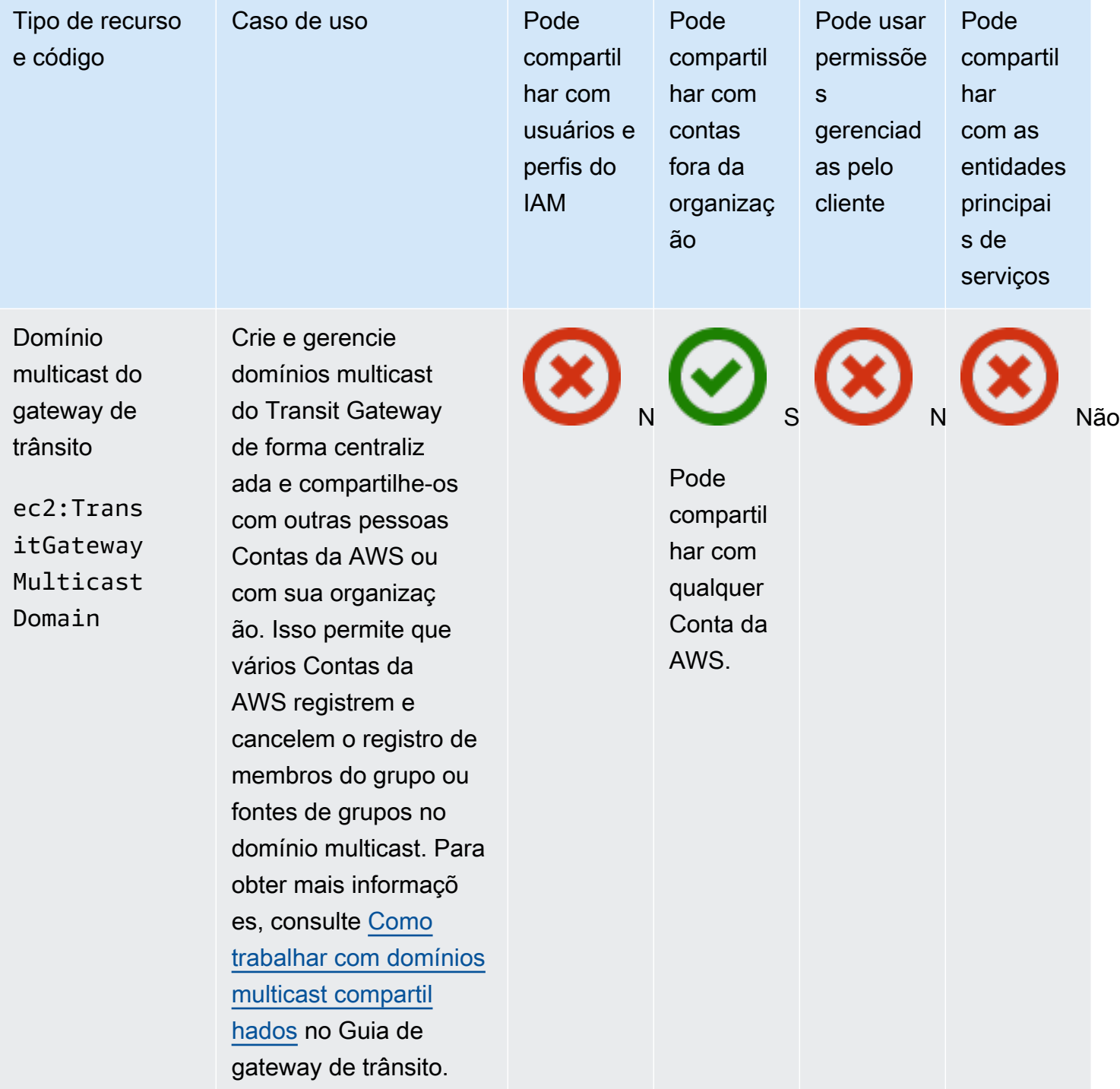

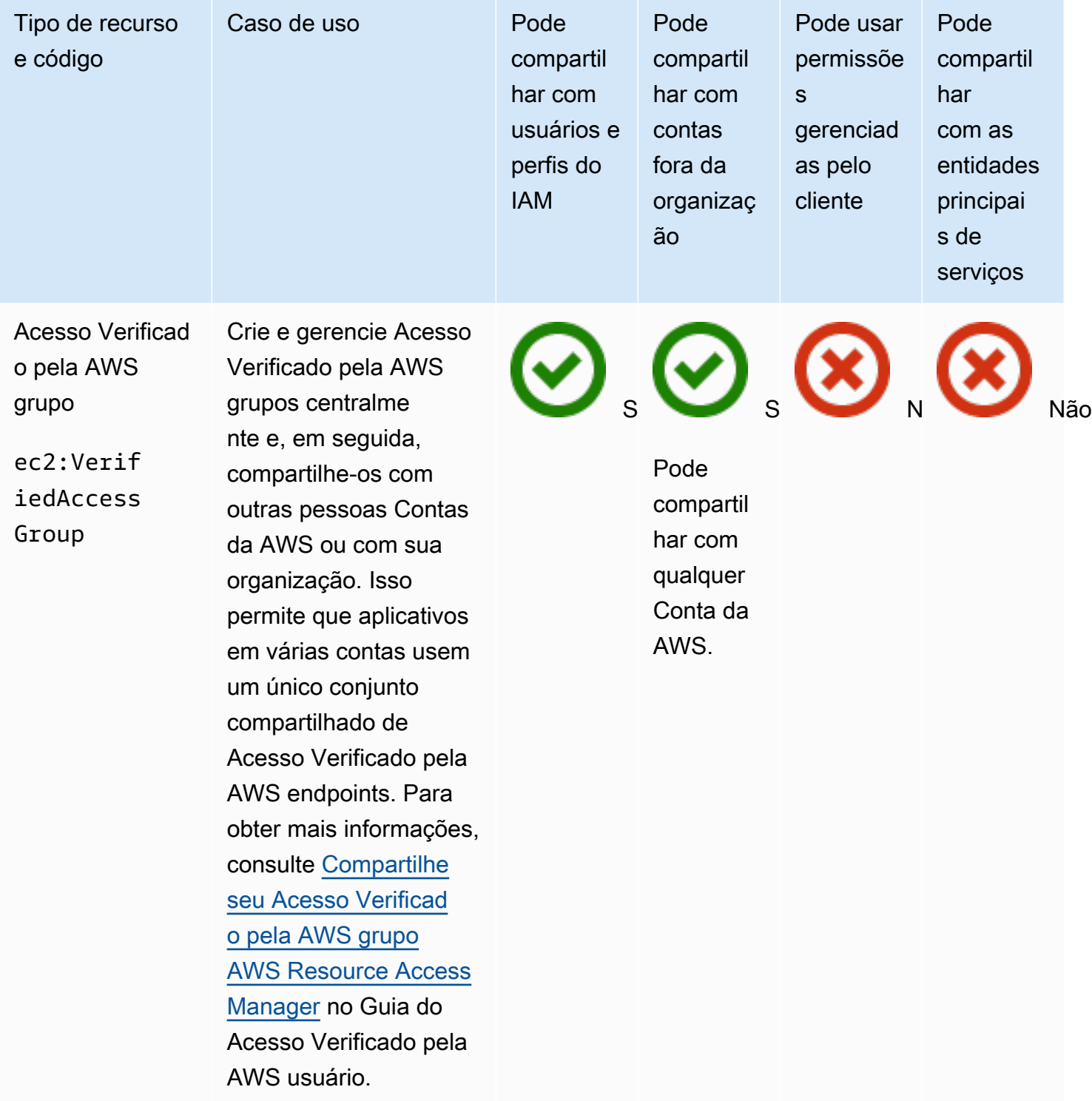

# Amazon VPC Lattice

Você pode compartilhar os seguintes recursos da Amazon VPC Lattice usando o AWS RAM.

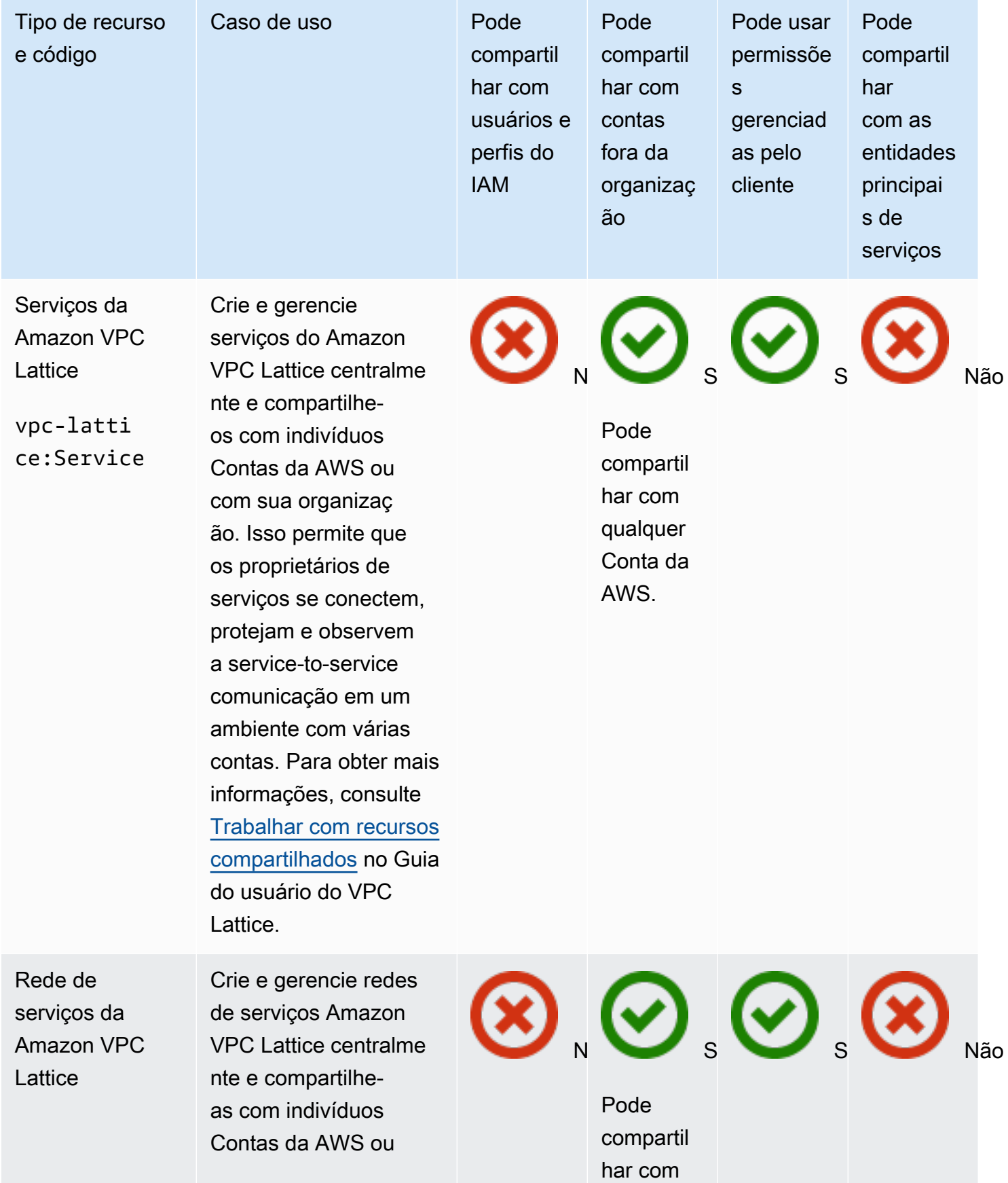

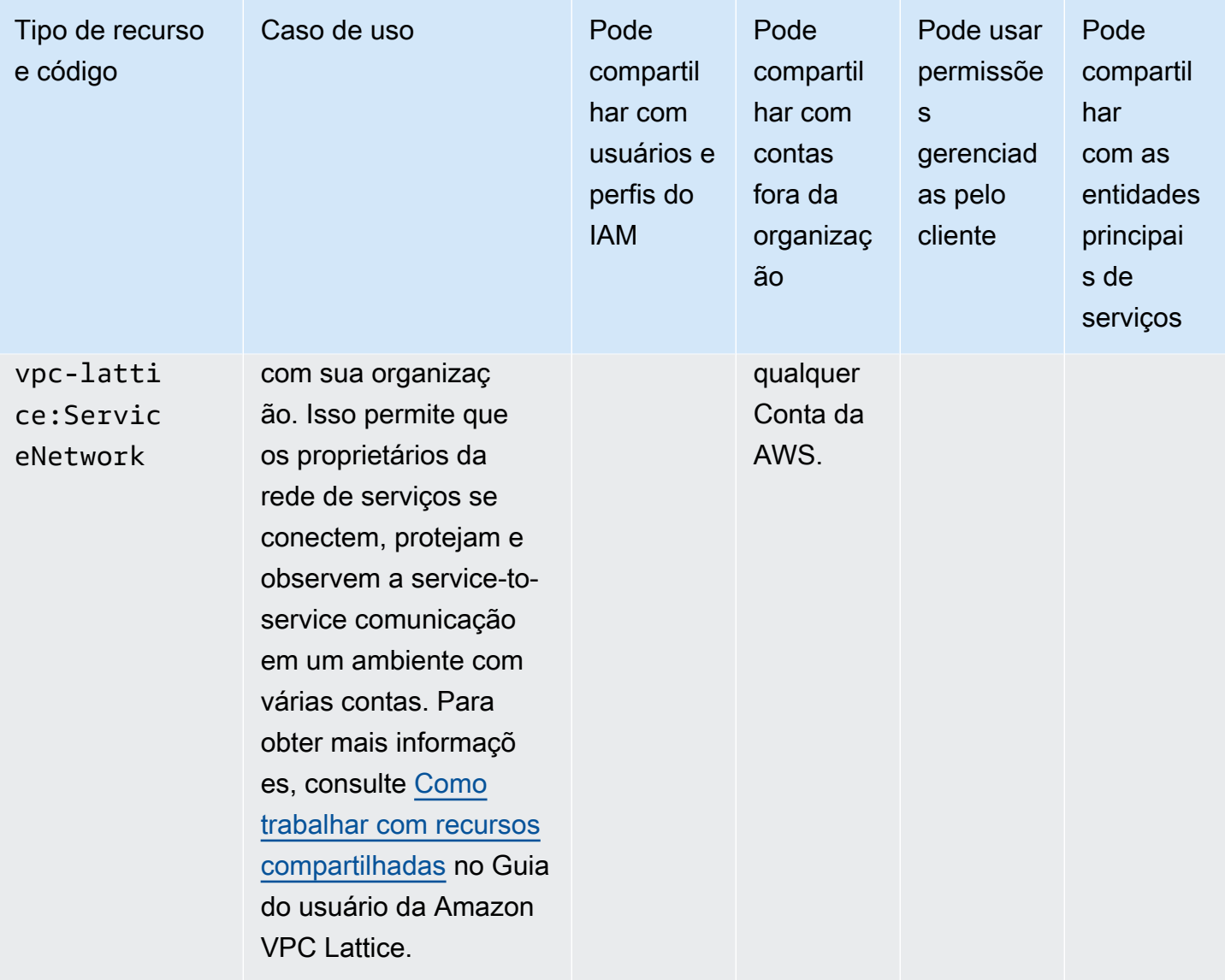

# AWS WAN em nuvem

Você pode compartilhar os seguintes recursos do AWS Cloud WAN usando AWS RAM o.

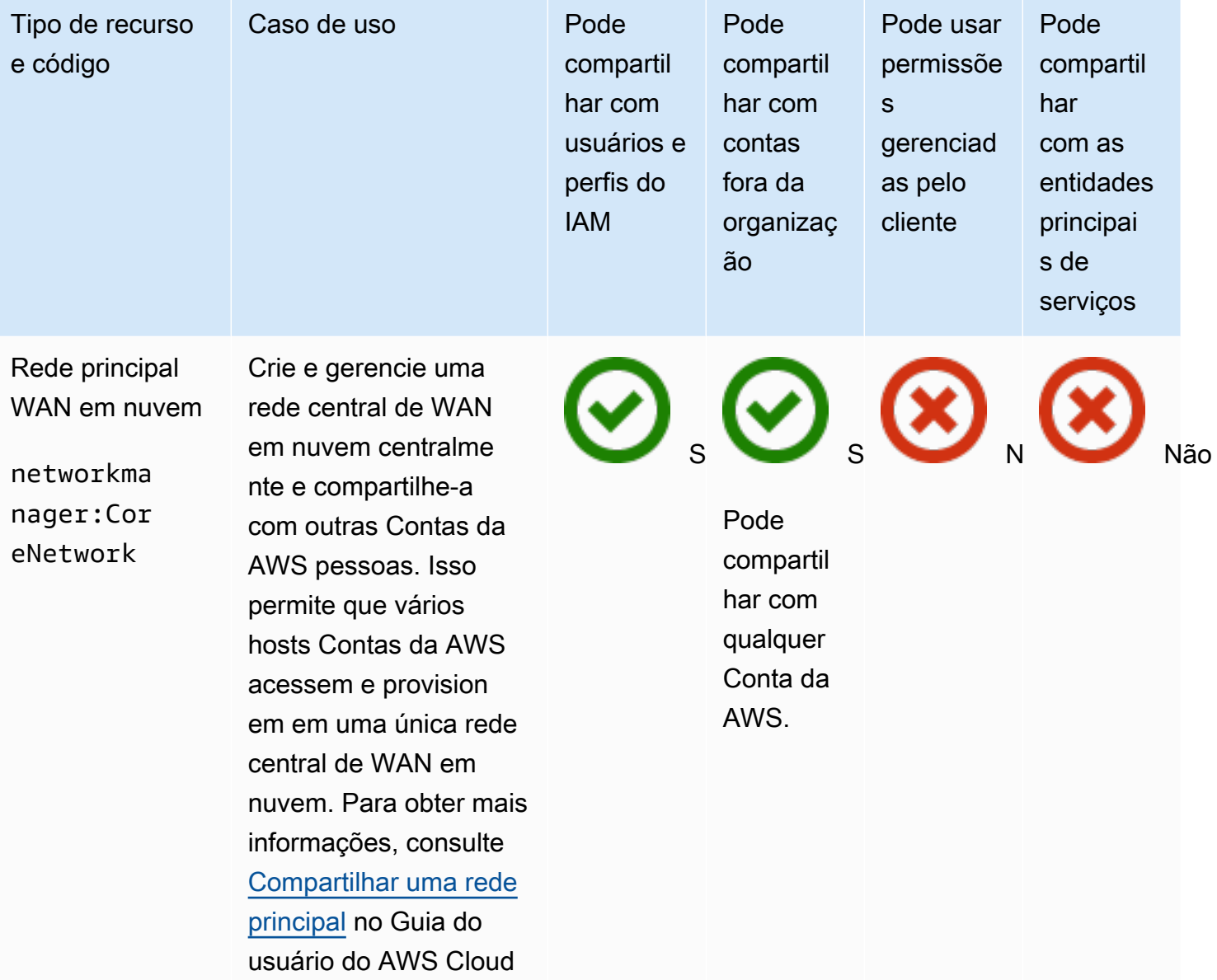

WAN.

# Gerenciando permissões em AWS RAM

Em AWS RAM, há [dois tipos de permissões gerenciadas: permissões,](#page-22-0) AWS gerenciadas e permissões gerenciadas pelo cliente.

As permissões gerenciadas definem como um consumidor pode agir sobre os recursos em um compartilhamento de recursos. Ao criar um compartilhamento de recursos, você deve especificar qual permissão gerenciada usar para cada tipo de recurso incluído no compartilhamento de recursos. O modelo de política na permissão gerenciada contém tudo o que é necessário para uma política baseada em recursos, exceto a entidade principal e o recurso. O Amazon Resource Name (ARN) do recurso e o ARN das entidades principais associadas ao compartilhamento de recursos completam os elementos de uma política baseada em recursos. AWS RAM em seguida, cria a política baseada em recursos que ela atribui a todos os recursos desse compartilhamento de recursos.

Cada permissão gerenciada pode ter uma ou mais versões. Uma versão é designada como a versão padrão para essa permissão gerenciada. Ocasionalmente, AWS atualiza uma permissão AWS gerenciada para um tipo de recurso criando uma nova versão e designando essa nova versão como padrão. Você também pode atualizar suas permissões gerenciadas pelo cliente criando novas versões. As permissões gerenciadas que já estão anexadas a um compartilhamento de recursos não são atualizadas automaticamente. O AWS RAM console indica quando uma nova versão padrão está disponível, e você pode revisar as alterações na nova versão padrão em comparação com a anterior.

**a** Note

Recomendamos que você atualize para a nova versão da permissão AWS gerenciada o mais rápido possível. Essas atualizações geralmente adicionam suporte para novos ou atualizados Serviços da AWS que podem compartilhar outros tipos de recursos usando AWS RAM. Uma nova versão padrão também pode abordar e corrigir vulnerabilidades de segurança.

#### **A** Important

Você só pode anexar a versão padrão da permissão gerenciada a um novo compartilhamento de recursos.

É possível recuperar a lista das permissões gerenciadas disponíveis a qualquer momento. Para obter mais informações, consulte [Visualizando permissões gerenciadas](#page-154-0).

#### Tópicos

- [Visualizando permissões gerenciadas](#page-154-0)
- [Criação e uso de permissões gerenciadas pelo cliente no AWS RAM](#page-159-0)
- [Atualização de permissões AWS gerenciadas para uma versão mais recente](#page-168-0)
- [Considerações sobre o uso de permissões gerenciadas pelo cliente no AWS RAM](#page-170-0)
- [Como as permissões gerenciadas funcionam](#page-171-0)
- [Tipos de permissões gerenciadas](#page-172-0)

## <span id="page-154-0"></span>Visualizando permissões gerenciadas

Você pode ver detalhes sobre as permissões gerenciadas que estão disponíveis para atribuição a tipos de recursos em seus compartilhamentos de recursos. Você pode identificar as permissões gerenciadas atribuídas aos compartilhamentos de recursos. Para ver esses detalhes, use a biblioteca de permissões gerenciadas no AWS RAM console.

#### Console

Para ver detalhes sobre as permissões gerenciadas disponíveis em AWS RAM

- 1. Navegue até a página da [biblioteca de permissões gerenciadas](https://console.aws.amazon.com/ram/home#Permissions:) na página do AWS RAM console.
- 2. Como os AWS RAM compartilhamentos de recursos existem de forma específica Regiões da AWS, escolha o apropriado Região da AWS na lista suspensa no canto superior direito do console. Para ver os compartilhamentos de recursos que contêm recursos globais, Região da AWS defina o como Leste dos EUA (Norte da Virgínia), (us-east-1). Para obter mais informações sobre o compartilhamento de recursos de compartilhamento global, consulte [Compartilhamento de recursos regionais em comparação com recursos globais](#page-38-0). Embora todas as regiões compartilhem as mesmas permissões AWS gerenciadas disponíveis, isso afeta o número de compartilhamentos de recursos associados exibidos para cada permissão gerenciada em [Step 5](#page-155-0). As permissões gerenciadas pelo cliente estão disponíveis somente na região em que foram criadas.
- 3. Na lista Permissões gerenciadas, escolha a permissão gerenciada da qual você deseja ver detalhes. Você pode usar a caixa de pesquisa para filtrar a lista de permissões gerenciadas

inserindo parte de um nome ou tipo de recurso, ou escolhendo um tipo de permissão gerenciada na lista suspensa.

- 4. (Opcional) Para alterar as preferências de exibição, escolha o ícone de engrenagem no canto superior direito do painel Permissões gerenciadas. Você pode alterar as seguintes preferências:
	- Tamanho da página O número de recursos exibidos em cada página.
	- Quebrar linhas Se as linhas devem ser quebradas nas linhas da tabela.
	- Colunas Se deseja exibir ou ocultar informações sobre o tipo de recurso e os compartilhamentos associados.

Depois de concluir a configuração das preferências de exibição, escolha Confirmar.

- <span id="page-155-0"></span>5. Para cada permissão gerenciada, a lista exibe as seguintes informações:
	- Nome da permissão gerenciada O nome da permissão gerenciada.
	- Tipo de recurso O tipo de recurso associado à permissão gerenciada.
	- Tipo de permissão gerenciada se a permissão gerenciada é uma permissão AWS gerenciada ou uma permissão gerenciada pelo cliente.
	- Compartilhamentos associados O número de compartilhamentos de recursos associados à permissão gerenciada. Se um número aparecer, você poderá escolher o número para exibir uma tabela de compartilhamentos de recursos com as seguintes informações:
		- Nome do compartilhamento de recursos O nome do compartilhamento de recursos associado à permissão gerenciada.
		- Versão da permissão gerenciada A versão da permissão gerenciada que está anexada a esse compartilhamento de recursos.
		- Proprietário O Conta da AWS número do proprietário do compartilhamento de recursos.
		- Permitir entidades principais externas Se esse compartilhamento de recursos permite o compartilhamento com entidades de fora da organização em AWS Organizations.
		- Status O status atual da associação entre o compartilhamento de recursos e a permissão gerenciada.
	- Status Descreve se a permissão gerenciada é:
- Anexável Você pode anexar a permissão gerenciada aos seus compartilhamentos de recursos.
- Não anexável você não pode anexar a permissão gerenciada aos seus compartilhamentos de recursos.
- Excluindo A permissão gerenciada não está mais ativa e será excluída em breve.
- Excluído A permissão gerenciada foi excluída. Ela permanece visível por duas horas antes de desaparecer da biblioteca de permissões gerenciadas.

Você pode escolher o nome da permissão gerenciada para exibir mais informações sobre essa permissão gerenciada. A página de detalhes de uma permissão gerenciada exibe as seguintes informações:

- Tipo de recurso O tipo de AWS recurso ao qual essa permissão gerenciada se aplica.
- Número de versões você pode ter até cinco versões de uma permissão gerenciada pelo cliente.
- Versão padrão especifica qual versão é a padrão e, portanto, atribuída automaticamente a todos os novos compartilhamentos de recursos que usam essa permissão gerenciada. Todos os compartilhamentos de recursos existentes que usam versões diferentes exibem uma solicitação para que você atualize o compartilhamento de recursos para a versão padrão.
- ARN O [nome de recurso da Amazon \(ARN\)](https://docs.aws.amazon.com/general/latest/gr/aws-arns-and-namespaces.html) da permissão gerenciada. Os ARNs para permissões AWS gerenciadas usam o seguinte formato:

arn:aws:ram::aws:permission/ AWSRAM*[DefaultPermission]ShareableResourceType*

A substring *[DefaultPermission]* (sem os colchetes em um ARN real) está presente no nome somente da única permissão gerenciada para esse tipo de recurso que é designada como padrão.

- Versões de permissão gerenciada Você pode escolher as informações da versão a serem exibidas nas guias abaixo dessa lista suspensa.
	- Guia de detalhes:
		- Hora da criação A data e a hora em que essa versão da permissão gerenciada foi criada.
- Hora da última atualização A data e a hora em que essa versão da permissão gerenciada foi atualizada pela última vez.
- Guia do modelo de política A lista de ações e condições de serviço, se aplicável, que essa versão da permissão gerenciada permite que as entidades principais executem no tipo de recurso associado.
- Compartilhamentos de recursos associados A lista de compartilhamentos de recursos que usam essa versão da permissão gerenciada.

#### AWS CLI

Para ver detalhes sobre as permissões gerenciadas disponíveis em AWS RAM

Você pode usar o [list-permissions](https://docs.aws.amazon.com/cli/latest/reference/ram/list-permissions.html) comando para obter uma lista das permissões gerenciadas disponíveis para uso em compartilhamentos de recursos na conta atual Região da AWS para a chamada.

```
$ aws ram list-permissions
{ 
     "permissions": [ 
         { 
              "arn": "arn:aws:ram::aws:permission/
AWSRAMBlankEndEntityCertificateAPICSRPassthroughIssuanceCertificateAuthority", 
              "version": "1", 
              "defaultVersion": true, 
              "name": 
  "AWSRAMBlankEndEntityCertificateAPICSRPassthroughIssuanceCertificateAuthority", 
              "resourceType": "acm-pca:CertificateAuthority", 
              "status": "ATTACHABLE", 
              "creationTime": "2022-06-30T13:03:31.732000-07:00", 
              "lastUpdatedTime": "2022-06-30T13:03:31.732000-07:00", 
              "isResourceTypeDefault": false, 
              "permissionType": "AWS_MANAGED" 
         }, 
\overline{\mathcal{L}} "arn": "arn:aws:ram::aws:permission/
AWSRAMBlankEndEntityCertificateAPIPassthroughIssuanceCertificateAuthority", 
              "version": "1", 
              "defaultVersion": true, 
              "name": 
  "AWSRAMBlankEndEntityCertificateAPIPassthroughIssuanceCertificateAuthority", 
              "resourceType": "acm-pca:CertificateAuthority",
```

```
 "status": "ATTACHABLE", 
              "creationTime": "2022-11-18T07:05:46.976000-08:00", 
              "lastUpdatedTime": "2022-11-18T07:05:46.976000-08:00", 
              "isResourceTypeDefault": false, 
              "permissionType": "AWS_MANAGED" 
         }, 
         ... TRUNCATED FOR BREVITY ... RUN COMMAND TO SEE COMPLETE LIST OF 
  PERMISSIONS ... 
         { 
              "arn": "arn:aws:ram::aws:permission/
AWSRAMVPCPermissionsNetworkManagerCoreNetwork", 
              "version": "1", 
              "defaultVersion": true, 
              "name": "AWSRAMVPCPermissionsNetworkManagerCoreNetwork", 
              "resourceType": "networkmanager:CoreNetwork", 
              "status": "ATTACHABLE", 
              "creationTime": "2022-06-30T13:03:46.557000-07:00", 
              "lastUpdatedTime": "2022-06-30T13:03:46.557000-07:00", 
              "isResourceTypeDefault": false, 
              "permissionType": "AWS_MANAGED" 
        \}, {
              "arn": "arn:aws:ram:us-east-1:123456789012:permission/My-Test-CMP", 
              "version": "1", 
              "defaultVersion": true, 
              "name": "My-Test-CMP", 
              "resourceType": "ec2:IpamPool", 
              "status": "ATTACHABLE", 
              "creationTime": "2023-03-08T06:54:10.038000-08:00", 
              "lastUpdatedTime": "2023-03-08T06:54:10.038000-08:00", 
              "isResourceTypeDefault": false, 
              "permissionType": "CUSTOMER_MANAGED" 
         } 
    \mathbf{I}}
```
Você também pode encontrar o ARN de uma permissão gerenciada específica pelo nome no --query parâmetro do list-permissions AWS CLI comando. O exemplo a seguir filtra a saída para incluir somente elementos nos resultados da permissions matriz que correspondam ao nome especificado. Também especificamos que queremos ver somente o campo ARN nos resultados e em formato de texto simples, em vez do JSON padrão.

```
$ aws ram list-permissions \ 
     --query "permissions[?name == 'My-Test-CMP'].arn \ 
     --output text
arn:aws:ram:us-east-1:123456789012:permission/My-Test-CMP
```
Depois de encontrar o ARN da permissão gerenciada específica na qual você está interessado, você pode recuperar seus detalhes, incluindo o texto da política JSON, executando o comando [get-permission.](https://docs.aws.amazon.com/cli/latest/reference/ram/get-permission.html)

```
$ aws ram get-permission \ 
     --permission-arn arn:aws:ram:us-east-1:123456789012:permission/My-Test-CMP
{ 
     "permission": { 
         "arn": "arn:aws:ram:us-east-1:123456789012:permission/My-Test-CMP", 
         "version": "1", 
         "defaultVersion": true, 
         "name": "My-Test-CMP", 
         "resourceType": "ec2:IpamPool", 
         "permission": "{\n\t\"Effect\": \"Allow\",\n\t\"Action\": [\n
\t\t\"ec2:GetIpamPoolAllocations\",\n\t\t\"ec2:GetIpamPoolCidrs\",\n\t
\t\"ec2:AllocateIpamPoolCidr\",\n\t\t\"ec2:AssociateVpcCidrBlock\",\n
\t\t\"ec2:CreateVpc\",\n\t\t\"ec2:ProvisionPublicIpv4PoolCidr\",\n\t\t
\"ec2:ReleaseIpamPoolAllocation\"\n\t]\n}", 
         "creationTime": "2023-03-08T06:54:10.038000-08:00", 
         "lastUpdatedTime": "2023-03-08T06:54:10.038000-08:00", 
         "isResourceTypeDefault": false, 
         "permissionType": "CUSTOMER_MANAGED", 
         "featureSet": "STANDARD", 
         "status": "ATTACHABLE" 
     }
}
```
# <span id="page-159-0"></span>Criação e uso de permissões gerenciadas pelo cliente no AWS RAM

AWS Resource Access Manager (AWS RAM) fornece pelo menos uma permissão AWS gerenciada para cada tipo de recurso que você pode compartilhar. No entanto, essas permissões gerenciadas podem não fornecer o [menor privilégio de acesso](https://docs.aws.amazon.com/IAM/latest/UserGuide/best-practices.html#grant-least-privilege) para seu caso de uso de compartilhamento.

Quando uma das permissões AWS gerenciadas fornecidas não funciona, você pode criar sua própria permissão gerenciada pelo cliente.

As permissões gerenciadas pelo cliente são permissões gerenciadas que você cria e mantém especificando com precisão quais ações podem ser executadas sob quais condições com o uso compartilhado de recursos AWS RAM. Por exemplo, você quer limitar o acesso de leitura aos seus pools do Amazon VPC IP Address Manager (IPAM), que ajudam você a gerenciar seus endereços IP em grande escala. Você pode criar permissões gerenciadas pelo cliente para que seus desenvolvedores atribuam endereços IP, mas não visualizem o intervalo de endereços IP que outras contas de desenvolvedor atribuem. Você pode seguir a prática recomendada de privilégio mínimo, concedendo apenas as permissões necessárias para executar tarefas em recursos compartilhados.

Além disso, você pode atualizar ou excluir as permissões gerenciadas pelo cliente conforme necessário.

#### Tópicos

- [Criar uma política gerenciada pelo cliente](#page-160-0)
- [Criar uma nova versão de uma permissão gerenciada pelo cliente](#page-162-0)
- [Escolha uma versão diferente para ser a padrão para uma permissão gerenciada pelo cliente](#page-164-0)
- [Excluir uma versão de permissão gerenciada pelo cliente](#page-166-0)
- [Excluir uma permissão gerenciada pelo cliente](#page-167-0)

### <span id="page-160-0"></span>Criar uma política gerenciada pelo cliente

As permissões gerenciadas pelo cliente são específicas para um Região da AWS. Certifique-se de criar essa permissão gerenciada pelo cliente na região apropriada.

#### Console

Para criar uma política gerenciada pelo cliente

- 1. Faça um dos seguintes procedimentos:
	- Navegue até a [biblioteca de permissões gerenciadas](https://console.aws.amazon.com/ram/home#Permissions:) e escolha Criar uma permissão gerenciada pelo cliente.
	- Navegue diretamente até a página [Criar uma permissão gerenciada pelo cliente](https://console.aws.amazon.com/ram/home#CreatePermission:) na págin a do console.
- 2. Em Detalhes da permissão gerenciada pelo cliente, insira o nome da permissão gerenciada pelo cliente.
- 3. Escolha o tipo de recurso ao qual essa permissão gerenciada se aplica.
- 4. Para o modelo de política, você define quais operações podem ser executadas nesse tipo de recurso.
	- Você pode escolher Importar permissão gerenciada para usar ações de uma permissão gerenciada existente.
	- Selecione ou desmarque as informações do nível de acesso para atender às suas necessidades no editor visual.
	- Adicione ou modifique condições usando o editor JSON.
- 5. (Opcional) Para anexar tags à permissão gerenciada, para Tags, insira uma chave e um valor de tag. Para adicionar mais tags, selecione Adicionar nova tag. Repita conforme necessário.
- 6. Quando concluir, escolha Criar permissão gerenciada pelo cliente.

#### AWS CLI

Para criar uma política gerenciada pelo cliente

Execute o comando [create-permission](https://docs.aws.amazon.com/cli/latest/reference/ram/create-permission.html) e especifique um nome, o tipo de recurso ao qual a permissão gerenciada pelo cliente se aplica e o corpo do texto do modelo de política.

O comando de exemplo a seguir cria uma permissão gerenciada para o imagebuilder:Component tipo de recurso.

```
$ aws ram create-permission \ 
     --name TestCMP \ 
     --resource-type imagebuilder:Component \ 
     --policy-template "{\"Effect\":\"Allow\",\"Action\":
[\"imagebuilder:ListComponents\"]}"
{ 
     "permission": { 
         "arn": "arn:aws:ram:us-east-1:123456789012:permission/TestCMP", 
         "version": "1", 
         "defaultVersion": true, 
         "isResourceTypeDefault": false, 
         "name": "TestCMP",
```

```
 "resourceType": "imagebuilder:Component", 
          "status": "ATTACHABLE", 
          "creationTime": 1680033769.401, 
          "lastUpdatedTime": 1680033769.401 
     }
}
```
### <span id="page-162-0"></span>Criar uma nova versão de uma permissão gerenciada pelo cliente

Se o caso de uso da permissão gerenciada pelo cliente mudar, você poderá criar uma nova versão da permissão gerenciada. Isso não afeta seus compartilhamentos de recursos existentes, somente os novos compartilhamentos de recursos futuros que usam essa permissão gerenciada pelo cliente.

Cada permissão gerenciada pode ter até cinco versões, mas você pode associar somente a versão padrão.

#### **Console**

Para criar uma nova versão de uma permissão gerenciada pelo cliente

- 1. Navegue até a [biblioteca de permissões gerenciadas](https://console.aws.amazon.com/ram/home#Permissions:).
- 2. Filtre a lista de permissões gerenciadas pelo cliente ou pesquise o nome da permissão gerenciada pelo cliente que você deseja alterar.
- 3. Na página de detalhes da permissão gerenciada, na seção Versões de permissão gerenciadas, escolha Criar versão.
- 4. Para o modelo de política, você pode adicionar ou remover ações e condições com o editor visual ou o editor JSON.

Você também tem a opção de escolher Importar permissão gerenciada para usar um modelo de política existente.

5. Quando concluir, escolha Criar versão na parte inferior da página.

#### AWS CLI

Para criar uma nova versão de uma permissão gerenciada pelo cliente

1. Encontre o nome de recurso da Amazon (ARN) da permissão gerenciada para a qual você deseja criar uma nova versão. Faça isso chamando [list-permissions](https://docs.aws.amazon.com/cli/latest/reference/ram/list-permissions.html) com o --permissiontype CUSTOMER\_MANAGED parâmetro para incluir somente as permissões gerenciadas pelo cliente.

```
$ aws ram-cmp list-permissions --permission-type CUSTOMER_MANAGED
{ 
     "permissions": [ 
        \{ "arn": "arn:aws:ram:us-east-1:123456789012:permission/TestCMP", 
              "version": "2", 
              "defaultVersion": true, 
              "isResourceTypeDefault": false, 
              "name": "TestCMP", 
              "permissionType": "CUSTOMER_MANAGED", 
              "resourceType": "imagebuilder:Component", 
              "status": "ATTACHABLE", 
              "creationTime": 1680035597.346, 
              "lastUpdatedTime": 1680035597.346 
         } 
     ]
}
```
2. Depois de ter o ARN, você pode chamar a operação [create-permission-version](https://docs.aws.amazon.com/cli/latest/reference/ram/create-permission-version.html) e fornecer o modelo de política atualizado.

```
$ aws ram create-permission-version \ 
     --permission-arn arn:aws:ram:us-east-1:123456789012:permission/TestCMP \ 
     --policy-template {"Effect":"Allow","Action":
["imagebuilder:ListComponents"]}
{ 
     "permission": { 
         "arn": "arn:aws:ram:us-east-1:123456789012:permission/TestCMP", 
         "version": "2", 
         "defaultVersion": true, 
         "isResourceTypeDefault": false, 
         "name": "TestCMP", 
         "status": "ATTACHABLE", 
         "resourceType": "imagebuilder:Component", 
         "permission": "{\"Effect\":\"Allow\",\"Action\":
[\"imagebuilder:ListComponents\"]}", 
         "creationTime": 1680038973.79, 
         "lastUpdatedTime": 1680038973.79 
     }
```
}

A saída inclui o número da versão da nova versão.

## <span id="page-164-0"></span>Escolha uma versão diferente para ser a padrão para uma permissão gerenciada pelo cliente

Você pode definir outra versão de permissão gerenciada pelo cliente como a nova versão padrão.

#### **Console**

Para definir uma nova versão padrão para uma permissão gerenciada pelo cliente

- 1. Navegue até a [biblioteca de permissões gerenciadas](https://console.aws.amazon.com/ram/home#Permissions:).
- 2. Filtre a lista de permissões gerenciadas pelo cliente ou pesquise o nome da permissão gerenciada pelo cliente que você deseja alterar.
- 3.

Na página de detalhes da permissão gerenciada pelo cliente, na seção Versões de permissão gerenciadas, use a lista suspensa para escolher a versão que você deseja definir como o novo padrão.

- 4. Escolha Definir como padrão.
- 5. Quando a caixa de diálogo for exibida, confirme que você deseja que essa versão seja a padrão para todos os novos compartilhamentos de recursos que usam essa permissão gerenciada pelo cliente. Se você concordar, escolha Definir como versão padrão.

#### AWS CLI

Para definir uma nova versão padrão para uma permissão gerenciada pelo cliente

1. Encontre o número da versão que você deseja definir como versão padrão chamando [list](https://docs.aws.amazon.com/cli/latest/reference/ram/list-permission-versions.html)[permission-versions.](https://docs.aws.amazon.com/cli/latest/reference/ram/list-permission-versions.html)

O comando de exemplo a seguir está associado a uma instância de banco de dados gerenciada pelo cliente.

```
$ aws ram list-permission-versions \ 
     --permission-arn arn:aws:ram:us-east-1:123456789012:permission/TestCMP
{
```

```
 "permissions": [ 
         { 
              "arn": "arn:aws:ram:us-east-1:123456789012:permission/TestCMP", 
              "version": "1", 
              "defaultVersion": false, 
              "isResourceTypeDefault": false, 
              "name": "TestCMP", 
              "permissionType": "CUSTOMER_MANAGED", 
              "featureSet": "STANDARD", 
              "resourceType": "imagebuilder:Component", 
              "status": "UNATTACHABLE", 
              "creationTime": 1680033769.401, 
              "lastUpdatedTime": 1680035597.345 
         }, 
         { 
              "arn": "arn:aws:ram:us-east-1:123456789012:permission/TestCMP", 
              "version": "2", 
              "defaultVersion": true, 
              "isResourceTypeDefault": false, 
              "name": "TestCMP", 
              "permissionType": "CUSTOMER_MANAGED", 
              "featureSet": "STANDARD", 
              "resourceType": "imagebuilder:Component", 
              "status": "ATTACHABLE", 
              "creationTime": 1680035597.346, 
              "lastUpdatedTime": 1680035597.346 
         } 
    \mathbf{I}}
```
2. Depois de definir o número da versão como padrão, você pode chamar a operação [set](https://docs.aws.amazon.com/cli/latest/reference/ram/set-default-permission-version.html)[default-permission-version.](https://docs.aws.amazon.com/cli/latest/reference/ram/set-default-permission-version.html)

```
$ aws ram-cmp set-default-permission-version \ 
     --permission-arn arn:aws:ram:us-east-1:123456789012:permission/TestCMP \ 
     --version 2
```
Este comando não retorna nenhuma saída se for bem-sucedido. Você pode executar [list-permission-versions](https://docs.aws.amazon.com/cli/latest/reference/ram/list-permission-versions.html) novamente e verificar se o defaultVersion campo da versão escolhida agora está definido como true.

### <span id="page-166-0"></span>Excluir uma versão de permissão gerenciada pelo cliente

Você pode ter até cinco versões de cada permissão gerenciada pelo cliente. Quando uma versão não for mais necessária e não estiver em uso, você poderá excluí-la. Você não pode excluir a versão padrão de uma instância gerenciada pelo cliente. As versões excluídas permanecem visíveis no console por até duas horas com um status excluído antes de serem completamente removidas.

#### **Console**

Para excluir uma versão de permissão gerenciada pelo cliente

- 1. Navegue até a [biblioteca de permissões gerenciadas](https://console.aws.amazon.com/ram/home#Permissions:).
- 2. Filtre a lista de permissões gerenciadas pelo cliente ou pesquise o nome da permissão gerenciada pelo cliente com a versão que você deseja excluir.
- 3. Certifique-se de que a versão que você deseja excluir não seja a padrão.
- 4. Na seção Versões da página, escolha a guia Compartilhamentos de recursos associados para ver se algum compartilhamento usa essa versão.

Se houver algum compartilhamento associado, você deverá alterar a versão da permissão gerenciada pelo cliente antes de excluir essa versão.

- 5. Escolha Excluir versão no lado direito da seção Versão.
- 6. Na caixa de diálogo de confirmação, selecione Excluir para confirmar que deseja excluir esta versão da sua permissão gerenciada pelo cliente.

Escolha Cancelar se não quiser excluir esta versão da sua permissão gerenciada pelo cliente.

#### AWS CLI

Para excluir uma versão de uma permissão gerenciada pelo cliente

- 1. Chame a operação [list-permission-versions](https://docs.aws.amazon.com/cli/latest/reference/ram/list-permission-versions.html) para recuperar os números de versão disponíveis.
- 2. Depois de ter o número da versão, forneça-o como um parâmetro para [delete-permission](https://docs.aws.amazon.com/cli/latest/reference/ram/delete-permission-version.html)[version.](https://docs.aws.amazon.com/cli/latest/reference/ram/delete-permission-version.html)

```
$ aws ram-cmp delete-permission-version \ 
     --permission-arn arn:aws:ram:us-east-1:123456789012:permission/TestCMP \
```
 **--version 1**

Este comando não retorna nenhuma saída se for bem-sucedido. Você pode executar [list](https://docs.aws.amazon.com/cli/latest/reference/ram/list-permission-versions.html)[permission-versions](https://docs.aws.amazon.com/cli/latest/reference/ram/list-permission-versions.html) novamente e verificar se a versão não está mais incluída na saída.

#### <span id="page-167-0"></span>Excluir uma permissão gerenciada pelo cliente

Se uma permissão gerenciada pelo cliente não for mais necessária e não estiver em uso, você poderá excluí-la. Você não pode excluir um cliente que esteja associado a uma instância gerenciada pelo cliente. A permissão excluída gerenciada pelo cliente desaparece após duas horas. Até lá, ele permanece visível na biblioteca de permissões gerenciadas com um status excluído.

#### **Console**

Para excluir uma permissão gerenciada pelo cliente

- 1. Navegue até a [biblioteca de permissões gerenciadas](https://console.aws.amazon.com/ram/home#Permissions:).
- 2. Filtre a lista de permissões gerenciadas pelo cliente ou pesquise o nome da permissão gerenciada pelo cliente que você deseja excluir.
- 3. Confirme se há 0 compartilhamentos associados na lista de permissões gerenciadas antes de selecionar a permissão gerenciada pelo cliente.

Se ainda houver compartilhamentos de recursos associados à permissão gerenciada, você deverá atribuir outra permissão gerenciada a todos os compartilhamentos de recursos antes de continuar.

- 4. No canto superior direito da página de detalhes da permissão gerenciada pelo cliente, escolha Excluir permissão gerenciada.
- 5. Quando a caixa de diálogo de confirmação for exibida, escolha Excluir para excluir a permissão gerenciada.

#### AWS CLI

Para excluir uma permissão gerenciada pelo cliente

1. Encontre o ARN da permissão gerenciada que você deseja excluir chamando [list](https://docs.aws.amazon.com/cli/latest/reference/ram/list-permissions.html)[permissions](https://docs.aws.amazon.com/cli/latest/reference/ram/list-permissions.html) com o --permission-type CUSTOMER\_MANAGED parâmetro para incluir somente as permissões gerenciadas pelo cliente.

```
$ aws ram-cmp list-permissions --permission-type CUSTOMER_MANAGED
{ 
     "permissions": [ 
         { 
              "arn": "arn:aws:ram:us-east-1:123456789012:permission/TestCMP", 
              "version": "2", 
              "defaultVersion": true, 
              "isResourceTypeDefault": false, 
              "name": "TestCMP", 
              "permissionType": "CUSTOMER_MANAGED", 
              "resourceType": "imagebuilder:Component", 
              "status": "ATTACHABLE", 
              "creationTime": 1680035597.346, 
              "lastUpdatedTime": 1680035597.346 
         } 
     ]
}
```
2. Depois de ter o ARN da permissão gerenciada para excluir, forneça-o como um parâmetro para a [permissão de exclusão.](https://docs.aws.amazon.com/cli/latest/reference/ram/delete-permission.html)

```
$ aws ram delete-permission \ 
     --permission-arn arn:aws:ram:us-east-1:123456789012:permission/TestCMP
{ 
     "returnValue": true, 
     "permissionStatus": "DELETING"
}
```
# <span id="page-168-0"></span>Atualização de permissões AWS gerenciadas para uma versão mais recente

Ocasionalmente, AWS atualize as permissões AWS gerenciadas disponíveis para anexar a um compartilhamento de recursos para um tipo específico de recurso. Quando isso AWS acontece, ele cria uma nova versão da permissão AWS gerenciada. Os compartilhamentos de recursos que incluem o tipo de recurso especificado não são atualizados automaticamente para usar a versão mais recente da permissão gerenciada. Você deve atualizar explicitamente a permissão gerenciada para cada compartilhamento de recursos. Essa etapa extra é necessária para que você possa avaliar as alterações antes de aplicá-las aos seus compartilhamentos de recursos.

Atualizando versões de permissões gerenciadas 163

#### Console

Sempre que o console exibir uma página que lista as permissões associadas a um compartilhamento de recursos e uma ou mais dessas permissões estiverem usando uma versão diferente da padrão para a permissão, o console exibirá um banner na parte superior da página do console. O banner indica que seu compartilhamento de recursos está usando uma versão diferente da padrão.

Além disso, as permissões individuais podem exibir um botão Atualizar para a versão padrão ao lado do número da versão atual quando essa versão não for a padrão.

A escolha desse botão inicia o assistente de [Atualização de compartilhamento de recursos](#page-54-0). Na Etapa 2 do assistente, você pode atualizar a versão de qualquer permissão não padrão para usar suas versões padrão.

As alterações não são salvas até que você conclua o assistente escolhendo Enviar na última página do assistente.

#### **G** Note

Você pode anexar somente a versão padrão e não pode reverter para outra versão. Para permissões gerenciadas pelo cliente, depois de atualizar as permissões para a versão padrão, você não pode aplicar outra versão a um compartilhamento de recursos, a menos que primeiro defina essa outra versão como padrão. Por exemplo, se você atualizou uma permissão para a versão padrão e encontrou um erro que deseja reverter, poderá designar a versão anterior como padrão. Como alternativa, você pode criar uma nova versão diferente e depois designá-la como padrão. Depois de executar uma dessas opções, você atualizaria seus compartilhamentos de recursos para usar o que agora é a versão padrão.

#### AWS CLI

Para atualizar a versão de uma AWS permissão gerenciada

1. Execute o comando [get-resource-shares](https://docs.aws.amazon.com/cli/latest/reference/ram/get-resource-shares.html) com o --permission-arn parâmetro para especificar o [Amazon Resource Name \(ARN\)](https://docs.aws.amazon.com/general/latest/gr/aws-arns-and-namespaces.html) da permissão gerenciada que você deseja atualizar. Isso faz com que o comando retorne somente os compartilhamentos de recursos que usam essa permissão gerenciada.

Por exemplo, o exemplo de comando a seguir retorna detalhes de cada compartilhamento de recursos que usa a permissão AWS gerenciada padrão para reservas de capacidade do Amazon EC2.

```
$ aws ram get-resource-shares \ 
     --resource-owner SELF \ 
     --permission-arn arn:aws:ram::aws:permission/
AWSRAMDefaultPermissionCapacityReservation
```
A saída inclui o ARN de cada compartilhamento de recursos com pelo menos um recurso cujo acesso é controlado por essa permissão gerenciada.

2. Para cada compartilhamento de recursos especificado no comando anterior, execute o comando [associate-resource-share-permission](https://docs.aws.amazon.com/cli/latest/reference/ram/associate-resource-share-permission.html). Inclua o --resource-share-arn para especificar o compartilhamento de recursos a ser atualizado, o --permission-arn para especificar qual permissão AWS gerenciada você está atualizando e o --replace parâmetro para especificar que você deseja atualizar o compartilhamento para usar a versão mais recente dessa permissão gerenciada. Você não precisa especificar o número da versão; a versão padrão é usada automaticamente.

```
$ aws ram associate-resource-share-permission \ 
     --resource-share-arn < ARN of one of the shares from the output of the 
 previous command > \ 
     --permission-arn arn:aws:ram::aws:permission/
AWSRAMDefaultPermissionCapacityReservation \ 
     --replace
```
3. Repita o comando na etapa anterior para cada um ResourceShareArn que você recebeu nos resultados do comando na etapa 1.

# <span id="page-170-0"></span>Considerações sobre o uso de permissões gerenciadas pelo cliente no AWS RAM

As permissões gerenciadas pelo cliente só estão disponíveis no Região da AWS local em que você as criou. Nem todos os tipos de recursos oferecem suporte às permissões gerenciadas pelo cliente. Para obter uma lista de tipos de recursos suportados no AWS Resource Access Manager, consulte [Recursos compartilháveis AWS.](#page-84-0)

Não há suporte para permissões gerenciadas pelo cliente com várias instruções. Você só pode usar operadores únicos sem negação nas permissões gerenciadas pelo cliente.

As seguintes condições não são suportadas nas permissões gerenciadas pelo cliente:

- Entidade da organização relacionada a:
	- aws:PrincipalOrgId
	- aws:PrincipalOrgPaths
	- aws:PrincipalAccount
- Entidade de um serviço específico relacionado a:
	- aws:SourceArn
	- aws:SourceAccount
- Tags do sistema:
	- aws:PrincipalTag/aws:
	- aws:ResourceTag/aws:
	- aws:RequestTag/aws:

### <span id="page-171-0"></span>Como as permissões gerenciadas funcionam

Para uma visão geral rápida, assista ao vídeo a seguir que demonstra como as permissões gerenciadas permitem que você aplique a melhor prática de acesso com privilégios mínimos aos seus AWS recursos.

Este vídeo demonstra como criar e associar permissões gerenciadas pelo cliente seguindo as práticas recomendadas de privilégio mínimo. Para obter mais informações, consulte, [???.](#page-159-0)

Ao criar um compartilhamento de recursos, você associa uma permissão AWS gerenciada a cada tipo de recurso que deseja compartilhar. Se a permissão gerenciada tiver mais de uma versão, o novo compartilhamento de recursos sempre usará a versão designada como padrão.

Depois de criar o compartilhamento de recursos, AWS RAM usa a permissão gerenciada para gerar uma política baseada em recursos que é anexada a cada recurso compartilhado.

O modelo de política em uma permissão gerenciada especifica o seguinte:

#### Efeito

Indica se deve Allow ou não Deny a permissão da entidade principal para realizar uma operação em um recurso compartilhado. Para uma permissão gerenciada, o efeito é sempre Allow. Para obter mais informações, consulte [Efeito](https://docs.aws.amazon.com/IAM/latest/UserGuide/reference_policies_elements_effect.html) no Guia do usuário do IAM.

#### Ação

A lista de operações que a entidade principal tem permissão para realizar. Pode ser uma ação no AWS Management Console, ou uma operação na AWS Command Line Interface (AWS CLI) ou na API da AWS. As ações são definidas pela AWS permissão. Para obter mais informações, consulte [Ações](https://docs.aws.amazon.com/IAM/latest/UserGuide/reference_policies_elements_action.html) no Guia do usuário do usuário IAM.

#### Condição

Quando e como uma entidade principal pode interagir com um recurso em um compartilhamento de recursos. As condições adicionam uma camada extra de segurança aos seus recursos compartilhados. Use-os para limitar o acesso de ações confidenciais aos seus recursos compartilhados. Por exemplo, você pode incluir condições que exijam que as ações tenham origem em um intervalo específico de endereços IP corporativos ou que as ações sejam executadas por usuários autenticados com autenticação multifator. Para obter mais informações sobre as chaves de condição, consulte [AWS chaves de contexto de condição global](https://docs.aws.amazon.com/IAM/latest/UserGuide/reference_policies_condition-keys.html) no Manual do usuário do IAM. Para obter mais informações sobre condições específicas do serviço, consulte [Ações, recursos e chaves de condição AWS do serviço](https://docs.aws.amazon.com/service-authorization/latest/reference/reference_policies_actions-resources-contextkeys.html) na Referência de autorização do serviço.

#### **a** Note

As condições estão disponíveis para permissões gerenciadas pelo cliente e tipos de recursos compatíveis para permissões AWS gerenciadas. Para obter informações sobre condições que são excluídas do uso com permissões gerenciadas pelo cliente, consulte [Considerações sobre o uso de permissões](#page-170-0) [gerenciadas pelo cliente no AWS RAM.](#page-170-0)

### <span id="page-172-0"></span>Tipos de permissões gerenciadas

Ao criar um compartilhamento de recursos, você escolhe uma permissão gerenciada para associar a cada tipo de recurso incluído no compartilhamento de recursos. AWS as permissões gerenciadas são definidas pelo serviço AWS proprietário do recurso e gerenciadas por AWS RAM. Você cria e mantém suas próprias permissões gerenciadas pelo cliente.

- AWS permissão gerenciada Há uma permissão gerenciada padrão disponível para cada tipo de recurso AWS RAM compatível. A permissão gerenciada padrão é aquela usada para um tipo de recurso, a menos que você escolha explicitamente uma das permissões gerenciadas adicionais. A permissão gerenciada padrão tem como objetivo oferecer suporte aos cenários mais comuns de clientes para compartilhar recursos do tipo especificado. A permissão gerenciada padrão permite que as entidades principais executem ações específicas que são definidas pelo serviço para o tipo de recurso. Por exemplo, para o tipo de recurso Amazon VPC ec2:Subnet, a permissão gerenciada padrão permite que as entidades principais realizem as seguintes ações:
	- ec2:RunInstances
	- ec2:CreateNetworkInterface
	- ec2:DescribeSubnets

Os nomes das permissões AWS gerenciadas padrão usam o seguinte formato: AWSRAMDefaultPermission*ShareableResourceType*. Por exemplo, para o tipo de ec2:Subnet recurso, o nome da permissão AWS gerenciada padrão é AWSRAMDefaultPermissionSubnet.

#### **a** Note

A permissão gerenciada padrão é separada da [versão](#page-22-0) padrão de uma permissão gerenciada. Todas as permissões gerenciadas, sejam elas padrão ou uma das permissões gerenciadas adicionais suportadas por alguns tipos de recursos, são permissões separadas e completas com efeitos e ações diferentes que oferecem suporte a diferentes cenários de compartilhamento, como acesso de leitura e gravação versus acesso somente leitura. Qualquer permissão gerenciada, AWS seja ela gerenciada pelo cliente, pode ter várias versões, uma das quais é a versão padrão dessa permissão.

Por exemplo, quando você compartilha um tipo de recurso que oferece suporte a uma permissão gerenciada de acesso total (Read e Write) e a uma permissão gerenciada somente para leitura, você pode criar um compartilhamento de recursos para o administrador com a permissão gerenciada de acesso total. Em seguida, você pode criar um compartilhamento de recursos separado para outros desenvolvedores usando a permissão gerenciada somente para leitura para seguir a [prática de conceder privilégios mínimos.](https://docs.aws.amazon.com/IAM/latest/UserGuide/best-practices.html#grant-least-privilege)

#### **a** Note

Todos os AWS serviços que funcionam com AWS RAM oferecem suporte a pelo menos uma permissão gerenciada padrão. Você pode ver as permissões disponíveis para cada uma AWS service (Serviço da AWS) na página da [biblioteca de permissões gerenciadas](https://console.aws.amazon.com/ram/home#Permissions:). Esta página fornece detalhes sobre cada permissão gerenciada disponível, incluindo quaisquer compartilhamentos de recursos atualmente associados à permissão e se o compartilhamento com entidades principais externas é permitido, se aplicável. Para obter mais informações, consulte [Visualizando permissões gerenciadas](#page-154-0). Para serviços que não oferecem suporte a permissões gerenciadas adicionais, quando você cria um compartilhamento de recursos, aplica AWS RAM automaticamente a

permissão padrão definida para o tipo de recurso que você escolher. Se houver suporte, você também terá a opção de escolher Criar permissão gerenciada pelo cliente na página Associar permissões gerenciadas.

• As permissões gerenciadas pelo cliente - Permissões gerenciadas pelo cliente são permissões gerenciadas que você cria e mantém especificando com precisão quais ações podem ser executadas sob quais condições com recursos compartilhados usando AWS RAM. Por exemplo, você quer limitar o acesso de leitura aos seus grupos da Amazon VPC IP Address Manager (IPAM), que ajudam você a gerenciar seus endereços IP em grande escala. Você pode criar permissões gerenciadas pelo cliente para que seus desenvolvedores atribuam endereços IP, mas não visualizem o intervalo de endereços IP que outras contas de desenvolvedor atribuem. É possível seguir as práticas recomendadas de privilégio mínimo, conceda apenas as permissões necessárias para executar tarefas em recursos compartilhados.

# Segurança em AWS RAM

A segurança para com a nuvem na AWS é a nossa maior prioridade. Como cliente da AWS, você se contará com um datacenter e uma arquitetura de rede criados para atender aos requisitos das organizações com as maiores exigências de segurança.

A segurança é uma responsabilidade compartilhada entre a AWS e você. O [modelo de](https://aws.amazon.com/compliance/shared-responsibility-model/)  [responsabilidade compartilhada](https://aws.amazon.com/compliance/shared-responsibility-model/) descreve isto como segurança da nuvem e segurança na nuvem:

- Segurança da nuvem: a AWS é responsável pela proteção da infraestrutura que executa produtos da AWS na Nuvem AWS. A AWS também fornece serviços que podem ser usados com segurança. Auditores de terceiros testam e verificam regularmente a eficácia da nossa segurança como parte dos [programas de conformidade da AWS](https://aws.amazon.com/compliance/programs/). Para saber mais sobre os programas de conformidade que se aplicam ao AWS Resource Access Manager (AWS RAM), consulte [Serviçosos da AWS no escopo por programa de conformidade.](https://aws.amazon.com/compliance/services-in-scope/)
- Segurança na nuvem: sua responsabilidade é determinada pelo serviço da AWS que você usa. Você também é responsável por outros fatores, incluindo a confidencialidade de seus dados, os requisitos da sua empresa e as leis e regulamentos aplicáveis.

Esta documentação ajuda a entender como aplicar o modelo de responsabilidade compartilhada ao usar o AWS RAM. Os tópicos a seguir mostram como configurar o AWS RAM para atender aos seus objetivos de segurança e conformidade. Saiba também como usar outros produtos da AWS que ajudam a monitorar e proteger os recursos do AWS RAM.

#### Tópicos

- [Proteção de dados no AWS RAM](#page-175-0)
- [Identity and Access Management para o AWS RAM](#page-177-0)
- [Registrar em log e monitorar no AWS RAM](#page-195-0)
- [Resiliência no AWS RAM](#page-200-0)
- [Segurança da infraestrutura no AWS RAM](#page-200-1)

## <span id="page-175-0"></span>Proteção de dados no AWS RAM

O [modelo de responsabilidade compartilhada](https://aws.amazon.com/compliance/shared-responsibility-model/) da AWS se aplica à proteção de dados no AWS Resource Access Manager. Conforme descrito nesse modelo, a AWS é responsável por proteger a infraestrutura global que executa toda a Nuvem AWS. Você é responsável por manter o controle sobre seu conteúdo hospedado nessa infraestrutura. Esse conteúdo inclui as tarefas de configuração e gerenciamento de segurança dos Serviços da AWS que você usa. Para ter mais informações sobre a privacidade de dados, consulte as [Perguntas frequentes sobre privacidade de dados](https://aws.amazon.com/compliance/data-privacy-faq). Para ter mais informações sobre a proteção de dados na Europa, consulte a postagem do blog [AWS Shared](https://aws.amazon.com/blogs/security/the-aws-shared-responsibility-model-and-gdpr/) [Responsibility Model and GDPR](https://aws.amazon.com/blogs/security/the-aws-shared-responsibility-model-and-gdpr/) no Blog de segurança da AWS.

Para fins de proteção de dados, recomendamos que você proteja as credenciais da Conta da AWS e configure as contas de usuário individuais com o AWS IAM Identity Center ou o AWS Identity and Access Management (IAM). Dessa maneira, cada usuário receberá apenas as permissões necessárias para cumprir suas obrigações de trabalho. Recomendamos também que você proteja seus dados das seguintes formas:

- Use uma autenticação multifator (MFA) com cada conta.
- Use SSL/TLS para se comunicar com os recursos da AWS. Exigimos TLS 1.2 e recomendamos TLS 1.3.
- Configure o registro em log das atividades da API e do usuário com o AWS CloudTrail.
- Use as soluções de criptografia da AWS, juntamente com todos os controles de segurança padrão dos Serviços da AWS.
- Use serviços gerenciados de segurança avançada, como o Amazon Macie, que ajuda a localizar e proteger dados sigilosos armazenados no Amazon S3.
- Se você precisar de módulos criptográficos validados pelo FIPS 140-2 ao acessar a AWS por meio de uma interface de linha de comando ou uma API, use um endpoint do FIPS. Para ter mais informações sobre endpoints do FIPS, consulte [Federal Information Processing Standard \(FIPS\)](https://aws.amazon.com/compliance/fips/)  [140-2.](https://aws.amazon.com/compliance/fips/)

É altamente recomendável que nunca sejam colocadas informações de identificação confidenciais, como endereços de email dos seus clientes, em marcações ou campos de formato livre, como um campo Name (Nome). Isso inclui trabalhar com a AWS RAM ou outros Serviços da AWS usando o console, a API, a AWS CLI ou os AWS SDKs. Quaisquer dados inseridos em tags ou campos de texto de formato livre usados para nomes podem ser usados para logs de faturamento ou de diagnóstico. Se você fornecer um URL para um servidor externo, recomendemos fortemente que não sejam incluídas informações de credenciais no URL para validar a solicitação a esse servidor.

## <span id="page-177-0"></span>Identity and Access Management para o AWS RAM

O AWS Identity and Access Management (IAM) é um AWS serviço da que ajuda a controlar o acesso aos AWS recursos da de forma segura. Os administradores controlam quem pode ser autenticado (conectado) e autorizado (ter permissões) para usar os recursos de AWS. Ao usar o IAM, você cria principais, como funções, usuários e grupos no seu Conta da AWS. Você controla as permissões que as entidades principais têm para realizar tarefas usando recursos da AWS. Você pode usar o IAM sem custo adicional. Para obter mais informações sobre o gerenciamento e a criação de políticas personalizadas do IAM, consulte [Gerenciamento de políticas do IAM](https://docs.aws.amazon.com/IAM/latest/UserGuide/access_policies_manage.html) no Guia do Usuário.

Tópicos

- [Como o AWS RAM funciona com o IAM](#page-177-1)
- [Políticas gerenciadas pela AWS para o AWS RAM](#page-180-0)
- [Usar funções vinculadas ao serviço do AWS RAM](#page-186-0)
- [Exemplos de políticas do IAM para AWS RAM](#page-188-0)
- [Exemplos de políticas de controle de serviço para AWS Organizations e AWS RAM](#page-190-0)
- [Desativando o compartilhamento de recursos com AWS Organizations](#page-194-0)

### <span id="page-177-1"></span>Como o AWS RAM funciona com o IAM

Por padrão, as entidades principais do IAM não têm permissão para criar ou modificar AWS RAM recursos. Para permitir que as entidades principais do IAM criem ou alterem recursos e realizem tarefas, você deve realizar uma das etapas a seguir. Essas ações concedem permissão para usar recursos e ações de API específicos.

Para fornecer o acesso, adicione as permissões aos seus usuários, grupos ou perfis:

• Usuários e grupos no AWS IAM Identity Center:

Crie um conjunto de permissões. Siga as instruções em [Create a permission set](https://docs.aws.amazon.com/singlesignon/latest/userguide/howtocreatepermissionset.html) (Criação de um conjunto de permissões) no Guia do usuário do AWS IAM Identity Center.

• Usuários gerenciados no IAM usando um provedor de identidades:

Crie um perfil para a federação de identidades. Siga as instruções em [Criar um perfil para um](https://docs.aws.amazon.com/IAM/latest/UserGuide/id_roles_create_for-idp.html) [provedor de identidades de terceiros \(federação\)](https://docs.aws.amazon.com/IAM/latest/UserGuide/id_roles_create_for-idp.html) no Guia do usuário do IAM.

• Usuários do IAM:

- Crie um perfil que seu usuário possa assumir. Siga as instruções em [Creating a role for an IAM](https://docs.aws.amazon.com/IAM/latest/UserGuide/id_roles_create_for-user.html)  [user](https://docs.aws.amazon.com/IAM/latest/UserGuide/id_roles_create_for-user.html) (Criação de um perfil para um usuário do IAM) no Guia do usuário do IAM.
- (Não recomendado) Vincule uma política diretamente a um usuário ou adicione um usuário a um grupo de usuários. Siga as instruções em [Adição de permissões a um usuário \(console\)](https://docs.aws.amazon.com/IAM/latest/UserGuide/id_users_change-permissions.html#users_change_permissions-add-console) no Guia do usuário do IAM.

AWS RAM fornece várias políticas AWS gerenciadas que você pode usar para atender às necessidades de muitos usuários. Para obter mais informações sobre essas ferramentas, consulte [Políticas gerenciadas pela AWS para o AWS RAM.](#page-180-0)

Se precisar de um controle mais preciso sobre as permissões concedidas aos seus usuários, você pode criar suas próprias políticas no console do IAM. Para obter informações sobre como criar políticas e anexá-las às suas funções e usuários do IAM, consulte [Políticas e permissões no IAM](https://docs.aws.amazon.com/IAM/latest/UserGuide/access_policies.html) no AWS Identity and Access ManagementGuia do usuário.

As seções a seguir fornecem os detalhes AWS RAM específicos para criar uma política de permissão do IAM.

#### Sumário

- [Estrutura da política](#page-178-0)
	- [Efeito](#page-179-0)
	- [Ação](#page-179-1)
	- [Recurso](#page-179-2)
	- [Condição](#page-179-3)

#### <span id="page-178-0"></span>Estrutura da política

Uma política de permissão do IAM é um documento JSON que inclui as seguintes declarações: Efeito, Ação, Recurso e Condição. Uma política do IAM geralmente tem o seguinte formato.

```
{ 
     "Statement":[{ 
          "Effect":"<effect>", 
          "Action":"<action>", 
          "Resource":"<arn>", 
          "Condition":{ 
               "<comparison-operator>":{
```

```
 "<key>":"<value>" 
 } 
        } 
    }]
}
```
#### <span id="page-179-0"></span>Efeito

A declaração Efeito indica se a política permite ou nega uma permissão de entidade principal para realizar uma ação. Os valores possíveis incluem Allow e Deny.

#### <span id="page-179-1"></span>Ação

A declaração Ação especifica as ações da AWS RAM API para as quais a política está permitindo ou negando permissão. Para ver uma lista completa da ações permitidas, veja [Ações definidas pela](https://docs.aws.amazon.com/IAM/latest/UserGuide/list_awsresourceaccessmanager.html#awsresourceaccessmanager-actions-as-permissions) no Guia do usuário do IAM.

#### <span id="page-179-2"></span>Recurso

A declaração de Recursos especifica os AWS RAM recursos que são afetados pela política. Para especificar um recurso na declaração, você precisa usar o Nome do Recurso da Amazon (ARN)). Para obter uma lista completa dos recursos permitidos, consulte [Recursos definidos por AWS](https://docs.aws.amazon.com/IAM/latest/UserGuide/list_awsresourceaccessmanager.html#awsresourceaccessmanager-resources-for-iam-policies)  [Resource Access Manager](https://docs.aws.amazon.com/IAM/latest/UserGuide/list_awsresourceaccessmanager.html#awsresourceaccessmanager-resources-for-iam-policies) no Guia do usuário do IAM.

#### <span id="page-179-3"></span>Condição

As declarações de Condição são opcionais. Eles podem ser usados para refinar ainda mais as condições sob as quais a política se aplica. AWS RAM oferece suporte às seguintes chaves de condição:

- aws:RequestTag/\${TagKey} Testa se a solicitação de serviço inclui uma tag com a chave de tag especificada, existe e tem o valor especificado.
- aws:ResourceTag/\${TagKey} Testa se o recurso acionado pela solicitação de serviço tem uma tag anexada com uma chave de tag especificada na política.

O exemplo de condição a seguir verifica se o recurso referenciado na solicitação de serviço tem uma tag anexada com o nome da chave "Proprietário" e um valor de "Equipe de desenvolvimento".

```
"Condition" : { 
     "StringEquals" : { 
         "aws:ResourceTag/Owner" : "Dev Team"
```
}

}

- aws:TagKeys Especifica as chaves de tags que podem ser usadas ao criar ou marcar um compartilhamento de recursos.
- ram:AllowsExternalPrincipals Testa se o compartilhamento de recursos na solicitação de serviço permite o compartilhamento com entidades principais externas. Uma entidade principal externo é uma Conta da AWS pessoa externa à sua organização em AWS Organizations. Se for o caso False, você poderá compartilhar esse compartilhamento de recursos com contas somente na mesma organização.
- ram:PermissionArn Testa se o ARN da permissão especificado na solicitação de serviço corresponde a uma string de ARN especificada na política.
- ram:PermissionResourceType Ele testa se a permissão especificada na solicitação de serviço é válida para o tipo de recurso especificado na política. Especifique os tipos de recursos usando o formato mostrado na lista de [tipos de recursos compartilháveis](#page-84-0).
- ram:Principal Testa se o ARN da entidade principal especificado na solicitação de serviço corresponde a uma string de ARN especificada na política.
- ram:RequestedAllowsExternalPrincipals Testa se a solicitação de serviço inclui o allowExternalPrincipals parâmetro e se seu argumento corresponde ao valor especificado na política.
- ram:RequestedResourceType Testa se o tipo de recurso do recurso que está sendo usado corresponde a uma string de tipo de recurso que você especifica na política. Especifica os tipos de recursos usando o formato mostrado na lista de [tipos de recursos compartilháveis](#page-84-0).
- ram:ResourceArn Testa se o ARN do recurso que está sendo processado pela solicitação de serviço corresponde a um ARN especificado na política.
- ram:ResourceShareName Testa se o nome do compartilhamento de recursos que está sendo processado pela solicitação de serviço corresponde a uma string especificada na política.
- ram:ShareOwnerAccountId Testa se o número de ID da conta do compartilhamento de recursos que está sendo processado pela solicitação de serviço corresponde a uma string especificada na política.

### Políticas gerenciadas pela AWS para o AWS RAM

AWS Resource Access Manager atualmente fornece várias políticas AWS RAM gerenciadas, que são descritas neste tópico.

Políticas gerenciadas pela AWS

- [AWS política gerenciada: AWSResourceAccessManagerReadOnlyAccess](#page-181-0)
- [AWS política gerenciada: AWSResourceAccessManagerFullAccess](#page-182-0)
- [AWS política gerenciada: AWSResourceAccessManagerResourceShareParticipantAccess](#page-183-0)
- [AWS política gerenciada: AWSResourceAccessManagerServiceRolePolicy](#page-184-0)
- [Atualizações do AWS RAM para políticas gerenciadas pela AWS](#page-185-0)

Na lista anterior, você pode anexar as três primeiras políticas às suas funções, grupos e usuários do IAM para conceder permissões. A última política na lista é reservada para a função vinculada à AWS RAM função de serviço do service-linked.

Uma política gerenciada pela AWS é uma política independente criada e administrada pela AWS. As políticas gerenciadas pela AWS são criadas para fornecer permissões a vários casos de uso comuns a fim de que você possa começar a atribuir permissões a usuários, grupos e perfis.

Lembre-se de que as políticas gerenciadas pela AWS podem não conceder permissões de privilégio mínimo para seus casos de uso específicos porque estão disponíveis para todos os clientes da AWS usarem. Recomendamos que você reduza ainda mais as permissões definindo [políticas](https://docs.aws.amazon.com/IAM/latest/UserGuide/access_policies_managed-vs-inline.html#customer-managed-policies)  [gerenciadas pelo cliente](https://docs.aws.amazon.com/IAM/latest/UserGuide/access_policies_managed-vs-inline.html#customer-managed-policies) específicas para seus casos de uso.

Você não pode alterar as permissões definidas em políticas gerenciadas pela AWS. Se a AWS atualiza as permissões definidas em um política gerenciada pela AWS, a atualização afeta todas as identidades de entidades principais (usuários, grupos e perfis) às quais a política está vinculada. É mais provável que a AWS atualize uma política gerenciada pela AWS quando um novo AWS service (Serviço da AWS) é lançado ou novas operações de API são disponibilizadas para os serviços existentes.

Para obter mais informações, consulte [Políticas gerenciadas pela AWS](https://docs.aws.amazon.com/IAM/latest/UserGuide/access_policies_managed-vs-inline.html#aws-managed-policies) no Manual do usuário do IAM.

<span id="page-181-0"></span>AWS política gerenciada: AWSResourceAccessManagerReadOnlyAccess

É possível anexar a política AWSResourceAccessManagerReadOnlyAccess a suas identidades do IAM.

Essa política fornece permissões somente de leitura para os compartilhamentos de recursos que pertencem a você Conta da AWS.

Ele faz isso concedendo permissão para executar qualquer uma das Get\* ou List\* operações. Ele não fornece a capacidade de modificar nenhum compartilhamento de recursos.

Detalhes da permissão

Esta política inclui as seguintes permissões.

• ram — Permite que as entidades principais visualizem detalhes sobre os compartilhamentos de recursos pertencentes à conta.

```
{ 
      "Version": "2012-10-17", 
      "Statement": [ 
           { 
                "Action": [ 
                     "ram:Get*", 
                     "ram:List*" 
                ], 
                "Effect": "Allow", 
                "Resource": "*" 
           } 
      ]
}
```
#### <span id="page-182-0"></span>AWS política gerenciada: AWSResourceAccessManagerFullAccess

É possível anexar a política AWSResourceAccessManagerFullAccess a suas identidades do IAM.

Essa política fornece acesso administrativo total para visualizar ou modificar os compartilhamentos de recursos que pertencem a você Conta da AWS.

Ele faz isso concedendo permissão para executar qualquer ram operação.

Detalhes da permissão

Esta política inclui as seguintes permissões.

• ram — Permite que as entidades principais visualizem ou modifiquem qualquer informação sobre os compartilhamentos de recursos que são de propriedade da Conta da AWS.

```
{ 
      "Version": "2012-10-17", 
      "Statement": [ 
            { 
                 "Action": [ 
                      "ram:*" 
                 ], 
                 "Effect": "Allow", 
                 "Resource": "*" 
           } 
     \mathbf{I}}
```
#### <span id="page-183-0"></span>AWS política gerenciada:

### AWSResourceAccessManagerResourceShareParticipantAccess

É possível anexar a política AWSResourceAccessManagerResourceShareParticipantAccess a suas identidades do IAM.

Essa política fornece às entidades principais a capacidade de aceitar ou rejeitar compartilhamentos de recursos que são compartilhados com ela Conta da AWS e de exibir detalhes sobre esses compartilhamentos de recursos. Ele não fornece nenhuma capacidade de modificar esses compartilhamentos de recursos.

Ele faz isso concedendo permissão para executar algumas ram operações.

Detalhes da permissão

Esta política inclui as seguintes permissões.

• ram — Permite que as entidades principais aceitem ou rejeitem convites de compartilhamento de recursos e visualizem detalhes sobre os compartilhamentos de recursos que são compartilhados com a conta.

```
{ 
     "Version": "2012-10-17", 
     "Statement": [ 
          { 
               "Action": [ 
                   "ram:AcceptResourceShareInvitation",
```

```
 "ram:GetResourcePolicies", 
                   "ram:GetResourceShareInvitations", 
                   "ram:GetResourceShares", 
                   "ram:ListPendingInvitationResources", 
                   "ram:ListPrincipals", 
                   "ram:ListResources", 
                   "ram:RejectResourceShareInvitation" 
              ], 
              "Effect": "Allow", 
              "Resource": "*" 
          } 
     ]
}
```
#### <span id="page-184-0"></span>AWS política gerenciada: AWSResourceAccessManagerServiceRolePolicy

A AWS política gerenciada AWSResourceAccessManagerServiceRolePolicy só pode ser usada com a função vinculada ao serviço para AWS RAM. Você não pode anexar, desanexar, modificar ou excluir essa política.

Esta política AWS RAM fornece acesso somente leitura à estrutura da sua organização. Quando você ativa a integração entre AWS RAM e AWS Organizations, cria AWS RAM automaticamente uma função vinculada ao serviço chamada [AWSServiceRoleForResourceAccessManager](https://console.aws.amazon.com/iam/home#/roles/AWSServiceRoleForResourceAccessManager) que o serviço assume quando precisa pesquisar informações sobre sua organização e suas contas, por exemplo, quando você visualiza a estrutura da organização no console AWS RAM.

Ele faz isso concedendo permissão somente de leitura para executar as organizations:Describe operações organizations:List e que fornecem detalhes da estrutura e das contas da organização.

#### Detalhes da permissão

Esta política inclui as seguintes permissões.

• organizations — Permite que as entidades principais visualizem informações sobre a estrutura da organização, incluindo as unidades organizacionais e o Contas da AWS que elas contêm.

```
 "Version": "2012-10-17", 
 "Statement": [
```
{

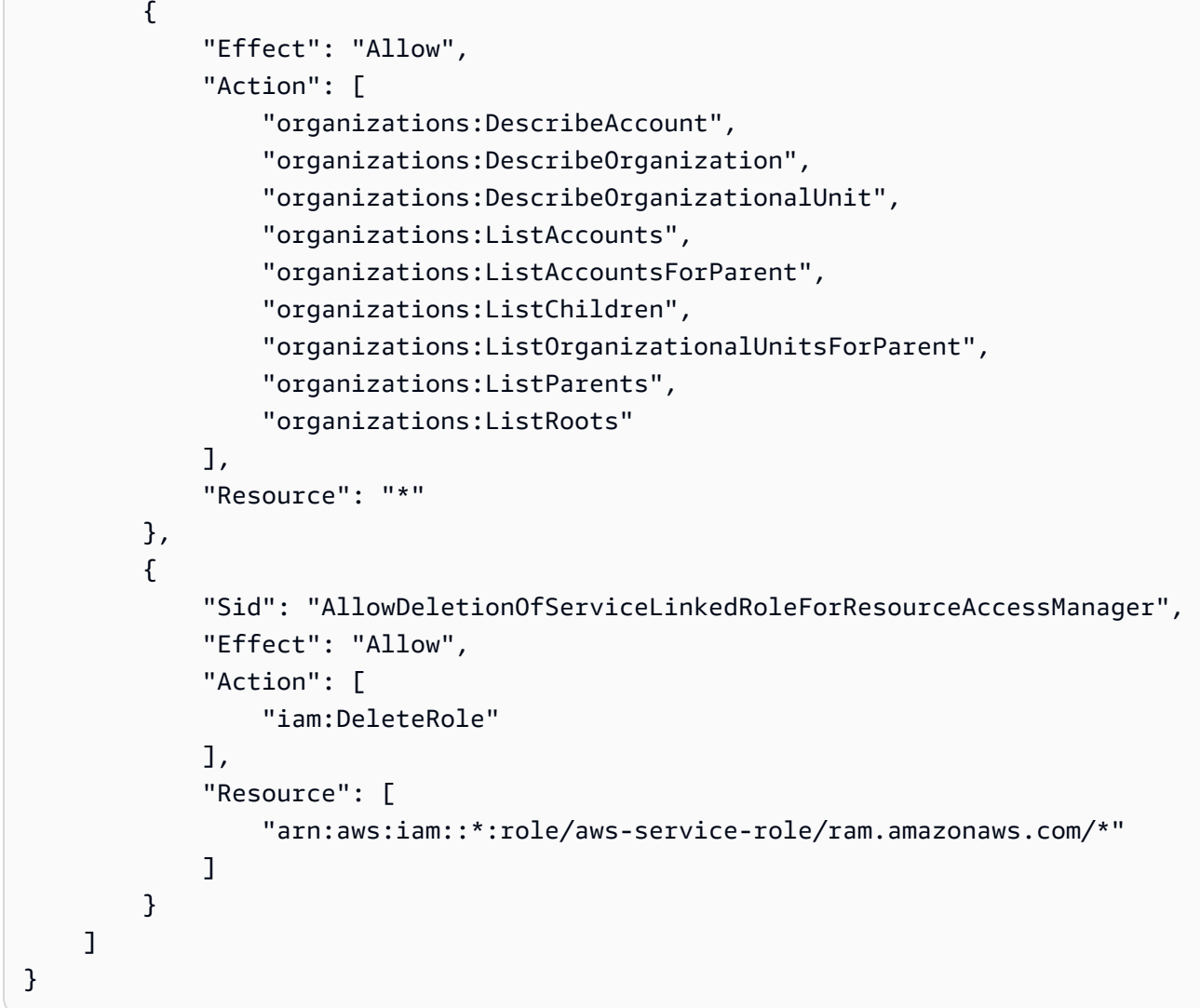

### <span id="page-185-0"></span>Atualizações do AWS RAM para políticas gerenciadas pela AWS

Visualizar detalhes sobre atualizações em políticas gerenciadas pela AWS para o AWS RAM desde que esse serviço começou a rastrear essas alterações. Para receber alertas automáticos sobre alterações feitas nesta página, inscreva-se no feed RSS na página de histórico de documentos do AWS RAM.

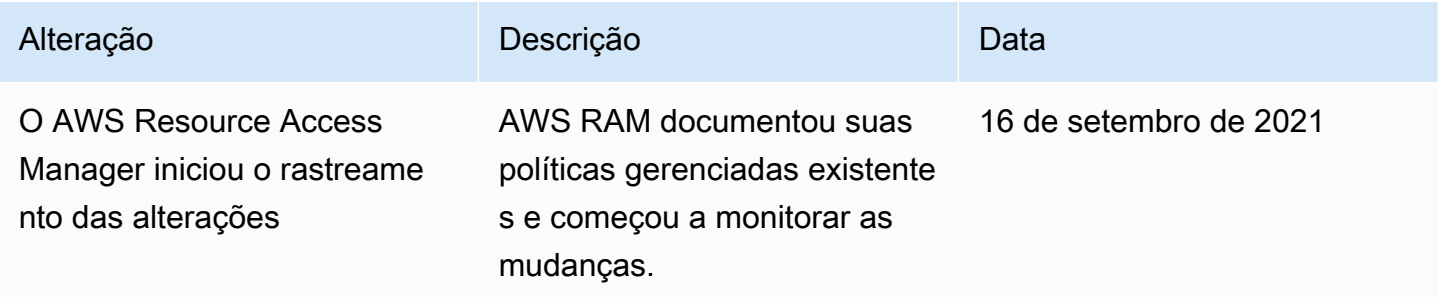

## Usar funções vinculadas ao serviço do AWS RAM

O AWS Resource Access Manager usa as [funções vinculadas a serviços](https://docs.aws.amazon.com/IAM/latest/UserGuide/id_roles_terms-and-concepts.html#iam-term-service-linked-role) do AWS Identity and Access Management (IAM). Uma função vinculada ao serviço é um tipo exclusivo de função do IAM vinculado diretamente a um serviço da AWS RAM. As funções vinculadas a serviços são predefinidas pelo AWS e incluem todas as permissões que o AWS RAM requer para chamar outros serviços da AWS em seu nome.

Uma função vinculada ao serviço facilita a configuração do AWS RAM porque você não precisa adicionar as permissões necessárias manualmente. AWS RAM define as permissões de suas funções vinculadas ao serviço e, a menos que definido em contrário, somente AWS RAM pode assumir suas funções. As permissões definidas incluem a política de confiança e a política de permissões, e essa política não pode ser anexada a nenhuma outra entidade do IAM.

Para obter informações sobre outros serviços compatíveis com funções vinculadas a serviços, consulte [Serviços da AWS compatíveis com o IAM](https://docs.aws.amazon.com/IAM/latest/UserGuide/reference_aws-services-that-work-with-iam.html) e procure os serviços que contenham Yes (Sim) na coluna Service-Linked Role (Função vinculada a serviço). Escolha um Sim com um link para visualizar a documentação da função vinculada a esse serviço.

Permissões da função vinculada ao serviço para o AWS RAM

#### AWS RAM usa a função vinculada ao serviço nomeada

AWSServiceRoleForResourceAccessManager quando você ativa o compartilhamento com AWS Organizations. Essa função concede permissões ao AWS RAM serviço para visualizar os detalhes da organização, como a lista de contas dos membros e em quais unidades organizacionais cada conta está.

Esta função vinculada ao service-linked confia no seguinte serviço para assumir a função:

• ram.amazonaws.com

A política de permissões para essa função vinculada ao serviço chama-se AWSCloud9ServiceRolePolicy, e ela permite que o AWS RAM conclua as seguintes ações nos recursos especificados:

• Ações: ações somente para leitura que recuperam detalhes sobre a estrutura da sua organização. Para ver a lista completa de ações, você pode ver a política no console do IAM: [AWSResourceAccessManagerServiceRolePolicy](https://console.aws.amazon.com/iam/home#/policies/arn:aws:iam::aws:policy/aws-service-role/AWSResourceAccessManagerServiceRolePolicy$jsonEditor).

Para que uma entidade principal ative o AWS RAM compartilhamento em sua organização, essa entidade principal (uma entidade do IAM, por exemplo, um usuário, grupo ou função) deve ter permissão para criar uma função vinculada a serviço. Para obter mais informações, consulte [Permissões de função vinculada ao serviço](https://docs.aws.amazon.com/IAM/latest/UserGuide/using-service-linked-roles.html#service-linked-role-permissions) no Guia do usuário do IAM.

#### Criação de uma função vinculada a um serviço do AWS RAM

Não é necessário criar manualmente uma função vinculada ao serviço. Quando você ativa o AWS RAM compartilhamento dentro da sua organização no AWS Management Console, ou executa o [EnableSharingWithAWSOrganization](https://docs.aws.amazon.com/ram/latest/APIReference/API_EnableSharingWithAwsOrganization.html) em sua conta usando o AWS CLI ou uma AWS API, AWS RAM cria a função vinculada ao serviço para você.

Se você excluir essa função vinculada ao serviço, AWS RAM não terá mais permissões para visualizar os detalhes da estrutura da sua organização.

#### Editar uma função vinculada ao serviço para o AWS RAM

O AWS RAM não permite que você edite a função vinculada ao serviço AWSResourceAccessManagerServiceRolePolicy. Depois que criar uma função vinculada ao serviço, você não poderá alterar o nome da função, pois várias entidades podem fazer referência a ela. No entanto, será possível editar a descrição da função usando o IAM. Para obter mais informações, consulte [Editar uma função vinculada ao serviço](https://docs.aws.amazon.com/IAM/latest/UserGuide/using-service-linked-roles.html#edit-service-linked-role) no Guia do usuário do IAM.

#### Exclusão de uma função vinculada ao serviço do AWS RAM

Também é possível usar o console do IAM, a AWS CLI ou a API da AWS para excluir manualmente a função vinculada ao serviço.

Como excluir manualmente a função vinculada ao serviço usando o IAM

Use o console do IAM, a AWS CLI ou a API da AWS para excluir a função vinculada ao serviço AWSResourceAccessManagerServiceRolePolicy. Para obter mais informações, consulte [Excluir uma função vinculada ao serviço](https://docs.aws.amazon.com/IAM/latest/UserGuide/using-service-linked-roles.html#delete-service-linked-role) no Guia do usuário do IAM.

#### Regiões com suporte a funções vinculadas a serviço do AWS RAM

O AWS RAM oferece suporte a funções vinculadas a serviços em todas as regiões em que o serviço está disponível. Para obter mais informações, consulte [Regiões e endpoints do AWS](https://docs.aws.amazon.com/general/latest/gr/rande.html) no Referência geral da Amazon Web Services.

## Exemplos de políticas do IAM para AWS RAM

Este tópico inclui exemplos de políticas do IAM AWS RAM que demonstram o compartilhamento de recursos e tipos de recursos específicos e a restrição do compartilhamento.

#### Exemplos de política de IAM

- [Exemplo 1: Permitir o compartilhamento de recursos específicos](#page-188-0)
- [Exemplo 2: permitir o compartilhamento de tipos de recursos específicos](#page-189-0)
- [Exemplo 3: restringir o compartilhamento com entidades principais externas Contas da AWS](#page-189-1)

#### <span id="page-188-0"></span>Exemplo 1: Permitir o compartilhamento de recursos específicos

Você pode usar uma política de permissão do IAM para restringir as entidades a associarem apenas recursos específicos a compartilhamentos de recursos.

Por exemplo, a política a seguir limita as entidades a compartilhar somente a regra do resolvedor com o nome de recurso da Amazon (ARN) especificado. O operador StringEqualsIfExists permite uma solicitação se a solicitação não incluir um ResourceArn parâmetro ou se incluir esse parâmetro, que seu valor corresponda exatamente ao ARN especificado.

Para obter mais informações sobre quando e por que usar ... IfExists operadores, consulte [Operadores de condição ...IfExists](https://docs.aws.amazon.com/IAM/latest/UserGuide/reference_policies_elements_condition_operators.html#Conditions_IfExists) no Guia do usuário do IAM.

```
{ 
     "Version": "2012-10-17", 
     "Statement": [{ 
         "Effect": "Allow", 
         "Action": ["ram:CreateResourceShare", "ram:AssociateResourceShare"], 
         "Resource": "*", 
         "Condition": { 
             "StringEqualsIfExists": { 
                 "ram:ResourceArn": "arn:aws:route53resolver:us-
west-2:123456789012:resolver-rule/rslvr-rr-5328a0899aexample" 
 } 
         } 
     }]
}
```
<span id="page-189-0"></span>Exemplo 2: permitir o compartilhamento de tipos de recursos específicos

É possível usar uma política do IAM para limitar as entidades principais a associar somente tipos de recursos específicos ao compartilhamento de recursos.

Por exemplo, a política a seguir limita as entidades principais a compartilhar somente regras do resolvedor.

```
{ 
     "Version": "2012-10-17", 
     "Statement": [{ 
         "Effect": "Allow", 
         "Action": ["ram:CreateResourceShare", "ram:AssociateResourceShare"], 
         "Resource": "*", 
         "Condition": { 
             "StringEqualsIfExists": { 
                  "ram:RequestedResourceType": "route53resolver:ResolverRule" 
 } 
         } 
     }]
}
```
<span id="page-189-1"></span>Exemplo 3: restringir o compartilhamento com entidades principais externas Contas da AWS

É possível usar uma política do IAM para impedir que as entidades compartilhem recursos com Contas da AWS contas da AWS fora da organização.

Por exemplo, a seguinte política do IAM impede que entidades principais adicionem compartilhamentos externos Contas da AWS aos recursos compartilhados.

```
{ 
     "Version": "2012-10-17", 
     "Statement": [{ 
          "Effect": "Allow", 
          "Action": "ram:CreateResourceShare", 
          "Resource": "*", 
          "Condition": { 
              "Bool": { 
                   "ram:RequestedAllowsExternalPrincipals": "false" 
              }
```
}

 }] }

## Exemplos de políticas de controle de serviço para AWS Organizations e AWS RAM

AWS RAM oferece suporte a políticas de controle de serviço (SCPs). SCPs são políticas que você anexa a elementos em uma organização para gerenciar permissões dentro dessa organização. Um SCP se aplica a tudo Contas da AWS [sob o elemento ao qual você anexa o SCP](https://docs.aws.amazon.com/organizations/latest/userguide/orgs_manage_policies_inheritance_auth.html). As SCPs oferecem controle central sobre as permissões máximas disponíveis para todas as contas da organização. As SCPs ajudam você a garantir que as suas Contas da AWS permaneçam dentro das diretrizes de controle de acesso da sua organização. Para obter mais informações, consulte [Políticas de controle](https://docs.aws.amazon.com/organizations/latest/userguide/orgs_manage_policies_type-auth.html) [de serviço](https://docs.aws.amazon.com/organizations/latest/userguide/orgs_manage_policies_type-auth.html) no Guia do usuário do AWS Organizations.

#### Pré-requisitos

Para usar os SCPs, você deve fazer o seguinte:

- Ativar todos os recursos em sua organização. Para obter mais informações, consulte [Habilitar](https://docs.aws.amazon.com/organizations/latest/userguide/orgs_manage_org_support-all-features.html)  [todos os recursos na sua organização](https://docs.aws.amazon.com/organizations/latest/userguide/orgs_manage_org_support-all-features.html) no AWS OrganizationsGuia do usuário.
- Para habilitar SCPs para uso em sua organização. Para obter mais informações, consulte [Habilitar](https://docs.aws.amazon.com/organizations/latest/userguide/orgs_manage_policies_enable-disable.html)  [e desabilitar tipos de política](https://docs.aws.amazon.com/organizations/latest/userguide/orgs_manage_policies_enable-disable.html) no AWS OrganizationsGuia do usuário.
- Crie os SCPs de que você precisa. Para obter mais informações sobre a criação de SCPs, consulte [Criação e atualização de SCPs](https://docs.aws.amazon.com/organizations/latest/userguide/orgs_manage_policies_scp-create.html) no AWS OrganizationsGuia do Usuário.

### Políticas de controle de serviço de exemplo

#### Sumário

- [Exemplo 1: Impedir compartilhamento externo](#page-191-0)
- [Exemplo 2: impedir que os usuários aceitem convites de compartilhamento de recursos de contas](#page-191-1)  [externas fora da sua organização](#page-191-1)
- [Permitir que contas específicas compartilhem apenas tipos de recursos especificados](#page-192-0)
- [Exemplo 4: Evitar o compartilhamento com toda a organização ou com unidades organizacionais](#page-192-1)
- [Exemplo 5: Permitir o compartilhamento somente com entidades principais](#page-193-0)

Os exemplos a seguir mostram como você pode controlar vários aspectos do compartilhamento de recursos em uma organização.

<span id="page-191-0"></span>Exemplo 1: Impedir compartilhamento externo

O exemplo a seguir, a SCP impede que os usuários criem compartilhamentos de recursos que permitem o compartilhamento com usuários e funções do IAM que não fazem parte da organização.

```
{ 
     "Version": "2012-10-17", 
     "Statement": [ 
         { 
              "Effect": "Deny", 
              "Action": [ 
                  "ram:CreateResourceShare", 
                  "ram:UpdateResourceShare" 
              ], 
              "Resource": "*", 
              "Condition": { 
                  "Bool": { 
                      "ram:RequestedAllowsExternalPrincipals": "true" 
 } 
 } 
         } 
    \mathbf{I}}
```
<span id="page-191-1"></span>Exemplo 2: impedir que os usuários aceitem convites de compartilhamento de recursos de contas externas fora da sua organização

O SCP a seguir impede que qualquer entidade principal em uma conta afetada aceite um convite para usar um compartilhamento de recursos. Os compartilhamentos de recursos que são compartilhados com outras contas na mesma organização da conta de compartilhamento não geram convites e, portanto, não são afetados por esse SCP.

```
{ 
     "Version": "2012-10-17", 
     "Statement": [ 
          { 
               "Effect": "Deny", 
               "Action": "ram:AcceptResourceShareInvitation", 
               "Resource": "*"
```
}

 $\mathbf{I}$ }

<span id="page-192-0"></span>Permitir que contas específicas compartilhem apenas tipos de recursos especificados

O SCP a seguir permite apenas contas 111111111111 e a 222222222222 criação de novos compartilhamentos de recursos que compartilham listas de prefixos do Amazon EC2 ou associa listas de prefixos a compartilhamentos de recursos existentes.

```
{ 
       "Version": "2012-10-17", 
       "Statement": [ 
             \{ "Effect": "Deny", 
                    "Action": [ 
                           "ram:AssociateResourceShare", 
                           "ram:CreateResourceShare" 
                    ], 
                    "Resource": "*", 
                    "Condition": { 
                           "StringNotEquals": { 
                                 "aws:PrincipalAccount": [ 
                                       "11111111111",
                                        "222222222222" 
\sim 100 \sim 100 \sim 100 \sim 100 \sim 100 \sim 100 \sim 100 \sim 100 \sim 100 \sim 100 \sim 100 \sim 100 \sim 100 \sim 100 \sim 100 \sim 100 \sim 100 \sim 100 \sim 100 \sim 100 \sim 100 \sim 100 \sim 100 \sim 100 \sim 
                           }, 
                           "StringEqualsIfExists": { 
                                  "ram:RequestedResourceType": "ec2:PrefixList" 
 } 
 } 
              } 
      \mathbf{I}}
```
<span id="page-192-1"></span>Exemplo 4: Evitar o compartilhamento com toda a organização ou com unidades organizacionais

A SCP a seguir impede que os usuários criem compartilhamentos de recursos que compartilhem recursos com uma organização inteira ou com qualquer unidade organizacional. Os usuários podem compartilhar com indivíduos Contas da AWS na organização ou com funções ou usuários do IAM.

```
 "Version": "2012-10-17", 
       "Statement": [ 
              { 
                     "Effect": "Deny", 
                     "Action": [ 
                           "ram:CreateResourceShare", 
                           "ram:AssociateResourceShare" 
                     ], 
                     "Resource": "*", 
                     "Condition": { 
                           "StringLike": { 
                                  "ram:Principal": [ 
                                         "arn:aws:organizations::*:organization/*", 
                                         "arn:aws:organizations::*:ou/*" 
\sim 100 \sim 100 \sim 100 \sim 100 \sim 100 \sim 100 \sim 100 \sim 100 \sim 100 \sim 100 \sim 100 \sim 100 \sim 100 \sim 100 \sim 100 \sim 100 \sim 100 \sim 100 \sim 100 \sim 100 \sim 100 \sim 100 \sim 100 \sim 100 \sim 
 } 
 } 
              } 
       ]
}
```
<span id="page-193-0"></span>Exemplo 5: Permitir o compartilhamento somente com entidades principais

O exemplo a seguir, a SCP permite que os usuários compartilhem recursos apenas com a organização o-12345abcdef, unidade organizacionalou-98765fedcba, e Conta da AWS 111111111111.

```
{ 
     "Version": "2012-10-17", 
     "Statement": [ 
         \{ "Effect": "Deny", 
              "Action": [ 
                   "ram:AssociateResourceShare", 
                   "ram:CreateResourceShare" 
              ], 
              "Resource": "*", 
              "Condition": { 
                   "StringNotEqualsIfExists": { 
                       "ram:Principal": [ 
                            "arn:aws:organizations::123456789012:organization/
o-12345abcdef",
```
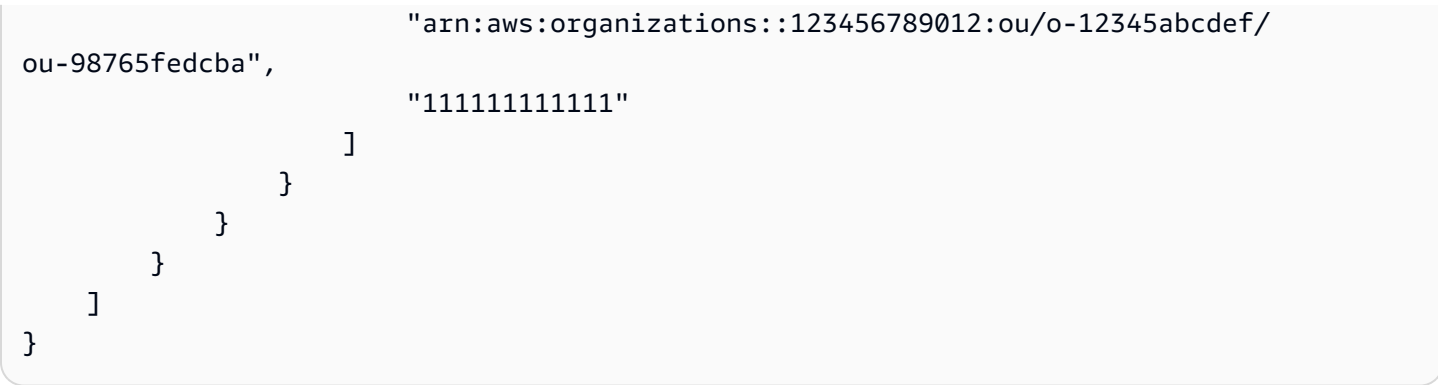

### Desativando o compartilhamento de recursos com AWS Organizations

Se você ativou anteriormente o compartilhamento com AWS Organizations e não precisa mais compartilhar recursos com toda a sua organização ou unidades organizacionais (OUs), você pode desativar o compartilhamento. Quando você desativa o compartilhamento com AWS Organizations, todas as organizações ou OUs são removidas dos compartilhamentos de recursos que você criou e elas perdem o acesso aos recursos compartilhados.

Para habilitar o compartilhamento com o AWS Organizations

1. Desative o acesso confiável ao AWS Organizations usando o comando AWS Organizations [disable-aws-service-access](https://docs.aws.amazon.com/cli/latest/reference/organizations/disable-aws-service-access.html) AWS CLI.

\$ aws organizations disable-aws-service-access --service-principal ram.amazonaws.com

#### **A** Important

Quando você desabilita o acesso confiável ao AWS Organizations, os principais das organizações são removidos de todos os compartilhamentos de recursos e perdem o acesso a esses recursos compartilhados.

2. Use o console do IAM, a AWS CLI ou a API do IAM para excluir a função vinculada ao serviço AWSServiceRoleForEC2CapacityReservationFleet. Para obter mais informações, consulte [Excluir uma função vinculada ao serviço](https://docs.aws.amazon.com/IAM/latest/UserGuide/using-service-linked-roles.html#delete-service-linked-role) no Guia do usuário do IAM.

## Registrar em log e monitorar no AWS RAM

O monitoramento é uma parte importante da manutenção da confiabilidade, da disponibilidade e da performance do AWS RAM e de suas soluções da AWS. Você deve coletar dados de monitoramento de todas as partes de sua solução da AWS para depurar uma falha em vários pontos com facilidade, caso ocorra. A AWS fornece várias ferramentas para monitorar seus recursos do AWS RAM e responder a incidentes em potencial:

#### Amazon CloudWatch Events

Fornece um fluxo quase em tempo real de eventos do sistema que descrevem alterações nos AWS recursos. O CloudWatch Events habilita a computação orientada a eventos automatizada, já que é possível escrever regras que monitoram determinados eventos e acionam ações automatizadas em outros serviços da AWS quando esses eventos ocorrem. Para obter mais informações, consulte [Monitoramento AWS RAM usando eventos do CloudWatch.](#page-195-0)

#### AWS CloudTrail

Captura chamadas de API e eventos relacionados feitos por você ou em seu Conta da AWS e entrega os arquivos de log a um bucket do Amazon S3 especificado por você. Você pode identificar quais usuários e contas chamaram a AWS, o endereço IP de origem do qual as chamadas foram feitas e quando elas ocorreram. Para obter mais informações, consulte [Registrar](#page-197-0) [em log chamadas de API do AWS RAM com o AWS CloudTrail.](#page-197-0)

## <span id="page-195-0"></span>Monitoramento AWS RAM usando eventos do CloudWatch

Com o uso do Amazon CloudWatch Events, é possível configurar notificações automáticas para eventos específicos no AWS RAM. Os eventos dos produtos da AWS RAM são entregues ao CloudWatch Events quase em tempo real. É possível configurar o CloudWatch Events para monitorar eventos e invocar destinos em resposta a eventos que indicam alterações nos seus recursos compartilhados. As alterações em um compartilhamento de recursos acionam eventos tanto para o proprietário do compartilhamento de recursos quanto para as entidades que receberam acesso ao compartilhamento de recursos.

Quando você cria um padrão de eventos, a origem é aws.ram.

#### **a** Note

Tome cuidado ao escrever códigos que dependam desses eventos. Esses eventos não são garantidos, mas são emitidos com base no melhor esforço. Se ocorrer um erro ao AWS RAM tentar emitir um evento, o serviço tentará várias vezes mais. No entanto, isso pode expirar e resultar na perda desse evento específico.

Para obter mais informações, consulte o [Manual do usuário do Amazon CloudWatch Events](https://docs.aws.amazon.com/AmazonCloudWatch/latest/events/).

#### Exemplo: alertas sobre falhas no compartilhamento de recursos

Considere o cenário em que você deseja compartilhar as reservas de capacidade do Amazon EC2 com outras contas em sua organização. Fazer isso é uma boa maneira de reduzir seus custos.

No entanto, se você não atender a todos os [pré-requisitos para compartilhar uma reserva de](https://docs.aws.amazon.com/AWSEC2/latest/UserGuide/capacity-reservation-sharing.html#sharing-cr-prereq)  [capacidade](https://docs.aws.amazon.com/AWSEC2/latest/UserGuide/capacity-reservation-sharing.html#sharing-cr-prereq), ela poderá falhar silenciosamente na execução das tarefas assíncronas envolvidas no compartilhamento de recursos. Se a operação de compartilhamento falhar e seus usuários em outras contas tentarem iniciar instâncias com uma dessas reservas de capacidade, o Amazon EC2 agirá como se a reserva de capacidade estivesse cheia e, em vez disso, iniciará a instância como uma instância sob demanda. Isso pode resultar em custos maiores do que o esperado.

Para monitorar falhas no compartilhamento de recursos, configure uma regra do Amazon CloudWatch Events que alerte você sempre que um AWS RAM compartilhamento de recursos falhar. O procedimento do tutorial a seguir usa um tópico do Amazon Simple Notification Service (SNS) para notificar todos os assinantes do tópico sempre que o EventBridge descobrir uma falha no compartilhamento de recursos. Para obter mais informações sobre tópicos do Amazon SNS, consulte o [Guia do desenvolvedor do Amazon Simple Notification Service](https://docs.aws.amazon.com/sns/latest/dg/).

Para criar uma regra que notifique você quando o compartilhamento de recursos falhar

- 1. Abra o [console do Amazon EventBridge.](https://console.aws.amazon.com/events)
- 2. No painel de navegação, escolha Regras e, na lista Regras, escolha Criar regra.
- 3. Insira um nome e uma descrição opcional para a sua regra, e escolha Próximo.
- 4. Role para baixo até a caixa Padrão de evento e escolha Padrões personalizados (editor JSON).
- 5. Veja a seguir um exemplo de padrão de evento para copiar e colar:

{

```
 "source": ["aws.ram"], 
   "detail-type": ["Resource Sharing State Change"], 
   "detail": { 
     "event": ["Resource Share Association"], 
     "status": ["failed"] 
   }
}
```
- 6. Escolha Próximo.
- 7. Para Alvo 1, em Tipo de alvo, escolha AWS service (Serviço da AWS).
- 8. Em Selecionar um destino, escolha Tópico do SNS.
- 9. Em Tópico, selecione o tópico do SNS no qual você deseja publicar a notificação. O tópico já deve existir.
- 10. Escolha Próximo e, em seguida, escolha Próximo novamente para verificar sua configuração.
- 11. Quando estiver satisfeito com suas opções, selecione Criar regra.
- 12. De volta à página Regras, verifique se sua nova regra está marcada como Ativada. Se necessário, selecione o botão de opção ao lado do nome de sua regra e selecione Habilitar.

Desde que essa regra esteja habilitada, qualquer compartilhamento de AWS RAM recursos que falhe gera um alerta de SNS para os destinatários do tópico no qual você publicou.

Você também pode confirmar que as reservas de capacidade compartilhada estão acessíveis às contas com as quais você as compartilhou, tentando [visualizá-las no console do Amazon EC2 a](https://docs.aws.amazon.com/AWSEC2/latest/UserGuide/capacity-reservation-sharing.html#identifying-shared-cr)  [partir dessas contas](https://docs.aws.amazon.com/AWSEC2/latest/UserGuide/capacity-reservation-sharing.html#identifying-shared-cr).

### <span id="page-197-0"></span>Registrar em log chamadas de API do AWS RAM com o AWS CloudTrail

O AWS RAM é integrado ao AWS CloudTrail, um serviço que fornece um registro das ações realizadas por um usuário, uma função ou um serviço da AWS no AWS RAM. O CloudTrail captura as chamadas de API do AWS RAM como eventos. As chamadas capturadas incluem as chamadas do console do AWS RAM e as chamadas de código para as operações da API do AWS RAM. Se você criar uma trilha, poderá habilitar a entrega contínua de eventos do CloudTrail para um bucket do Amazon S3, incluindo os eventos do AWS RAM. Se você não configurar uma trilha, ainda poderá visualizar os eventos mais recentes no console do CloudTrail em Event history (Histórico de eventos). Use as informações coletadas pelo CloudTrail para determinar a solicitação feita para o AWS RAM, o endereço IP dessa solicitação, o solicitante, quando ela foi feita e outros detalhes adicionais.

Para obter mais informações sobre o CloudTrail, consulte o [Guia do usuário do AWS CloudTrail](https://docs.aws.amazon.com/awscloudtrail/latest/userguide/).

#### Informações do AWS RAM no CloudTrail

O CloudTrail é habilitado em sua Conta da AWS quando ela é criada. Quando ocorre uma atividade no AWS RAM, ela é registrada em um evento do CloudTrail junto com outros eventos de serviços da AWS em Event history (Histórico de eventos). Você pode visualizar, pesquisar e baixar eventos recentes em sua Conta da AWS. Para obter mais informações, consulte [Visualizar eventos com o](https://docs.aws.amazon.com/awscloudtrail/latest/userguide/view-cloudtrail-events.html) [histórico de eventos do CloudTrail](https://docs.aws.amazon.com/awscloudtrail/latest/userguide/view-cloudtrail-events.html).

Para obter um registro contínuo de eventos na sua Conta da AWS, incluindo eventos para o AWS RAM, crie uma trilha. Uma trilha permite que o CloudTrail entregue arquivos de log a um bucket do Amazon S3. Por padrão, quando você cria uma trilha no console, ela é aplicada a todas as regiões da AWS. A trilha registra em log eventos de todas as regiões na partição da AWS e entrega os arquivos de log para o bucket do Amazon S3 especificado por você. Além disso, é possível configurar outros serviços da AWS para analisar mais ainda mais e agir com base nos dados de eventos coletados nos logs do CloudTrail. Para obter mais informações, consulte:

- [Criar uma trilha para a sua Conta da AWS](https://docs.aws.amazon.com/awscloudtrail/latest/userguide/cloudtrail-create-and-update-a-trail.html)
- [Integrações de AWS service \(Serviço da AWS\) com logs do CloudTrail](https://docs.aws.amazon.com/awscloudtrail/latest/userguide/cloudtrail-aws-service-specific-topics.html#cloudtrail-aws-service-specific-topics-integrations)
- [Configurar notificações do Amazon SNS para o CloudTrail](https://docs.aws.amazon.com/awscloudtrail/latest/userguide/getting_notifications_top_level.html)
- [Receber arquivos de log do CloudTrail de várias regiões](https://docs.aws.amazon.com/awscloudtrail/latest/userguide/receive-cloudtrail-log-files-from-multiple-regions.html) e [Receber arquivos de log do CloudTrail](https://docs.aws.amazon.com/awscloudtrail/latest/userguide/cloudtrail-receive-logs-from-multiple-accounts.html) [de várias contas](https://docs.aws.amazon.com/awscloudtrail/latest/userguide/cloudtrail-receive-logs-from-multiple-accounts.html)

Todas as ações do AWS RAM são registradas pelo CloudTrail e são documentadas na [Referência](https://docs.aws.amazon.com/ram/latest/APIReference/)  [de API do AWS RAM](https://docs.aws.amazon.com/ram/latest/APIReference/). Por exemplo, as chamadas para as APIs CreateResourceShare, AssociateResourceShare e EnableSharingWithAwsOrganization geram entradas nos arquivos de log do CloudTrail.

Cada evento ou entrada de log contém informações que ajudam a determinar quem realizou a solicitação.

- Conta da AWS credenciais de raiz
- Credenciais de segurança temporárias de um perfil do AWS Identity and Access Management (IAM) ou de um usuário federado.
- Credenciais de segurança de longo prazo de um usuário do IAM.
- Outro serviço da AWS.

Para obter mais informações, consulte [Elemento userIdentity do CloudTrail.](https://docs.aws.amazon.com/awscloudtrail/latest/userguide/cloudtrail-event-reference-user-identity.html)

#### Noções básicas sobre entradas de arquivos de log do AWS RAM

Uma trilha é uma configuração que permite a entrega de eventos como arquivos de log a um bucket do Amazon S3 especificado. Os arquivos de log do CloudTrail contêm uma ou mais entradas de log. Um evento representa uma única solicitação de qualquer fonte e inclui informações sobre a ação solicitada, a data e a hora da ação, os parâmetros de solicitação e assim por diante. Os arquivos de log do CloudTrail não são um rastreamento de pilha ordenada de chamadas de API pública. Dessa forma, eles não são exibidos em uma ordem específica.

O exemplo a seguir mostra uma entrada de log do CloudTrail para a ação CreateResourceShare.

```
{ 
     "eventVersion": "1.05", 
     "userIdentity": { 
         "type": "IAMUser", 
         "principalId": "NOPIOSFODNN7EXAMPLE", 
         "arn": "arn:aws:iam::111122223333:user/admin", 
         "accountId": "111122223333", 
         "accessKeyId": "BCDIOSFODNN7EXAMPLE", 
         "userName": "admin" 
     }, 
     "eventTime": "2018-11-03T04:23:19Z", 
     "eventSource": "ram.amazonaws.com", 
     "eventName": "CreateResourceShare", 
     "awsRegion": "us-east-1", 
     "sourceIPAddress": "192.0.1.0", 
     "userAgent": "aws-cli/1.16.2 Python/2.7.10 Darwin/16.7.0 botocore/1.11.2", 
     "requestParameters": { 
         "name": "foo" 
     }, 
     "responseElements": { 
         "resourceShare": { 
              "allowExternalPrincipals": true, 
              "name": "foo", 
              "owningAccountId": "111122223333", 
              "resourceShareArn": "arn:aws:ram:us-east-1:111122223333:resource-share/
EXAMPLE0-1234-abcd-1212-987656789098", 
              "status": "ACTIVE" 
         } 
     }, 
     "requestID": "EXAMPLE0-abcd-1234-mnop-987654567876",
```

```
 "eventID": "EXAMPLE0-1234-abcd-hijk-543234565434", 
     "readOnly": false, 
     "eventType": "AwsApiCall", 
     "recipientAccountId": "111122223333"
}
```
## Resiliência no AWS RAM

A infraestrutura global da AWS se baseia em Regiões da AWS e zonas de disponibilidade. A Regiões da AWS oferece várias zonas de disponibilidade separadas e isoladas fisicamente que são conectadas com baixa latência, altas taxas de throughput e em redes altamente redundantes. Com as zonas de disponibilidade, você pode projetar e operar aplicações e bancos de dados que executam o failover automaticamente entre as zonas de disponibilidade sem interrupção. As zonas de disponibilidade são mais altamente disponíveis, tolerantes a falhas e escaláveis que uma ou várias infraestruturas de data center tradicionais.

Para obter mais informações sobre Regiões da AWS e zonas de disponibilidade, consulte [Infraestrutura global da AWS.](https://aws.amazon.com/about-aws/global-infrastructure/)

## Segurança da infraestrutura no AWS RAM

Por ser um serviço gerenciado, o AWS Resource Access Manager é protegido pela segurança da rede global da AWS. Para obter informações sobre serviços de segurança da AWS e como a AWS protege a infraestrutura, consulte [Segurança na Nuvem AWS.](https://aws.amazon.com/security/) Para projetar seu ambiente da AWS usando as práticas recomendadas de segurança de infraestrutura, consulte [Proteção de](https://docs.aws.amazon.com/wellarchitected/latest/security-pillar/infrastructure-protection.html)  [infraestrutura](https://docs.aws.amazon.com/wellarchitected/latest/security-pillar/infrastructure-protection.html) em Pilar segurança: AWS Well‐Architected Framework.

Você usa chamadas de API publicadas pela AWS para acessar o AWS RAM por meio da rede. Os clientes devem oferecer suporte para:

- Transport Layer Security (TLS). Exigimos TLS 1.2 e recomendamos TLS 1.3.
- Conjuntos de criptografia com perfect forward secrecy (PFS) como DHE (Ephemeral Diffie-Hellman) ou ECDHE (Ephemeral Elliptic Curve Diffie-Hellman). A maioria dos sistemas modernos, como Java 7 e versões posteriores, comporta esses modos.

Além disso, as solicitações devem ser assinadas usando um ID da chave de acesso e uma chave de acesso secreta associada a uma entidade principal do IAM. Ou você pode usar o [AWS](https://docs.aws.amazon.com/STS/latest/APIReference/Welcome.html) 

[Security Token Service](https://docs.aws.amazon.com/STS/latest/APIReference/Welcome.html) (AWS STS) para gerar credenciais de segurança temporárias para assinar solicitações.

# Solução de problemas com o AWS RAM

Use as informações contidas aqui para ajudar a diagnosticar e corrigir problemas comuns ao trabalhar com o AWS Resource Access Manager (AWS RAM).

Tópicos

- [Erro: "O ID da sua conta não existe em uma AWS organização"](#page-202-0)
- [Erro: "AccessDeniedException"](#page-203-0)
- [Erro: "UnknownResourceException"](#page-205-0)
- [Erros ao tentar compartilhar com contas fora da minha organização](#page-206-0)
- [Não consigo ver recursos compartilhados na conta de destino](#page-207-0)
- [Erro: limite excedido](#page-209-0)
- [A outra conta na minha organização nunca recebe um convite](#page-210-0)
- [Você não pode compartilhar uma sub-rede VPC](#page-210-1)

## <span id="page-202-0"></span>Erro: "O ID da sua conta não existe em uma AWS organização"

### Cenário

Você recebe o erro "Seu ID de conta não existe em uma AWS organização" ao tentar compartilhar um recurso com contas ou unidades organizacionais (OUs) em sua organização.

### Causa

Esse erro pode ocorrer se a função vinculada ao serviço [AWSServiceRoleForResourceAccessManager](https://console.aws.amazon.com/iam/home#/roles/AWSServiceRoleForResourceAccessManager) não for criada com êxito quando você ativa a integração entre AWS Resource Access Manager e AWS Organizations.

## Solução

Para recriar a função vinculada ao serviço necessária, execute as etapas a seguir para desativar a integração e ativá-la novamente.

1. Faça login na conta de gerenciamento da sua organização usando uma função do IAM ou um usuário com permissões administrativas.

- 2. Navegue até a [página Serviços AWS Organizations no console.](https://console.aws.amazon.com/organizations/v2/home/services)
- 3. Escolha IAM.
- 4. Escolha Disable trusted access (Desabilitar acesso confiável).
- 5. Navegue até a página [Settings \(Configurações\)AWS RAM no console do](https://console.aws.amazon.com/ram/home#Settings:) .
- 6. Escolha Habilitar compartilhamento com AWS Organizations e, em seguida, escolha Salvar configurações.

<span id="page-203-0"></span>Agora você deve poder AWS RAM compartilhar recursos com contas e OUs da organização.

## Erro: "AccessDeniedException"

### Cenário

Você recebe uma exceção de Acesso Negado ao tentar compartilhar um recurso ou visualizar um compartilhamento de recursos.

### Causa

Você pode receber esse erro se tentar criar um compartilhamento de recursos sem ter as permissões necessárias. Isso pode ser causado por permissões insuficientes nas políticas anexadas à sua entidade principal AWS Identity and Access Management (IAM). Isso também pode acontecer devido às restrições impostas por uma AWS Organizations política de controle de serviços (SCP) que afeta você Conta da AWS.

## Solução

Para fornecer o acesso, adicione as permissões aos seus usuários, grupos ou perfis:

• Usuários e grupos no AWS IAM Identity Center:

Crie um conjunto de permissões. Siga as instruções em [Create a permission set](https://docs.aws.amazon.com/singlesignon/latest/userguide/howtocreatepermissionset.html) (Criação de um conjunto de permissões) no Guia do usuário do AWS IAM Identity Center.

• Usuários gerenciados no IAM usando um provedor de identidades:

Crie um perfil para a federação de identidades. Siga as instruções em [Criar um perfil para um](https://docs.aws.amazon.com/IAM/latest/UserGuide/id_roles_create_for-idp.html) [provedor de identidades de terceiros \(federação\)](https://docs.aws.amazon.com/IAM/latest/UserGuide/id_roles_create_for-idp.html) no Guia do usuário do IAM.

• Usuários do IAM:

- Crie um perfil que seu usuário possa assumir. Siga as instruções em [Creating a role for an IAM](https://docs.aws.amazon.com/IAM/latest/UserGuide/id_roles_create_for-user.html)  [user](https://docs.aws.amazon.com/IAM/latest/UserGuide/id_roles_create_for-user.html) (Criação de um perfil para um usuário do IAM) no Guia do usuário do IAM.
- (Não recomendado) Vincule uma política diretamente a um usuário ou adicione um usuário a um grupo de usuários. Siga as instruções em [Adição de permissões a um usuário \(console\)](https://docs.aws.amazon.com/IAM/latest/UserGuide/id_users_change-permissions.html#users_change_permissions-add-console) no Guia do usuário do IAM.

Para resolver o erro, você precisa garantir que as permissões sejam concedidas por Allow declarações na política de permissão usada pela entidade principal que faz a solicitação. Além disso, as permissões não devem ser bloqueadas pelos SCPs da sua organização.

Para criar um compartilhamento de recursos, você precisa das duas permissões a seguir:

- ram:CreateResourceShare
- ram:AssociateResourceShare

Para visualizar um compartilhamento de recursos, você precisa das permissões a seguir:

• ram:GetResourceShares

Para anexar permissões a um compartilhamento de recursos, você precisa das permissões a seguir:

• *resourceOwningService*:*PutPolicyAction*

Isso é um espaço reservado. Você deve substituí-la pela permissão "PutPolicy" (ou equivalente) para o serviço que possui o recurso que você deseja compartilhar. Por exemplo, se você estiver compartilhando uma regra de resolução do Route 53, então a permissão necessária seria: route53resolver:PutResolverRulePolicy. Se você quiser permitir a criação de um compartilhamento de recursos que contenha vários tipos de recursos, deverá incluir a permissão relevante para cada tipo de recurso que você deseja permitir.

O exemplo a seguir mostra a possível aparência dessa política de permissão do IAM.

```
{ 
     "Version": "2012-10-17", 
     "Statement": [ 
          {
```

```
 "Effect": "Allow", 
               "Action": [ 
                   "ram:CreateResourceShare", 
                   "ram:AssociateResourceShare", 
                   "ram:GetResourceShares", 
                   "resourceOwningService:PutPolicyAction" 
              ], 
               "Resource": "*" 
          } 
     ]
}
```
# <span id="page-205-0"></span>Erro: "UnknownResourceException"

## Cenário

Você recebe um dos erros a seguir:

- "CannotCreateResourceShare: UnknownResourceException: OrganizationAlunit ou-*xxxx* pôde ser encontrado"
- "CannotUpdateResourceShare: UnknownResourceException: OrganizationAlunit ou-*xxxx* não pôde ser encontrado".

## Causa

Esses erros podem ocorrer se você habilitar a integração entre AWS RAM e AWS Organizations usando o [Organizations ou a API EnableAWSServiceAccess do Organizations](https://docs.aws.amazon.com/organizations/latest/userguide/orgs_integrate_services.htm) em vez de [usar o](#page-23-0)  [AWS RAM console.](#page-23-0) Quando você ativa a integração usando o console ou a API do Organizations, o serviço não cria a AWSServiceRoleForResourceAccessManager função na sua conta. Essa função é necessária para acessar informações sobre sua organização. Como a função não foi criada, não é AWS RAM possível acessar detalhes sobre as contas ou unidades organizacionais (OUs) em sua organização.

## Solução

Para resolver o problema, desative a integração entre AWS RAM e AWS Organizations. Em seguida, ative-a novamente chamando a operação da API AWS RAM [enableSharingWithAWSOrganization](https://docs.aws.amazon.com/ram/latest/APIReference/API_EnableSharingWithAwsOrganization.html) ou usando a AWS Management Console para realizar as etapas a seguir.

- 1. Faça login na conta de gerenciamento da sua organização usando uma função do IAM ou um usuário com permissões administrativas.
- 2. Navegue até a [página Serviços AWS Organizations no console.](https://console.aws.amazon.com/organizations/v2/home/services)
- 3. Escolha IAM.
- 4. Escolha Disable trusted access (Desabilitar acesso confiável).
- 5. Navegue até a página [Settings \(Configurações\)AWS RAM no console do](https://console.aws.amazon.com/ram/home#Settings:) .
- 6. Escolha Habilitar compartilhamento com AWS Organizations e, em seguida, escolha Salvar configurações.

<span id="page-206-0"></span>Agora você deve poder AWS RAM compartilhar recursos com contas e OUs da organização.

## Erros ao tentar compartilhar com contas fora da minha organização

### Cenário

Você recebe um dos seguintes erros ao tentar compartilhar recursos com contas que estão fora da sua organização:

- "Você não pode compartilhar o recurso fora da sua organização."
- "O recurso que você está tentando compartilhar só pode ser compartilhado dentro da sua AWS organização"
- "InvalidParameterException: o ID da conta da entidade principal não está na sua AWSorganização. Você não tem permissão para adicionar recursos externos Contas da AWS a um compartilhamento de recursos."
- "O recurso que você está tentando compartilhar só pode ser compartilhado dentro da sua AWS organização."

### Possíveis causas e soluções

Alguns tipos de recursos só podem ser compartilhados com contas na mesma organização

Alguns tipos de recursos não podem ser compartilhados com nenhuma conta que não seja membro dessa organização. Um exemplo do tipo de recurso com essa restrição são as conexões privadas virtuais (VPCs) que fazem parte do Amazon Elastic Compute Cloud (Amazon EC2).

Para verificar se você pode compartilhar um determinado tipo de recurso com contas e entidades principais fora da sua organização, consulte [Recursos AWS compartilháveis](https://docs.aws.amazon.com/ram/latest/userguide/shareable.html).

A função vinculada ao serviço não foi criada com sucesso

Esse problema pode ocorrer se a função vinculada ao serviço AWSServiceRoleForResourceAccessManager não tiver sido criada com êxito quando você ativou a integração entre AWS RAM e AWS Organizations.

Se você receber um desses erros ao tentar compartilhar um recurso com uma conta que faz parte da sua organização, execute as etapas a seguir para excluir e recriar a função vinculada ao serviço.

- 1. Faça login na conta de gerenciamento da sua organização usando uma função do IAM ou um usuário com permissões administrativas.
- 2. Navegue até a [página Serviços AWS Organizations no console.](https://console.aws.amazon.com/organizations/v2/home/services)
- 3. Escolha IAM.
- 4. Escolha Disable trusted access (Desabilitar acesso confiável).
- 5. Navegue até a página [Settings \(Configurações\)AWS RAM no console do](https://console.aws.amazon.com/ram/home#Settings:) .
- 6. Escolha Habilitar compartilhamento com AWS Organizations e, em seguida, escolha Salvar configurações.

## <span id="page-207-0"></span>Não consigo ver recursos compartilhados na conta de destino

## Cenário

Os usuários não conseguem ver os recursos que acreditam serem compartilhados com eles por outras pessoas Contas da AWS.

### Possíveis causas e soluções

O compartilhamento com AWS Organizations foi ativado usando Organizations em vez de AWS RAM

Se AWS Organizations foi ativado usando Organizations em vez de AWS RAM, o compartilhamento dentro da organização falhará. Para verificar se essa é a causa do problema, navegue até a [página](https://console.aws.amazon.com/ram/home#Settings:)  [de Configurações no AWS RAM console](https://console.aws.amazon.com/ram/home#Settings:) e verifique se a caixa de seleção Habilitar compartilhamento com AWS Organizations está marcada.

- Se a caixa de seleção estiver marcada, essa não é a causa.
- Se a caixa de seleção não estiver marcada, essa pode ser a causa. Não marque a caixa de seleção ainda. Execute as etapas a seguir para corrigir a situação.
- 1. Faça login na conta de gerenciamento da sua organização usando uma função do IAM ou um usuário com permissões administrativas.
- 2. Navegue até a [página Serviços AWS Organizations no console.](https://console.aws.amazon.com/organizations/v2/home/services)
- 3. Escolha IAM.
- 4. Escolha Disable trusted access (Desabilitar acesso confiável).
- 5. Navegue até a página [Settings \(Configurações\)AWS RAM no console do](https://console.aws.amazon.com/ram/home#Settings:) .
- 6. Escolha Habilitar compartilhamento com AWS Organizations e, em seguida, escolha Salvar configurações.

Talvez seja necessário [atualizar o compartilhamento e especificar as contas ou unidades](#page-54-0) [organizacionais](#page-54-0) dentro da organização com as quais compartilhar.

O compartilhamento de recursos não especifica essa conta como uma entidade principal

Na seção Conta da AWS que criou o compartilhamento de recursos, [visualize o compartilhamento](#page-62-0)  [de recursos](#page-62-0) no [AWS RAMconsole](https://console.aws.amazon.com/ram/home). Verifique se a conta que não consegue acessar os recursos está listada como Entidade principal. Se não estiver, [atualize o compartilhamento para adicionar a conta](#page-54-0)  [como entidade principal.](#page-54-0)

#### A função ou o usuário na conta não tem permissões mínimas exigidas

Quando você compartilha um recurso na conta A com outra conta B, as funções e os usuários na conta B não têm acesso automático aos recursos no compartilhamento. O administrador da conta B deve primeiro conceder permissão às funções e aos usuários do IAM na conta B que precisam acessar o recurso. Como exemplo, a política a seguir mostra como você pode conceder acesso somente de leitura a funções e usuários na conta B para um recurso da conta A. A política especifica o recurso pelo nome de recurso da [Amazon Resource Name \(ARN\).](https://docs.aws.amazon.com/general/latest/gr/aws-arns-and-namespaces.html)

```
{ 
      "Version": "2012-10-17", 
      "Statement": [ 
\overline{\mathcal{L}}
```

```
 "Action": [ 
                     "ram:Get*", 
                    "ram:List*" 
               ], 
                "Effect": "Allow", 
                "Resource": "arn:aws:<service>:<Region-code>:<Account-A-ID>:<resource-id>" 
          } 
     \mathbf{I}}
```
O recurso está em uma configuração diferente Região da AWS da configuração atual do console

AWS RAM é um serviço regional. Os recursos existem em uma região específica e Região da AWS, para vê-los, eles AWS Management Console devem ser configurados para visualizar os recursos nessa região.

A Região da AWS que o console está acessando no momento é exibida no canto superior direito do console. Para alterá-lo, escolha o nome da região atual e, no menu suspenso, escolha a região cujos recursos você deseja ver.

## <span id="page-209-0"></span>Erro: limite excedido

## Cenário

Você recebe "Você atingiu o limite do número de recursos que você pode compartilhar" ou "ResourceShareLimitExceededException" ao tentar compartilhar recursos" quando tenta compartilhar recursos.

## Causa

Esses erros ocorrem quando você atinge o número máximo de recursos que você pode compartilhar usando o AWS RAM serviço ou AWS service (Serviço da AWS) aquele que criou o recurso que você está tentando compartilhar. Essa cota (anteriormente conhecida como limite) pode afetar a conta de compartilhamento ou a conta com a qual você está compartilhando o recurso.

## Solução

1. Para ver suas cotas, no local em Conta da AWS que você está vendo o erro, navegue até uma das páginas a seguir, dependendo do tipo de cota que você está alcançando:

- A página [AWS RAM do serviço de cotas no console](https://console.aws.amazon.com/servicequotas/home/services/ram/quotas)
- A [página de AWS service \(Serviço da AWS\)](https://console.aws.amazon.com/servicequotas/home/services) cujos recursos são afetados pela cota
- 2. Role para baixo e escolha a cota relevante.
- 3. Se estiver disponível para essa cota, escolha Solicitar aumento de cota.
- 4. Insira o novo valor da cota e escolha Solicitar.
- 5. A solicitação aparece na página [Histórico da solicitação de cota](https://console.aws.amazon.com/servicequotas/home/requests), onde você pode verificar o status da solicitação até que ela seja finalizada.

## <span id="page-210-0"></span>A outra conta na minha organização nunca recebe um convite

### Cenário

Quando você compartilha recursos com outra conta na mesma organização gerenciada pela AWS Organizations, eles não recebem convites.

### Causa

Esse é o comportamento esperado se sua conta tiver [o compartilhamento dentro AWS da](#page-23-0) [organização](#page-23-0) ativado.

Quando essa opção está ativada e você compartilha com outra conta em sua organização, nenhum convite é enviado e nenhuma aceitação é necessária. Todas as contas da organização que você menciona como entidades principais no compartilhamento de recursos podem começar imediatamente a acessar os recursos no compartilhamento.

Se sua conta não ativou o compartilhamento dentro da AWS organização, quando você compartilha com outras contas, mesmo que elas estejam na mesma AWS organização, elas são tratadas como contas autônomas. Os convites são enviados e devem ser aceitos antes que os usuários possam acessar os recursos nos compartilhamentos.

## <span id="page-210-1"></span>Você não pode compartilhar uma sub-rede VPC

## Cenário

Quando você tenta usar AWS RAM para compartilhar uma sub-rede VPC com outra conta, a operação de compartilhamento é bem-sucedida. No entanto, a conta consumidora aparece LIMIT EXCEEDED para esse recurso no AWS RAM console.

## Causa

Alguns tipos de recursos individuais têm restrições específicas de serviço separadas das restrições impostas por AWS RAM. Algumas dessas restrições podem impedir efetivamente o compartilhamento, mesmo que você não tenha atingido uma das restrições em AWS RAM. Os limites são um exemplo dessas restrições. A Amazon Virtual Private Cloud (Amazon VPC) limita o número de sub-redes que você pode compartilhar com outra conta individual. Se você tentar compartilhar uma sub-rede com uma conta consumidora que já contém o número máximo de sub-redes, essas contas consumidoras serão exibidas LIMIT EXCEEDED no console desse recurso. Para obter mais informações sobre os limites de compartilhamento de VPC, consulte [Cotas da Amazon VPC –](https://docs.aws.amazon.com/vpc/latest/userguide/amazon-vpc-limits.html#vpc-share-limits)  [Compartilhamento de VPC](https://docs.aws.amazon.com/vpc/latest/userguide/amazon-vpc-limits.html#vpc-share-limits) no Guia do usuário do Amazon Virtual Private Cloud.

Para resolver isso, primeiro verifique se há outros compartilhamentos de recursos que possam estar compartilhando o recurso especificado com a conta afetada e remova os compartilhamentos que você talvez não precise mais. Também é possível solicitar um aumento para um limite compatível com ajustes. Use o [console do Serviço de Cotas](https://console.aws.amazon.com/servicequotas) para solicitar um aumento de limite.

#### **a** Note

AWS RAM não detecta automaticamente alterações no aumento do limite. Você deve associar novamente o recurso ou a entidade principal ao compartilhamento de recursos para que a RAM detecte a alteração.

# Cotas de serviço para AWS RAM

Sua conta da Conta da AWS tem os limites a seguir, relativos ao AWS Resource Access Manager (AWS RAM). É possível solicitar o aumento de alguns desses limites. Para solicitar um aumento de limite, entre em contato com o [AWS Support.](https://console.aws.amazon.com/support/home#/)

#### **a** Note

As seguintes definições se aplicam à descrição nas cotas abaixo:

- Recurso Um elemento AWS service (Serviço da AWS) criado por um indivíduo que você deseja compartilhar, como um bucket do Amazon S3 ou uma instância do Amazon EC2. Cada recurso referenciado em um compartilhamento de recursos conta como um em relação a essa cota. Se você compartilhar o mesmo recurso em três compartilhamentos de recursos diferentes, isso aumentará sua contagem dessa cota em três.
- Compartilhamento de recursos Um AWS RAM criado que você pode usar para compartilhar recursos. Cada compartilhamento de recursos, independentemente de quantos recursos ele contenha, conta como um em relação à sua cota.
- Entidade principal compartilhada Um identificador que você associou a um compartilhamento de recursos. Isso pode ser uma função ou usuário AWS Identity and Access Management (IAM), um Conta da AWS identificador, uma unidade organizacional ou uma organização inteira. Cada entidade compartilhada que você faz referência em um compartilhamento de recursos adiciona um ao seu uso de cota. Se você compartilhar com uma organização inteira referenciando seu ID, ela contará como apenas uma nessa cota.
- Permissão gerenciada pelo cliente Permissões gerenciadas que você cria para lidar com casos de uso específicos usando acesso com privilégios mínimos para gerenciar como seus recursos compartilhados são usados.

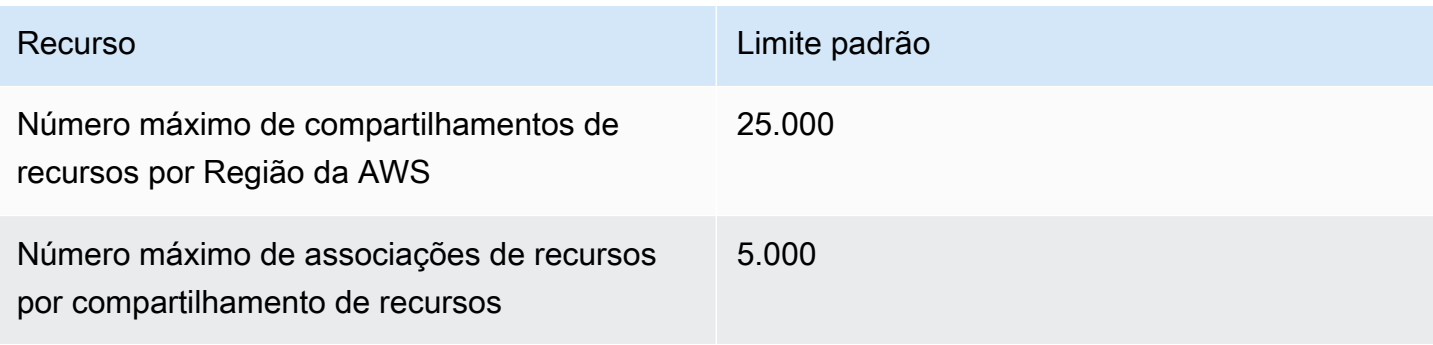

AWS Resource Access Manager **Manual do usuário** Manual do usuário

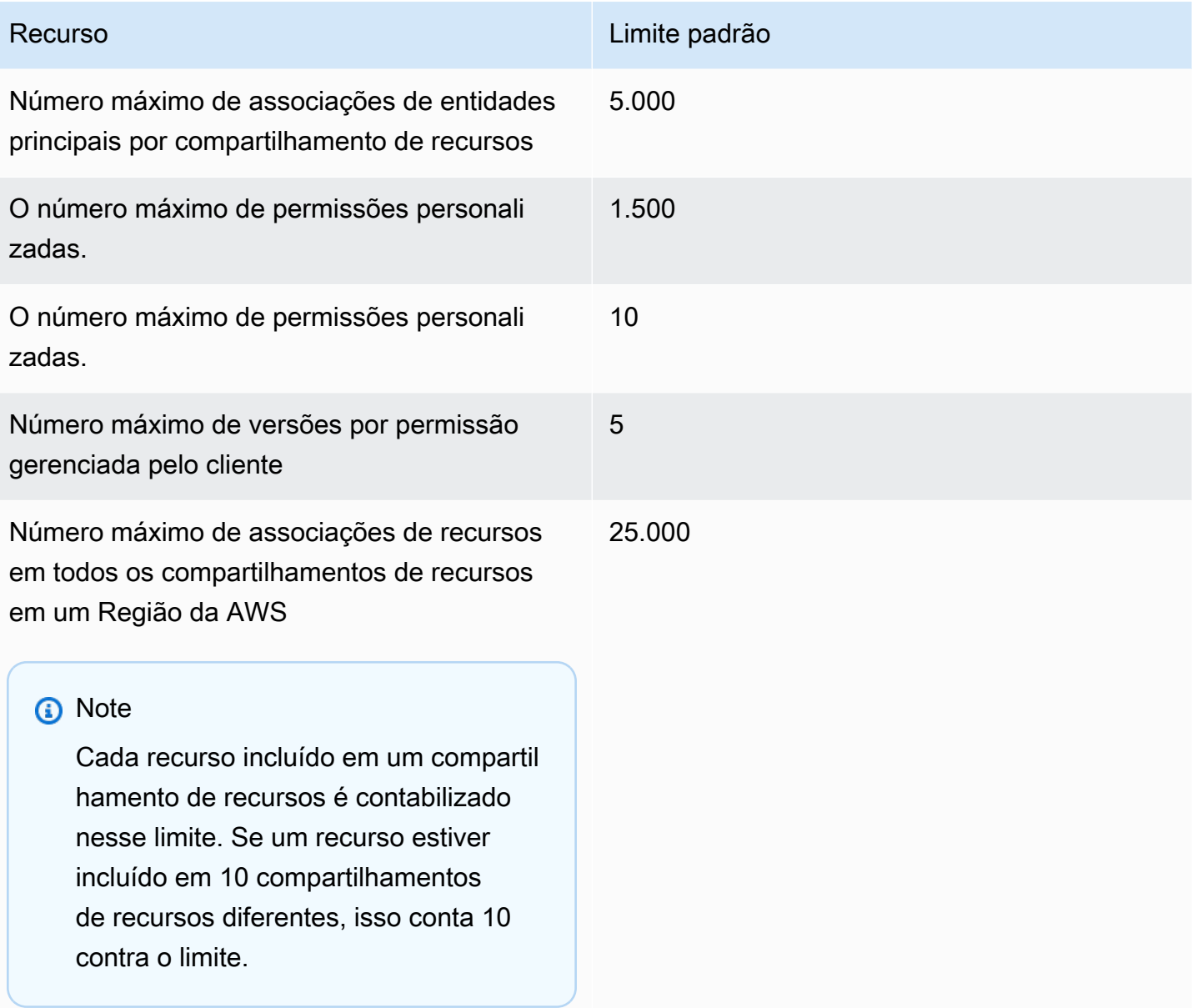

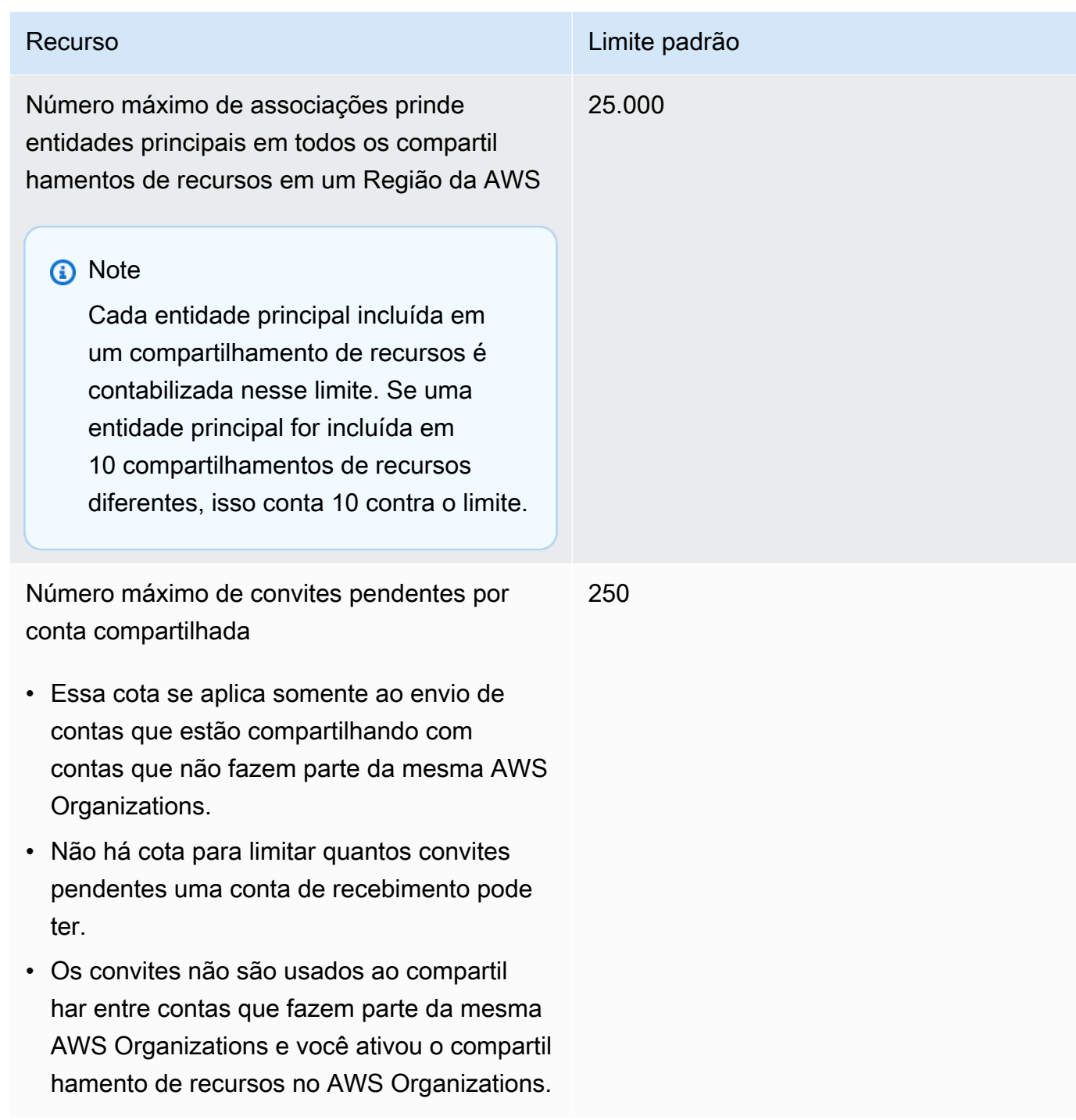

# Usar o AWS RAM com um SDK da AWS

Os kits de desenvolvimento de software (SDKs) da AWS estão disponíveis para muitas linguagens de programação populares. Cada SDK fornece uma API, exemplos de código e documentação que facilitam a criação de aplicações em seu idioma preferido pelos desenvolvedores.

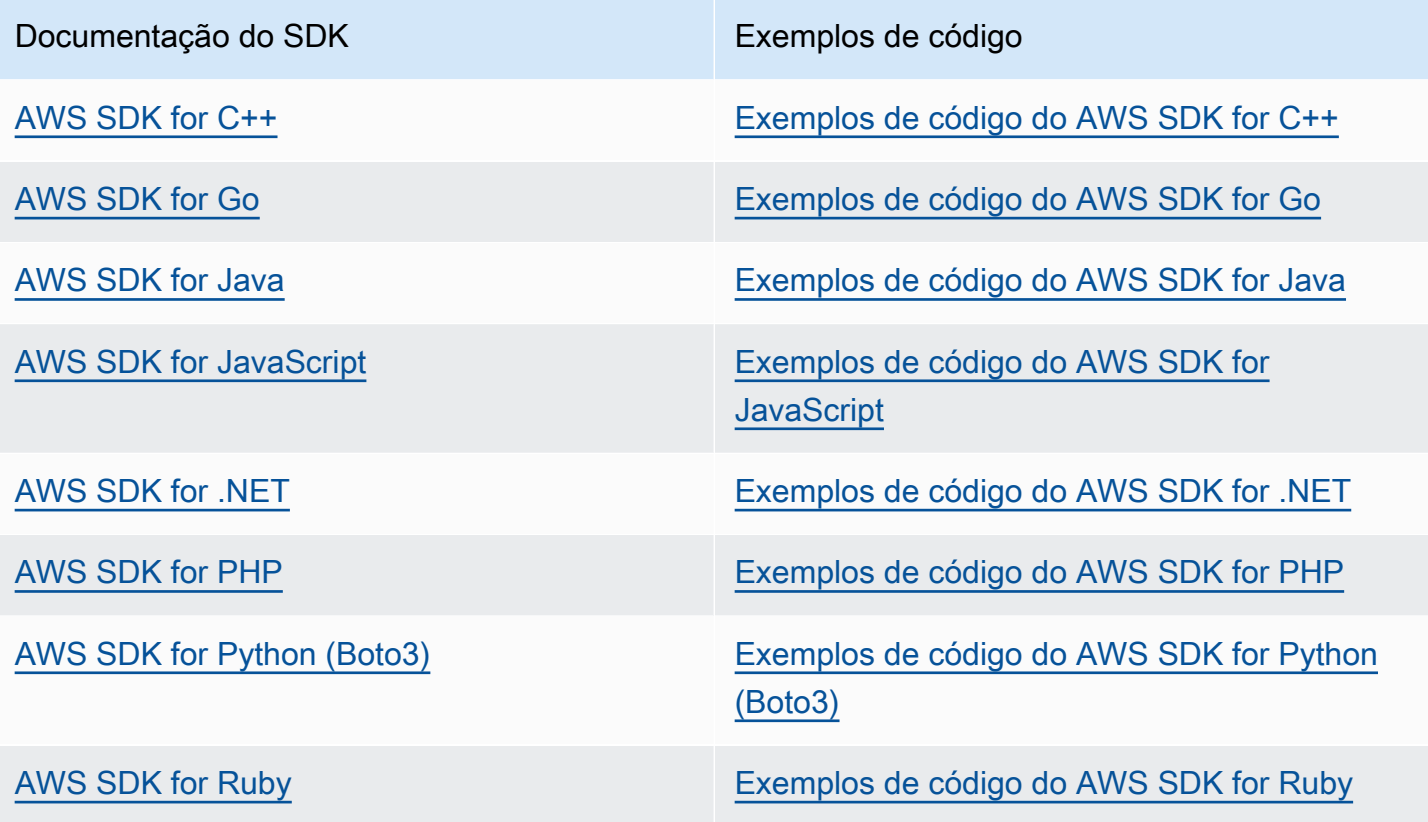

Exemplo de disponibilidade

Você não pode encontrar o que precisa? Solicite um exemplo de código com o link de feedback.
## <span id="page-216-0"></span>Histórico de documentos do Guia AWS RAM do usuário

A tabela a seguir descreve adições importantes à AWS Resource Access Manager documentação. Também atualizamos a documentação com frequência para abordar os comentários enviados por você.

Para receber notificações sobre essas atualizações, você pode assinar o feed AWS RAM RSS.

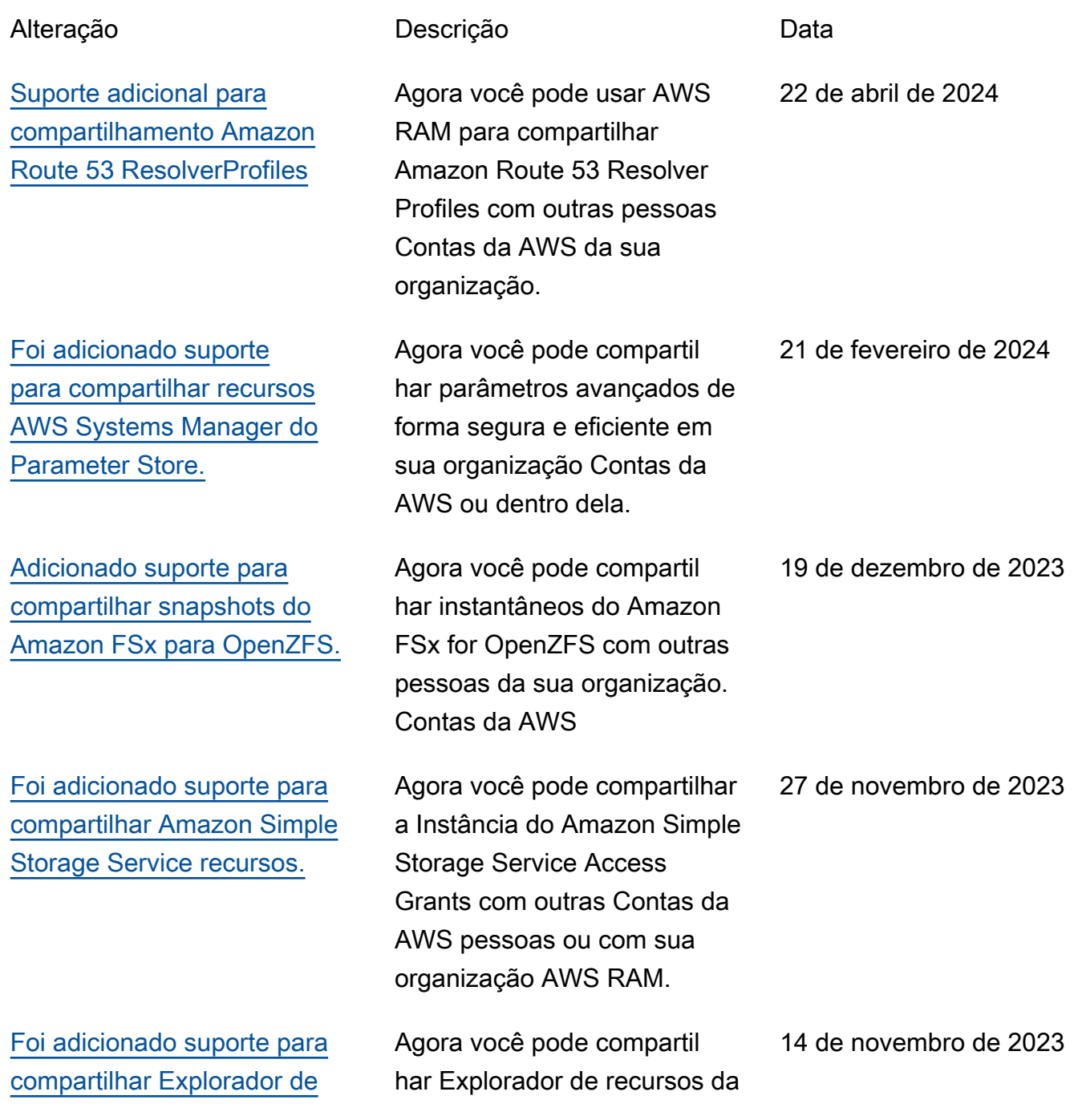

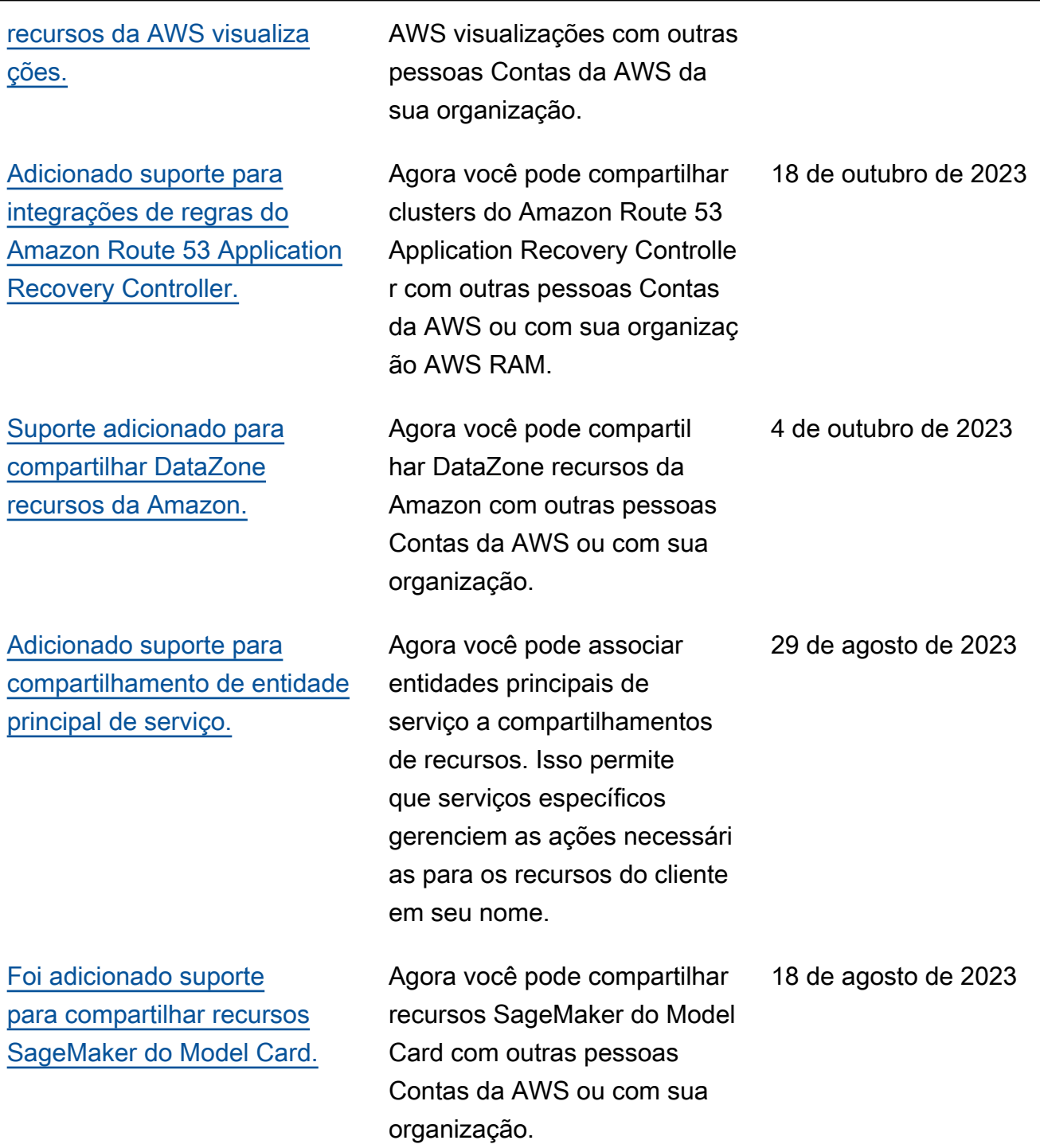

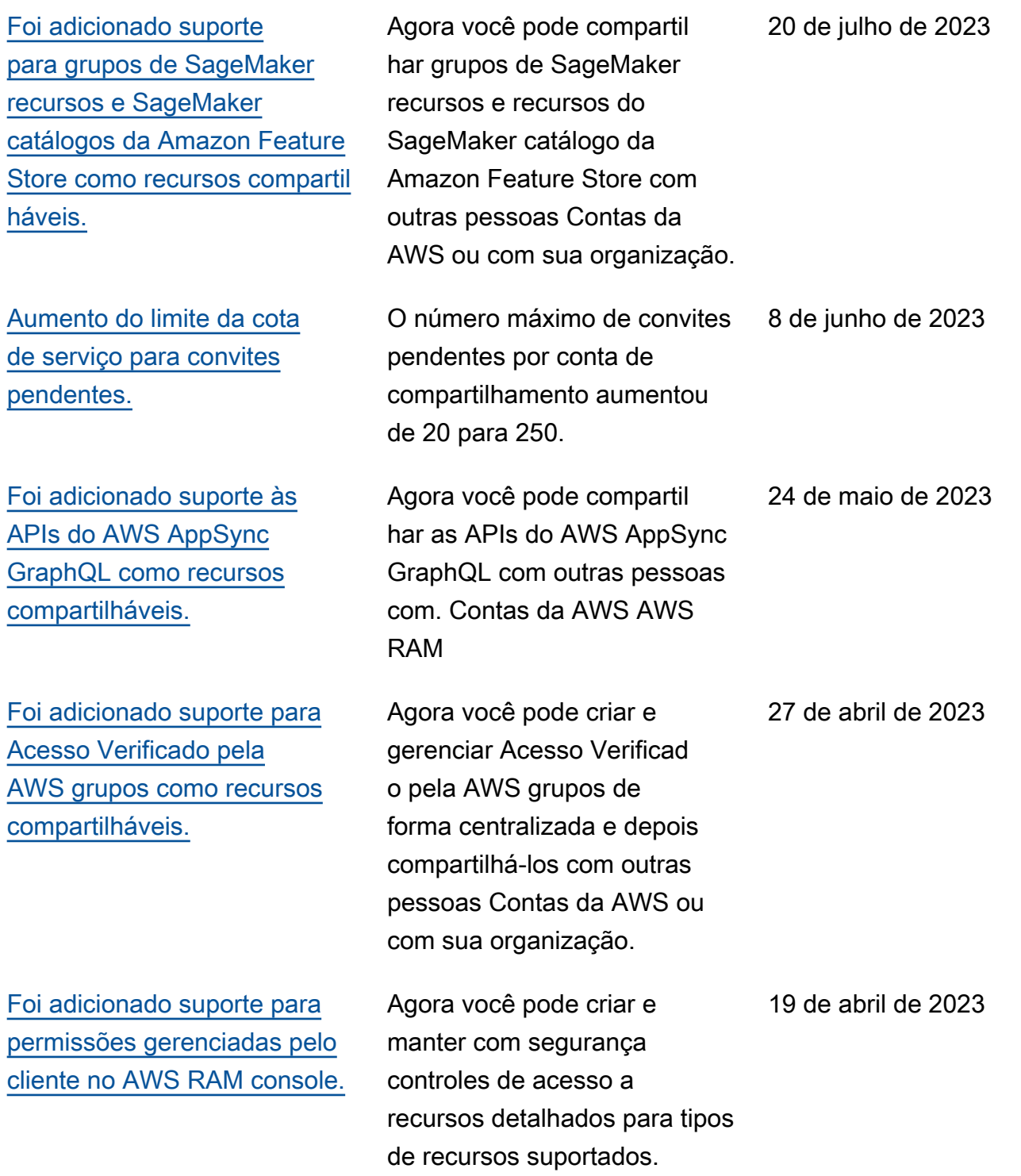

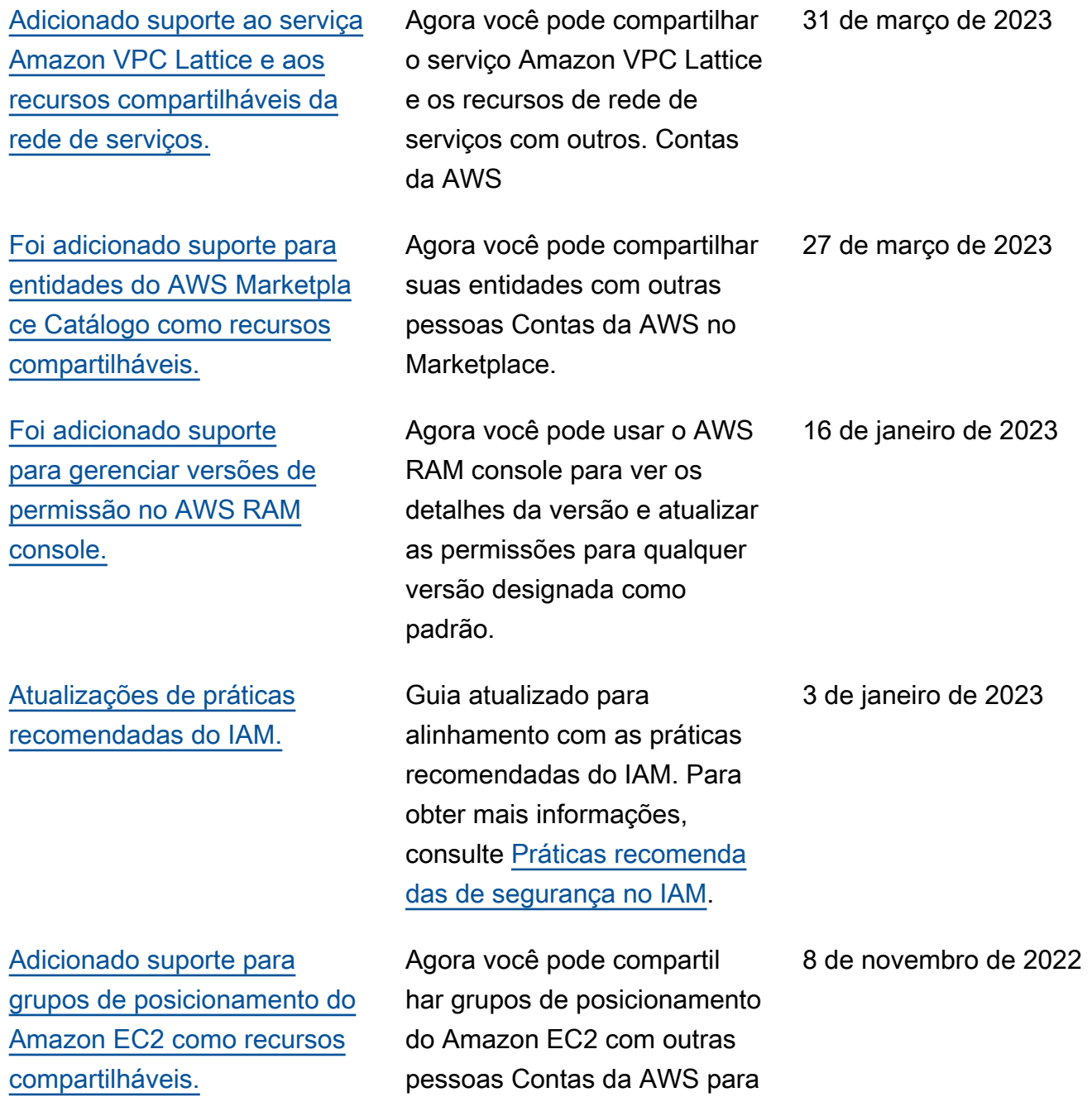

iniciar suas instâncias.

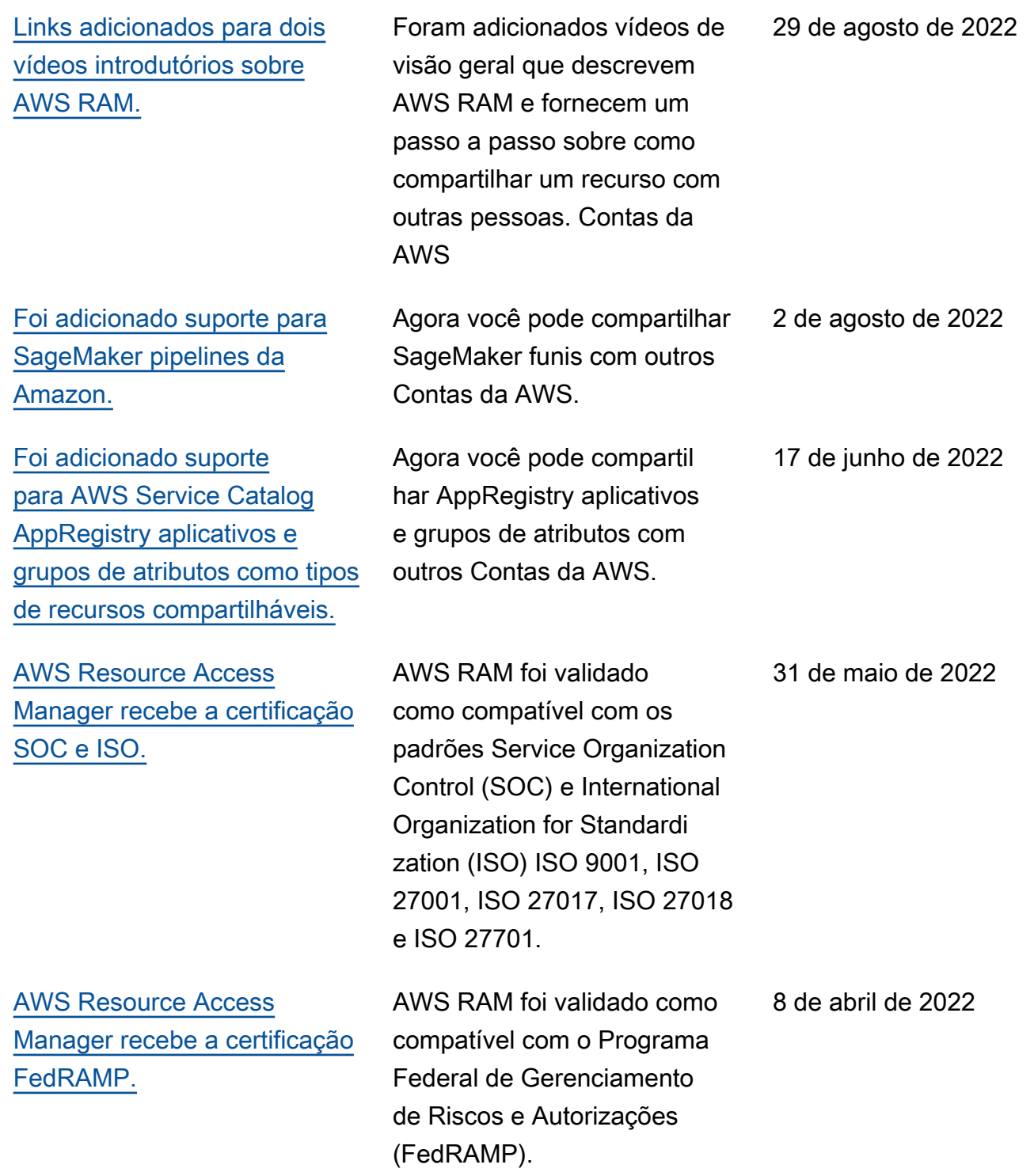

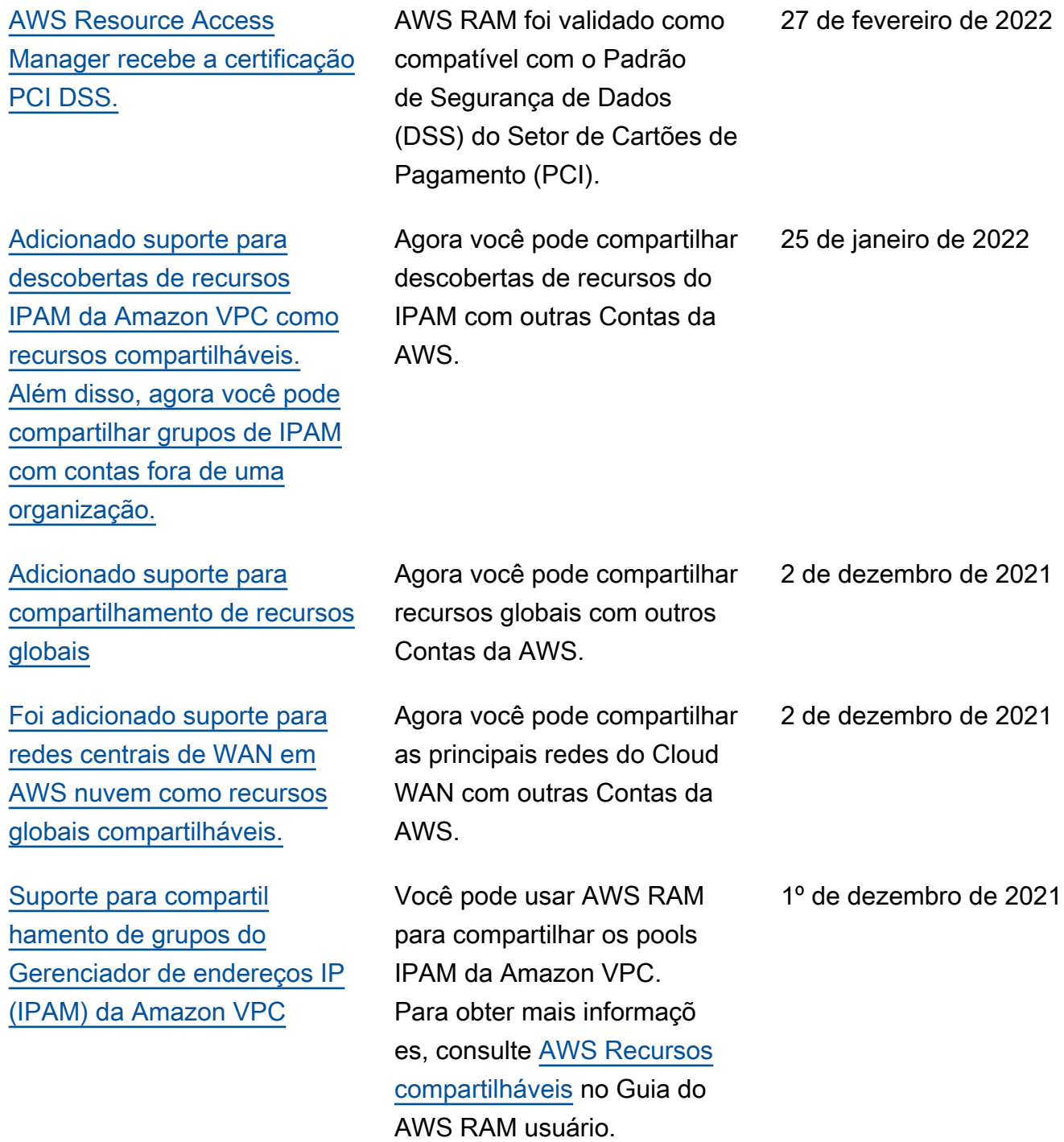

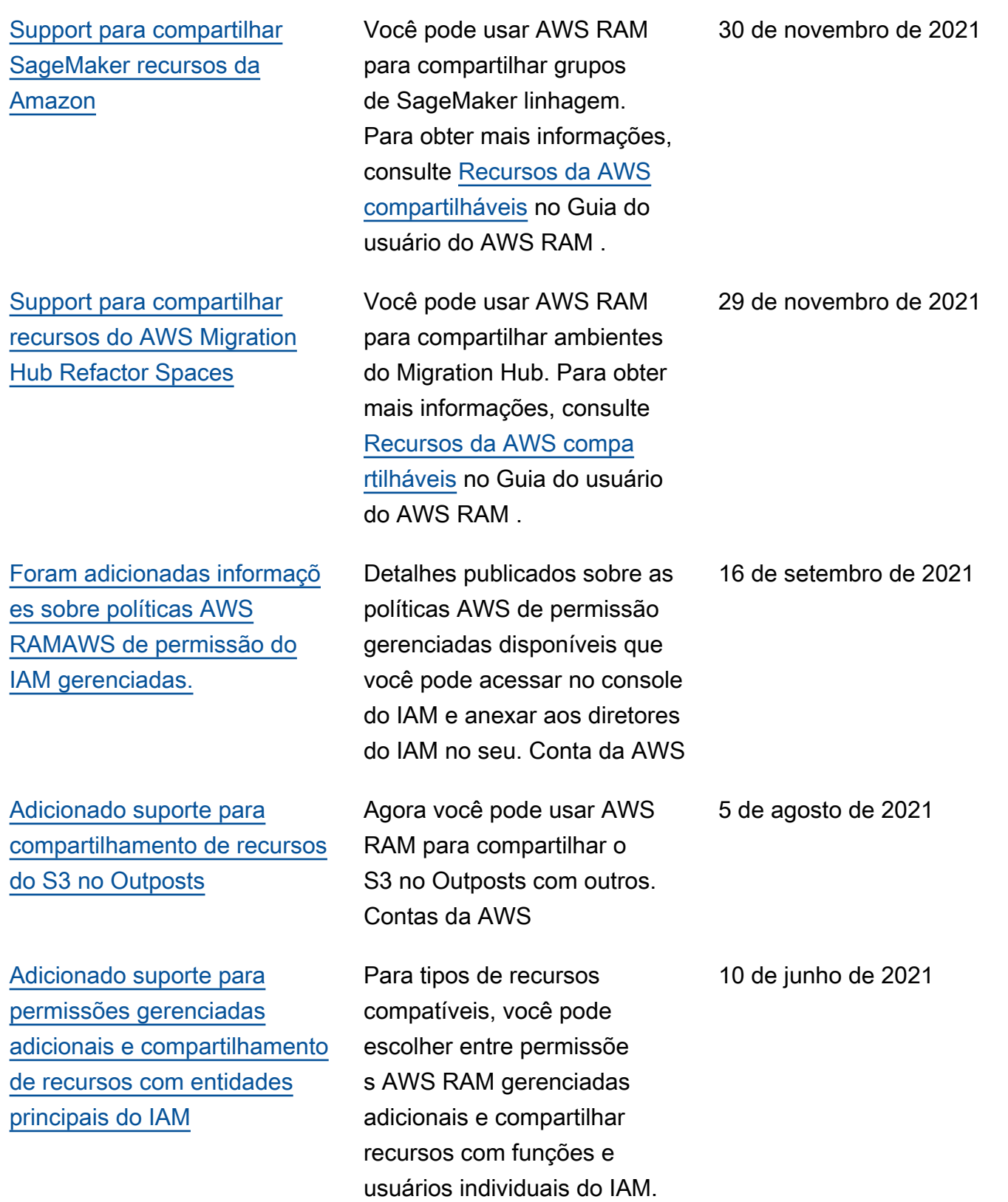

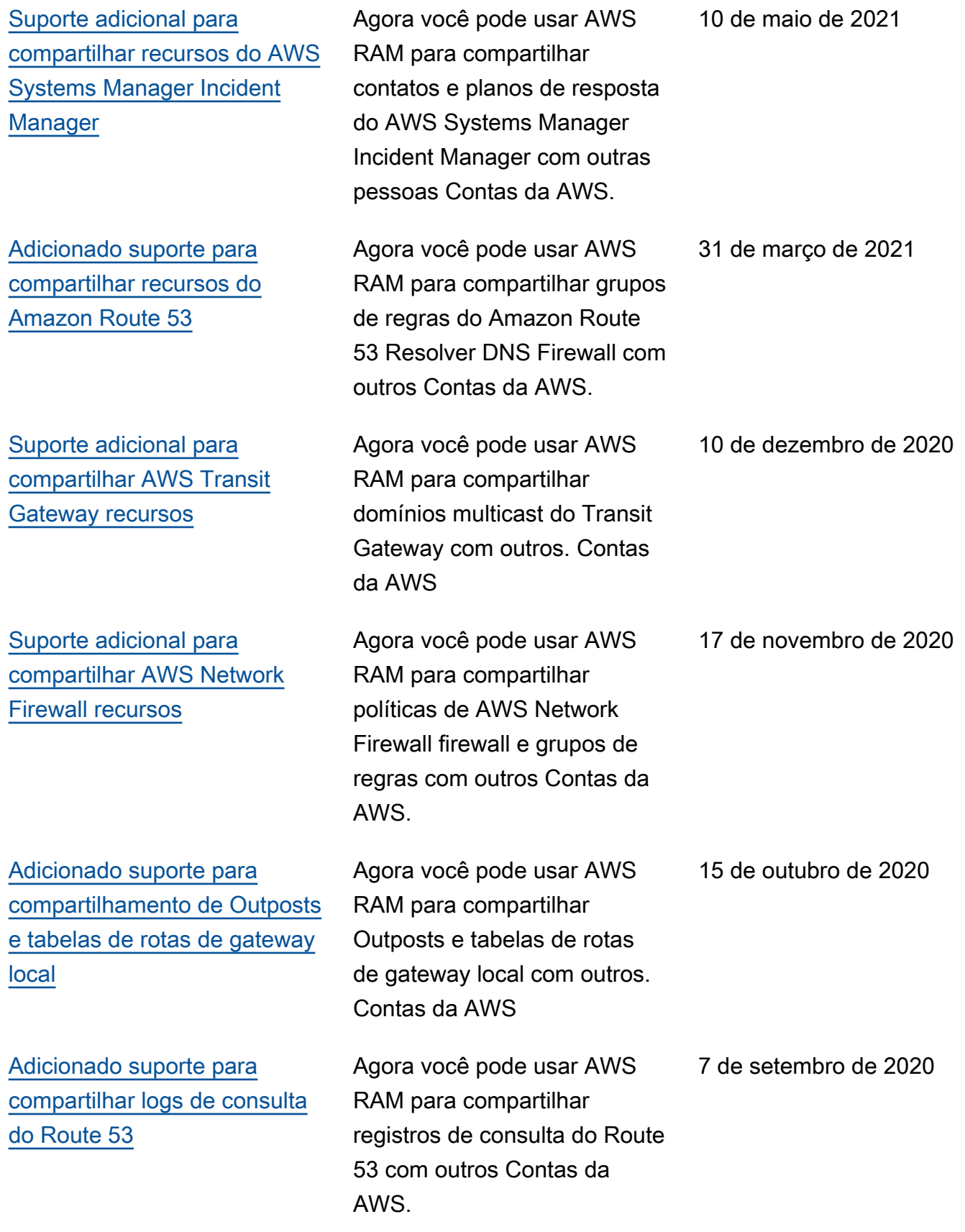

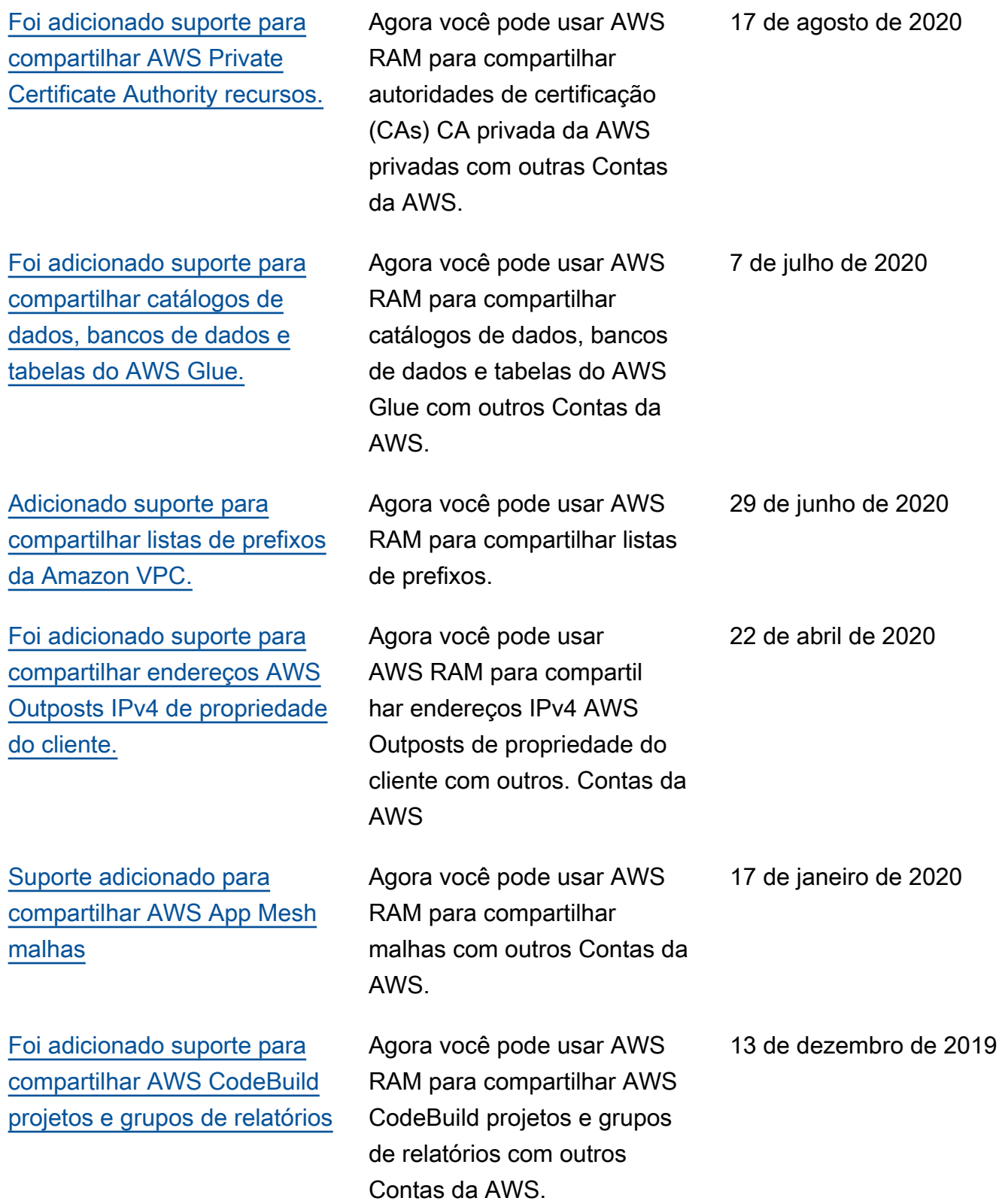

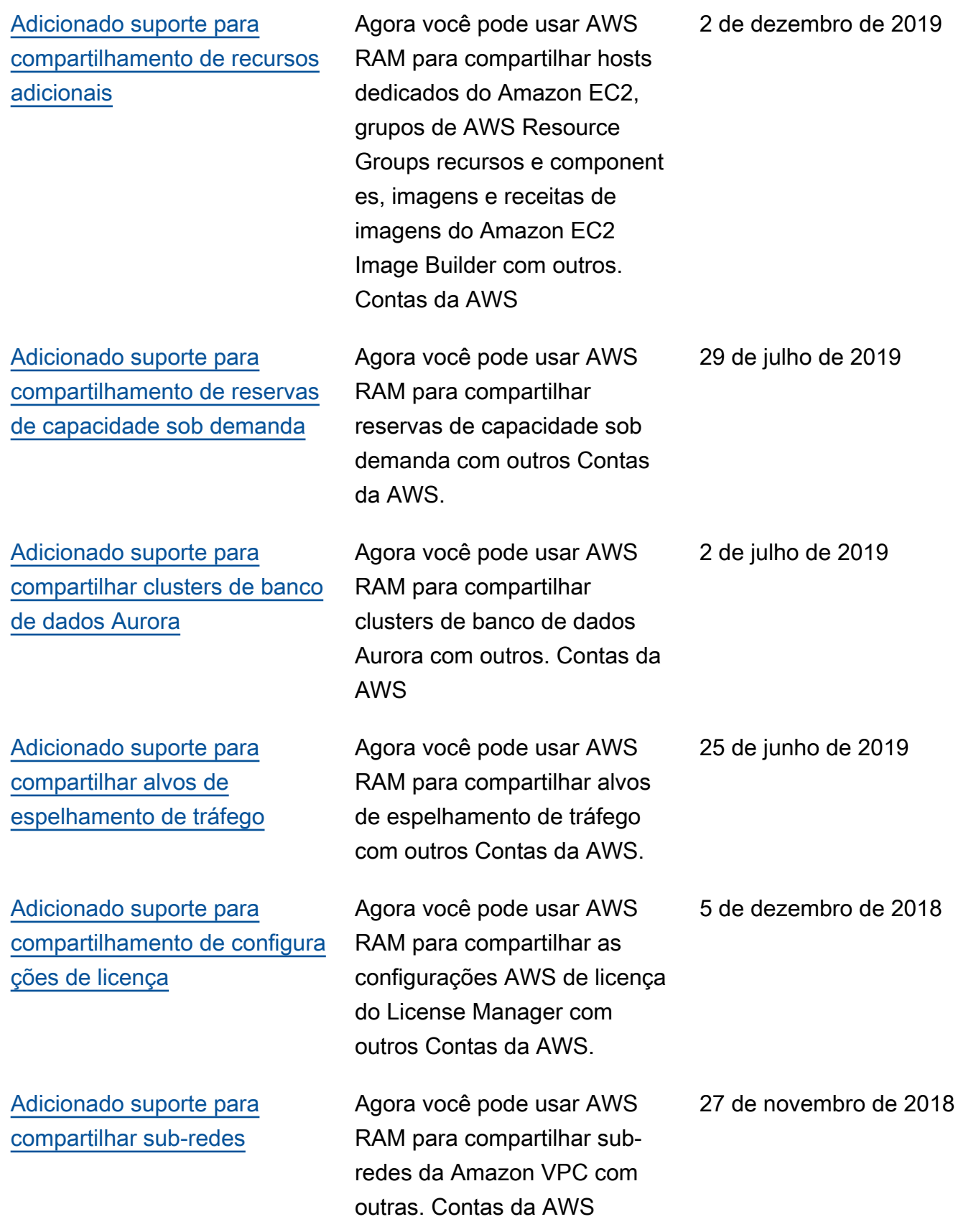

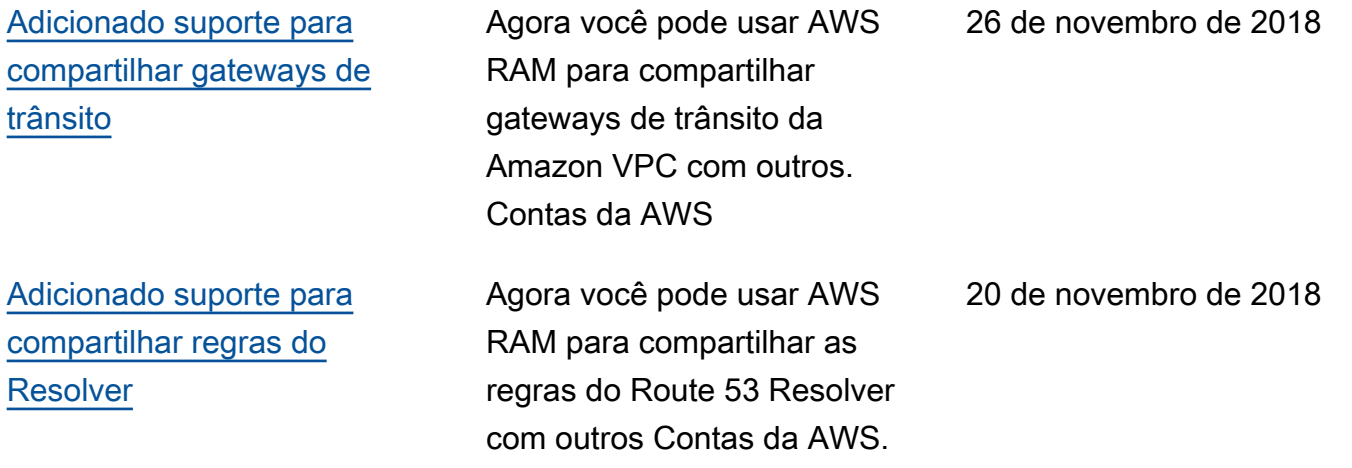

As traduções são geradas por tradução automática. Em caso de conflito entre o conteúdo da tradução e da versão original em inglês, a versão em inglês prevalecerá.